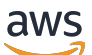

Guia do comprador

# AWS Marketplace

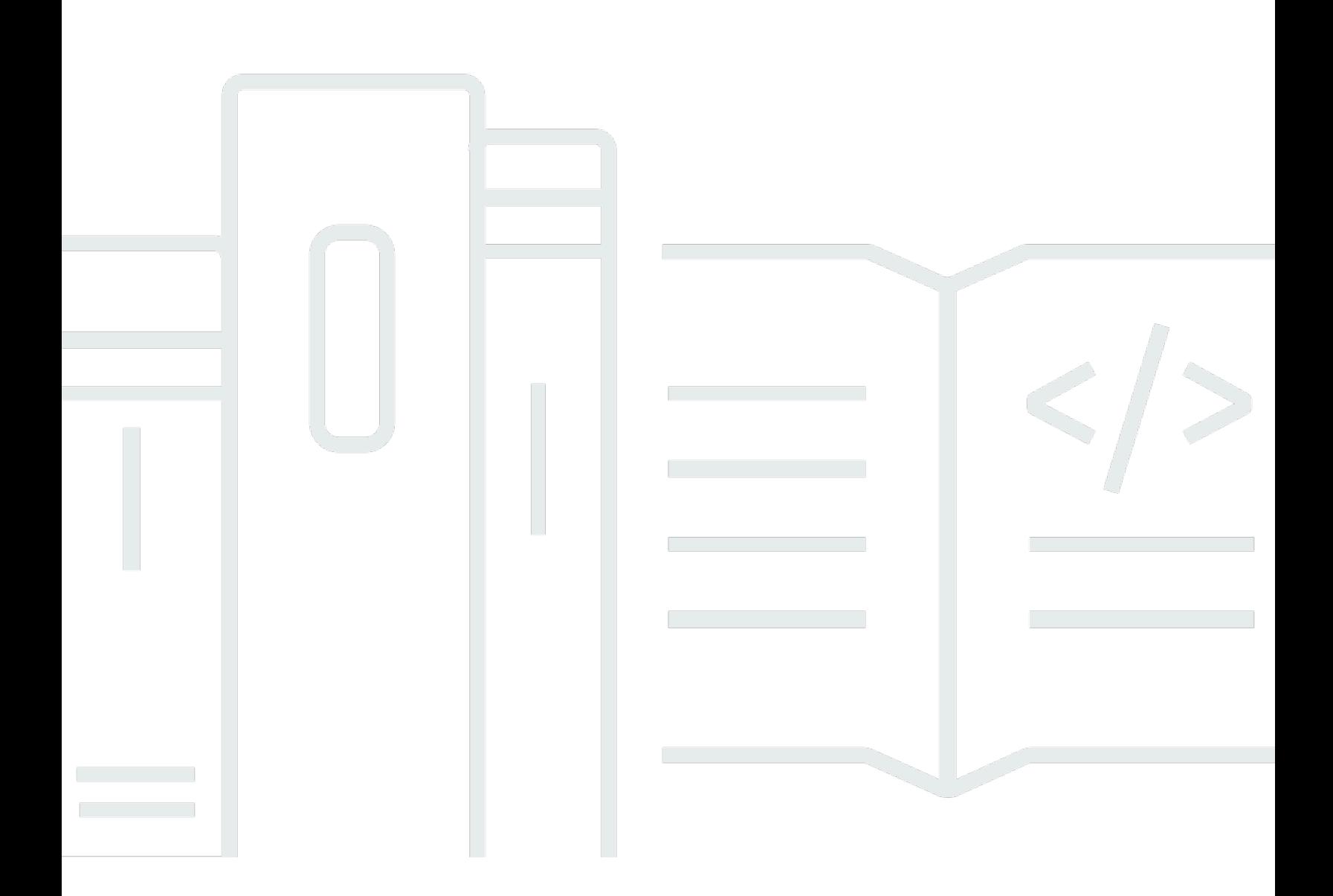

Copyright © 2024 Amazon Web Services, Inc. and/or its affiliates. All rights reserved.

## AWS Marketplace: Guia do comprador

Copyright © 2024 Amazon Web Services, Inc. and/or its affiliates. All rights reserved.

As marcas comerciais e imagens comerciais da Amazon não podem ser usadas no contexto de nenhum produto ou serviço que não seja da Amazon, nem de qualquer maneira que possa gerar confusão entre clientes ou que deprecie ou desprestigie a Amazon. Todas as outras marcas comerciais que não são propriedade da Amazon pertencem aos respectivos proprietários, os quais podem ou não ser afiliados, estar conectados ou ser patrocinados pela Amazon.

# **Table of Contents**

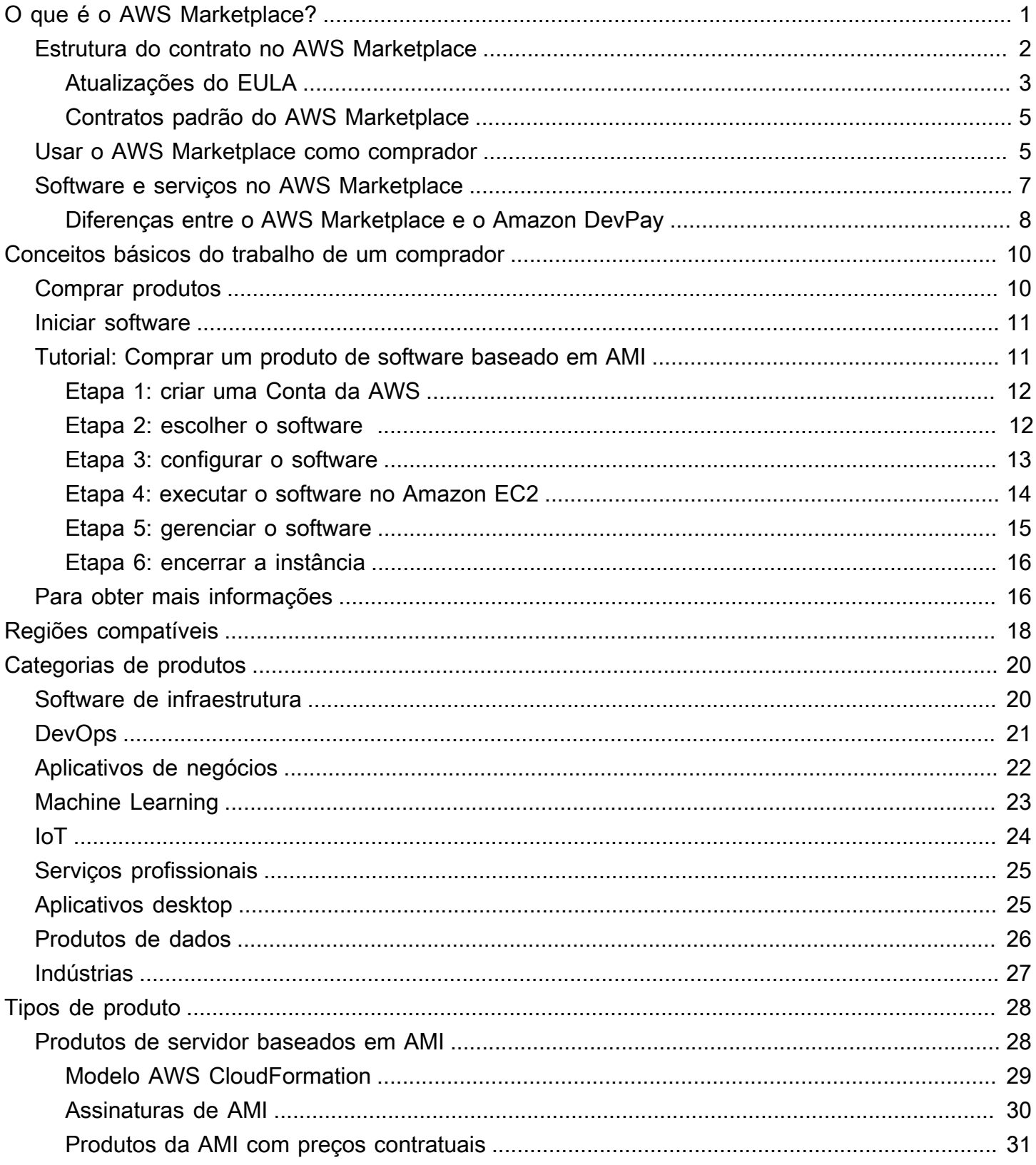

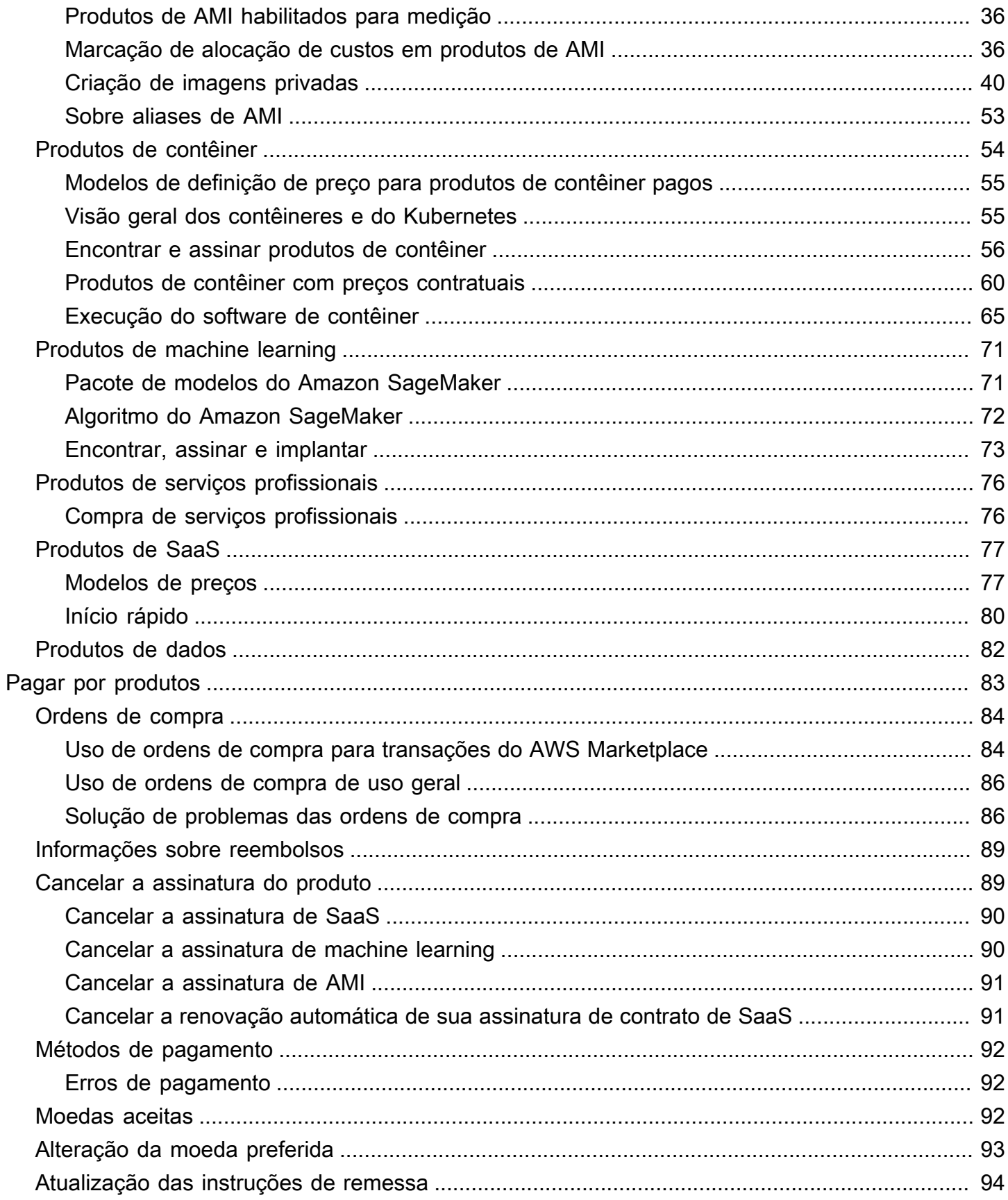

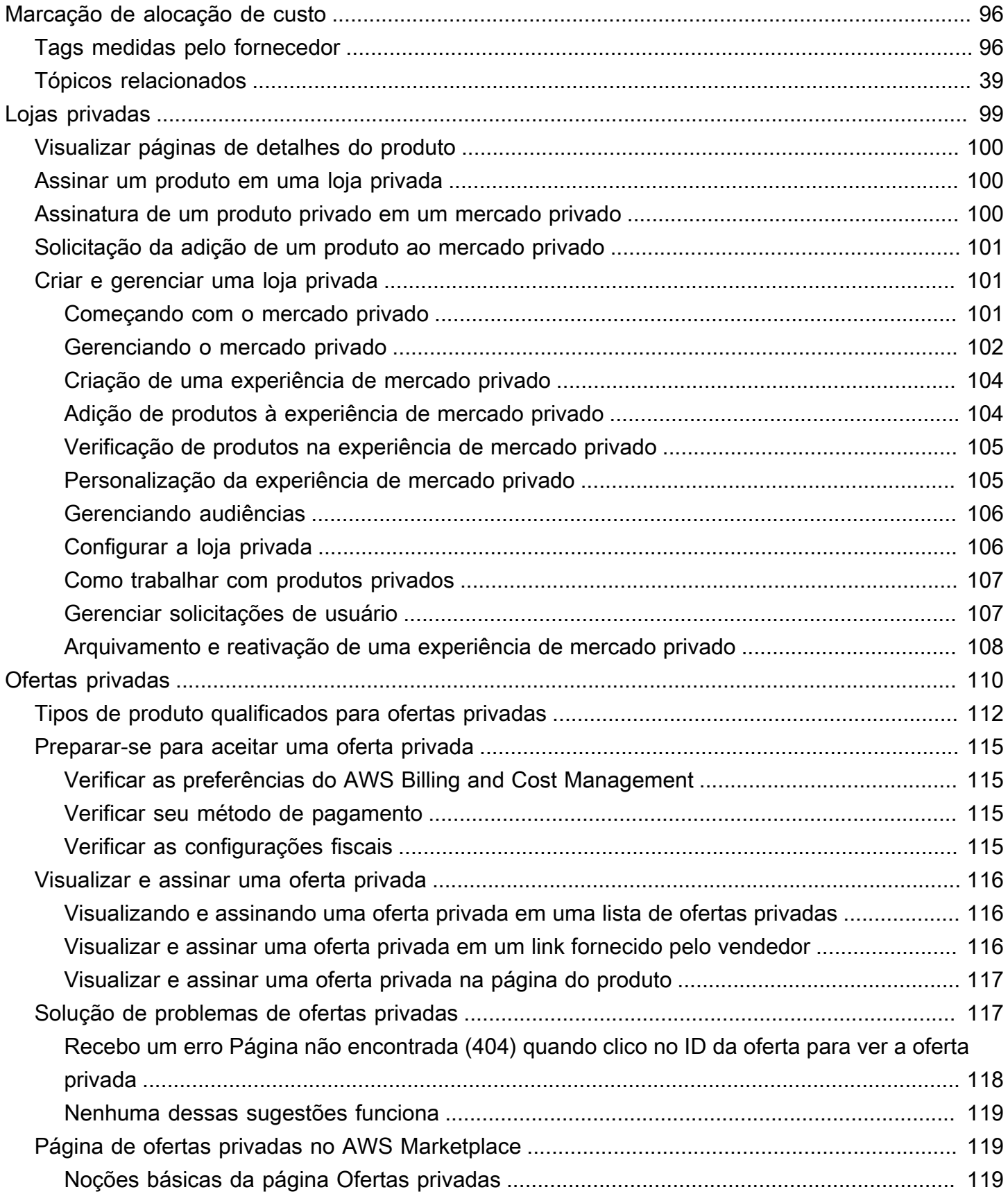

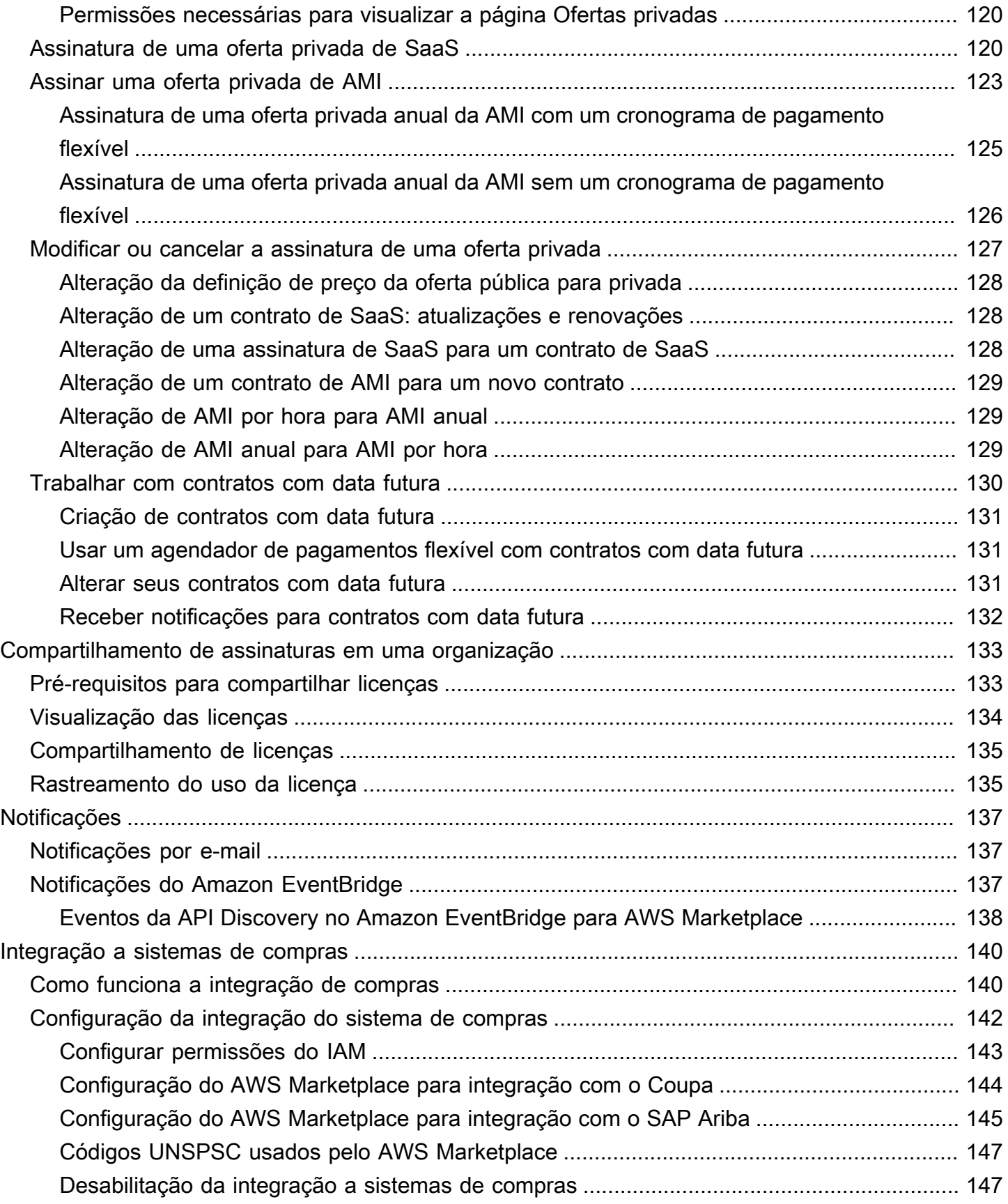

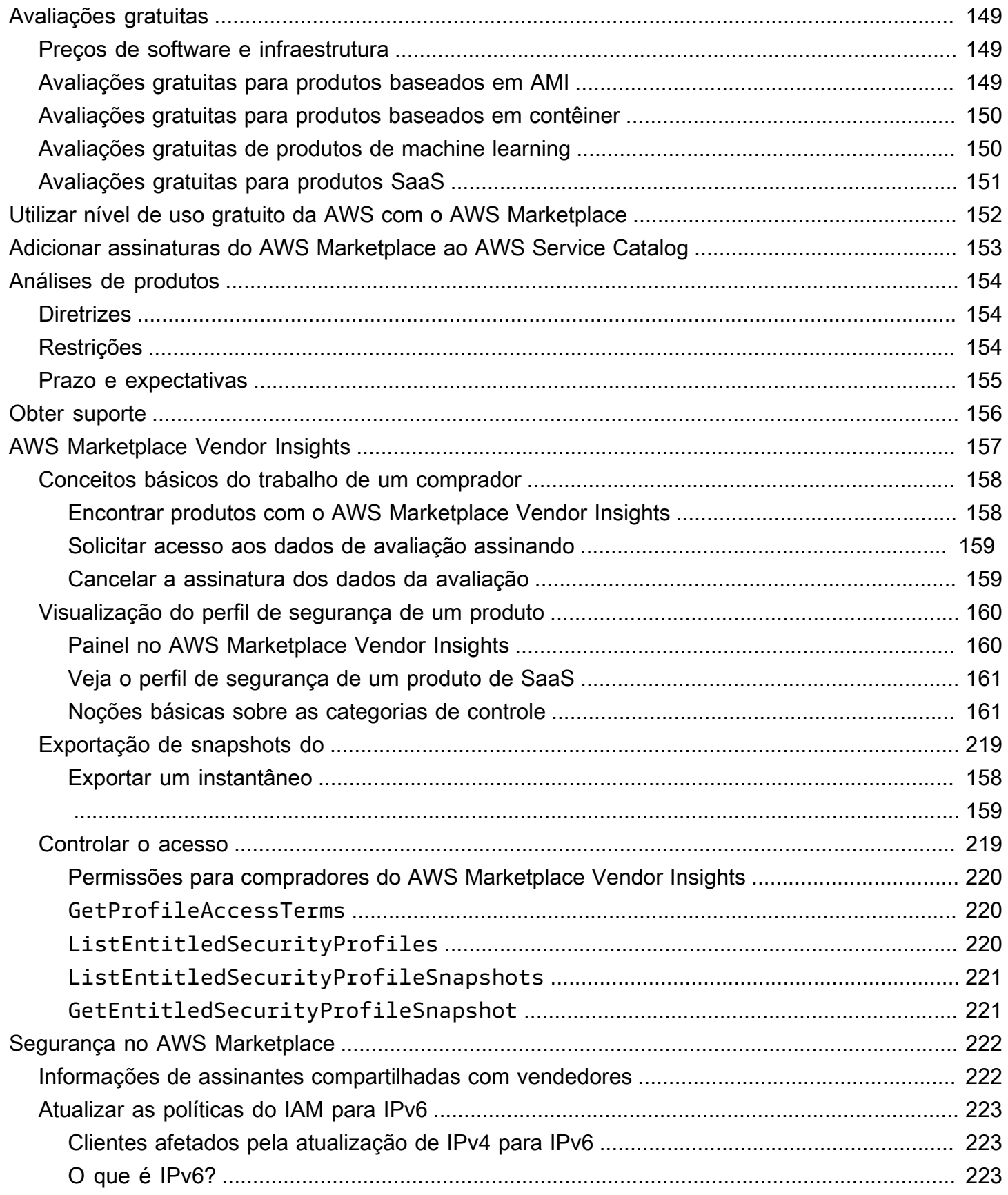

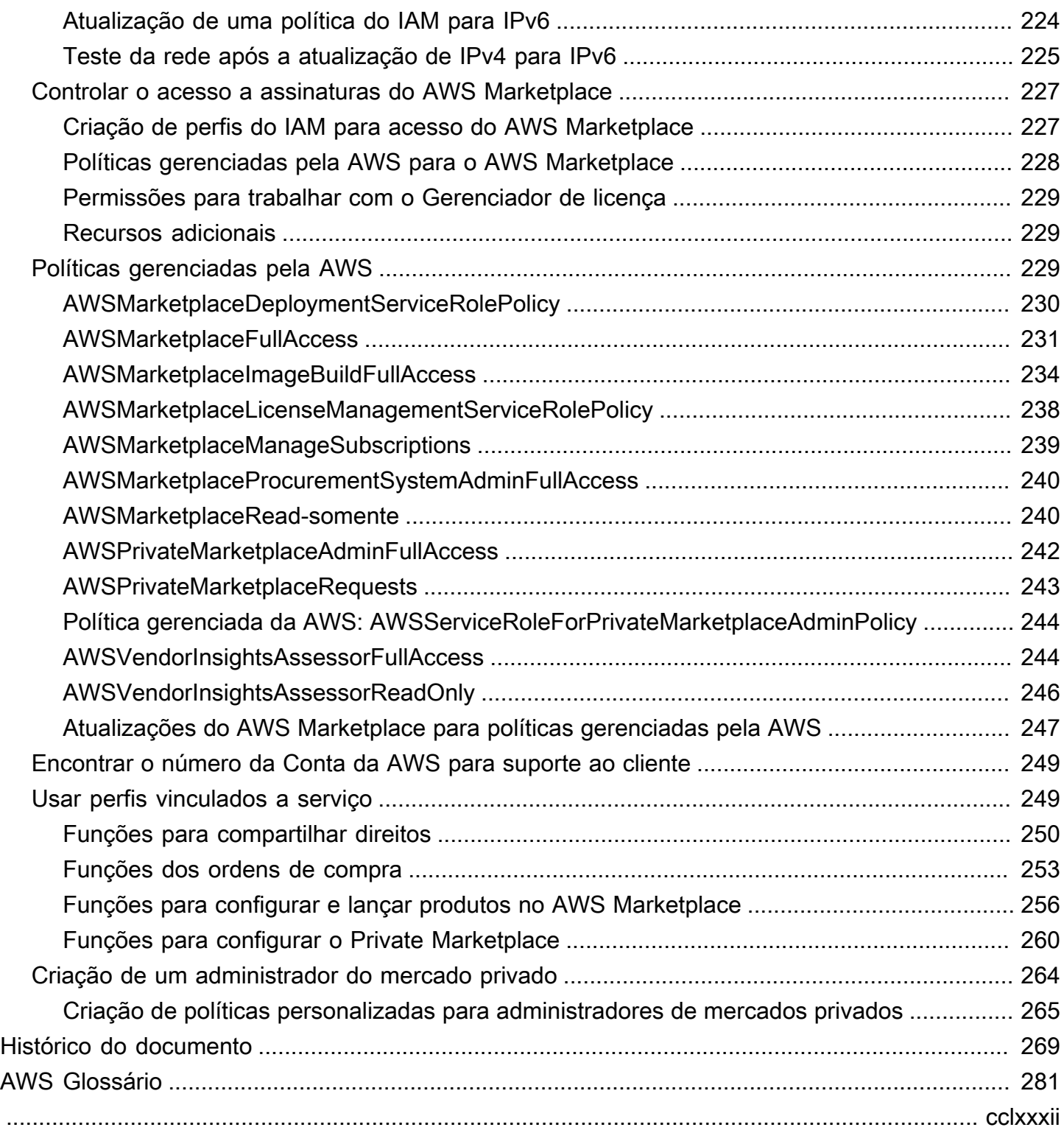

# <span id="page-8-0"></span>O que é o AWS Marketplace?

O AWS Marketplace é um catálogo digital administrado que você pode usar para encontrar, comprar, implantar e gerenciar os softwares, dados e serviços de terceiros necessários para criar soluções e administrar seus negócios. O AWS Marketplace inclui milhares de ofertas de software de categorias populares, como segurança, redes, armazenamento, machine learning, IoT, business intelligence, banco de dados e DevOps. O AWS Marketplace também simplifica o licenciamento e a aquisição de software com opções flexíveis de definição de preço e vários métodos de implantação. Além disso, o AWS Marketplace inclui produtos de dados disponíveis no AWS Data Exchange.

Você pode iniciar rapidamente software pré-configurado com apenas alguns cliques e escolher soluções de software nos formatos de imagens de máquina da Amazon (AMIs) e software como serviço (SaaS), bem como outros formatos. Além disso, você pode navegar e assinar produtos de dados. As opções flexíveis de definição de preço incluem avaliação gratuita, por hora, mensal, anual, vários anos e um modelo Traga sua própria licença (BYOL). Todas essas opções de definição de preço são cobradas de uma fonte. A AWS lida com faturamento e pagamentos, e as cobranças aparecem na sua fatura da AWS.

É possível usar o AWS Marketplace como comprador (assinante), como vendedor (provedor) ou ambos. Qualquer pessoa com uma Conta da AWS pode usar o AWS Marketplace como um consumidor e se registrar para se tornar um vendedor. Um vendedor pode ser um provedor independente de software, um revendedor de valor agregado ou um indivíduo que tenha algo a oferecer que funcione com os produtos e serviços da AWS.

#### **a** Note

Os fornecedores de produtos de dados precisam satisfazer os requisitos de elegibilidade do AWS Data Exchange. Para obter mais informações, consulte [Fornecimento de produtos de](https://docs.aws.amazon.com/data-exchange/latest/userguide/providing-data-sets.html)  [dados no AWS Data Exchange](https://docs.aws.amazon.com/data-exchange/latest/userguide/providing-data-sets.html) no Guia do usuário do AWS Data Exchange.

Cada produto de software no AWS Marketplace passou por um processo de curadoria. Na página do produto, pode haver uma ou mais ofertas do produto. Ao enviar um produto no AWS Marketplace, o vendedor define o preço do produto, além dos termos e condições de uso. Os compradores concordam com a definição de preço e os termos e condições definidos para a oferta.

No AWS Marketplace, o produto pode ser de uso gratuito ou ter um custo associado. A cobrança se torna parte da fatura da AWS e, depois de você pagar, o AWS Marketplace pagará o vendedor.

#### **a** Note

Ao comprar de [alguns vendedores não americanos](https://docs.aws.amazon.com/marketplace/latest/userguide/user-guide-for-sellers.html#eligible-jurisdictions), você também pode receber uma fatura fiscal do vendedor. Para obter mais informações, consulte [Vendedores do AWS Marketplace](https://aws.amazon.com/tax-help/marketplace/) na [Ajuda fiscal da Amazon Web Services](https://aws.amazon.com/tax-help/).

Os produtos podem assumir muitas formas. Por exemplo, um produto pode ser oferecido como uma Imagem de máquina da Amazon (AMI) que é instanciada usando sua Conta da AWS. O produto também pode ser configurado para usar modelos do AWS CloudFormation na entrega para o consumidor. O produto também pode ser ofertas de Software como serviço (SaaS) de um ISV ou uma ACL da web, um conjunto de regras ou condições do AWS WAF.

Você pode comprar produtos de software pelo preço listado usando o contrato de licença de usuário final padrão (EULA) do ISV ou por uma oferta privada com definição de preço e EULA personalizados. Você também pode comprar produtos sob um [contrato padrão](#page-12-0) com horário especificado ou limites de uso.

Depois que as assinaturas do produto estiverem implementadas, você poderá usar o AWS Service Catalog para copiar o produto e gerenciar como o produto é acessado e usado em sua organização. Para obter mais informações, consulte [Adicionar produtos do AWS Marketplace ao portfólio](https://docs.aws.amazon.com/latest/adminguide/catalogs_marketplace-products.html) no Guia do administrador do AWS Service Catalog.

## <span id="page-9-0"></span>Estrutura do contrato no AWS Marketplace

O uso do software, dos serviços e dos produtos de dados vendidos no AWS Marketplace é regido por acordos entre compradores e vendedores. A AWS não é uma parte desses acordos.

Como comprador, seu uso do AWS Marketplace é regido pelos [Termos de Serviço da AWS](https://aws.amazon.com/service-terms/), pelo [Contrato de Cliente da AWS](https://aws.amazon.com/agreement/) e pelo [Aviso de Privacidade.](https://aws.amazon.com/privacy/)

Os contratos do vendedor incluem o seguinte:

• O EULA do vendedor está localizado na página de listagem de produtos para listagens públicas de software no AWS Marketplace. Muitos vendedores usam o [Contrato Padrão para AWS](#page-12-0)  [Marketplace \(SCMP\)](#page-12-0) como EULA padrão. Eles também podem usar o SCMP como base para negociações em ofertas privadas e usar o modelo de emenda para modificar o SCMP. As ofertas privadas também podem incluir termos contratuais personalizados negociados entre as partes.

- Os [Termos do Vendedor do AWS Marketplace](https://aws.amazon.com/marketplace/management/seller-settings/terms) regem a atividade do vendedor no AWS Marketplace.
- O gráfico a seguir mostra a estrutura do contrato do AWS Marketplace.

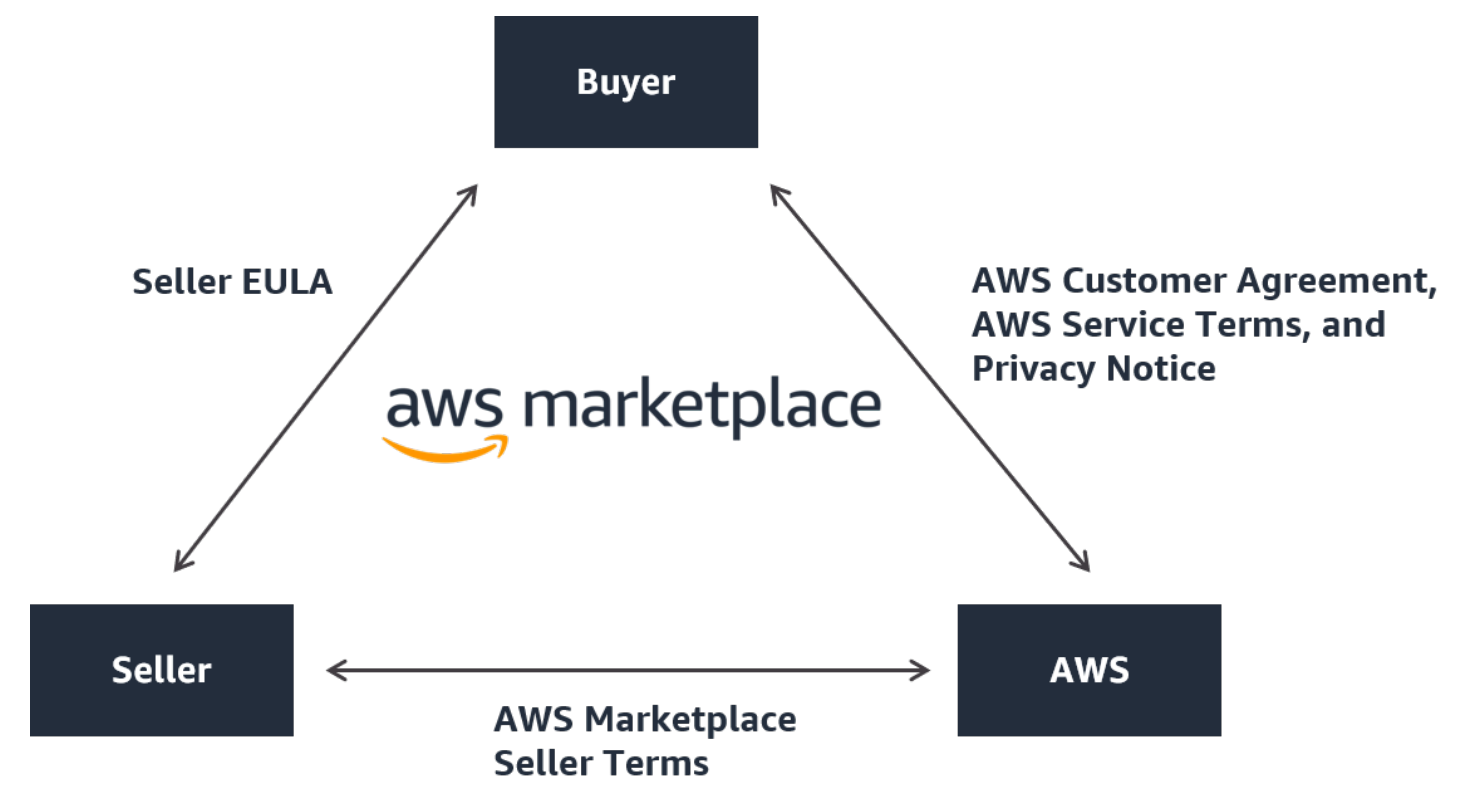

### <span id="page-10-0"></span>Atualizações do EULA

Os vendedores têm a opção de atualizar o EULA para cada um de seus produtos de software como serviço (SaaS). O momento em que essa atualização afeta o EULA depende do tipo de oferta e do modelo de preços.

A tabela a seguir fornece informações sobre quando o novo EULA entrará em vigor para produtos de SaaS.

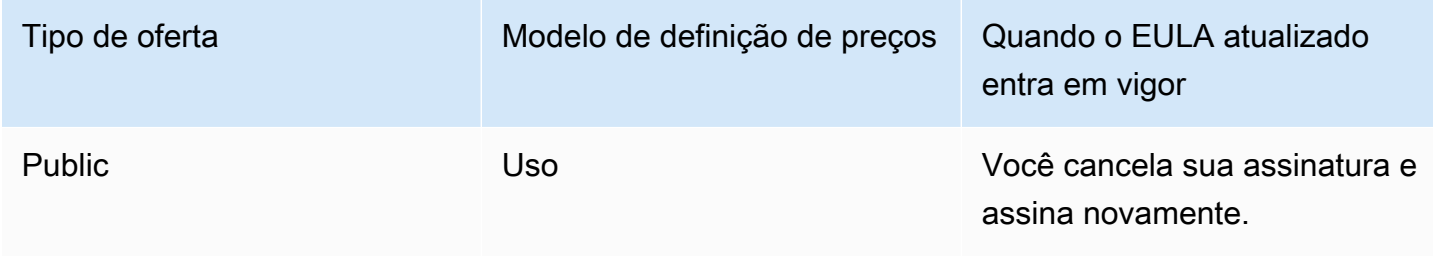

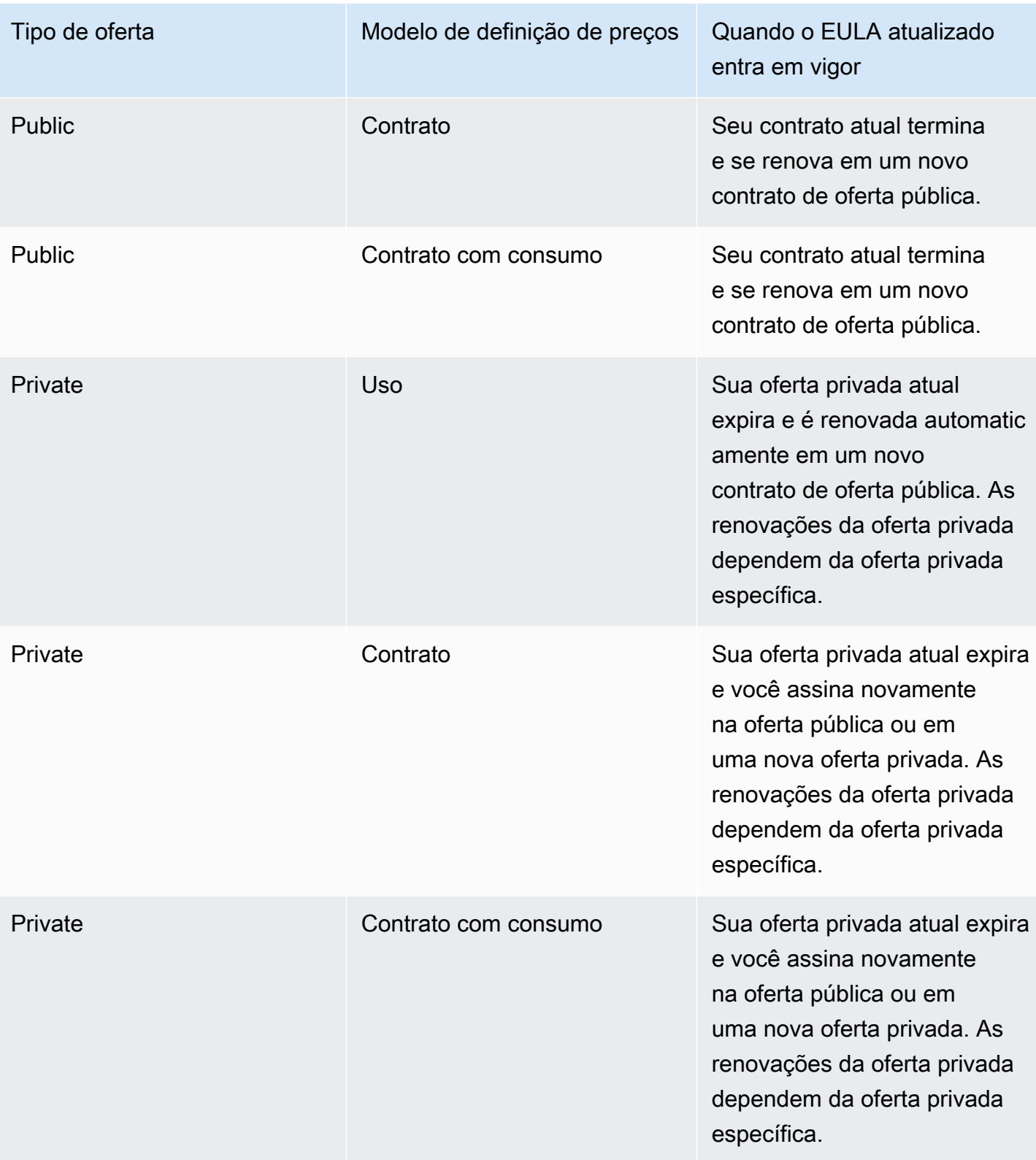

### <span id="page-12-0"></span>Contratos padrão do AWS Marketplace

Ao se preparar para comprar um produto, revise o EULA associado ou o contrato padronizado. Muitos vendedores oferecem o mesmo contrato padronizado na listagens, o [Contrato Padrão](https://s3.amazonaws.com/aws-mp-standard-contracts/Standard-Contact-for-AWS-Marketplace-2022-07-14.pdf) [para AWS Marketplace](https://s3.amazonaws.com/aws-mp-standard-contracts/Standard-Contact-for-AWS-Marketplace-2022-07-14.pdf) (SCMP). O AWS Marketplace desenvolveu o SCMP em colaboração com as comunidades de compradores e vendedores para governar o uso e definir as obrigações dos compradores e vendedores em relação às soluções digitais. Exemplos de soluções digitais incluem software de servidor, software como serviço (SaaS) e algoritmos de inteligência artificial e machine learning (AI/ML).

Em vez de revisar EULAs personalizados para cada compra, basta revisar o SCMP uma vez. Os [termos do contrato](https://s3.amazonaws.com/aws-mp-standard-contracts/Standard-Contact-for-AWS-Marketplace-2022-07-14.pdf) são os mesmos para todos os produtos que usam o SCMP.

Os vendedores também podem usar os seguintes adendos com o SCMP:

- [Adendo de segurança aprimorado](https://s3.amazonaws.com/aws-mp-standard-contracts/Enhanced-Security-Addendum-for-Standard-Contract-for-AWS-Marketplace-SCMP-2022-06-17.pdf): oferece suporte a transações com requisitos elevados de segurança de dados.
- [Adendo de associado comercial da HIPAA:](https://s3.amazonaws.com/aws-mp-standard-contracts/Business-Associate-Addendum-for-Standardized-Contracts-for-AWS-Marketplace-2022-06-17.pdf) apoia transações com os requisitos de conformidade da Lei de Portabilidade e Responsabilidade de Seguro de Saúde de 1996 dos EUA (HIPAA).

Para localizar ofertas de produtos que oferecem contratos padronizados, use o filtro Contrato padrão ao pesquisar produtos. Para ofertas privadas, pergunte ao vendedor se ele pode substituir o EULA pelo SCMP e aplicar as emendas acordadas conforme necessário para atender aos requisitos específicos da transação.

<span id="page-12-1"></span>Para obter mais informações, consulte [Contratos padronizados no AWS Marketplace](https://aws.amazon.com/marketplace/features/standardized-contracts).

### Usar o AWS Marketplace como comprador

Como comprador, acesse o [AWS Marketplace](https://aws.amazon.com/marketplace) para pesquisar, filtrar e navegar até um produto que é executado na Amazon Web Services.

Quando você escolhe um produto de software, a página do produto é aberta. A página tem informações sobre o produto, definição de preço, uso, suporte e análises de produtos. Para assinar o produto de software, você faz login na Conta da AWS e é levado para uma página de assinatura com o EULA, os termos e condições de uso e todas as opções disponíveis para personalizar a assinatura. As compras do AWS Marketplace feitas por suas contas baseadas na Europa, Oriente Médio e África (exceto Turquia e África do Sul) de vendedores qualificados da EMEA são facilitadas pela Amazon Web Services EMEA SARL.

Para clientes em determinados países, a Amazon Web Services EMEA SARL cobra imposto sobre valor agregado (IVA) local nas compras do AWS Marketplace. Para obter mais informações sobre impostos, consulte a [página de ajuda sobre impostos para compradores do AWS Marketplace](https://aws.amazon.com/tax-help/marketplace-buyers/).

Para obter mais informações sobre a Amazon Web Services EMEA SARL, consulte as [Perguntas](https://aws.amazon.com/legal/aws-emea/)  [frequentes da Amazon Web Services EMEA SARL.](https://aws.amazon.com/legal/aws-emea/)

Os clientes que negociam com vendedores qualificados da EMEA recebem uma fatura da Amazon Web Services EMEA SARL. Todas as outras transações continuam passando pela AWS Inc. Para obter mais informações, consulte [Pagamento de produtos](https://docs.aws.amazon.com/marketplace/latest/buyerguide/buyer-paying-for-products.html).

Assim que a assinatura for processada, será possível configurar as opções de cumprimento, as versões de software e as Regiões da AWS onde o produto de software será usado e, depois, iniciálo. Também encontre ou execute os produtos acessando [Software Marketplace](https://aws.amazon.com/marketplace/library?ref_=header_user_your_software) no site do AWS Marketplace, pelo AWS Marketplace ou pelo console do Amazon Elastic Compute Cloud (Amazon EC2) ou ainda por meio do Service Catalog.

Para obter mais informações sobre categorias de produtos disponíveis usando o AWS Marketplace, consulte [Categorias de produtos.](#page-27-0)

Para obter mais informações sobre os métodos de entrega de produtos de software no AWS Marketplace, consulte:

- [Produtos de servidor baseados em AMI](#page-35-1)
- [Produtos de contêiner](#page-61-0)
- [Produtos de machine learning](#page-78-0)
- [Produtos de serviços profissionais](#page-83-0)
- [Produtos de SaaS](#page-84-0)
- Produtos de dados: consulte [O que é o AWS Data Exchange?](https://docs.aws.amazon.com/data-exchange/latest/userguide/what-is.html) no Guia do usuário do AWS Data Exchange

## <span id="page-14-0"></span>Software e serviços no AWS Marketplace

O AWS Marketplace conta com muitas categorias de software, inclusive bancos de dados, servidores de aplicativos, ferramentas de teste, ferramentas de monitoramento, gerenciamento de conteúdo e business intelligence. Selecione softwares comerciais de vendedores conhecidos, bem como muitas ofertas de código aberto amplamente usadas. Ao encontrar produtos desejados, você pode comprar e implantar esse software em sua própria instância do Amazon EC2 com 1 clique. Você também pode usar o AWS CloudFormation para implantar uma topologia do produto.

Qualquer cliente da AWS pode comprar no AWS Marketplace. Os preços de software e infraestrutura estimados são exibidos no site. Compre a maioria dos software imediatamente usando instrumentos de pagamento já registrado na AWS. As cobranças de software aparecem na mesma fatura mensal que as taxas de infraestrutura da AWS.

#### **a** Observações

- Há muitos produtos comerciais disponíveis no AWS Marketplace, inclusive produtos de software como serviço (SaaS) e baseados no servidor. Os produtos baseados no servidor podem exigir conhecimento técnico ou suporte de TI para configurar e manter.
- As informações e os tutoriais em [Tutorial: conceitos básicos das instâncias do Linux do](https://docs.aws.amazon.com/AWSEC2/latest/UserGuide/EC2_GetStarted.html) [Amazon EC2](https://docs.aws.amazon.com/AWSEC2/latest/UserGuide/EC2_GetStarted.html) podem ajudar você a conhecer os conceitos básicos do Amazon EC2.
- Se você planejar executar topologias complexas de produtos do AWS Marketplace por meio do AWS CloudFormation, [Conceitos básicos do AWS CloudFormation](https://docs.aws.amazon.com/AWSCloudFormation/latest/UserGuide/GettingStarted.html) poderá ajudar você a saber os conceitos básicos úteis do AWS CloudFormation.

O AWS Marketplace inclui as seguintes categorias de software:

- Software de infraestrutura
- Ferramentas de desenvolvedor
- Software comercial
- Machine learning
- IoT
- Serviços profissionais
- Aplicativos desktop

• Produtos de dados

Para obter mais informações, consulte [Categorias de produtos.](#page-27-0)

Cada categoria de software principal contém mais subcategorias específicas. Por exemplo, a categoria de infraestrutura de software contém subcategorias como desenvolvimento de aplicativos, bancos de dados e armazenamento em cache e sistemas operacionais. O software está disponível como um dos sete tipos diferentes de produtos, incluindo imagens de máquina da Amazon (AMIs) e software como serviço (SaaS). Para obter informações sobre os tipos diferentes de software, consulte [Tipos de produto](#page-35-0).

Para ajudar você a escolher o software necessário, o AWS Marketplace fornece as seguintes informações:

- Detalhes do vendedor
- Versão do software
- Tipo de software (AMI ou SaaS) e informações sobre a AMI, se aplicáveis
- Avaliação do comprador
- Preço
- Informações do produto

### <span id="page-15-0"></span>Diferenças entre o AWS Marketplace e o Amazon DevPay

Há diferenças substanciais entre o AWS Marketplace e o Amazon DevPay. Ajude os clientes na compra de software executado na AWS, mas o AWS Marketplace oferece uma experiência mais abrangente do que o Amazon DevPay. Para compradores de software, as principais diferenças são as seguintes:

- O AWS Marketplace oferece uma experiência de compra mais parecida com Amazon.com, simplificando a descoberta dos softwares disponíveis.
- Os produtos do AWS Marketplace funcionam com outros recursos da AWS como a nuvem privada virtual (VPC) e podem ser executados em instâncias reservadas e instâncias spot do Amazon Elastic Compute Cloud (Amazon EC2), além de instâncias sob demanda.
- O AWS Marketplace oferece suporte a softwares compatíveis com o Amazon Elastic Block Store (Amazon EBS), e o Amazon DevPay não.

Além disso, os vendedores de software se beneficiam do alcance de marketing e da facilidade de descoberta do AWS Marketplace.

# <span id="page-17-0"></span>Conceitos básicos do trabalho de um comprador

Os tópicos a seguir descrevem o processo de começar a usar produtos de software como comprador do AWS Marketplace.

#### Tópicos

- [Comprar produtos](#page-17-1)
- [Iniciar software](#page-18-0)
- [Tutorial: Comprar um produto de software baseado em AMI](#page-18-1)
- [Para obter mais informações](#page-23-1)

Para obter informações sobre como começar a usar produtos de dados, consulte [Assinatura de](https://docs.aws.amazon.com/data-exchange/latest/userguide/subscribe-to-data-sets.html) [produtos de dados no AWS Data Exchange](https://docs.aws.amazon.com/data-exchange/latest/userguide/subscribe-to-data-sets.html) no Guia do usuário do AWS Data Exchange.

## <span id="page-17-1"></span>Comprar produtos

No AWS Marketplace, comprar um produto significa que você aceitou os termos do produto como mostrado na página de listagem do produto. Isso inclui os termos de definição de preço e o contrato de licença de usuário final (EULA) do vendedor e que você concorda em usar esse produto de acordo com o [Contrato do cliente da AWS.](https://aws.amazon.com/agreement/) Você receberá uma notificação por e-mail no endereço de e-mail associado à sua Conta da AWS para as ofertas aceitas no AWS Marketplace.

Se o produto tiver uma taxa mensal ou tiver sido comprado mediante um contrato de assinatura, você receberá a cobrança da taxa mediante a assinatura. A assinatura é rateada com base no tempo restante do mês. Nenhuma outra cobrança é avaliada até que você execute uma das seguintes ações:

- Execute uma instância do Amazon Elastic Compute Cloud (Amazon EC2) com o produto de imagem de máquina da Amazon (AMI).
- Implante o produto usando um modelo do AWS CloudFormation.
- Registre o produto no site do vendedor.

Se o produto tiver uma opção de assinatura anual, você receberá a cobrança da taxa anual total mediante a assinatura. Essa cobrança abrange a base de uso do produto, com a renovação da assinatura devida no aniversário da data da assinatura original. Se você não renovar no final do

período da assinatura anual, ela será convertida em uma assinatura por hora de acordo com a taxa por hora atual.

Para obter mais informações sobre assinaturas de produtos de dados, consulte [Assinatura de](https://docs.aws.amazon.com/data-exchange/latest/userguide/subscribe-to-data-sets.html)  [produtos de dados do AWS Data Exchange](https://docs.aws.amazon.com/data-exchange/latest/userguide/subscribe-to-data-sets.html) no Guia do usuário do AWS Data Exchange.

## <span id="page-18-0"></span>Iniciar software

Depois de comprar o software, você pode iniciar as imagens de máquina da Amazon (AMIs) que o contêm usando a visualização 1-Click Launch no AWS Marketplace. Você também pode executálo usando outras ferramentas de gerenciamento da Amazon Web Services (AWS), incluindo o AWS Management Console, o console do Amazon Elastic Compute Cloud (Amazon EC2), as APIs do Amazon EC2 ou o console do AWS CloudFormation.

Com a exibição Execução de 1 clique, é possível examinar, modificar e iniciar rapidamente uma única instância do software com configurações recomendadas pelo vendedor do software. A exibição Iniciar com console do EC2 oferece uma maneira fácil de encontrar o número de identificação da AMI e outras informações pertinentes obrigatórias para iniciar a AMI usando o AWS Management Console, as APIs do Amazon EC2 ou outras ferramentas de gerenciamento. A exibição Iniciar com console do EC2 também fornece mais opções de configuração do que a inicialização a partir do AWS Management Console, como marcar uma instância.

Para produtos do AWS Marketplace com topologias complexas, a exibição Execução personalizada fornece um botão Iniciar com o console do CloudFormation que carrega o produto no console do AWS CloudFormation com o modelo do AWS CloudFormation. Em seguida, siga as etapas no assistente do console do AWS CloudFormation para criar o cluster de AMIs e recursos da AWS associados desse produto.

## <span id="page-18-1"></span>Tutorial: Comprar um produto de software baseado em AMI

O tutorial a seguir descreve como comprar um produto de imagem de máquina da Amazon (AMI) com o AWS Marketplace.

#### Etapas

- [Etapa 1: criar uma Conta da AWS](#page-19-0)
- [Etapa 2: escolher o software](#page-19-1)
- [Etapa 3: configurar o software](#page-20-0)
- [Etapa 4: executar o software no Amazon EC2](#page-21-0)
- [Etapa 5: gerenciar o software](#page-22-0)
- [Etapa 6: encerrar a instância](#page-23-0)

### <span id="page-19-0"></span>Etapa 1: criar uma Conta da AWS

Você pode navegar no site do AWS Marketplace ([https://aws.amazon.com/marketplace\)](https://docs.aws.amazon.com/marketplace/latest/buyerguide/buyer-paying-for-products.html) sem estar conectado à Conta da AWS. No entanto, você precisa fazer login para assinar ou executar produtos.

É necessário estar conectado à sua Conta da AWS para acessar o console do AWS Marketplace. Para obter informações sobre como criar uma Conta da AWS, consulte [Criação de uma Conta da](https://docs.aws.amazon.com/accounts/latest/reference/manage-acct-creating.html)  [AWS](https://docs.aws.amazon.com/accounts/latest/reference/manage-acct-creating.html) no Guia de referência do AWS Account Management.

### <span id="page-19-1"></span>Etapa 2: escolher o software

#### Como escolher o software

1. Navegue até o [site do AWS Marketplace.](https://aws.amazon.com/marketplace)

#### **a** Note

Você pode comprar, assinar e executar novas instâncias no site público do AWS Marketplace, em [https://aws.amazon.com/marketplace,](https://aws.amazon.com/marketplace) ou por meio do AWS Marketplace no AWS Management Console, em [https://console.aws.amazon.com/](https://console.aws.amazon.com/marketplace/home#/subscriptions) [marketplace/home#/subscriptions.](https://console.aws.amazon.com/marketplace/home#/subscriptions)

As experiências nos dois locais são semelhantes. Esse procedimento usa o site do AWS Marketplace, mas observa as principais diferenças ao usar o console.

- 2. O painel Shop All Categories (Todas as categorias de compra) contém a lista de categorias à disposição. Também escolha o software em destaque no painel intermediário. Neste tutorial, no painel Todas as categorias de compra, escolha Gerenciamento de conteúdo.
- 3. Na lista Gerenciamento de conteúdo, escolha WordPress Certified by Bitnami and Automattic.
- 4. Na página de detalhes do produto, examine as informações. A página de detalhes do produto inclui informações adicionais como:
	- Avaliação do comprador
	- Oferta de suporte
- Destaques
- Descrição detalhada do produto
- Detalhes de preço dos tipos de instância em cada Região da AWS (para AMIs)
- Recursos adicionais para ajudar você a dar os primeiros passos
- 5. Escolha Continue to Subscribe (Continuar para assinar).
- 6. Se você ainda não tiver feito login, será direcionado para fazer login no AWS Marketplace. Se já tiver uma Conta da AWS, você poderá usar essa conta para fazer login. Se você ainda não tiver configurado uma Conta da AWS, consulte [Etapa 1: criar uma Conta da AWS](#page-19-0).
- 7. Leia os termos da oferta da Bitnami e escolha Aceitar contrato para concordar com a oferta de assinatura.
- 8. Pode levar alguns minutos para que a ação de assinatura seja concluída. Quando isso acontecer, você receberá uma mensagem de e-mail sobre os termos da assinatura e poderá continuar. Escolha Continuar com a configuração para configurar e executar seu software.

Assinar um produto significa que você aceitou os termos do produto. Se o produto tiver uma taxa mensal, a assinatura será cobrada mediante a taxa, que será pro rata com base no tempo restante no mês. Nenhuma outra cobrança será avaliada até você executar uma instância do Amazon Elastic Compute Cloud (Amazon EC2) com a AMI escolhida.

#### **a** Note

Como assinante de um produto, sua conta receberá mensagens de e-mail quando uma nova versão do software que você assinou for publicada.

### <span id="page-20-0"></span>Etapa 3: configurar o software

Como escolhemos o software como AMI, sua próxima etapa é configurar o software, incluindo a seleção do método de entrega, da versão e da Região da AWS da qual você deseja usar o software.

Para configurar o software

- 1. Na página Configurar este software, selecione Imagem de máquina da Amazon (AMI) de 64 bits (x86) para o Método de entrega.
- 2. Escolha a versão mais recente disponível para a Versão do software.

3. Escolha a Região na qual você deseja lançar o produto, por exemplo, Leste dos EUA (Norte da Virgínia).

#### **a** Note

Ao fazer alterações na configuração, você pode notar que o ID da AMI na parte inferior da tela é atualizado. O ID da AMI tem o formato ami-<identificador>, por exemplo, *ami-123example456*. Cada versão de cada produto em cada região tem uma AMI diferente. Esse ID da AMI permite que você especifique a AMI correta a ser usada ao executar o produto. O Alias da AMI é um ID semelhante que é mais fácil de usar na automação.

Para obter mais informações sobre o alias da AMI, consulte [Sobre aliases de AMI.](#page-60-0)

4. Selecione Continue para executar.

### <span id="page-21-0"></span>Etapa 4: executar o software no Amazon EC2

Antes de iniciar a instância do Amazon EC2, você precisa decidir se deseja iniciar com a execução com 1 clique ou executar usando o console do Amazon EC2. A execução com 1 clique ajuda a iniciar rapidamente com opções padrão recomendadas, como grupos de segurança e tipos de instância. Com a execução com 1 clique, também é possível ver a cobrança mensal estimada. Se preferir mais opções, como iniciar em uma Amazon Virtual Private Cloud (Amazon VPC) ou usar instâncias spot, você deverá iniciar usando o console do Amazon EC2. Os procedimentos a seguir orientam você em meio à assinatura do produto e à execução de uma instância do EC2 usando a execução com 1 clique ou o console do Amazon EC2.

### Execução no Amazon EC2 usando a execução com 1 clique

Para executar no Amazon EC2 usando a execução com 1 clique

- 1. Na página Iniciar este software, escolha Iniciar a partir do site na lista suspensa Escolher ação e revise as configurações padrão. Se você quiser alterar alguma delas, faça o seguinte:
	- Na lista suspensa Tipo de instância do EC2, escolha um tipo de instância.
	- Nas listas suspensas Configurações de VPC e Configurações de sub-rede, selecione as configurações de rede que você deseja usar.
	- Em Configurações de grupo de segurança, escolha um grupo de segurança existente ou escolha Criar com base nas configurações do vendedor para aceitar as configurações padrão.

Para obter mais informações sobre os grupos de segurança, consulte [Grupos de segurança](http://docs.amazonwebservices.com/AWSEC2/latest/UserGuide/using-network-security.html)  [do Amazon EC2 para instâncias do Linux](http://docs.amazonwebservices.com/AWSEC2/latest/UserGuide/using-network-security.html) no Guia do usuário do Amazon EC2 para instâncias do Linux.

- Expanda Key Pair (Par de chaves) e escolha um par de chaves existente, se você tiver um. Se ainda não tiver um par de chaves, você precisará criar um. Para obter mais informações sobre pares de chaves do Amazon EC2, consulte [Pares de chaves do Amazon EC2](https://docs.aws.amazon.com/AWSEC2/latest/UserGuide/ec2-key-pairs.html).
- 2. Quando você estiver satisfeito com as configurações, escolha Executar.

Sua nova instância é executada com o software WordPress Certified by Bitnami e Automattic em execução nela. A partir daqui, você pode ver os detalhes da instância, criar outra instância ou visualizar todas as instâncias do software.

### Execução no Amazon EC2 usando a execução com o console do EC2

Para Iniciar no Amazon EC2 usando a execução com o console do EC2

- 1. Na página Iniciar no EC2, escolha a exibição Iniciar com console do EC2 e selecione uma versão da AMI na lista Selecionar uma versão.
- 2. Examine as Firewall Settings (Configurações do firewall), as Installation Instructions (Instruções de instalação), Release Notes (Notas de release) e escolha Launch with EC2 Console (Iniciar com console do EC2).
- 3. No console do EC2, execute a AMI usando o assistente de solicitação da instância. Siga as instruções em [Conceitos básicos das instâncias do Linux do Amazon EC2](http://docs.amazonwebservices.com/AWSEC2/latest/GettingStartedGuide/Welcome.html?r=9803) para navegar pelo assistente.

### <span id="page-22-0"></span>Etapa 5: gerenciar o software

A qualquer momento, você pode gerenciar suas assinaturas de software no AWS Marketplace usando a página Gerenciar assinaturas do [console do AWS Marketplace.](https://console.aws.amazon.com/marketplace/home#/subscriptions)

Como gerenciar o software

- 1. Navegue até o [console do AWS Marketplace](https://console.aws.amazon.com/marketplace/home#/subscriptions) e escolha Gerenciar assinaturas.
- 2. Na página Gerenciar assinaturas:
	- Exibir o status da instância por produto
	- Exibir as cobranças mensais atuais
- Executar uma nova instância
- Exibir perfis do vendedor da instância
- Gerenciar instâncias
- Vincular diretamente à instância do Amazon EC2 para configurar o software

### <span id="page-23-0"></span>Etapa 6: encerrar a instância

Ao perceber que você não necessita mais de sua instância, você pode encerrá-la.

#### **a** Note

Não reinicie uma instância encerrada. No entanto, inicie instâncias adicionais da mesma AMI.

#### Para encerrar sua instância

- 1. Navegue até o [console do AWS Marketplace](https://console.aws.amazon.com/marketplace/home#/subscriptions) e escolha Gerenciar assinaturas.
- 2. Na página Gerenciar assinaturas, escolha a assinatura de software da qual você deseja encerrar uma instância e selecione Gerenciar.
- 3. Na página de assinatura específica, escolha Exibir instâncias na lista suspensa Ações.
- 4. Selecione a Região em que a instância que você deseja encerrar está. Isso abre o console do Amazon EC2 e mostra as instâncias nessa região em uma nova guia. Se necessário, você pode retornar a essa guia para ver o ID da instância a ser fechada.
- 5. No console do Amazon EC2, escolha o ID da instância para abrir a página Detalhes da instância.
- 6. Na lista suspensa Estado da instância, escolha Encerrar instância.
- 7. Quando a confirmação for solicitada, escolha Terminate (Encerrar).

O encerramento leva alguns minutos para ser concluído.

### <span id="page-23-1"></span>Para obter mais informações

Para obter mais informações sobre categorias e tipos de produto, consulte [Categorias de produtos](#page-27-0) e [Tipos de produto](#page-35-0).

Para obter mais informações sobre o Amazon EC2, consulte a documentação do serviço em [Documentação do Amazon Elastic Compute Cloud.](https://docs.aws.amazon.com/ec2/)

Para saber mais sobre a AWS, consulte [https://aws.amazon.com/.](https://aws.amazon.com/)

# <span id="page-25-0"></span>Regiões da AWS compatíveis no AWS Marketplace

Para produtos de software, o vendedor escolhe em quais Regiões da AWS disponibilizar o software, bem como os tipos de instância. Incentivamos a disponibilização de produtos em todas as regiões e em todos os tipos de instância que façam sentido. O site do AWS Marketplace está disponível em todo o mundo, e é compatível com as seguintes regiões:

- América do Norte
	- Leste dos EUA (Ohio)
	- Leste dos EUA (N. da Virgínia)
	- Oeste dos EUA (N. da Califórnia)
	- Oeste dos EUA (Oregon)
	- AWS GovCloud (Leste dos EUA)
	- AWS GovCloud (Oeste dos EUA)
	- Canadá (Central)
	- Oeste do Canadá (Calgary)
- África
	- África (Cidade do Cabo)
- América do Sul
	- América do Sul (São Paulo)
- EMEA
	- Europa (Frankfurt)
	- Europa (Irlanda)
	- Europa (Londres)
	- Europa (Milão)
	- Europa (Paris)
	- Europa (Espanha)
	- Europa (Estocolmo)
	- Europa (Zurique)
- APAC
	- Ásia-Pacífico (Hong Kong)
	- Ásia-Pacífico (Hyderabad)
	- Ásia-Pacífico (Jacarta)
	- Ásia-Pacífico (Melbourne)
	- Ásia-Pacífico (Mumbai)
	- Ásia-Pacífico (Osaka)
	- Ásia-Pacífico (Seul)
	- Ásia-Pacífico (Singapura)
	- Ásia-Pacífico (Sydney)
	- Ásia-Pacífico (Tóquio)
- Oriente Médio
	- Israel (Tel Aviv)
	- Oriente Médio (Barém)
	- Oriente Médio (Emirados Árabes Unidos)

Para obter mais informações sobre regiões compatíveis com produtos de dados, consulte [Endpoints](https://docs.aws.amazon.com/general/latest/gr/dataexchange.html) [e cotas do AWS Data Exchange](https://docs.aws.amazon.com/general/latest/gr/dataexchange.html) na Referência geral da AWS.

# <span id="page-27-0"></span>Categorias de produtos

O site do [AWS Marketplace](https://aws.amazon.com/marketplace) está organizado em quatro categorias, com subcategorias em cada uma. Você pode pesquisar e filtrar com base nas categorias e nas subcategorias.

Tópicos

- [Software de infraestrutura](#page-27-1)
- [DevOps](#page-28-0)
- [Aplicativos de negócios](#page-29-0)
- [Machine Learning](#page-30-0)
- [IoT](#page-31-0)
- [Serviços profissionais](#page-32-0)
- [Aplicativos desktop](#page-32-1)
- [Produtos de dados](#page-33-0)
- [Indústrias](#page-34-0)

## <span id="page-27-1"></span>Software de infraestrutura

Os produtos nessa categoria oferecem soluções relacionadas à infraestrutura.

Backup e recuperação

Produtos usados em soluções de armazenamento e backup.

Análise de dados

Produtos usados para análise de dados.

Computação de alta performance

Produtos de computação de alta performance.

Migração

Produtos usados em projetos de migração.

Infraestrutura de rede

Produtos usados para criar soluções de rede.

#### Sistema operacional

Sistemas operacionais Linux e Windows empacotados.

Segurança

Produtos de segurança para a infraestrutura.

```
Storage (Armazenamento)
```
Aplicações concentradas em cargos envolvidos em armazenamento.

## <span id="page-28-0"></span>DevOps

Os produtos nessa categoria fornecem ferramentas concentradas em desenvolvedores e equipes de desenvolvedores.

Gerenciamento de ciclo de vida Agile

Produtos usados para o Agile SDLM.

Desenvolvimento de aplicativos

Produtos usados no desenvolvimento de aplicativos.

Servidores de aplicativos

Servidores usados no desenvolvimento de aplicativos.

Pilhas de aplicativos

Pilhas usadas no desenvolvimento de aplicativos.

Integração contínua e entrega contínua

Produtos usados para CI/CD.

Infraestrutura como código

Produtos usados para infraestrutura.

Rastreamento de problemas e bugs

Produtos usados por equipes de desenvolvedores para rastrear e gerenciar bugs de software. Monitoramento

Produtos usados para monitorar o software operacional.

#### Análise de logs

Produtos usados no registro em log e na análise de logs. Controle de origem

Ferramentas usadas para gerenciar e manter o controle de origem. no dispositivo

Produtos usados em testes automatizados de produtos de software.

## <span id="page-29-0"></span>Aplicativos de negócios

Os produtos nessa categoria ajudam a administrar a empresa.

**Blockchain** 

Produtos usados para blockchain.

Colaboração e produtividade

Produtos usados para habilitar a colaboração na empresa.

Central de atendimento

Produtos usados para habilitar centrais de atendimento em sua organização. Gerenciamento de conteúdo

Produtos concentrados no gerenciamento de conteúdo.

#### CRM

Ferramentas concentradas no gerenciamento de relações com o cliente.

Comércio eletrônico

Produtos que fornecem soluções de comércio eletrônico.

eLearning

Produtos que fornecem soluções de eLearning.

Recursos humanos

Produtos usados para habilitar recursos humanos em sua organização.

Gerenciamento de negócios de TI

Produtos usados para habilitar gerenciamento de negócios de TI em sua organização.

Business Intelligence

Produtos usados para habilitar business intelligence na organização.

Gerenciamento de projetos

Ferramentas para gerenciamento de projetos.

## <span id="page-30-0"></span>Machine Learning

Os produtos nessa categoria fornecem algoritmos de machine learning e pacotes de modelos que funcionam com o Amazon SageMaker.

Soluções ML

Soluções de machine learning.

Serviços de identificação de dados

Produtos que oferecem capacidade de identificação de dados.

Visão computacional

Produtos que habilitam visão computacional.

Processamento de linguagem natural

Produtos que habilitam a capacidade de processamento de linguagem natural.

Reconhecimento de voz

Produtos que habilitam a capacidade de reconhecimento de voz.

Texto

Produtos que habilitam a capacidade de aprendizado de texto. Entre os exemplos estão classificação, agrupamento, edição/processamento, incorporação, geração, gramática/análise, identificação, nomes e reconhecimento de entidades, análise de sentimento, resumo, texto para fala e tradução.

#### Imagem

Produtos que habilitam a capacidade de análise da imagem. Entre os exemplos estão 3D, legenda, classificação, edição/processamento, incorporação/extração de recursos, geração, gramática/análise, reconhecimento de letra manuscrita, humano/face, detecção de objetos, segmentação/identificação de pixels e texto/OCR.

#### Vídeo

Produtos que habilitam a capacidade de análise do vídeo. Entre os exemplos estão classificação, detecção de objetos, edição/processamento, detecção de anomalias, identificação do falante, movimento, reindentificação, resumo, texto/legenda e rastreamento.

### Áudio

Produtos que habilitam a capacidade de análise do áudio. Entre os exemplos estão identificação do falante, fala para texto, classificação, identificação da música e segmentação.

#### **Estruturados**

Produtos que habilitam a capacidade de análise estruturada. Entre os exemplos estão classificação, agrupamento, redução de dimensionalidade, modelos de fatorização, engenharia de recursos, classificação, regressão e previsão de série temporal.

### <span id="page-31-0"></span>IoT

Produtos usados para criar soluções relacionadas a IoT.

#### Análise

Produtos analíticos para soluções de IoT.

#### Aplicativos

Produtos de aplicativo para o espaço de soluções de IoT.

Conectividade do dispositivo

Produtos usados para gerenciar a conectividade do dispositivo.

Gerenciamento de dispositivos

Produtos usados para gerenciar dispositivos.

Segurança do dispositivo

Produtos usados para gerenciar a segurança dos dispositivos de IoT.

IoT industrial

Produtos concentrados em fornecer soluções de IoT relacionadas à indústria.

#### Casa e cidade inteligentes

Produtos usados para habilitar soluções de casa e cidade inteligentes.

### <span id="page-32-0"></span>Serviços profissionais

Os produtos desta categoria fornecem serviços de consultoria relacionados a produtos do AWS Marketplace.

#### Avaliações

Avaliação do seu ambiente operacional atual para encontrar as soluções certas para sua organização.

#### Implementação

Ajuda para instalação, configuração e implantação de software de terceiros.

Serviços gerenciados

Gerenciamento de ponta a ponta do ambiente em seu nome.

Premium Support

Acesso a orientação e assistência de especialistas, projetadas para suas necessidades.

#### **Treinamento**

Workshops, programas e ferramentas educacionais personalizados fornecidos por especialistas para ajudar seus funcionários a aprender as práticas recomendadas.

### <span id="page-32-1"></span>Aplicativos desktop

Os produtos nessa categoria oferecem soluções relacionadas à infraestrutura.

Aplicativos desktop

Aplicativos e utilitários desktop para produtividade geral e habilitação de função específica.

AP e faturamento

Aplicativos usados para cargos concentrados em contas a pagar e faturamento.

#### Aplicativo e a web

Aplicativos de uso geral e de ambiente da web.

#### Desenvolvimento

Aplicativos usados no desenvolvimento.

#### Business Intelligence

Aplicativos usados por cargos concentrados no gerenciamento de business intelligence.

#### CAD e CAM

Aplicativos usados por cargos concentrados em design auxiliado por computador e fabricação. GIS e mapeamento

Aplicativos usados por cargos concentrados em GIS e mapeamento.

#### Ilustração e design

Aplicativos para cargos concentrados em ilustração e design. Mídia e codificação

Aplicativo usado em cargos envolvidos em mídia e codificação. Produtividade e colaboração

Aplicativos concentrados em habilitar produtividade e colaboração.

#### Gerenciamento de projetos

Aplicativo para cargos de gerente de projetos.

Segurança/armazenamento/arquivamento

Aplicativos concentrados em cargos envolvidos em segurança, armazenamento e arquivamento de dados.

#### Utilitários

Aplicativos concentrados em utilitários para cargos variados.

### <span id="page-33-0"></span>Produtos de dados

Os produtos nesta categoria são conjuntos de dados baseados em arquivo. Para obter mais informações, consulte o [Guia do usuário do AWS Data Exchange](https://docs.aws.amazon.com/data-exchange/latest/userguide/what-is.html).

## <span id="page-34-0"></span>Indústrias

#### Educação e pesquisa

Produtos destinados a fornecer soluções de educação e pesquisa.

Serviços financeiros

Produtos que habilitam serviços financeiros na organização. Saúde e ciências biológicas

Produtos usados nos setores de saúde e ciências biológicas. Mídia e entretenimento

Produtos e soluções relacionados à mídia.

#### Industrial

Produtos e soluções relacionados à indústria.

Energia

Produtos e soluções relacionados à energia.

# <span id="page-35-0"></span>Tipos de produto

O AWS Marketplace inclui software popular de código aberto e comercial, bem como produtos de dados gratuitos e pagos. Esses produtos estão disponíveis de maneiras diferentes: como imagens de máquina da Amazon (AMIs) individuais, como um cluster de AMIs implantadas por meio de um modelo do AWS CloudFormation, como software como serviço (SaaS) e como produtos de dados do AWS Data Exchange.

Para obter mais informações sobre esses tipos de produtos, consulte os seguintes tópicos:

- [Produtos de servidor baseados em AMI](#page-35-1) (incluindo produtos de AMI e imagem privada)
- [Produtos de contêiner](#page-61-0)
- [Produtos de machine learning](#page-78-0)
- [Produtos de serviços profissionais](#page-83-0)
- [Produtos de SaaS](#page-84-0)
- [Produtos de dados](#page-89-0)

### <span id="page-35-1"></span>Produtos de servidor baseados em AMI

A imagem de máquina da Amazon (AMI) é uma imagem de um servidor, inclusive um sistema operacional e normalmente um software adicional, executado na AWS.

O software listado no AWS Marketplace está disponível somente para execução no Amazon Elastic Compute Cloud (Amazon EC2). Ele não está disponível para download.

No AWS Marketplace, procure AMIs (com sugestões de pesquisa), exiba análises de produtos enviadas por outros clientes, assine e inicie AMIs, além de gerenciar as assinaturas. Todos os produtos do AWS Marketplace foram verificados em termos de qualidade e pré-configurados para o recurso de execução com 1 clique na infraestrutura da Amazon Web Services (AWS).

As listagens de produtos de AMI e software como serviço (SaaS) vêm de vendedores confiáveis. Os produtos de AMI executados na Conta da AWS de um cliente. Você mantém mais controle sobre a configuração de software e os servidores que executam o software, mas você também tem responsabilidades adicionais relacionadas à configuração e à manutenção do servidor.
O catálogo do AWS Marketplace contém uma seleção gerenciada de software comerciais e de código aberto de vendedores conhecidos. Muitos produtos no AWS Marketplace podem ser comprados por hora.

Catálogo AMI é um recurso da comunidade em que as pessoas e as equipes de desenvolvimento podem listar e trocar software ou projetos em desenvolvimento sem a necessidade de passar por uma ampla inspeção. As listagens no catálogo AMI da comunidade podem ou não ser de vendedores conhecidos e normalmente não passam por investigações adicionais.

Um produto do AWS Marketplace contém uma AMI para cada Região da AWS na qual o produto está disponível. Essas AMIs são idênticas, exceto pelo local. Além disso, quando atualizam os produtos com os patches e as atualizações mais recentes, os vendedores podem adicionar outro conjunto de AMIs ao produto.

Alguns produtos do AWS Marketplace podem iniciar várias instâncias de uma AMI, porque eles são implantados como um cluster usando modelos do AWS CloudFormation. Esse cluster de instâncias, além de outros serviços de infraestrutura da AWS configurados pelo modelo do CloudFormation, funciona como uma única implantação de produto.

## Modelo AWS CloudFormation

#### **A** Important

O AWS Marketplace interromperá o método de entrega de vários produtos de imagem de máquina da Amazon (AMI) usando modelos do AWS CloudFormation em agosto de 2024. Outros produtos do AWS Marketplace que usam o CloudFormation, como uma única AMI com o CloudFormation, não serão afetados.

Até agosto de 2024, os assinantes existentes podem executar novas instâncias de seus vários produtos de AMI usando os modelos do CloudFormation no AWS Marketplace. Após a descontinuação, eles não poderão executar novas instâncias. Todas instâncias existentes lançadas e executadas anteriormente no Amazon Elastic Compute Cloud (Amazon EC2) não serão afetadas e continuarão sendo executadas.

Se tiver dúvidas, entre em contato com o [AWS Support.](https://console.aws.amazon.com/support/home?nc1=f_dr#/case/create)

O AWS CloudFormation é um serviço que ajuda você a modelar e configurar seus recursos da AWS para despender menos tempo gerenciando esses recursos e mais tempo se concentrando em seus aplicativos executados AWS. Um modelo do CloudFormation descreve os vários recursos da AWS

que você deseja, como instâncias do Amazon Elastic Compute Cloud (Amazon EC2) ou instâncias de banco de dados do Amazon Relational Database Service (Amazon RDS). O CloudFormation se encarrega de provisionar e configurar esses recursos para você. Para obter mais informações, consulte [Conceitos básicos do AWS CloudFormation](https://docs.aws.amazon.com/AWSCloudFormation/latest/UserGuide/GettingStarted.html).

## Uso de modelos do AWS CloudFormation

Os vendedores de software podem oferecer modelos do CloudFormation para definir uma topologia de implantação preferida que consiste em várias instâncias da AMI e outros recursos da AWS. Se estiver disponível para um produto, um modelo do CloudFormation será listado como uma opção de implantação na página de listagem de produtos.

Use uma AMI para implantar uma única instância do Amazon EC2. Use um modelo do CloudFormation para implantar várias instâncias de uma AMI que funcionem como um cluster, além de recursos da AWS, como o Amazon RDS, o Amazon Simple Storage Service (Amazon S3) ou qualquer outro serviço da AWS, como uma única solução.

## Tópicos

- [Assinaturas de AMI no AWS Marketplace](#page-37-0)
- [Produtos da AMI com preços contratuais](#page-38-0)
- [Produtos de AMI habilitados para medição](#page-43-0)
- [Marcação de alocação de custos em produtos de AMI](#page-43-1)
- [Criação de imagens privadas](#page-47-0)
- [Sobre aliases de AMI](#page-60-0)

# <span id="page-37-0"></span>Assinaturas de AMI no AWS Marketplace

No AWS Marketplace, alguns produtos de software baseados na imagem de máquina da Amazon (AMI) oferecem um modelo anual de preços por assinatura. Com esse modelo de preços, você faz um pagamento adiantado único e não paga nenhuma taxa de uso por hora nos próximos 12 meses. Você pode aplicar uma assinatura anual a um produto de software do AWS Marketplace em uma instância do Amazon Elastic Compute Cloud (Amazon EC2).

## **a** Note

Para AMI por hora com preço anual, a assinatura anual cobre somente os tipos de instância que você especifica ao comprar. Por exemplo, t3.medium. A execução de qualquer

outro tipo de instância incorrerá na taxa horária desse tipo de instância com base na assinatura ativa. Você não pode alterar o tipo de instância de uma assinatura anual depois de comprada.

Também continue iniciando e executando produtos de software do AWS Marketplace usando a definição de preço por hora. As cobranças para usar o Amazon EC2 e outros serviços da AWS são separadas e adicionais ao que você paga para comprar produtos de software do AWS Marketplace.

Se você alterar o tipo de instância do Amazon EC2 para uso por hora, a infraestrutura do Amazon EC2 será cobrada de acordo com o plano de economia assinado. No entanto, a licença da AMI do AWS Marketplace mudará automaticamente para o preço por hora.

Se um produto da AMI por hora não oferecer suporte ao preço anual, o comprador não poderá comprar uma assinatura anual. Se um produto por hora da AMI oferecer suporte ao preço anual, o comprador poderá acessar a página do produto do AWS Marketplace e comprar contratos anuais. Cada contrato anual permite que o comprador execute uma instância sem a cobrança da taxa horária. Os contratos variam de acordo com o tipo de instância.

# <span id="page-38-0"></span>Produtos da AMI com preços contratuais

Alguns vendedores oferecem produtos de software públicos baseados na imagem de máquina da Amazon (AMI) com um modelo de preços contratuais. Nesse modelo, você concorda em fazer um pagamento adiantado único por quantidades discretas de licenças para acessar o produto de software pelo período de sua escolha. Você recebe a cobrança, antecipadamente, por meio da Conta da AWS. Por exemplo, você pode comprar 10 licenças de acesso de usuário e cinco licenças administrativas por um ano. Você pode optar por renovar as licenças automaticamente.

Além disso, algumas empresas oferecem produtos de software privados baseados na AMI com um modelo de preços contratuais. Uma oferta privada normalmente tem uma duração fixa que não pode ser alterada.

Você pode comprar um contrato de produto de software baseado na AMI usando a página de detalhes do produto no AWS Marketplace. Se essa opção estiver disponível, AMI com preço contratual será exibido para Método de entrega na página de detalhes do produto. Quando fizer a compra, você será direcionado para o site do produto para instalação e configuração da conta. As cobranças de uso acabarão sendo exibidas no relatório de faturamento da Conta da AWS regular.

## Assinatura de um produto de AMI com oferta pública de preços contratuais

Para assinar uma oferta pública de produto baseado na AMI com um modelo de preço contratual

- 1. Faça login no AWS Marketplace e encontre um produto de software baseado em contêineres com um modelo de preços contratuais.
- 2. Na página Compras, veja as Informações de preços.

Você pode ver as Unidades e a taxa de cada duração (em meses).

3. Escolha Continue para assinar para iniciar a assinatura.

Para salvar este produto sem assinar, escolha Salvar na lista.

- 4. Crie um contrato revisando as informações de preços e configurando os termos do produto de software.
	- a. Escolha a duração do contrato: 1 mês, 12 meses, 24 meses ou 36 meses
	- b. Em Configurações de renovação, escolha se deseja renovar automaticamente o contrato.
	- c. Em Opções de contrato, escolha uma quantidade para cada unidade.

O preço total do contrato é exibido em Detalhes do preço.

5. Depois de fazer todas as seleções, escolha Create Contract (Criar contrato).

O Preço total do contrato é cobrado na Conta da AWS. Uma licença é gerada no AWS License Manager.

#### **a** Note

Pode levar até 10 minutos para que a assinatura seja processada e uma licença seja gerada na conta do AWS License Manager para o produto de software.

Assinatura de um produto de AMI com oferta privada de preços contratuais

Para assinar uma oferta privada de produto baseado na AMI com um modelo de preço contratual

- 1. Faça login no AWS Marketplace com sua conta de comprador.
- 2. Veja a oferta privada.

3. Na página Compras, veja as Informações de preços.

Você pode ver as Unidades e a taxa de cada duração (em meses).

- 4. Escolha Continue para assinar para iniciar a assinatura.
- 5. Crie um contrato revisando as informações de preços e configurando os termos do produto de software.

A duração do contrato já foi definida pelo vendedor e não pode ser modificada.

- 6. Em Opções de contrato, escolha uma quantidade para cada unidade.
- 7. Veja o preço total do contrato em Detalhes do preço.

Você também pode ver a oferta pública escolhendo Exibir oferta em Outras ofertas disponíveis.

8. Depois de fazer todas as seleções, escolha Create Contract (Criar contrato).

#### **a** Note

Pode levar até 10 minutos para que a assinatura seja processada e uma licença seja gerada na conta do AWS License Manager para o produto de software.

## Acesso ao software

Para acessar o produto de software baseado na AMI

- 1. No console do AWS Marketplace, navegue até Exibir assinatura e veja a licença do produto de software.
- 2. Na página Compras:
	- a. Escolha Gerenciar licença para visualizar, conceder acesso e monitorar o uso de seus direitos no AWS License Manager.
	- b. Escolha Continue to Configuration (Continuar para configuração).
- 3. Na página Iniciar, revise a configuração e escolha como você deseja iniciar o software em Escolher ação.
- 4. Em Escolha um tipo de instância, escolha uma instância do Amazon Elastic Compute Cloud (Amazon EC2) e, em seguida, escolha Avançar: Configurar detalhes da instância.

5. Na página Configurar detalhes da instância, em Perfil do IAM, escolha um perfil existente do AWS Identity and Access Management (IAM) na sua Conta da AWS.

Se você não tiver um perfil do IAM, escolha o link Criar novo perfil do IAM manualmente e siga as instruções.

#### **a** Note

Quando você compra um produto com preços contratuais, uma licença é criada pelo AWS Marketplace na Conta da AWS que o software pode verificar usando a API do Gerenciador de licenças. Você precisará de um perfil do IAM para iniciar uma instância do produto baseado na AMI.

As seguintes permissões do IAM são obrigatórias na política do IAM.

```
{ 
    "Version":"2012-10-17", 
    "Statement":[ 
       { 
           "Sid":"VisualEditorO", 
           "Effect":"Allow", 
           "Action":[ 
              "license-manager:CheckoutLicense", 
              "license-manager:GetLicense", 
              "license-manager:CheckInLicense", 
              "license-manager:ExtendLicenseConsumption", 
              "license-manager:ListReceivedLicenses" 
           ], 
           "Resource":"*" 
       } 
    ]
}
```
- 6. Depois que os detalhes da instância estiverem configurados, escolha Revisar e iniciar.
- 7. Na página Revisar execução da instância, selecione um par de chaves existente ou crie um novo e escolha Executar instâncias.

A janela de progresso Iniciando execuções de instância é exibida.

8. Depois que a instância for iniciada, acesse o painel do EC2 e, em Instâncias, veja se o Estado da instância exibe Executando.

## Visualização de uma licença gerada

Para visualizar uma licença gerada

- 1. Faça login no AWS License Manager com sua Conta da AWS.
- 2. Em Licenças concedidas, veja todas as licenças concedidas.
- 3. Pesquise licenças inserindo o SKU, o destinatário ou o status do produto na barra Pesquisar.
- 4. Escolha o ID da licença e veja os Detalhes da licença.
- 5. Você pode visualizar o Emissor (AWS/Marketplace) e os Direitos (as unidades às quais a licença concede o direito de usar, acessar ou consumir uma aplicação ou recurso).

## Modificação de um contrato existente

Se já tiverem um compromisso inicial com um produto da AMI, os compradores do AWS Marketplace podem modificar alguns aspectos de um contrato. Um contrato de AMI é suportado por meio de ofertas baseadas em termos contratuais, em vez de ofertas de preços flexíveis de consumo (FCP) por hora ou por ano. Esse recurso está disponível somente para aplicações integradas ao AWS License Manager. Os compradores podem comprar licenças adicionais dentro do direito à mesma oferta no contrato atual. No entanto, os compradores não podem reduzir o número de direitos adquiridos no contrato. Os compradores também poderão cancelar a renovação automática da assinatura se a opção for habilitada pelo vendedor.

#### **a** Note

Uma oferta de contrato de cronograma de pagamento flexível (FPS) não pode ser modificada. Não há alterações de direito disponíveis para o comprador de um contrato adquirido por FPS. Um direito é o direito de usar, acessar ou consumir uma aplicação ou recurso. As ofertas de FPS não podem ser alteradas.

#### Gerenciar sua assinatura

- 1. No console do AWS Marketplace, navegue até Exibir assinatura e veja a licença do produto de software.
- 2. Na página Compras, selecione Gerenciar licença.
- 3. Na lista, selecione Visualizar termos.
- 4. Na seção Opções de contrato, aumente seus direitos usando as setas. Não é possível reduzir a contagem de direitos abaixo dos direitos adquiridos.
- 5. Os detalhes do contrato e o preço total são exibidos na seção Detalhes do preço.

Para cancelar a renovação automática da assinatura

- 1. No console do AWS Marketplace, navegue até Exibir assinatura e veja a licença do produto de software.
- 2. Na página Compras, selecione Gerenciar licença.
- 3. Na página Assinatura, localize a seção Configurações de renovação.
- 4. Entenda os termos e condições com o cancelamento.
- 5. Marque a caixa de seleção para cancelar a renovação automática.

## <span id="page-43-0"></span>Produtos de AMI habilitados para medição

Alguns produtos listados no AWS Marketplace são cobrados por uso medidos pelo aplicativo de software. Entre os exemplos de dimensões de uso estão uso de dados, de host/agente ou largura de banda. Esses produtos exigem configuração extra para funcionar corretamente. Um perfil do IAM com a permissão para medir o uso deve ser associada à instância do AWS Marketplace Amazon Elastic Compute Cloud (Amazon EC2) no momento da execução. Para obter mais informações sobre perfis do IAM para o Amazon EC2, consulte [Perfis do IAM para o Amazon EC2.](https://docs.aws.amazon.com/AWSEC2/latest/UserGuide/iam-roles-for-amazon-ec2.html)

# <span id="page-43-1"></span>Marcação de alocação de custos em produtos de AMI

O AWS Marketplace oferece suporte à marcação de alocação de custos para produtos de software baseados em imagem de máquina da Amazon (AMI). As tags de instância novas e existentes do Amazon Elastic Compute Cloud (Amazon EC2) são preenchidas automaticamente com base no uso correspondente da AMI do AWS Marketplace. Você pode usar tags de alocação de custos ativadas para identificar e rastrear o uso da AMI por meio do AWS Cost Explorer, do Relatório de custos e uso da AWS, de Orçamentos da AWS ou de outras ferramentas de análise de gastos na nuvem.

O fornecedor que forneceu a AMI também pode registrar outras tags personalizadas na medição de produtos baseados em AMI, com base nas informações específicas do produto. Para obter mais detalhes, consulte [Marcação de alocação de custo](#page-103-0).

Você pode usar tags para organizar os seus recursos e tags de alocação de custos para acompanhar os custos da AWS em um nível detalhado. Depois de ativar as tags de alocação de custos, a AWS as usa para organizar seus custos de recursos no relatório de alocação de custos, para facilitar a categorização e o controle dos custos da AWS.

A marcação de alocação de custos só rastreará os custos a partir do momento em que as tags foram ativadas no console do Billing and Cost Management. Somente os proprietários de Conta da AWS, os proprietários de contas de gerenciamento do AWS Organizations e usuários com as permissões apropriadas podem acessar o console do Billing and Cost Management de uma conta. Independentemente de você usar a marcação de alocação de custos, não há alteração no valor cobrado. Usar ou não tags de alocação de custos não afeta a funcionalidade de seus produtos de software baseados em AMI.

## Rastrear tags de alocação de custos para uma AMI em várias instâncias

Cada instância do Amazon EC2 executada para uma assinatura de AMI do AWS Marketplace tem um item de linha de uso de software do AWS Marketplace correspondente no Relatório de custos e uso da AWS. O uso que você fizer do AWS Marketplace sempre refletirá as tags específicas aplicadas à instância correspondente do Amazon EC2. Isso permite que você diferencie seus custos de uso do AWS Marketplace com base nos diferentes valores de tag que foram atribuídos, no nível de instância.

Também é possível somar seus custos de uso baseados em tag para igualar a cobrança de uso de software da AMI refletida na sua fatura com o Cost Explorer ou o Relatório de custos e uso da AWS.

## Encontrar orçamentos com instâncias marcadas de custos alocados

Se você já tem orçamentos ativos filtrados por tags de alocação de custos em várias instâncias do Amazon EC2 no console do Billing and Cost Management , pode ser difícil encontrar todos eles. O script Python a seguir retorna uma lista de orçamentos que contêm instâncias do Amazon EC2 do AWS Marketplace na Região da AWS atual.

Você pode usar esse script para estar ciente de um possível impacto em seu orçamento e onde excedentes podem ocorrer com essa alteração. Observe que o valor faturado não muda, mas as alocações de custos serão refletidas com mais precisão, o que pode afetar os orçamentos.

#! /usr/bin/python

import boto3

```
session = boto3.Session()
b3account=boto3.client('sts').get_caller_identity()['Account']
print("using account {} in region {}".format(b3account,session.region_name))
def getBudgetFilters(filtertype): 
 ''' 
     Returns budgets nested within the filter values [filter value][budeget name]. 
     The filtertype is the CostFilter Key such as Region, Service, TagKeyValue. 
    ''''
     budget_client = session.client('budgets') 
     budgets_paginator = budget_client.get_paginator('describe_budgets') 
     budget_result = budgets_paginator.paginate( 
         AccountId=b3account 
    ).build full result()
    returnval = \{\} if 'Budgets' in budget_result: 
         for budget in budget_result['Budgets']: 
              for cftype in budget['CostFilters']: 
                  if filtertype == cftype: 
                      for cfval in budget['CostFilters'][cftype]: 
                           if cfval in returnval: 
                               if not budget['BudgetName'] in returnval[cfval]: 
                                   returnval[cfval].append(budget['BudgetName']) 
                          else: 
                               returnval[cfval] = [ budget['BudgetName'] ] 
     return returnval
def getMarketplaceInstances(): 
    \mathbf{r} , \mathbf{r} Get all the AWS EC2 instances which originated with AWS Marketplace. 
    ''''
     ec2_client = session.client('ec2') 
     paginator = ec2_client.get_paginator('describe_instances') 
     returnval = paginator.paginate( 
         Filters=[{ 
              'Name': 'product-code.type', 
              'Values': ['marketplace'] 
         }] 
     ).build_full_result() 
     return returnval
def getInstances():
```

```
 mp_instances = getMarketplaceInstances() 
     budget_tags = getBudgetFilters("TagKeyValue") 
    cost instance budgets = [] for instance in [inst for resrv in mp_instances['Reservations'] for inst in 
  resrv['Instances'] if 'Tags' in inst.keys()]: 
         for tag in instance['Tags']: 
             # combine the tag and value to get the budget filter string 
             str_full = "user:{}${}".format(tag['Key'], tag['Value']) 
            if str full in budget tags:
                 for budget in budget_tags[str_full]: 
                     if not budget in cost_instance_budgets: 
                          cost_instance_budgets.append(budget) 
     print("\r\nBudgets containing tagged Marketplace EC2 instances:") 
     print( '\r\n'.join([budgetname for budgetname in cost_instance_budgets]) )
if __name__ == '__main__": getInstances()
```
Exemplo de saída

```
Using account 123456789012 in region us-east-2
Budgets containing tagged Marketplace EC2 instances:
EC2 simple
MP-test-2
```
## Tópicos relacionados

Para obter mais informações, consulte os tópicos a seguir:

- [Usar tags de alocação de custos](https://docs.aws.amazon.com/awsaccountbilling/latest/aboutv2/cost-alloc-tags.html) no Guia do usuário do AWS Billing.
- [Ativar as tags de alocação de custos geradas pela AWS](https://docs.aws.amazon.com/awsaccountbilling/latest/aboutv2/activate-built-in-tags.html) no Guia do usuário do AWS Billing.
- [Marcar recursos do Amazon EC2](https://docs.aws.amazon.com/AWSEC2/latest/UserGuide/Using_Tags.html) no Guia do usuário do Amazon EC2 para instâncias do Linux.

## <span id="page-47-0"></span>Criação de imagens privadas

#### **A** Important

O AWS Marketplace interromperá o método de entrega do Private Image Build em abril de 2024.

Até abril de 2024, os assinantes existentes do Private Image Build podem criar novas imagens de máquina da Amazon (AMIs) douradas ou atualizar a AMI dourada com o software fornecido no método de entrega do Private Image Build. Após a descontinuação, eles não poderão criar ou atualizar sua própria AMI com o software Private Image Build. As AMIs existentes criadas anteriormente usando o Private Image Build não são afetadas. Isso significa que as AMIs criadas usando o Private Image Build podem continuar sendo cobradas e executadas usando o Amazon Elastic Compute Cloud (Amazon EC2) e as instâncias ativas continuarão sendo executadas da mesma forma que funcionam atualmente. Além disso, o software anteriormente disponível apenas como Private Image Build agora está disponível por meio da opção autônoma de execução da AMI, que não será descontinuada. A AMI autônoma ainda pode ser usada com sua assinatura existente do Private Image Build após a descontinuação do Private Image Build. Em caso de dúvidas, entre em contato com [AWS Support.](https://support.console.aws.amazon.com/support/home?nc1=f_dr#/case/create)

O AWS Marketplace Private Image Build permite comprar produtos de software instaláveis por meio do AWS Marketplace e instalá-los em uma imagem gold ou em uma AMI escolhida dentre as imagens disponíveis para a conta da AWS. Para fins deste conteúdo, imagem gold é uma imagem do servidor que inclui um Operating System (OS –Sistema operacional) base com modificações aplicadas, de maneira que cada servidor iniciado a partir dessa imagem siga os padrões de TI definidos. Escolha o software no AWS Marketplace que deseja instalar e a AMI base para a compilação. Em seguida, você usa o AWS Marketplace Image Build Service para criar e fornecer uma nova AMI como uma imagem privada disponível apenas para a conta da AWS.

Esse serviço ajuda a atender melhor aos requisitos internos de segurança, conformidade e gerenciamento, permitindo executar produtos do AWS Marketplace em um sistema operacional base que atenda aos padrões de TI.

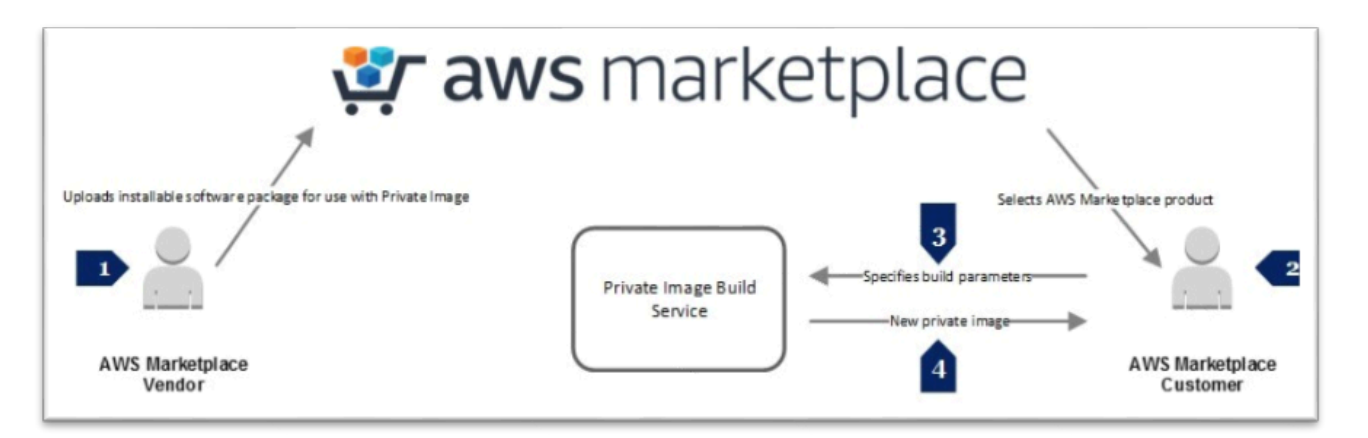

Os vendedores participantes do AWS Marketplace Private Image Build criam versões instaláveis do produto para plataformas de sistema operacional, sistemas operacionais e versões de SO específicas. Quando um vendedor envia um conjunto de pacotes de software para o produto, o AWS Marketplace Image Build Service instala e verifica o produto no OS especificado antes da publicação do produto no AWS Marketplace. Ao comprar um produto habilitado para o AWS Marketplace Private Image Build, você pode escolher uma AMI existente para criar uma nova imagem privada. Assim que você tiver usado o AWS Marketplace Image Build Service para criar uma nova imagem, ele será disponibilizado no console do Amazon EC2 como uma imagem própria. Crie uma imagem usando o site do AWS Marketplace ou use a API do AWS Marketplace Image Build Service.

Há uma cobrança de software e infraestrutura para os Serviços da AWS usados para concluir o processo de compilação, o que pode levar de 1 a 2 horas, dependendo do produto. No entanto, não há custo adicional para usar o AWS Marketplace Image Build Service a fim de criar imagens privadas. Depois que a imagem for criada, você não incorrerá em cobranças de uso do recurso da AWS até usar o produto.

O AWS Marketplace Private Image Build usa o [AWS Identity and Access Management](https://docs.aws.amazon.com/IAM/latest/UserGuide/introduction.html) (IAM) para criar perfis do IAM e políticas que concedam permissões limitadas a usuários finais para criar e exibir imagens privadas. Concluir as etapas obrigatórias exige privilégios de nível administrativo.

## Concluir etapas de pré-requisito

#### **A** Important

O AWS Marketplace interromperá o método de entrega do Private Image Build em abril de 2024. O método de entrega só está disponível para assinantes existentes até que seja descontinuado. Para obter mais informações, consulte [Private image build.](https://docs.aws.amazon.com/marketplace/latest/buyerguide/buyer-private-image-build.html)

As etapas de pré-requisito descritas aqui exigem permissões de nível administrativo que configuram o AWS Identity and Access Management (IAM) de maneira que seja possível conceder a capacidade de criar imagens privadas a outros usuários. Depois que as políticas e os perfis do IAM forem criados, anexe-os às contas de grupo (ou usuário), de maneira que os usuários associados possam criar imagens privadas.

O IAM é um serviço da Web que ajuda você a controlar o acesso aos recursos da AWS de forma segura. Você usa o IAM para controlar quem é autenticado (fez login) e autorizado (tem permissões) a usar os recursos. Crie [identidades](https://docs.aws.amazon.com/IAM/latest/UserGuide/id.html#id_iam-users) (usuários, grupos e funções) e adicione os usuários aos grupos, de maneira que seja possível gerenciar grupos, em vez de usuários individuais. Um perfil do IAM é semelhante a um usuário por ser uma identidade com políticas de permissões que determinam o que a identidade pode e não pode fazer na AWS. No entanto, uma função não tem credenciais (senha ou chaves de acesso) associadas. Em vez de ser exclusivamente associada a uma pessoa, uma função destina-se a ser assumível por qualquer pessoa que precisar. Um usuário pode assumir temporariamente uma função para adquirir permissões diferentes para uma tarefa específica.

A parte de [gerenciamento de acesso](https://docs.aws.amazon.com/IAM/latest/UserGuide/introduction_access-management.html) do IAM ajuda a definir o que um usuário ou outra entidade pode fazer em uma conta, normalmente conhecido como autorização. As permissões são concedidas por meio de políticas. Uma política é uma entidade da AWS que, quando associada a uma identidade ou recurso, define suas permissões. A AWS avalia essas políticas quando uma principal, como um usuário, faz uma solicitação. As permissões nas políticas determinam se a solicitação será permitida ou negada. As políticas são armazenadas na AWS como documentos JSON anexados a entidades principais como políticas baseadas em identidade ou a recursos como políticas baseadas em recursos. Você concede permissões definindo [políticas de permissão](https://docs.aws.amazon.com/IAM/latest/UserGuide/introduction_access-management.html) e atribuindo a política a um grupo.

[Políticas baseadas em identidade](https://docs.aws.amazon.com/IAM/latest/UserGuide/introduction_access-management.html#intro-access-resource-based-policies) são políticas de permissão que você pode anexar a uma entidade principal (ou identidade), como um usuário, função ou grupo. As políticas baseadas em recursos são documentos de política JSON anexados a um recurso, como um bucket do Amazon Simple Storage Service (Amazon S3). As políticas baseadas em identidade controlam quais ações cada identidade pode realizar, em quais recursos e em que condições. As políticas baseadas em identidade podem ser categorizadas em políticas gerenciadas pela AWS, políticas gerenciadas pelo cliente e políticas em linha.

As Políticas baseadas em recurso controlam quais ações uma entidade principal pode realizar nesses recursos, e em que condições. As políticas baseadas em recursos são políticas em linha, e não há políticas gerenciadas que sejam baseadas em recurso. Embora as identidades do IAM sejam tecnicamente recursos da AWS, não é possível anexar uma política baseada em recurso

a uma identidade do IAM. Use políticas baseadas em identidade no IAM. Políticas de confiança são políticas baseadas em recursos anexadas a uma função que define quais entidades principais podem assumir a função. Quando você cria uma função no IAM, ela deve ter dois itens: uma política de confiança que indique quem pode assumir a função e uma política de permissão que indique o que pode ser feito com essa função. Lembre-se de que adicionar uma conta à política de confiança de uma função é apenas metade da tarefa de estabelecer o relacionamento de confiança. Por padrão, nenhum usuário nas contas confiáveis pode assumir a função até que o administrador da conta em questão conceda aos usuários a permissão para assumir a função.

O serviço de criação de imagens do AWS Marketplace usa duas funções do IAM, e cada função tem uma política de permissões e uma política de confiança. Se você tiver usuários com acesso ao site do AWS Marketplace para criar imagens privadas, esses usuários também precisarão de permissões do IAM para listar e atribuir as funções necessárias para criar e exibir as imagens privadas criadas por eles.

Como administrador, você cria duas funções obrigatórias e as políticas associadas. A primeira função é um [perfil de instância](https://docs.aws.amazon.com/IAM/latest/UserGuide/id_roles_use_switch-role-ec2_instance-profiles.html#instance-profiles-manage-console) anexado à instância criada durante o processo de criação de imagens. Perfil de instância é um contêiner para uma função do IAM que pode ser usada para passar informações da função para uma instância do Amazon EC2 quando a instância é iniciada. A segunda é um perfil do IAM que dá acesso ao [AWS Systems Manager](https://docs.aws.amazon.com/systems-manager/latest/userguide/auth-and-access-control.html) e ao Amazon EC2. Para configurar o perfil de instância, anexe uma política de permissão que ofereça as permissões obrigatórias. Em seguida, edite a política de confiança da função para conceder permissão para o Amazon EC2 e o Systems Manager assumirem a função.

Criar uma função de perfil de instância

Para criar a função de perfil de instância por meio do console do IAM

- 1. Faça login no AWS Management Console e abra o console do IAM em [https://](https://console.aws.amazon.com/iam/) [console.aws.amazon.com/iam/](https://console.aws.amazon.com/iam/).
- 2. No painel de navegação do console do IAM, escolha Roles (Funções) e Criar função (Create role).
- 3. Em Select type of trusted entity (Selecionar tipo de entidade confiável), escolha AWS service (Serviço da AWS).
- 4. Em Choose the service that will use this role (Escolher o serviço que usará esta função), selecione EC2 e Next: Permissions (Próximo: permissões).
- 5. Em Create policy (Criar política), escolha Next: Review (Próximo: examinar).
- 6. Em Nome da função, digite o nome de uma função ou o sufixo de nome de uma função para ajudar a identificar a finalidade dessa função, por exemplo, **MyInstanceRole**. Os nomes de função devem ser exclusivos em sua Conta da AWS.
- 7. Revise a função e escolha Create role (Criar função).
- 8. Na página Roles (Funções), escolha a função criada.
- 9. Em Permissions (Permissões), escolha Add inline policy (Adicionar política em linha).
- 10.Escolha a guia JSON e substitua todo o texto pelo seguinte texto

InstanceRolePermissionsPolicy.

```
{ 
     "Version": "2012-10-17", 
     "Statement": [ 
          { 
               "Action": [ 
                   "ssm:DescribeAssociation", 
                   "ssm:GetDocument", 
                   "ssm:GetManifest", 
                   "ssm:GetParameters", 
                   "ssm:ListAssociations", 
                   "ssm:ListInstanceAssociations", 
                   "ssm:PutConfigurePackageResult", 
                   "ssm:UpdateAssociationStatus", 
                   "ssm:UpdateInstanceAssociationStatus", 
                   "ssm:UpdateInstanceInformation" 
              ], 
              "Resource": "*", 
              "Effect": "Allow" 
          }, 
          { 
              "Action": [ 
                   "ec2messages:AcknowledgeMessage", 
                   "ec2messages:DeleteMessage", 
                   "ec2messages:FailMessage", 
                   "ec2messages:GetEndpoint", 
                   "ec2messages:GetMessages", 
                   "ec2messages:SendReply" 
              ], 
              "Resource": "*", 
              "Effect": "Allow" 
          }, 
          {
```

```
 "Action": [ 
                    "ec2:DescribeInstanceStatus" 
               ], 
               "Resource": "*", 
               "Effect": "Allow" 
          }, 
          { 
               "Action": [ 
                    "s3:GetObject", 
                    "s3:PutObject" 
               ], 
               "Resource": "arn:aws:s3:::DOC-EXAMPLE-BUCKET/*", 
               "Effect": "Allow" 
          } 
     ]
}
```
#### **a** Note

Antes de começar esse processo, você deve criar o bucket do S3, *DOC-EXAMPLE-BUCKET*.

- 11 Escolha Review policy (Revisar política).
- 12.Em Nome da política, digite um nome para ajudar a identificar a finalidade dessa política, por exemplo, **MyInstanceRolePolicy** e escolha Criar política.

Para editar a relação de confiança da função

- 1. Na página Roles (Funções), escolha a função criada.
- 2. Escolha a guia Trust relationships (Relações de confiança) e Edit trust relationship (Editar relação de confiança).
- 3. Selecione todo o texto na caixa de texto Documento de política e o substitua pelo seguinte InstanceRoleTrustPolicy.

```
{ 
   "Version": "2012-10-17", 
   "Statement": [ 
     { 
        "Effect": "Allow",
```

```
 "Principal": { 
           "Service": [ 
             "ssm.amazonaws.com", 
             "ec2.amazonaws.com" 
           ] 
        }, 
        "Action": "sts:AssumeRole" 
      } 
   ]
}
```
4. Escolha Update Trust Policy.

Criação de uma função de automação do AWS Systems Manager

Para criar a função de automação do AWS Systems Manager

- 1. No painel de navegação do console do IAM, escolha Roles (Funções) e Criar função (Create role).
- 2. Em Select type of trusted entity (Selecionar tipo de entidade confiável), escolha AWS service (Serviço da AWS).
- 3. Em Choose the service that will use this role (Escolher o serviço que usará esta função), selecione EC2 e Next: Permissions (Próximo: permissões).
- 4. Em Create policy (Criar política), escolha Next: Review (Próximo: examinar).
- 5. Em Nome da função, digite o nome de uma função ou o sufixo de nome de uma função para ajudar a identificar a finalidade dessa função, por exemplo, **MyAutomationRole**. Os nomes de função devem ser exclusivos em sua Conta da AWS.
- 6. Revise a função e escolha Create role (Criar função).
- 7. Na página Roles (Funções), escolha a função criada.
- 8. Em Permissions (Permissões), escolha Add inline policy (Adicionar política em linha).
- 9. Escolha a guia JSON e substitua todo o texto pelo seguinte texto AutomationRolePermissionsPolicy.

```
 "Version": "2012-10-17", 
 "Statement": [ 
      { 
           "Action": [ 
                "ssm:*"
```

```
 ], 
               "Resource": [ 
\mathbf{u} \star \mathbf{u} ], 
               "Effect": "Allow" 
          }, 
          { 
               "Action": [ 
                    "ec2:CreateImage", 
                    "ec2:DescribeImages", 
                    "ec2:StartInstances", 
                    "ec2:RunInstances", 
                    "ec2:StopInstances", 
                    "ec2:TerminateInstances", 
                    "ec2:DescribeInstanceStatus", 
                    "ec2:CreateTags", 
                    "ec2:DescribeTags" 
               ], 
               "Resource": [ 
\mathbf{u} \star \mathbf{u} ], 
               "Effect": "Allow" 
          }, 
          { 
               "Action": [ 
                    "iam:PassRole" 
               ], 
               "Resource": [ 
                    "{{ Instance Profile }}" 
               ], 
               "Effect": "Allow" 
          } 
     ]
```
## **a** Note

}

Substitua {{ Instance Profile }} pelo nome do recurso da Amazon (ARN) da função de política da instância criada anteriormente. Localize a função no console de gerenciamento do IAM e a escolha. Na página de resumo da função, ARN da função

é o primeiro item listado, por exemplo, arn:aws:iam::123456789012:role/ MyInstanceRole.

Para editar a relação de confiança da função

- 1. Na página Roles (Funções), escolha a função criada.
- 2. Escolha a guia Trust relationships (Relações de confiança) e Edit trust relationship (Editar relação de confiança).
- 3. Substitua todo o texto na caixa de texto Documento de política pelo seguinte InstanceRoleTrustPolicy.

```
{ 
   "Version": "2012-10-17", 
   "Statement": [ 
     { 
        "Effect": "Allow", 
        "Principal": { 
           "Service": [ 
             "ssm.amazonaws.com", 
             "ec2.amazonaws.com" 
          ] 
        }, 
        "Action": "sts:AssumeRole" 
      } 
   ]
}
```
4. Escolha Update Trust Policy.

Você já criou as duas funções e as políticas associadas que você usará durante o processo de criação da imagem privada.

Usar uma política para acessar o site do AWS Marketplace

A maioria das organizações não permite que os usuários façam login usando credenciais da conta raiz. Em vez disso, elas criam usuários com permissões limitadas com base em funções organizacionais ou tarefas que somente determinadas pessoas podem realizar. O AWS Marketplace fornece duas políticas principais gerenciadas pelo IAM para trabalhar com ferramentas do AWS

Marketplace. Use essas duas políticas gerenciadas para oferecer a capacidade de realizar as tarefas descritas:

- AWSMarketplaceFullAccess: oferece a capacidade de assinar e cancelar a assinatura do software IAM, permite que os usuários gerenciem instâncias de software do AWS Marketplace na página Seu software do AWS Marketplace e fornece acesso administrativo ao Amazon EC2.
- AWSMarketplaceRead-only: oferece a capacidade de revisar assinaturas da AWS.

Adicione a política gerenciada chamada AWSMarketplaceFullAccess a um usuário, grupo ou função para fornecer todas as permissões necessárias para acessar o site do AWS Marketplace e executar as tarefas associadas à criação de imagens privadas do AWS Marketplace.

Para fornecer o acesso, adicione as permissões aos seus usuários, grupos ou perfis:

• Usuários e grupos no AWS IAM Identity Center:

Crie um conjunto de permissões. Siga as instruções em [Create a permission set](https://docs.aws.amazon.com/singlesignon/latest/userguide/howtocreatepermissionset.html) (Criação de um conjunto de permissões) no Guia do usuário do AWS IAM Identity Center.

• Usuários gerenciados no IAM usando um provedor de identidades:

Crie um perfil para a federação de identidades. Siga as instruções em [Criar um perfil para um](https://docs.aws.amazon.com/IAM/latest/UserGuide/id_roles_create_for-idp.html) [provedor de identidades de terceiros \(federação\)](https://docs.aws.amazon.com/IAM/latest/UserGuide/id_roles_create_for-idp.html) no Guia do usuário do IAM.

- Usuários do IAM:
	- Crie um perfil que seu usuário possa assumir. Siga as instruções em [Creating a role for an IAM](https://docs.aws.amazon.com/IAM/latest/UserGuide/id_roles_create_for-user.html)  [user](https://docs.aws.amazon.com/IAM/latest/UserGuide/id_roles_create_for-user.html) (Criação de um perfil para um usuário do IAM) no Guia do usuário do IAM.
	- (Não recomendado) Vincule uma política diretamente a um usuário ou adicione um usuário a um grupo de usuários. Siga as instruções em [Adição de permissões a um usuário \(console\)](https://docs.aws.amazon.com/IAM/latest/UserGuide/id_users_change-permissions.html#users_change_permissions-add-console) no Guia do usuário do IAM.

Na próxima vez em que acessar o site do AWS Marketplace, um usuário ou um membro de um grupo ou função selecionada poderá realiza as tarefas associadas ao processo de criação da imagem privada.

## Criar uma imagem privada

## **A** Important

O AWS Marketplace interromperá o método de entrega do Private Image Build em abril de 2024. O método de entrega só está disponível para assinantes existentes até que seja descontinuado. Para obter mais informações, consulte [Private image build.](https://docs.aws.amazon.com/marketplace/latest/buyerguide/buyer-private-image-build.html)

Ao criar uma imagem privada, selecione o pacote de software no AWS Marketplace e a imagem de máquina da Amazon (AMI) base no console do Amazon Elastic Compute Cloud (Amazon EC2) que você usará para criar a nova imagem privada. Antes de iniciar o processo de criação, configure o ambiente da AWS de maneira que possa fornecer:

- O ID da AMI da imagem base em que você instalará o produto do AWS Marketplace.
- O nome de um bucket do Amazon Simple Storage Service (Amazon S3) no qual armazenar os logs de criação. O bucket do S3 deve estar na Região da AWS onde a AMI estará disponível.
- O perfil de instância do Amazon EC2 com que o pacote será instalado (consulte a seção anterior).
- A função de automação do AWS Identity and Access Management (IAM) que o processo de criação de imagem usará para criar a AMI (consulte a seção anterior).
- O nome da nova imagem privada.

Se tiver experiência usando os Serviços da AWS, você provavelmente terá familiaridade com a escolha de Regiões da AWS, a localização do ID da AMI no painel do Amazon EC2 e o trabalho com buckets do Amazon S3.

Para encontrar um produto que oferece suporte à criação de uma imagem privada, acesse a [página](https://aws.amazon.com/marketplace/search/results?page=1&ref_=hmpg_categories_all) [de pesquisa de produtos do AWS Marketplace](https://aws.amazon.com/marketplace/search/results?page=1&ref_=hmpg_categories_all) e, para o filtro de pesquisa do Método de entrega, escolha Imagem de máquina da Amazon privada. Na página de detalhes do produto, você configura opções de aquisição, configuração e cumprimento. O produto criado é adicionado à Conta da AWS.

Além dos pré-requisitos especificados na seção anterior, a AMI base deve atender aos seguintes requisitos:

• As AMIs do Linux devem ter Wget ou cURL instalado e configurado. Windows As AMIs devem ter o PowerShell instalado.

- As AMIs do Linux devem ser capazes de executar [Scripts de dados do usuário do EC2](https://docs.aws.amazon.com/AWSEC2/latest/UserGuide/user-data.html) ou ter o agente AWS Systems Manager (SSM Agent) pré-instalado.
- As AMIs do Windows devem ter o SSM Agent pré-instalado.

Para criar uma imagem privada

- 1. No [AWS Marketplace](https://aws.amazon.com/marketplace/), na página de detalhes do produto, escolha Continuar para assinatura.
- 2. Na página Subscribe to this software (Assinar este software), em Terms and Conditions (Termos e condições), escolha Show Details (Mostrar detalhes) para exibir o tipo de instância do produto, os custos de uso do software e o End User License Agreement (EULA – Contrato de licença do usuário final). Dependendo do produto, convém ver vários tipos de assinaturas. Depois que você escolher o tipo de assinatura, escolha Aceitar termos.
- 3. Escolha Continue to Configuration (Continuar para configuração).
- 4. Na página Configure this software (Configurar este software), em Fulfillment Option (Opção de cumprimento), escolha Private Amazon Machine Image (Imagem de máquina da Amazon privada).
- 5. Na seção Imagem privada, em 1. Escolher uma região, escolha a região. Em 2. Escolher uma imagem privada para execução, escolha Criar nova imagem privada.
- 6. Na seção Create New Private Image (Criar nova imagem privada), em Select a base AMI to use (Selecionar uma AMI base a ser usada), escolha Owned by me (Minha propriedade), Public Images (Imagens públicas) ou Private images (Imagens privadas).
	- a. Minha propriedade: AMIs especificamente pertencentes à Conta da AWS
	- b. Imagens públicas: AMIs que foram compartilhadas com todas as Contas da AWS
	- c. Imagens privadas: AMIs que foram compartilhadas com a Conta da AWS
- 7. Em ID da AMI base pública de entrada ou ID da AMI base privada de entrada, insira o ID da AMI ou use o console do Amazon EC2 para copiar e colar o ID da AMI da imagem que você deseja usar como a AMI base.
- 8. Em Instance Profile (Perfil da instância), escolha a função da instância criada como uma etapa de pré-requisito.
- 9. Em Automation Role (Função da automação), escolha a função da automação criada como uma etapa de pré-requisito.
- 10.Em Build Logs (Logs de criação), digite o nome de um bucket do Amazon S3 em que você deseja armazenar. Este é o nome do bucket simples; por exemplo, *DOC-EXAMPLE-BUCKET*, em vez de todo o nome DNS.
- 11Em Private Image Name (Nome da imagem privada), digite o nome da nova imagem privada.

Recomendamos usar uma convenção de nomenclatura para as imagens privadas criadas a fim de facilitar a identificação de imagens. Além disso, ao criar uma nova imagem privada, o AWS Marketplace Image Building Service adiciona uma tag AWSMarketplaceFulfillmentID, que poderá ser útil depois para identificar as imagens privadas posteriormente. Também conclua as etapas opcionais a seguir para fornecer detalhes adicionais ou iniciar o processo de criação escolhendo Start Build (Iniciar criação).

(Opcional) Para fornecer detalhes adicionais sobre a imagem privada

- 1. Em Observações da descrição, insira todas as informações relevantes que você deseja incluir na instância que será usada durante a criação da imagem privada.
- 2. Em Instance Type (Tipo de instância), escolha o tipo de instância que você deseja usar ao criar a imagem privada.
- 3. Em VPC, escolha a VPC que você deseja que a instância use ao criar a imagem privada e o grupo de segurança e a sub-rede.
- 4. Em Enable Simple Notification System (Habilitar sistema de notificação simples), escolha um tópico existente ou criar um novo tópico para receber notificações quando o status da alteração mudar.
- 5. Escolha Start Build (Iniciar criação).

O processo de criação leva de 1 a 2 horas para ser concluído. Observe as seguintes informações sobre o processo:

- As cobranças de serviços usados durante o processo de criação serão exibidas na Conta da AWS usada para iniciar o processo de criação da imagem privada. Isso inclui a instância executada enquanto o produto do AWS Marketplace está sendo instalado na imagem privada e o bucket do S3 usado em logs.
- Exiba o status do processo de criação ou receba mensagens do Amazon Simple Notification Service (Amazon SNS).
- Depois que a criação for concluída, a nova imagem privada será adicionada à Conta da AWS e estará disponível por meio do console do Amazon EC2 como uma AMI listada em Minha propriedade.
- Os repositórios usados para concluir o processo de criação devem ser locais.
- Durante a criação, o processo bloqueia o acesso à Internet.

# <span id="page-60-0"></span>Sobre aliases de AMI

Uma imagem de máquina da Amazon (AMI) é identificada com um AMI ID. Você pode usar o AMI ID para indicar qual AMI deseja usar ao executar um produto. O AMI ID tem o formato ami-*<identifier>*, por exemplo, ami-123example456. Cada versão de cada produto em cada Região da AWS tem uma AMI diferente (e um AMI ID diferente).

Quando você executa um produto no AWS Marketplace, o AMI ID é preenchido automaticamente. Você pode usar AMI ID se quiser automatizar a execução de produtos no AWS Command Line Interface (AWS CLI) ou usando o Amazon Elastic Compute Cloud (Amazon EC2). Você pode encontrar o AMI ID ao configurar o software no momento da inicialização. Para obter mais informações, consulte [Etapa 3: configurar o software.](#page-20-0)

O Ami Alias também está no mesmo local do AMI ID, ao configurar o software. O Ami Alias é um ID semelhante ao AMI ID, mas é mais fácil de usar na automação. Um AMI alias tem o formato aws/service/marketplace/prod-*<identifier>*/<version>, por exemplo, aws/ service/marketplace/prod-1234example5678/12.2. Você pode usar esse ID do Ami Alias em qualquer região e a AWS vai mapeá-lo automaticamente para o AMI ID regional correto.

Se você quiser usar a versão mais recente de um produto, use o termo **latest** no lugar da versão no AMI alias para que a AWS escolha a versão mais recente do produto para você, por exemplo, **aws/service/marketplace/prod-1234example5678/latest**.

## **A** Warning

O uso da opção **latest** fornece a versão mais recente do software. No entanto, use esse recurso com cuidado. Por exemplo, se um produto tiver as versões 1.x e 2.x disponíveis, você talvez esteja usando 2.x. No entanto, a versão mais recente do produto pode ser uma correção de bug para 1.x.

## Exemplos de uso de aliases de AMI

Os aliases da AMI são úteis na automação. Você pode usá-los no AWS CLI ou em modelos do AWS CloudFormation.

O exemplo a seguir mostra como usar um alias de AMI para executar uma instância usando o AWS CLI.

```
aws ec2 run-instances
--image-id resolve:ssm:/aws/service/marketplace/<identifier>/version-7.1
--instance-type m5.xlarge
--key-name MyKeyPair
```
O exemplo a seguir mostra um modelo do CloudFormation que aceita o alias da AMI como parâmetro de entrada para criar uma instância.

```
AWSTemplateFormatVersion: 2010-09-09
Parameters: 
     AmiAlias: 
          Description: AMI alias 
          Type: 'String' 
Resources: 
     MyEC2Instance: 
          Type: AWS::EC2::Instance 
          Properties: 
              ImageId: !Sub "resolve:ssm:${AmiAlias}" 
              InstanceType: "g4dn.xlarge" 
              Tags: 
                   -Key: "Created from" 
                    Value: !Ref AmiAlias
```
# Produtos de contêiner

Os produtos de contêiner são produtos autônomos fornecidos como imagens de contêineres. Os produtos de contêiner podem ser gratuitos ou devem ser pagos usando uma opção de preço fornecida pelo vendedor. Os produtos de contêiner podem ser usados com vários runtimes e serviços de contêineres, incluindo [Amazon Elastic Container Service](https://docs.aws.amazon.com/AmazonECS/latest/developerguide/) (Amazon ECS), [Amazon Elastic](https://docs.aws.amazon.com/eks/latest/userguide/) [Kubernetes Service \(Amazon](https://docs.aws.amazon.com/eks/latest/userguide/) EKS) e até mesmo serviços executados em sua própria infraestrutura. Para obter uma lista completa de serviços e runtimes compatíveis com mais informações sobre cada um, consulte [Serviços compatíveis para produtos de contêiner](#page-66-0).

Você pode descobrir, assinar e implantar produtos de contêiner no site do AWS Marketplace ou no console do Amazon ECS. Você pode implantar vários produtos no Amazon ECS ou no Amazon EKS usando modelos de implantação fornecidos pelo vendedor, como definições de tarefas ou charts do Helm. Ou você pode acessar imagens de contêiner diretamente dos repositórios privados do [Amazon](https://docs.aws.amazon.com/AmazonECR/latest/userguide/)  [Elastic Container Registry](https://docs.aws.amazon.com/AmazonECR/latest/userguide/) (Amazon ECR) depois de assinar esses produtos.

Se um produto habilitou o QuickLaunch, você pode usá-lo para testar rapidamente produtos de contêiner em um cluster do Amazon EKS com apenas algumas etapas. O QuickLaunch usa o AWS CloudFormation para criar um cluster do Amazon EKS e executar software de contêiner nele. Para obter mais informações sobre como executar com o QuickLaunch, consulte [QuickLaunch no AWS](#page-77-0) [Marketplace](#page-77-0).

Esta seção fornece informações sobre como encontrar, assinar e lançar produtos de contêiner no AWS Marketplace.

## Modelos de definição de preço para produtos de contêiner pagos

Os produtos de contêiner pagos devem ter um ou mais modelos de preços. Como acontece com qualquer outro produto pago no AWS Marketplace, você recebe uma cobrança da AWS pelos produtos de contêiner pagos de acordo com o modelo de preços. O modelo de preços pode ser uma taxa mensal fixa ou um preço por hora, monitorado em segundos e rateado. Os detalhes de preço serão exibidos na página de detalhes e quando você assinar o produto.

Os modelos de preço aceitos para produtos de contêiner no AWS Marketplace são os seguintes:

- Uma cobrança mensal fixa que oferece uso ilimitado.
- Um pagamento adiantado para uso do produto durante um contrato em longo prazo.
- Um modelo de pagamento conforme o uso (normalmente por hora) com base no uso do produto.
- Um modelo de pagamento adiantado com preços contratuais.

Para obter mais informações sobre cada modelo, consulte [Preços dos produtos de contêiner](https://docs.aws.amazon.com/marketplace/latest/userguide/pricing-container-products.html) no Guia do vendedor do AWS Marketplace.

## Visão geral dos contêineres e do Kubernetes

Os contêineres, como os do [Docker,](https://docs.aws.amazon.com/AmazonECR/latest/userguide/docker-basics.html) são uma tecnologia de software de código aberto que fornece uma camada adicional de abstração e automação em sistemas operacionais virtualizados como Linux e Windows Server. Assim como máquinas virtuais são instâncias de imagens de servidor, os contêineres são instâncias de imagens de contêiner do Docker. Elas encapsulam o software de aplicativo do servidor em um sistema de arquivos que contém todo o necessário para execução: código, tempo de execução, ferramentas de sistema, bibliotecas de sistema etc. Com contêineres, o software sempre funciona da mesma forma, independentemente do ambiente.

De maneira análoga a máquinas virtuais Java, os contêineres exigem uma plataforma subjacente para fornecer uma camada de conversão e orquestração ao mesmo tempo em que permanecem isoladas do mesmo sistema operacional e entre si. Existem runtimes compatíveis com o Docker diferentes e serviços de orquestração que é possível usar com contêineres do Docker, inclusive Amazon ECS, que é um serviço de orquestração altamente dimensionável e de alto desempenho para a AWS, e o Amazon EKS, que facilita implantar, gerenciar e escalar aplicações em contêineres usando [Kubernetes](https://docs.aws.amazon.com/eks/latest/userguide/), um serviço de gerenciamento de código aberto e orquestração.

# Encontrar e assinar produtos de contêiner

Produtos de contêiner são produtos do AWS Marketplace que podem ser executados em imagens de contêiner. Os produtos de contêiner incluem qualquer produto do AWS Marketplace no qual o vendedor tenha fornecido uma opção de execução com um método de entrega Imagem do contêiner, Chart do Helm ou Complemento do Amazon EKS. Para obter mais informações sobre os métodos de entrega de produtos de contêiner, consulte [Métodos de entrega de produtos de contêiner](#page-65-0).

Muitos ambientes de execução, também conhecidos como serviços suportados, estão disponíveis para opções de execução em produtos de contêiner. Os ambientes de execução incluem serviços como o Amazon Elastic Container Service (Amazon ECS), o Amazon Elastic Kubernetes Service (Amazon EKS) e até sua própria infraestrutura autogerenciada. Para obter uma lista completa dos ambientes de execução de produtos de contêiner disponíveis, consulte [Serviços compatíveis para](#page-66-0) [produtos de contêiner](#page-66-0).

Procurar produtos de contêiner usando o site do AWS Marketplace

Você pode procurar produtos de contêiner usando o [site do AWS Marketplace](https://aws.amazon.com/marketplace/).

Para procurar produtos de contêiner usando o site do AWS Marketplace

- 1. Navegue até a [página de pesquisa do AWS Marketplace](https://aws.amazon.com/marketplace/search/?).
- 2. Filtre o Método de entrega por Imagem do contêiner ou Chart do Helm.
- 3. (Opcional) Filtre os Serviços compatíveis para restringir os resultados da pesquisa pelos serviços com os quais o produto pode ser executado.

Depois de encontrar um produto de seu interesse, escolha o título para navegar até a página de detalhes do produto.

Encontrar e assinar produtos de contêiner 56

Página de detalhes do produto de contêiner

Na página de detalhes do produto no AWS Marketplace, você pode encontrar detalhes sobre o produto, incluindo as seguintes informações:

- Visão geral do produto: a visão geral inclui uma descrição do produto e as seguintes informações:
	- A versão do produto que você está visualizando.
	- Um link para o perfil do vendedor.
	- As categorias de produtos às quais esse produto pertence.
	- Os sistemas operacionais compatíveis para executar este software.
	- Os métodos de entrega que estão disponíveis para executar o software.
	- Os serviços suportados nos quais este produto pode ser executado.
- Informações sobre preços: os produtos têm níveis gratuitos, traga a sua própria licença (BYOL), pagamento adiantado com preços contratuais ou pagamento conforme o uso com um preço fixo mensal ou anual ou um preço por hora. Para obter mais informações sobre os modelos de definição de preço, consulte [Definição de preço do produto de contêiner.](https://docs.aws.amazon.com/marketplace/latest/userguide/pricing-container-products.html)
- Informações de uso: aqui estão incluídas as opções de execução fornecidas pelo vendedor com instruções para iniciar e executar o software. Cada produto deve ter pelo menos uma opção de execução e pode ter até cinco. Cada opção de execução inclui um método de entrega e instruções a serem seguidas para iniciar e executar o software.
- Informações de suporte: esta seção inclui detalhes sobre como obter suporte para o produto e sua política de reembolso.
- Avaliações de clientes: encontre avaliações de outros clientes sobre o produto ou escreva suas próprias.

Para assinar um produto, escolha Continue para assinar na página de detalhes do produto. Para obter mais informações sobre assinatura de produtos, consulte [Assinatura de produtos no AWS](#page-64-0)  [Marketplace](#page-64-0).

## <span id="page-64-0"></span>Assinatura de produtos no AWS Marketplace

Para usar um produto, você deve assiná-lo primeiro. Na página de assinatura, você pode exibir informações de definição de preço para produtos pagos e acessar o contrato de licença do usuário final (EULA) do software.

Para um produto com preço de contrato de contêiner, selecione o preço do contrato e escolha Aceitar contrato para continuar. Isso cria uma assinatura do produto, que fornece um direito de usar o software. Vai levar um ou dois minutos para a assinatura ser concluída. Depois que receber um direito a um produto pago, você será cobrado quando começar a usar o software. Se cancelar a assinatura sem encerrar todas as instâncias em execução do software, você continuará sendo cobrado por um eventual uso de software. Você também pode incorrer em custos de infraestrutura relacionados ao uso do produto. Por exemplo, se criar um novo cluster do Amazon EKS para hospedar o produto de software, você será cobrado por esse serviço.

#### **a** Note

Para ver um passo a passo sobre como assinar e implantar um produto baseado em contêiner, você também pode consultar os vídeos a seguir:

- [Implantação de contêineres do AWS Marketplace em clusters do Amazon ECS](https://www.youtube.com/watch?v=XaiUAiQQJtk) (3:34)
- [Implantação de produtos do AWS Marketplace baseados em contêineres usando o](https://www.youtube.com/watch?v=9SFjG2UaxXs) [Amazon ECS Anywhere](https://www.youtube.com/watch?v=9SFjG2UaxXs) (5:07)
- [Gerenciamento de complementos do Amazon EKS](https://docs.aws.amazon.com/eks/latest/userguide/managing-add-ons.html)

## <span id="page-65-0"></span>Métodos de entrega de produtos de contêiner

Um produto do AWS Marketplace será considerado um produto de contêiner se o vendedor tiver fornecido uma opção de execução com um método de entrega Imagem do contêiner, Chart do Helm ou Complemento do Amazon EKS.

Método de entrega Imagem do contêiner

Para uma opção de execução com um método de entrega Imagem de contêiner, use as instruções fornecidas pelo vendedor para executar o produto. Isso é feito ao extrair imagens do Docker diretamente do registro do AWS Marketplace no Amazon Elastic Container Registry. Para obter mais informações sobre como executar com esse método de entrega, consulte [Execução com uma opção](#page-74-0) [de execução de imagens de contêiner.](#page-74-0)

#### Método de entrega Chart do Helm

Para uma opção de execução com um método de entrega Chart do Helm, use as instruções fornecidas pelo vendedor ou o modelo de implantação para executar o produto. Isso é feito instalando um chart do Helm usando a CLI do Helm. Você pode executar a aplicação em um cluster existente do Amazon EKS ou um cluster autogerenciado no EKS Anywhere, no Amazon Elastic Compute Cloud (Amazon EC2) ou on-premises. Para obter mais informações sobre como executar com esse método de entrega, consulte [Execução com a opção Helm.](#page-74-1)

#### Método de entrega Complemento do Amazon EKS

Para uma opção de execução com um método de entrega Complemento do Amazon EKS, use o console do Amazon EKS ou a CLI do Amazon EKS para executar o produto. Para obter mais informações sobre os complementos do Amazon EKS, consulte [Complementos do Amazon EKS.](https://docs.aws.amazon.com/eks/latest/userguide/eks-add-ons.html)

## <span id="page-66-0"></span>Serviços compatíveis para produtos de contêiner

A lista a seguir inclui todos os serviços compatíveis com produtos de contêiner no AWS Marketplace. Um serviço compatível é um serviço ou ambiente de contêiner em que o produto pode ser executado. Um produto de contêiner deve incluir pelo menos uma opção de execução que inclua um método de entrega com instruções para ser executado em um ou mais ambientes.

#### Amazon ECS

O Amazon Elastic Container Service (Amazon ECS) é um serviço de gerenciamento de contêineres altamente escalável e rápido que pode ser usado para execução, interrupção e gerenciamento de contêineres em um cluster. Os contêineres são definidos em uma definição de tarefa que você usa para executar tarefas individuais ou tarefas em um serviço. Nesse contexto, um serviço é uma configuração que permite executar e manter simultaneamente um número especificado de tarefas em um cluster. Você pode executar tarefas e serviços em uma infraestrutura sem servidor gerenciada pelo AWS Fargate. Como alternativa, para ter mais controle da infraestrutura, é possível executar tarefas e serviços em um cluster de instâncias do Amazon EC2 que você gerencia.

Para obter mais informações sobre o Amazon ECS, consulte [O que é o Amazon Elastic Container](https://docs.aws.amazon.com/AmazonECS/latest/developerguide/Welcome.html)  [Service](https://docs.aws.amazon.com/AmazonECS/latest/developerguide/Welcome.html) no no Guia do desenvolvedor do Amazon Elastic Container Service.

#### Amazon EKS

O Amazon Elastic Kubernetes Service (Amazon EKS) é um serviço gerenciado que você pode usar para executar o Kubernetes na AWS, eliminando a necessidade de instalar e manter seus próprios nós ou painel de controle do Kubernetes. O Kubernetes é um sistema de código aberto para automatizar a implantação, a escalabilidade e o gerenciamento de aplicações em contêineres.

Você pode pesquisar, assinar e implantar software Kubernetes de terceiros usando o console do Amazon EKS. Para obter mais informações, consulte [Gerenciamento de complementos do Amazon](https://docs.aws.amazon.com/eks/latest/userguide/managing-add-ons.html)  [EKS,](https://docs.aws.amazon.com/eks/latest/userguide/managing-add-ons.html) no Guia do usuário do Amazon EKS.

#### Kubernetes autogerenciados

Você pode executar produtos de contêiner em clusters Kubernetes autogerenciados executados no EKS Anywhere, no Amazon ECS Anywhere, no Amazon EC2 ou na infraestrutura on-premises.

O Amazon ECS Anywhere é um recurso do Amazon ECS que você pode usar para executar e gerenciar workloads de contêineres na infraestrutura gerenciada pelo cliente. O Amazon ECS Anywhere se baseia no Amazon ECS para fornecer uma experiência consistente de ferramentas e API em aplicações baseadas em contêiner.

Para obter mais informações, consulte [Amazon ECS Anywhere.](https://aws.amazon.com/ecs/anywhere/)

EKS Anywhere é um serviço que você pode usar para criar um cluster do Amazon EKS na infraestrutura gerenciada pelo cliente. Você pode implantar o EKS Anywhere como um ambiente local sem suporte ou como um ambiente de qualidade de produção que pode se tornar uma plataforma Kubernetes on-premises compatível.

Para obter mais informações sobre o EKS Anywhere, consulte a [documentação do EKS Anywhere.](https://anywhere.eks.amazonaws.com/docs/overview/)

Procurar produtos de contêiner usando o console do Amazon ECS

Também encontre produtos de contêiner no console do Amazon ECS. O painel de navegação tem links para descobrir novos produtos do AWS Marketplace e para ver as assinaturas existentes.

Cancelar uma assinatura

Para cancelar a assinatura de um produto, use a página Your Software (Seu software).

## Produtos de contêiner com preços contratuais

Alguns vendedores oferecem produtos de software baseados em contêineres públicos com um modelo de preços contratuais, no qual você concorda em fazer um pagamento adiantado único por quantidades discretas de licenças para acessar o produto de software pelo período de sua preferência, que são cobradas antecipadamente na sua Conta da AWS.

Example de comprar diferentes tipos de licenças em quantidades diferentes

Por exemplo, você pode comprar 10 licenças de acesso de usuário e cinco licenças administrativas por um ano. Você pode optar por renovar as licenças automaticamente.

Produtos de contêiner com preços contratuais 60

Além disso, algumas empresas oferecem produtos de software privados baseados em contêiner com um modelo de preços contratuais. Uma oferta privada normalmente tem uma duração fixa que não pode ser alterada.

Você pode comprar um contrato de produto de software baseado em contêiner usando a página de detalhes do produto no AWS Marketplace. Se essa opção estiver disponível, AMI com preço contratual será exibido para Método de entrega na página de detalhes do produto. Quando fizer a compra, você será direcionado para o site do produto para instalação e configuração da conta. As cobranças de uso acabarão sendo exibidas no relatório de faturamento da Conta da AWS regular.

Assinatura de um produto de contêiner com oferta pública de preços contratuais no AWS Marketplace

Para assinar uma oferta pública de produto baseado em contêiner com um modelo de preço contratual

**a** Note

Para obter informações sobre a assinatura usando o Amazon EKS, consulte [Gerenciamento](https://docs.aws.amazon.com/eks/latest/userguide/managing-add-ons.html)  [de complementos do Amazon EKS.](https://docs.aws.amazon.com/eks/latest/userguide/managing-add-ons.html)

- 1. Faça login no AWS Marketplace e encontre um produto de software baseado em contêineres com um modelo de preços contratuais.
- 2. Na página Compras, veja as Informações de preços.

Você pode ver as Unidades e a taxa de cada duração (em meses).

3. Para iniciar a assinatura, escolha Continue para assinar.

Para salvar este produto sem assinar, escolha Salvar na lista.

- 4. Crie um contrato revisando as informações de preços e configurando os termos do produto de software.
	- a. Escolha a duração do contrato: 1 mês, 12 meses, 24 meses ou 36 meses.
	- b. Em Configurações de renovação, escolha se deseja renovar automaticamente o contrato.
	- c. Em Opções de contrato, escolha uma quantidade para cada unidade.

O preço total do contrato é exibido em Detalhes do preço.

5. Depois de fazer todas as seleções, escolha Criar contrato.

O Preço total do contrato é cobrado na sua Conta da AWS e uma licença é gerada no AWS License Manager.

#### **a** Note

Pode levar até 10 minutos para que a assinatura seja processada e uma licença seja gerada na conta do Gerenciador de licença para o produto de software.

Assinatura de um produto de contêiner com oferta privada de preços contratuais no AWS Marketplace

Para assinar uma oferta privada de produto baseado em contêiner com um modelo de preço contratual

#### **a** Note

Para obter informações sobre a assinatura usando o Amazon EKS, consulte [Gerenciamento](https://docs.aws.amazon.com/eks/latest/userguide/managing-add-ons.html)  [de complementos do Amazon EKS.](https://docs.aws.amazon.com/eks/latest/userguide/managing-add-ons.html)

- 1. Faça login no AWS Marketplace com sua conta de comprador.
- 2. Veja a oferta privada.
- 3. Na página Compras, veja as Informações de preços.

Você pode ver as Unidades e a taxa de cada duração (em meses).

- 4. Escolha Continue para assinar para iniciar a assinatura.
- 5. Crie um contrato revisando as informações de preços e configurando os termos do produto de software.

A duração do contrato já foi definida pelo vendedor e não pode ser modificada.

- 6. Em Opções de contrato, escolha uma quantidade para cada unidade.
- 7. Veja o preço total do contrato em Detalhes do preço.

Você também pode ver a oferta pública escolhendo Exibir oferta em Outras ofertas disponíveis.

#### 8. Depois de fazer todas as seleções, escolha Criar contrato.

#### **a** Note

Pode levar até 10 minutos para que a assinatura seja processada e uma licença seja gerada na conta do Gerenciador de licença para o produto de software.

## Acesso ao software

Para acessar o produto de software baseado em contêiner

- 1. No console do AWS Marketplace, navegue até Exibir assinatura e veja a licença do produto de software.
- 2. Na página Compras:
	- a. Escolha Gerenciar licença para visualizar, conceder acesso e monitorar o uso de seus direitos no AWS License Manager.
	- b. Escolha Continue to Configuration (Continuar para configuração).
- 3. Na página Executar, veja os detalhes da imagem do contêiner e siga as instruções fornecidas.

Ao criar um cluster do Amazon Elastic Container Service (Amazon ECS), você deve adicionar as seguintes permissões do AWS Identity and Access Management (IAM) à política do IAM.

```
{ 
    "Version":"2012-10-17", 
    "Statement":[ 
       { 
           "Sid":"VisualEditorO", 
           "Effect":"Allow", 
           "Action":[ 
              "license-manager:CheckoutLicense", 
              "license-manager:GetLicense", 
              "license-manager:CheckInLicense", 
              "license-manager:ExtendLicenseConsumption", 
              "license-manager:ListReceivedLicenses" 
           ], 
           "Resource":"*" 
 }
```
}

 $\mathbf{I}$ 

#### Visualização de uma licença gerada

Para visualizar uma licença gerada

- 1. Faça login no AWS License Manager com sua Conta da AWS.
- 2. Em Licenças concedidas, veja todas as licenças concedidas.
- 3. Pesquise licenças inserindo o SKU, o destinatário ou o status do produto na barra Pesquisar.
- 4. Escolha o ID da licença e veja os Detalhes da licença.
- 5. Você pode visualizar o Emissor (AWS/Marketplace) e os Direitos (as unidades às quais a licença concede o direito de usar, acessar ou consumir uma aplicação ou recurso).

## Modificação de um contrato existente

Se já tiverem um compromisso inicial com um produto de contêiner, os compradores do AWS Marketplace podem modificar alguns aspectos de um contrato. Um contrato de contêiner é suportado por meio de ofertas baseadas em termos contratuais, em vez de ofertas de preços flexíveis de consumo (FCP) por hora ou por ano. Esse recurso está disponível somente para aplicações integradas ao AWS License Manager. Os compradores podem comprar licenças adicionais dentro do direito à mesma oferta no contrato atual. No entanto, os compradores não podem reduzir o número de direitos adquiridos no contrato. Os compradores também poderão cancelar a renovação automática da assinatura se a opção for habilitada pelo vendedor.

#### **G** Note

Uma oferta de contrato de cronograma de pagamento flexível (FPS) não pode ser modificada. Não há alterações de direito disponíveis para o comprador de um contrato adquirido por FPS. Um direito é o direito de usar, acessar ou consumir uma aplicação ou recurso. As ofertas de FPS não podem ser alteradas.

#### Gerenciar sua assinatura

1. No console do AWS Marketplace, navegue até Exibir assinatura e veja a licença do produto de software.
- 2. Na página Compras, selecione Gerenciar licença.
- 3. Na lista, selecione Visualizar termos.
- 4. Na seção Opções de contrato, aumente seus direitos usando as setas. Não é possível reduzir a contagem de direitos abaixo dos direitos adquiridos.
- 5. Os detalhes do contrato e o preço total são exibidos na seção Detalhes do preço.

#### Para cancelar a renovação automática da assinatura

- 1. No console do AWS Marketplace, navegue até Exibir assinatura e veja a licença do produto de software.
- 2. Na página Compras, selecione Gerenciar licença.
- 3. Na página Assinatura, localize a seção Configurações de renovação.
- 4. Entenda os termos e condições com o cancelamento.
- 5. Marque a caixa de seleção para cancelar a opção de renovação automática.

### Execução do software de contêiner no AWS Marketplace

Depois de ter uma assinatura ativa de um produto de contêiner no AWS Marketplace, a próxima etapa é executar o software. Para executar o software, siga as instruções incluídas em uma das opções de execução fornecidas pelo vendedor. No AWS Marketplace, uma opção de execução é um procedimento opcional fornecido pelo vendedor para executar o produto em seu ambiente. Para os produtos de contêiner, o vendedor pode fornecer até quatro opções de execução, que podem usar métodos de entrega diferentes e representam configurações diferentes do software. Por exemplo, um vendedor pode criar uma opção de execução usada para testar o produto e outra opção que deve ser implantada em escala dentro de uma empresa.

Você pode ver quais opções de execução estão disponíveis na seção Informações de uso da página de detalhes do produto no AWS Marketplace. Cada opção de execução inclui informações sobre quais serviços são compatíveis e fornece detalhes da versão do software. Exemplos de serviços incluem o Amazon Elastic Container Service (Amazon ECS) e o Amazon Elastic Kubernetes Service (Amazon EKS). Escolha Instruções de uso para ver a documentação do vendedor sobre como usar o produto, como a maneira de fazer login em um servidor da Web ou a configuração de pós-execução.

#### **a** Note

Para ver um passo a passo sobre como assinar e implantar um produto baseado em contêiner, você também pode consultar os vídeos a seguir:

- [Implantação de contêineres do AWS Marketplace em clusters do Amazon ECS](https://www.youtube.com/watch?v=XaiUAiQQJtk) (3:34)
- [Implantação de produtos do AWS Marketplace baseados em contêineres usando o](https://www.youtube.com/watch?v=9SFjG2UaxXs) [Amazon ECS Anywhere](https://www.youtube.com/watch?v=9SFjG2UaxXs) (5:07)

<span id="page-73-0"></span>[Implantação de produtos baseados em contêineres do AWS Marketplace usando o ECS Anywhere](https://www.youtube.com/embed/9SFjG2UaxXs)

### Executar o software de contêiner no AWS Marketplace

Para executar o software de contêiner no AWS Marketplace

- 1. Faça login no [AWS Marketplace](https://aws.amazon.com/marketplace).
- 2. Acesse o AWS Marketplace e encontre o produto que contém o software que você deseja executar. Você deve ter uma assinatura do produto para executar o software. Para obter informações sobre como encontrar e assinar produtos de contêiner no AWS Marketplace, consulte [Encontrar e assinar produtos de contêiner](#page-63-0).
- 3. Escolha Continue para assinar na página de detalhes do produto.
- 4. Escolha Continue to Configuration (Continuar para configuração). Se você não vir o botão, talvez seja necessário aceitar os termos primeiro ou talvez não tenha uma assinatura do produto.
- 5. Em Opção de execução, selecione uma opção de execução na lista de opções fornecida pelo vendedor. Depois de selecionar uma opção de execução, você pode ver os serviços que podem ser executados em Serviços suportados. Para obter mais informações sobre as opções de execução, consulte [Opções de execução de produtos de contêiner.](#page-74-0)
- 6. Escolha Continue para executar.
- 7. Siga as instruções fornecidas pelo vendedor para executar o produto. As instruções variam para cada opção de execução. Para ter mais informações, consulte [Execução com uma opção de](#page-74-1)  [execução de imagens de contêiner](#page-74-1) ou [Execução com a opção Helm](#page-74-2).
- 8. Opcional: escolha Instruções de uso para obter a documentação do vendedor sobre como configurar e usar o produto após a execução.

### <span id="page-74-0"></span>Opções de execução de produtos de contêiner

Você pode ver as opções de execução que estão disponíveis na seção Informações de uso da página de detalhes de um produto. Junto com as opções de execução fornecidas pelo vendedor, o AWS Marketplace inclui instruções para extrair imagens do Docker diretamente no Amazon Elastic Container Registry (Amazon ECR).

Como as opções de execução são fornecidas pelo vendedor, seus nomes e conteúdo serão diferentes para cada produto no AWS Marketplace. Embora os métodos sejam exclusivos para cada produto e vendedor, cada opção de execução deve ter um método de entrega. Você pode pensar em um método de entrega como um tipo de opção de execução. Os três métodos de entrega disponíveis para produtos de contêineres são Imagem de contêiner, Chart do Helm e Complemento do Amazon EKS.

<span id="page-74-1"></span>Execução com uma opção de execução de imagens de contêiner

Para uma opção de execução com um método de entrega Imagem de contêiner, use as instruções fornecidas pelo vendedor para executar o produto. Isso é feito extraindo imagens do Docker diretamente do Amazon ECR. As etapas gerais para executar o produto são as seguintes:

- 1. Verifique se você instalou as versões mais recentes do AWS Command Line Interface (AWS CLI) e do Docker. Para obter mais informações, consulte [Usar o Amazon ECR com o AWS CLI](https://docs.aws.amazon.com/AmazonECR/latest/userguide/getting-started-cli.html) no Guia do usuário do Amazon Elastic Container Registry.
- 2. Autentique o cliente do Docker no seu registro do Amazon ECR. As etapas para fazer isso dependerão do sistema operacional.
- 3. Extraia todas as imagens do Docker usando a imagem fornecida do nome do recurso da Amazon (ARN) do Amazon ECR. Para obter mais informações, consulte [Extrair uma imagem](https://docs.aws.amazon.com/AmazonECR/latest/userguide/docker-pull-ecr-image.html) no Guia do usuário do Amazon Elastic Container Registry.
- 4. Revise todas as instruções de uso ou links externos fornecidos pelo vendedor para obter informações sobre o uso do produto.

### <span id="page-74-2"></span>Execução com a opção Helm

Para uma opção de execução com um método de entrega Helm, use as instruções fornecidas pelo vendedor para executar o produto. Isso é feito instalando um chart do Helm usando a CLI do Helm. Você pode executar a aplicação em um cluster existente do Amazon EKS ou um cluster autogerenciado no EKS Anywhere, no Amazon Elastic Compute Cloud (Amazon EC2) ou onpremises.

#### **a** Note

O ambiente de execução deve usar a CLI do Helm versão 3.7.1. Para ver uma lista das versões do Helm, consulte [Versões do Helm no GitHub.](https://github.com/helm/helm/releases)

Se o vendedor tiver habilitado o QuickLaunch, você poderá usá-lo para executar a aplicação. O QuickLaunch é um recurso no AWS Marketplace que usa o AWS CloudFormation para criar um cluster do Amazon EKS e executar a aplicação. Para obter mais informações sobre QuickLaunch, consulte [QuickLaunch no AWS Marketplace.](#page-77-0)

As instruções são fornecidas pelo vendedor e são diferentes para cada vendedor e produto. As etapas gerais para executar um produto com a opção de execução Helm são as seguintes:

Para executar um produto com a opção Helm

- 1. Siga as etapas de 1 a 6 de [Executar o software de contêiner no AWS Marketplace](#page-73-0) e escolha uma opção de execução com um método de entrega Chart do Helm.
- 2. Em Destino de execução, escolha o ambiente em que você deseja implantar:
	- Escolha o Kubernetes gerenciado pela Amazon para implantar a aplicação no Amazon EKS. Se o vendedor tiver habilitado o QuickLaunch, você poderá usá-lo para criar um novo cluster do Amazon EKS e executá-lo.
	- Escolha Kubernetes autogerenciado para implantar a aplicação no [EKS Anywhere](https://anywhere.eks.amazonaws.com/docs/overview/) ou em qualquer cluster Kubernetes executado no Amazon EC2 ou on-premises.
- 3. Se estiver executando em um cluster Kubernetes gerenciado pela Amazon:
	- a. Para executar em um cluster existente no Amazon EKS, em Método de execução, escolha Executar no cluster existente e siga as Instruções de execução. As instruções incluem a criação de um perfil do AWS Identity and Access Management (IAM) e a execução da aplicação. Verifique se você está usando a CLI do Helm versão 3.7.1.
	- b. Para usar o QuickLaunch para criar um novo cluster do Amazon EKS e executá-lo, em Método de execução, escolha Executar em um novo cluster EKS com o QuickLaunch. Escolha Executar para ser redirecionado para criar uma pilha no console do AWS CloudFormation. Essa pilha criará um cluster do Amazon EKS e implantará a aplicação instalando o chart do Helm fornecido pelo vendedor.
	- c. Na página Criação rápida da pilha, em Nome da pilha, forneça um nome para essa pilha.

d. Revise as informações no bloco Parâmetros e forneça as informações necessárias. Analise e selecione as confirmações em Capacidades e escolha Criar pilha.

#### **a** Note

Para obter mais informações sobre o QuickLaunch, incluindo informações sobre AWS CloudFormation, pilhas e o cluster do Amazon EKS criado, consulte [QuickLaunch no](#page-77-0)  [AWS Marketplace.](#page-77-0)

- 4. Se estiver executando em um cluster Kubernetes autogerenciado:
	- a. Verifique se você está usando a CLI do Helm versão 3.7.1.
	- b. Escolha Criar token para gerar um token de licença e um perfil do IAM. Esse token e esse perfil são usados para se comunicar com o AWS License Manager e validar os direitos do produto.

#### **a** Note

O número máximo de tokens de licença para uma conta é 10.

- c. Escolha Baixar como CSV para baixar um arquivo .csv com as informações do token gerado. Como acontece com todos os segredos e senhas, armazene o arquivo .csv em um local seguro.
- d. Execute os comandos em Salvar como segredo do Kubernetes para salvar o token de licença e o perfil do IAM como um segredo no seu cluster do Kubernetes. Esse segredo é usado quando você instala o chart do Helm e executa a aplicação. O AWS Marketplace usa o segredo para verificar o direito a esse produto.
- e. Execute os comandos em Executar aplicação usando o token para instalar o chart do Helm que implanta a implantação no cluster.
- f. Escolha Instruções de uso para obter a documentação do vendedor sobre como configurar e usar o produto após a execução.
- g. Opcional: use os comandos fornecidos em [Opcional] Baixar artefatos para baixar localmente as imagens do contêiner e os charts do Helm localmente.

### Execução com a opção Amazon EKS

Para uma opção de execução com um método de entrega Complemento do Amazon EKS, use o console do Amazon EKS para implantar o software no cluster do Amazon EKS. As etapas gerais para executar o produto são as seguintes:

Para executar um produto com a opção Amazon EKS

- 1. Depois de assinar o produto, navegue até a página de configuração e escolha Continuar no console do Amazon EKS para acessar o console do Amazon EKS.
- 2. No console do Amazon EKS, escolha a Região da AWS onde o cluster será implantado. Selecione o cluster em que deseja implantar o software.
- 3. Escolha a guia Add-ons (Complementos).
- 4. Escolha Obter mais complementos, role para localizar o complemento que você deseja implantar e escolha Próximo.
- 5. Selecione a versão que você deseja implantar e escolha Próximo. Para obter mais informações sobre a implantação do Amazon EKS, consulte [Complementos do EKS.](https://docs.aws.amazon.com/eks/latest/userguide/eks-add-ons.html)
- 6. Verifique suas seleções e escolha Criar.

### <span id="page-77-0"></span>QuickLaunch no AWS Marketplace

Se o vendedor habilitou o QuickLaunch em uma opção de execução, você pode usá-lo para criar um cluster do Amazon EKS e implantar uma aplicação de contêiner nele. Com o QuickLaunch, você usará o AWS CloudFormation para configurar e criar um cluster do Amazon EKS e executar uma aplicação de contêiner nele. Com o QuickLaunch, você pode executar uma aplicação de contêiner para fins de teste. Para usar o QuickLaunch, siga as etapas em [Execução com a opção Helm](#page-74-2).

Para criar um cluster do Amazon EKS no qual a aplicação possa ser implantada, crie uma pilha do CloudFormation. Uma pilha é um conjunto de recursos da AWS que você pode gerenciar como uma unidade. Todos os recursos em uma pilha são definidos pelo modelo CloudFormation dela. No QuickLaunch, os recursos da pilha incluem as informações necessárias para criar o cluster do Amazon EKS e executar a aplicação. Para obter mais informações sobre pilhas no AWS CloudFormation, consulte [Trabalho com pilhas](https://docs.aws.amazon.com/AWSCloudFormation/latest/UserGuide/stacks.html) no Guia do usuário do AWS CloudFormation.

Depois que o cluster é criado, o QuickLaunch executa a aplicação nele instalando o chart do Helm fornecido pelo vendedor no cluster. O QuickLaunch trata disso para você como parte da criação da pilha que também cria o cluster do Amazon EKS.

## Produtos de machine learning

O AWS Marketplace tem uma categoria para produtos de machine learning que é possível assinar por meio do AWS Marketplace. A categoria de produto é machine learning. Os produtos nessa categoria incluem algoritmos e pacotes de modelos de machine learning (ML).

Navegue em e procure centenas de algoritmos e pacotes de modelos de ML de uma grande variedade de subcategorias, como visão computadorizada, processamento de linguagem natural, reconhecimento de voz, texto, dados, voz, imagem, análise de vídeo, detecção de fraudes e análise preditiva.

Para avaliar a qualidade e a adequação de um modelo, examine descrições de produtos, instruções de uso, avaliações de clientes, [notebooks Jupyter](https://docs.aws.amazon.com/sagemaker/latest/dg/nbi.html) de amostras, definição de preços e informações de suporte. Você implanta modelos diretamente do console do Amazon SageMaker, por meio de um caderno Jupyter, com o SDK do Amazon SageMaker ou usando o AWS Command Line Interface AWS CLI. O Amazon SageMaker fornece um ambiente seguro para executar trabalhos de treinamento e inferência executando uma verificação estática em todos os produtos do marketplace.

## Pacote de modelos do Amazon SageMaker

Um pacote de modelos do Amazon SageMaker é um modelo exclusivo de ML pré-treinado que é identificado por um nome do recurso da Amazon (ARN) no Amazon SageMaker. Os clientes usam um pacote de modelos para criar um modelo no Amazon SageMaker. Depois, o modelo poderá ser usado com os serviços de hospedagem para executar inferência em tempo real ou com transformação em lote para executar a inferência em lote no Amazon SageMaker.

O diagrama a seguir mostra um fluxo de trabalho para usar os produtos de pacote de modelo.

- 1. No AWS Marketplace, você encontra e assina um produto de pacote de modelo.
- 2. Você implanta o componente de inferência do produto no SageMaker para realizar inferência (ou previsão) em tempo real ou em lotes.

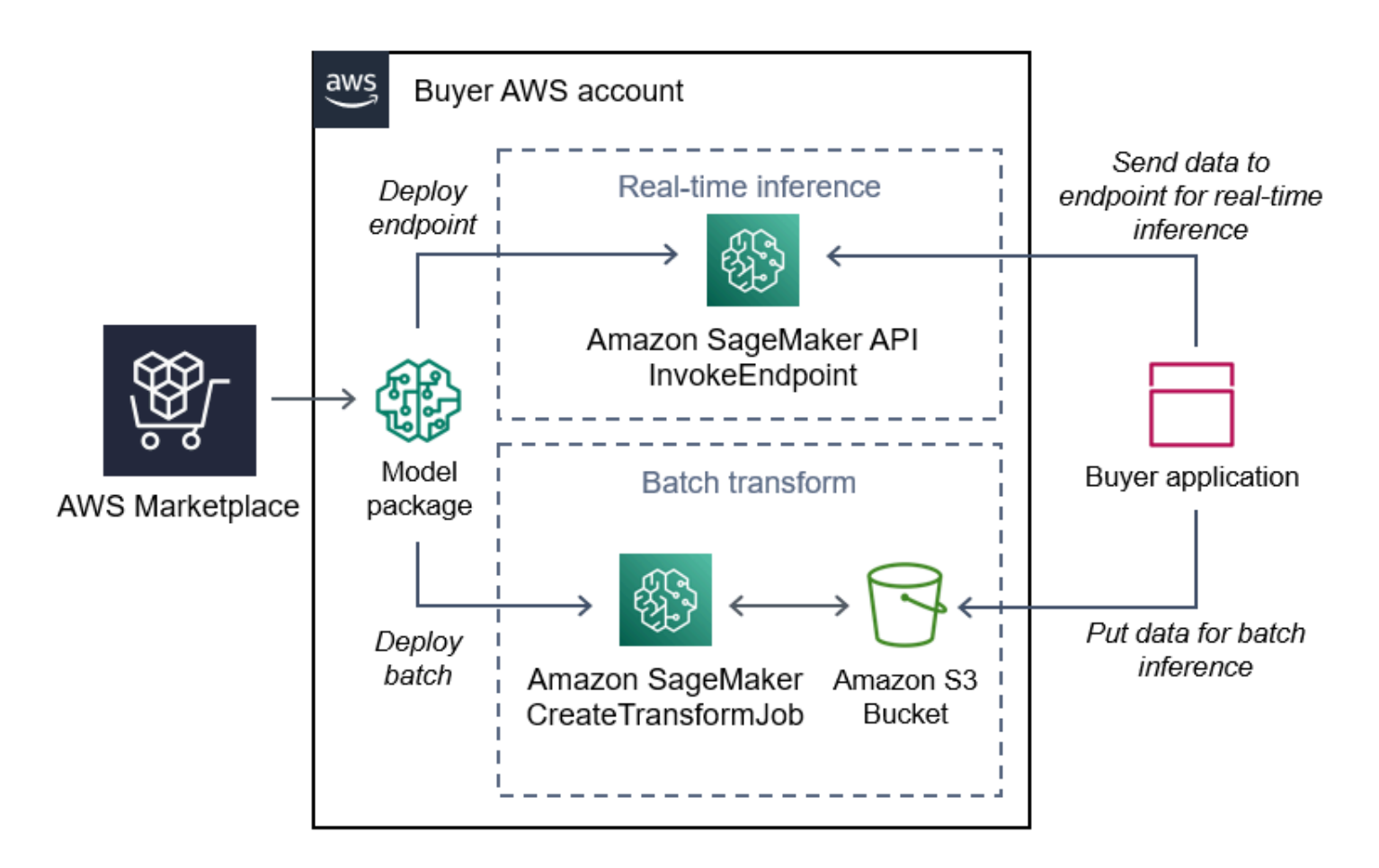

### Algoritmo do Amazon SageMaker

Um algoritmo do Amazon SageMaker é uma entidade exclusiva do Amazon SageMaker identificada por um ARN. Um algoritmo tem dois componentes lógicos: treinamento e inferência.

O diagrama a seguir mostra um fluxo de trabalho para usar os produtos de algoritmo.

- 1. No AWS Marketplace, você encontra e assina um produto de algoritmo.
- 2. Você usa o componente de treinamento do produto para criar um trabalho de treinamento ou de ajuste usando o conjunto de dados de entrada no Amazon SageMaker para criar modelos de machine learning.
- 3. Quando o componente de treinamento do produto é concluído, ele gera os artefatos do modelo de machine learning.
- 4. O SageMaker salva os artefatos do modelo no bucket do Amazon Simple Storage Service (Amazon S3).

5. No SageMaker, você pode implantar o componente de inferência do produto usando esses artefatos de modelo gerados para realizar inferência (ou previsão) em tempo real ou em lotes.

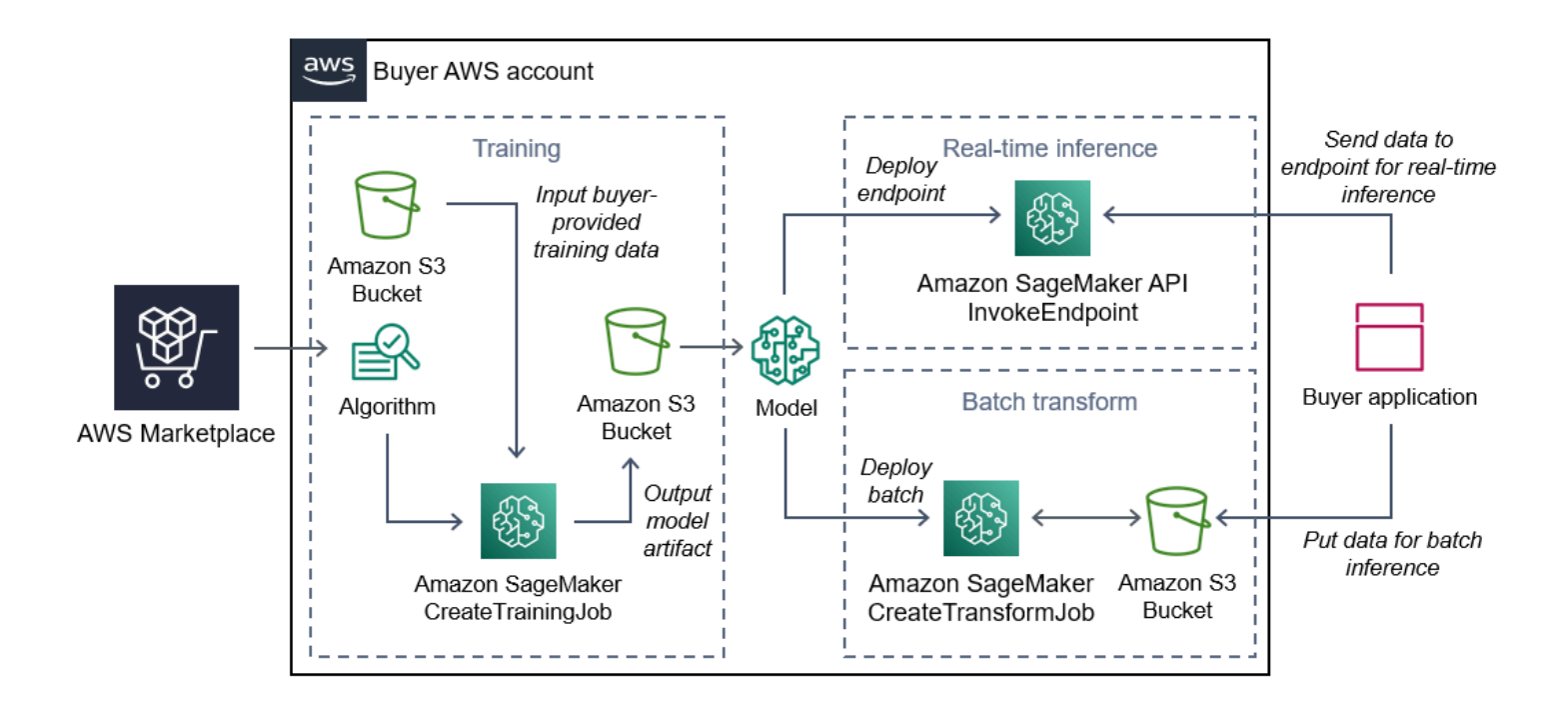

### Encontrar, assinar e implantar

O diagrama a seguir mostra uma visão geral do processo para encontrar, assinar e implantar um produto de machine learning no Amazon SageMaker.

- 1. Encontrar e experimentar um modelo do AWS Marketplace
- 2. Assinar o produto de ML
- 3. Implantar modelos no Amazon SageMaker
- 4. Usar APIs REST seguras
- 5. Executar
	- Inferência em tempo real
	- Trabalho de transformação em lotes

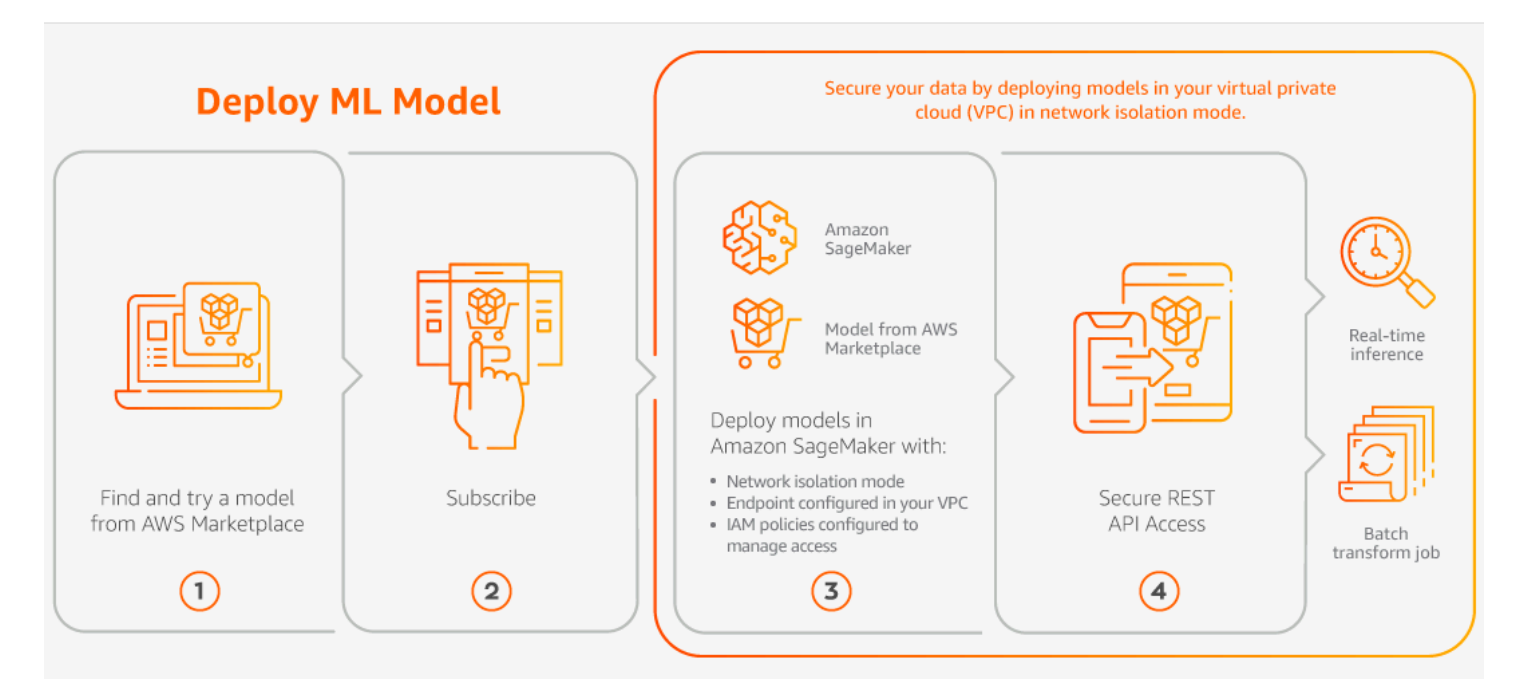

Você paga apenas pelo uso, sem taxas mínimas nem compromissos antecipados. O AWS Marketplace oferece um faturamento consolidado para algoritmos e pacotes de modelos e as cobranças de uso da infraestrutura da AWS.

As seções a seguir explicam como encontrar, assinar e implantar um produto de ML.

Tópicos

- [Como encontrar um produto de machine learning](#page-81-0)
- [Assinatura de um produto de machine learning](#page-82-0)
- [Implantação de um produto de machine learning](#page-82-1)

### <span id="page-81-0"></span>Como encontrar um produto de machine learning

Para encontrar algoritmos ou pacotes de modelos no Amazon SageMaker

- 1. Faça login no [site do AWS Marketplace.](https://aws.amazon.com/marketplace/search/results?page=1&filters=fulfillment_options&fulfillment_options=SAGEMAKER)
- 2. Em Encontrar produtos do AWS Marketplace que atendam às necessidades, use o menu suspenso Categorias para encontrar a subcategoria em Machine Learning em que você tem interesse.
- 3. Refine os resultados de pesquisa aplicando tipo de recurso, categoria e filtros de definição de preço.
- 4. Nos resultados da pesquisa, acesse a página de detalhes do produto.
- 5. Revise descrições de produtos, instruções de uso, avaliações de clientes, cadernos Jupyter de amostras, definição de preços e informações de suporte.

### <span id="page-82-0"></span>Assinatura de um produto de machine learning

Para assinar algoritmos ou pacotes de modelos no Amazon SageMaker

- 1. Na página de detalhes do produto, escolha Continue para assinar.
- 2. Na página de compras, revise as informações de preço do produto e o contrato de licença do usuário final (EULA).
- 3. Escolha Continue para assinar.

### <span id="page-82-1"></span>Implantação de um produto de machine learning

Para implantar algoritmos ou pacotes de modelos no Amazon SageMaker

- 1. Confirme se você tem uma assinatura válida do algoritmo ou pacote de modelos navegando até o [Software Marketplace.](https://aws.amazon.com/marketplace/ai/library?productType=ml&ref_=lbr_tab_ml)
- 2. Configure o produto (por exemplo, selecionando uma versão específica ou uma região de implantação) no site do AWS Marketplace.

Depois de assinar um pacote de modelos ou um produto de algoritmo, ele é adicionado à lista de produtos no console do SageMaker. Você também pode usar SDKs da AWS, o AWS Command Line Interface (AWS CLI) ou o console do SageMaker para criar um endpoint de inferência REST totalmente gerenciado ou realizar inferência em lotes de dados.

- 3. Veja a página de detalhes do produto Amazon SageMaker escolhendo Exibir no Amazon SageMaker.
- 4. No console do Amazon SageMaker, implante os algoritmos e os pacotes de modelos usando o console do Amazon SageMaker, o caderno Jupyter, os comandos de CLI do Amazon SageMaker ou as operações de API.

Para obter mais informações sobre como implantar no Amazon SageMaker, consulte [Conceitos](https://docs.aws.amazon.com/sagemaker/latest/dg/gs.html)  [básicos.](https://docs.aws.amazon.com/sagemaker/latest/dg/gs.html)

## Produtos de serviços profissionais

O AWS Marketplace inclui produtos que são serviços profissionais de vendedores do AWS Marketplace. Você pode encontrar esses produtos na categoria Serviços profissionais ao pesquisar no AWS Marketplace. Você assina e compra esses produtos por meio do AWS Marketplace, mas trabalhará com o vendedor para configurar os serviços profissionais que atendam às suas necessidades.

### Compra de serviços profissionais

Você pode pesquisar serviços profissionais usando a categoria Serviços profissionais no AWS Marketplace. Quando você encontrar um produto que lhe interessa, solicite uma oferta do vendedor. Como os serviços profissionais geralmente envolvem o trabalho em conjunto, você deve fornecer algumas informações adicionais ao vendedor para concluir a compra. Você também pode usar isso como uma oportunidade para negociar preços e quaisquer outros detalhes do serviço que precisem ser resolvidos. Você receberá uma oferta privada para o produto. Para obter mais informações sobre ofertas privadas, consulte [Ofertas privadas.](#page-117-0)

Para comprar um produto de serviços profissionais

- 1. Acesse [AWS Marketplace](https://aws.amazon.com/marketplace) e faça login em sua conta da AWS. Depois, pesquise e encontre um produto de serviços profissionais que você deseja comprar.
- 2. Na página de detalhes do produto, escolha Continuar.
- 3. Na página Solicitar serviço, inclua as informações adicionais necessárias para que o vendedor crie a oferta, incluindo seu nome, endereço de e-mail, nome da empresa e qualquer informação adicional que possa ser útil para o vendedor, incluindo necessidades comerciais, cronogramas e requisitos contratuais.
- 4. O vendedor entrará em contato por meio do endereço de e-mail que você forneceu para descobrir os detalhes da sua oferta. Depois de concordar, o vendedor enviará um link para a oferta no AWS Marketplace. Abra o link em um navegador e faça login na sua conta da AWS.
- 5. Analise os detalhes da oferta na página de compras que você abriu com o vendedor. Certifiquese de que a oferta seja para o serviço e para o preço que você espera. Verifique também os termos: se você paga uma quantia fixa ou uma série de cobranças. Se a oferta estiver correta, continue. Caso contrário, entre em contato com o vendedor para fazer alterações.
- 6. Em Configurar contrato, escolha a configuração que você gostaria de usar para seu contrato. Por exemplo, se você estiver comprando um contrato de suporte, pode haver opções para contratos Silver, Gold ou Platinum, com preços diferentes.

7. Selecione Criar contrato para comprar o serviço. O vendedor deve entrar em contato com você em até 2 dias úteis com instruções para usar o serviço.

# Produtos de SaaS

Para produtos de software como serviço (SaaS), assine os produtos usando o AWS Marketplace, mas acesse o produto no ambiente do vendedor do software.

### Tópicos

- [Modelos de preços](#page-84-0)
- [Início rápido](#page-87-0)

### <span id="page-84-0"></span>Modelos de preços

O AWS Marketplace oferece os seguintes modelos de definição de preço.

Assinaturas baseadas no uso de SaaS

Com as assinaturas baseadas no uso de SaaS, o vendedor de software rastreia seu uso e você só paga pelo que usar. Esse modelo de preço conforme o uso é semelhante ao de muitos Serviços da AWS. O faturamento do uso de um produto SaaS é gerenciado por meio da fatura AWS.

Para assinar usando a assinatura baseada em uso de SaaS

- 1. Na página de detalhes do produto, escolha Exibir opções de compra para iniciar o processo de assinatura.
- 2. Revise a assinatura e escolha Assinar na página de assinatura.

### **a** Note

Alguns produtos oferecem uma opção de implantação de início rápido, que reduz o tempo e os recursos necessários para configurar, implantar e iniciar o software. Esses produtos são identificados por meio de uma badge de início rápido. Para obter mais informações, consulte [the section called "Início rápido"](#page-87-0).

### Compromissos iniciais de SaaS

Algumas empresas disponibilizam antes contratos de SaaS para compra por meio do AWS Marketplace. Com essa opção, você pode comprar quantidades discretas de licenças ou ingestão de dados para esses produtos. Então, você pode faturar esses produtos, com antecedência, em sua Conta da AWS. Por exemplo, convém comprar 10 licenças de acesso de usuário para um ano ou comprar 10 GB de dados adicionados por dia por um ano.

Ao fazer a compra, você será direcionado ao site do produto para configuração da conta, a menos que o início rápido esteja habilitado. As cobranças por uso acabam sendo exibidas no relatório de faturamento da Conta da AWS regular.

#### **a** Note

Para obter informações sobre a experiência de início rápido, consulte [the section called](#page-87-0)  ["Início rápido"](#page-87-0).

Para assinar usando um contrato de SaaS

- 1. Na página de detalhes do produto, escolha Exibir opções de compra para iniciar o processo de assinatura. Escolha as quantidades ou as unidades desejadas, a duração da assinatura (se várias opções estiverem disponíveis) e a renovação automática.
- 2. Depois de fazer todas as seleções, escolha Criar contrato.
- 3. Escolha Configurar a conta, o que leva você para o site da empresa. Enquanto a conta estiver sendo configurada e o pagamento verificado, você verá que o contrato está pendente na página de detalhes do AWS Marketplace do produto.

#### **a** Note

Alguns produtos oferecem uma opção de implantação de início rápido, que reduz o tempo e os recursos necessários para configurar, implantar e iniciar o software. Esses produtos são identificados por meio de uma badge de início rápido. Para obter mais informações, consulte [the section called "Início rápido"](#page-87-0).

Depois que a configuração for concluída, um link para configurar sua conta estará disponível na página do produto. O software será exibido em Software de sua loja quando você tiver feito login na conta do AWS Marketplace. Já é possível começar a usar o software. Se você não concluir o processo de configuração da conta, você será solicitado a concluí-la quando acessar o produto novamente no AWS Marketplace.

Acesse a assinatura do software pelo site da empresa de software usando a conta criada no site. Também encontre links do site para as assinaturas de software compradas por meio do AWS Marketplace em Seu software da loja quando você fizer login na conta do AWS Marketplace.

### Avaliações gratuitas de SaaS

Alguns fornecedores oferecem avaliações gratuitas para os produtos de SaaS no AWS Marketplace para fins de avaliação. Você pode pesquisar produtos de SaaS no AWS Marketplace e filtrar os resultados para mostrar apenas aqueles com avaliações gratuitas. Os resultados da pesquisa indicam quais produtos oferecem avaliações gratuitas. Todos os produtos com esse recurso exibem a badge de Avaliação gratuita ao lado do logotipo do produto. Na página de aquisição do produto, você pode encontrar a duração do período de avaliação gratuita e quanto uso de software gratuito está incluído no teste.

Durante a avaliação gratuita ou após o término da avaliação gratuita, você pode tomar uma decisão de compra negociando uma oferta privada ou assinando uma oferta pública. As avaliações gratuitas de SaaS não serão convertidas automaticamente em contratos pagos. Se você não desejar mais a avaliação gratuita, poderá deixá-la expirar.

Você pode ver suas assinaturas selecionando Gerenciar assinaturas no console do AWS Marketplace.

**G** Note

Cada Conta da AWS está qualificada apenas para uma avaliação gratuita por produto.

Assinatura de uma oferta de avaliação gratuita de um contrato de SaaS

Para assinar uma oferta de avaliação gratuita de um contrato de SaaS

- 1. Faça login no console do AWS Marketplace e escolha Descobrir produtos no menu AWS Marketplace.
- 2. No painel Refinar resultados, acesse Avaliação gratuita e selecione Avaliação gratuita.
- 3. Em Métodos de entrega, selecione SaaS.
- 4. Em Modelo de preços, selecione Compromisso antecipado para ver todos os produtos que oferecem avaliações gratuitas. Todos os produtos qualificados exibem uma badge de Avaliação gratuita.
- 5. Em SaaS, selecione o produto de SaaS que deseja.
- 6. Escolha Testar gratuitamente na página de detalhes do produto.
- 7. Em Tipo de oferta, selecione uma opção de Avaliação gratuita.
- 8. Em Compra, escolha Criar contrato e, em seguida, Aceitar contrato.
- 9. Escolha Configurar sua conta para concluir seu registro e começar a usar seu software.

Assinatura de uma oferta de avaliação gratuita de assinatura de SaaS

Para assinar uma oferta de avaliação gratuita de assinatura de SaaS

- 1. Faça login no console do AWS Marketplace e escolha Descobrir produtos no menu AWS Marketplace.
- 2. No painel Refinar resultados, acesse Avaliação gratuita e selecione Avaliação gratuita.
- 3. Em Métodos de entrega, selecione SaaS.
- 4. Em Modelo de preços, selecione Baseado no uso para ver todos os produtos que oferecem avaliações gratuitas. Todos os produtos qualificados exibem uma badge de Avaliação gratuita.
- 5. Em SaaS, selecione o produto de SaaS que deseja.
- 6. Escolha Testar gratuitamente na página de detalhes do produto.
- 7. Em Tipo de oferta, selecione uma opção de Avaliação gratuita.
- 8. Em Comprar, escolha Assinar.

### <span id="page-87-0"></span>Início rápido

O início rápido é uma opção de implantação do AWS Marketplace disponível para produtos SaaS que possuem o início rápido habilitado. Reduz o tempo, os recursos e as etapas necessárias para configurar, implantar e iniciar seu software. Para produtos que oferecem esse recurso, você pode optar por usar o início rápido ou configurar manualmente seus recursos.

Para encontrar, assinar e lançar um produto SaaS usando a experiência de início rápido

1. Navegue até a [página de pesquisa do AWS Marketplace](https://aws.amazon.com/marketplace/search/?).

2. Acesse o AWS Marketplace e encontre o produto que contém o software que você deseja executar. Os produtos que oferecem a experiência de início rápido têm uma badge de início rápido na descrição do produto.

### **G** Tip

Para encontrar produtos com a experiência de início rápido habilitada, use os filtros SaaS e Modelo do CloudFormation no painel Refinar resultados.

- 3. Depois de assinar o produto, navegue até a página Configurar e iniciar escolhendo o botão Configurar sua conta.
- 4. Na página Configurar e iniciar na Etapa 1: verifique se você tem as permissões necessárias da AWS, certifique-se de ter as permissões necessárias para usar a experiência de início rápido. Entre em contato com seu administrador da AWS para solicitar as permissões.

Para usar a experiência completa de início rápido, você deve ter as seguintes permissões:

- CreateServiceLinkedRole: permite que o AWS Marketplace crie a função vinculada ao serviço AWSServiceRoleForMarketplaceDeployment. Essa função vinculada ao serviço permite ao AWS Marketplace gerenciar parâmetros relacionados à implantação, que são armazenados como segredos no AWS Secrets Manager, em seu nome.
- DescribeSecrets: permite ao AWS Marketplace obter informações sobre parâmetros de implantação passados pelos vendedores.
- GetRole: permite ao AWS Marketplace determinar se a função vinculada ao serviço foi criada na conta.
- ListSecrets: permite ao AWS Marketplace obter o status dos parâmetros de implantação.
- ListRegions: permite ao AWS Marketplace obter Regiões da AWS que estejam optados pela conta corrente.
- ReplicateSecrets: permite ao AWS Marketplace iniciar a replicação de segredos para a região selecionada onde você implantará o software.
- 5. Para a Etapa 2: Fazer logon em uma conta de fornecedor nova ou existente, escolha o botão Fazer logon ou criar uma conta. O site do vendedor abre em uma nova guia, onde você pode fazer logon ou criar uma conta. Quando terminar, retorne à página Configurar e iniciar.
- 6. Para a Etapa 3: Configurar seu software e integração da AWS, escolha como você deseja configurar o produto:
- AWS CloudFormation: escolha o botão Modelo de execução para implantar um modelo predefinido do CloudFormation para configurar seu produto. Use o CloudFormation para revisar os parâmetros do modelo e preencher todos os campos obrigatórios adicionais. Quando terminar, retorne à página Configurar e iniciar para iniciar seu software.
- Manual: use as instruções fornecidas pelo vendedor para configurar seu software.
- 7. Para a Etapa 4: Iniciar seu software, escolha o botão Iniciar software para iniciar seu software.

## Produtos de dados

Você pode usar o AWS Marketplace para localizar e assinar produtos de dados disponíveis por meio do AWS Data Exchange. Para obter mais informações, consulte [Assinatura de produtos de dados no](https://docs.aws.amazon.com/data-exchange/latest/userguide/subscribe-to-data-sets.html)  [AWS Data Exchange](https://docs.aws.amazon.com/data-exchange/latest/userguide/subscribe-to-data-sets.html) no Guia do usuário do AWS Data Exchange.

# Pagar por produtos

No início do mês, você recebe uma fatura da Amazon Web Services (AWS) com as cobranças do AWS Marketplace. Para produtos de software, a fatura inclui um cálculo da tarifa horária do software multiplicada pelo número de horas em que qualquer instância da imagem de máquina da Amazon (AMI) com este software é executada. Você também recebe uma fatura pelo uso de produtos da infraestrutura da AWS como o Amazon Elastic Compute Cloud (Amazon EC2), o Amazon Simple Storage Service (Amazon S3), o Amazon Elastic Block Store (Amazon EBS) Block Store (Amazon EBS) e a largura de banda.

Se a Conta da AWS estiver sediada na Europa, Oriente Médio e África (EMEA), exceto Turquia e África do Sul, e sua compra for de um vendedor qualificado para EMEA, você receberá uma fatura da Amazon Web Services EMEA SARL (AWS Europe). Caso contrário, você receberá uma fatura da AWS Inc.

#### **a** Note

Para compras por contrato, a fatura das taxas de assinatura ocorre no momento da assinatura, e não na fatura mensal consolidada. Pagamentos flexíveis em contratos são faturados no momento do pagamento programado. Para contratos que têm componentes de uso (como um modelo de pagamento conforme o uso), o uso aparece na fatura mensal consolidada.

Os produtos do AWS Marketplace que usam topologias complexas podem incorrer em cobranças de clusters de AMIs e outros serviços de infraestrutura da AWS executados pelo modelo do AWS CloudFormation fornecido.

Por exemplo, suponha que você execute um software por 720 horas em um tipo de instância pequena do EC2. A taxa do vendedor pelo uso de software é 0,12 USD/h e as cobranças do EC2 são 0,085 USD/h. No final do mês, você receberá a cobrança de US\$ 147,60.

Para obter mais informações sobre como assinar produtos de dados, consulte [Assinatura de](https://docs.aws.amazon.com/data-exchange/latest/userguide/subscribe-to-data-sets.html)  [produtos de dados do AWS Data Exchange](https://docs.aws.amazon.com/data-exchange/latest/userguide/subscribe-to-data-sets.html) no Guia do usuário do AWS Data Exchange.

Para mais informações sobre a conta da AWS, consulte o [Guia do usuário do AWS Billing.](https://docs.aws.amazon.com/awsaccountbilling/latest/aboutv2/billing-what-is.html)

Para obter mais informações sobre como gerenciar seus pagamentos na Amazon Web Services EMEA SARL (AWS Europe), consulte [Gerenciamento de pagamentos na AWSEurope](https://docs.aws.amazon.com/awsaccountbilling/latest/aboutv2/emea-payments.html) no Guia do usuário do AWS Billing.

Tópicos

- [Ordens de compra](#page-91-0)
- [Informações sobre reembolsos](#page-96-0)
- [Cancelar a assinatura do produto](#page-96-1)
- [Métodos de pagamento](#page-99-0)
- [Moedas aceitas](#page-99-1)
- [Alteração da moeda preferida](#page-100-0)
- [Atualização das instruções de remessa](#page-101-0)

## <span id="page-91-0"></span>Ordens de compra

Ao usar ordens de compra no AWS Marketplace e no console do AWS Billing, você recebe faturas da AWS que incluem o número da ordem de compra definido pelo cliente. Essa abordagem simplifica o processamento de pagamentos e a alocação de custos. No AWS Marketplace, as faturas fora do ciclo incluem compras que são cobradas imediatamente ou de acordo com um pagamento definido programado em uma oferta privada. Geralmente, cobranças de pagamento conforme o uso aparecem em uma fatura de uso mensal consolidada do AWS Marketplace.

### Uso de ordens de compra para transações do AWS Marketplace

Você pode adicionar uma ordem de compra no momento da transação, que se aplicará a todas as faturas subsequentes fora do ciclo relacionadas a essa transação.

Os produtos a seguir oferecem suporte a ordens de compra:

- Contratos de software como serviço (SaaS)
- Produtos de serviços profissionais
- Produtos de servidor (incluindo instâncias de AMI, contêineres, modelos do AWS CloudFormation e charts do Helm) com um modelo de preços anual ou contratual

### **a** Note

O suporte a ordens de compra para o modelo de preços anuais só está disponível para ofertas privadas com um cronograma de pagamento flexível.

As ordens de compra para o modelo de preços anuais só são aceitas para ofertas privadas com um cronograma de pagamento flexível. A ordem de compra especificada não se aplica às faturas mensais do AWS Marketplace consolidadas para cobranças de pagamento conforme o uso.

#### **a** Note

Para usar ordens de compra no AWS Marketplace, a conta de gerenciamento em sua organização da AWS deve habilitar a integração do AWS Billing. Essa tarefa de configuração única cria uma função vinculada ao serviço, que permite que contas em sua organização com permissão se inscrevam para usar ordens de compra. Se você não habilitar a integração, as contas em sua organização não poderão adicionar uma ordem de compra durante a aquisição. Para obter mais informações sobre a integração, consulte [Criação de](https://docs.aws.amazon.com/marketplace/latest/buyerguide/using-service-linked-roles-purchase-orders.html#create-service-linked-role-purchase-orders)  [uma função vinculada ao serviço para o AWS Marketplace](https://docs.aws.amazon.com/marketplace/latest/buyerguide/using-service-linked-roles-purchase-orders.html#create-service-linked-role-purchase-orders).

Para especificar uma ordem de compra no AWS Marketplace

- 1. Encontre e prepare-se para comprar um [produto compatível](https://docs.aws.amazon.com/marketplace/latest/buyerguide/buyer-purchase-orders.html#buyer-using-purchase-orders) do AWS Marketplace.
- 2. Durante o processo de compra, na página Configurar sua assinatura de software (para SaaS), em Ordem de compra, escolha Adicionar número da ordem de compra.
- 3. Insira o número da ordem de compra no campo Número da ordem de compra.

O número da ordem de compra é o número ou texto que você usa para rastrear a ordem de compra em seu sistema. Geralmente é emitido por um sistema ou processo interno. Ele pode ter até 200 caracteres de comprimento.

Para obter detalhes sobre uma ordem de compra, incluindo ordens de compra fornecidas durante as transações do AWS Marketplace, use o [painel de ordens de compra no console do AWS Billing.](https://docs.aws.amazon.com/awsaccountbilling/latest/aboutv2/viewing-po.html)

### Uso de ordens de compra de uso geral

Para separar cobranças do AWS Marketplace de outras ordens de compra, você pode criar uma ordem de compra com um item de linha de uso geral do AWS Marketplace no console do AWS Billing. As transações de fatura do AWS Marketplace incluirão a ordem de compra de uso geral que você especifica se determinados critérios e parâmetros correspondem (por exemplo, entidades de cobrança). Uma exceção são as faturas fora do ciclo que especificaram uma ordem de compra da transação do AWS Marketplace. Para obter mais informações, consulte [Gerenciamento de ordens de](https://docs.aws.amazon.com/awsaccountbilling/latest/aboutv2/manage-purchaseorders.html)  [compra](https://docs.aws.amazon.com/awsaccountbilling/latest/aboutv2/manage-purchaseorders.html) no Guia do usuário do Gerenciamento de Faturamento e Custos da AWS.

### Solução de problemas das ordens de compra

As informações na tabela a seguir podem ajudar a solucionar problemas com ordens de compra ou entender o que acontece em diferentes cenários.

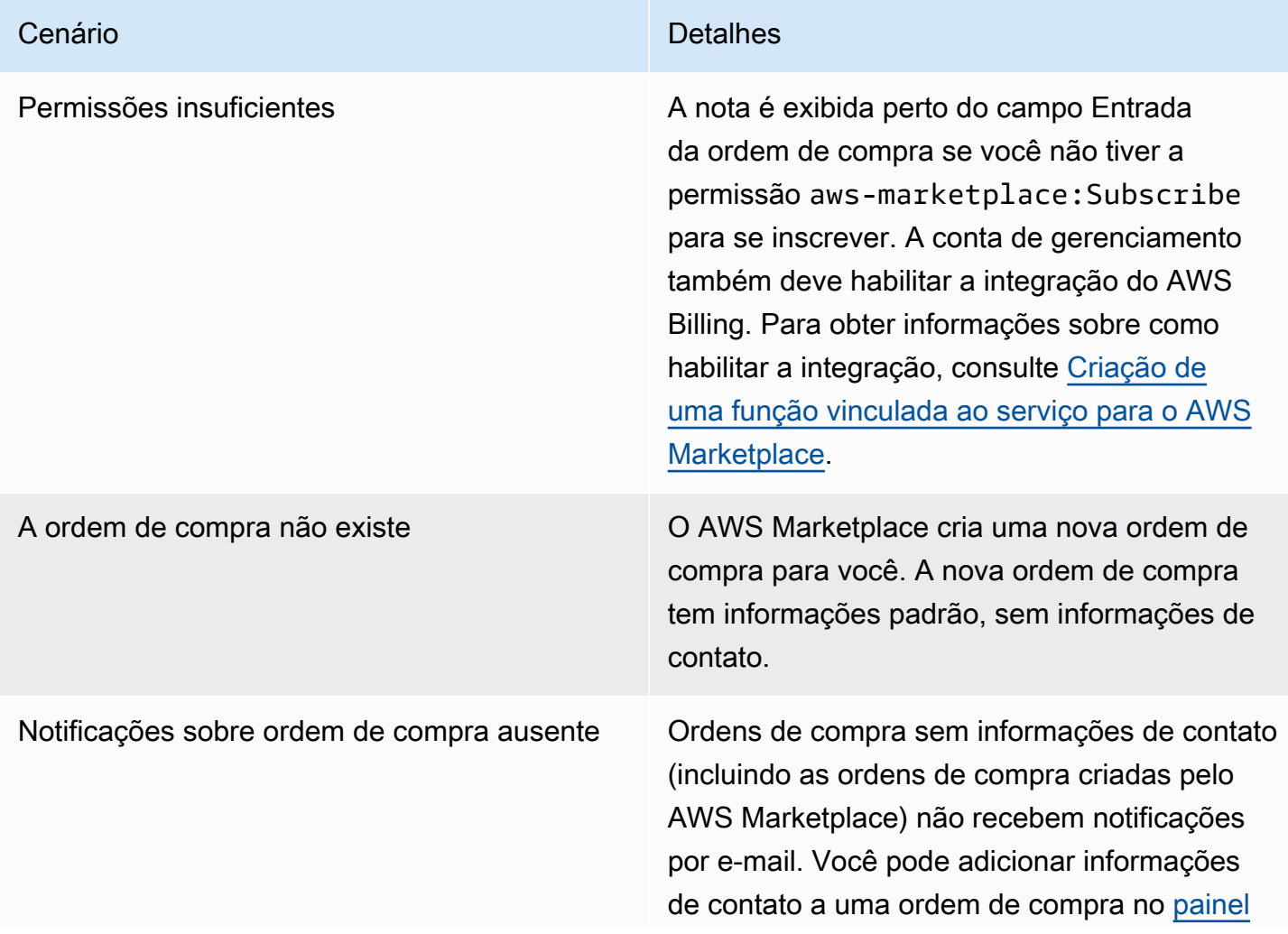

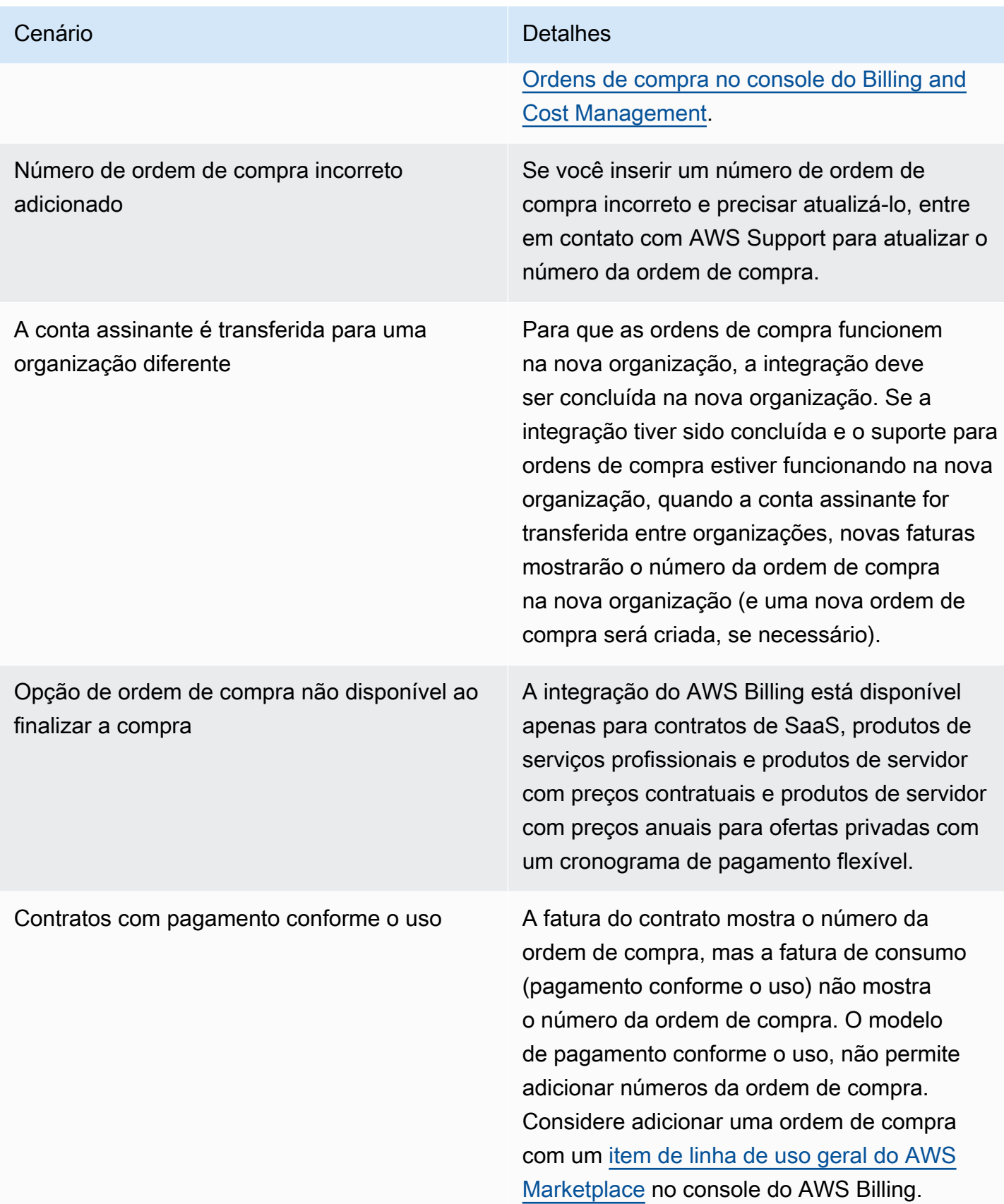

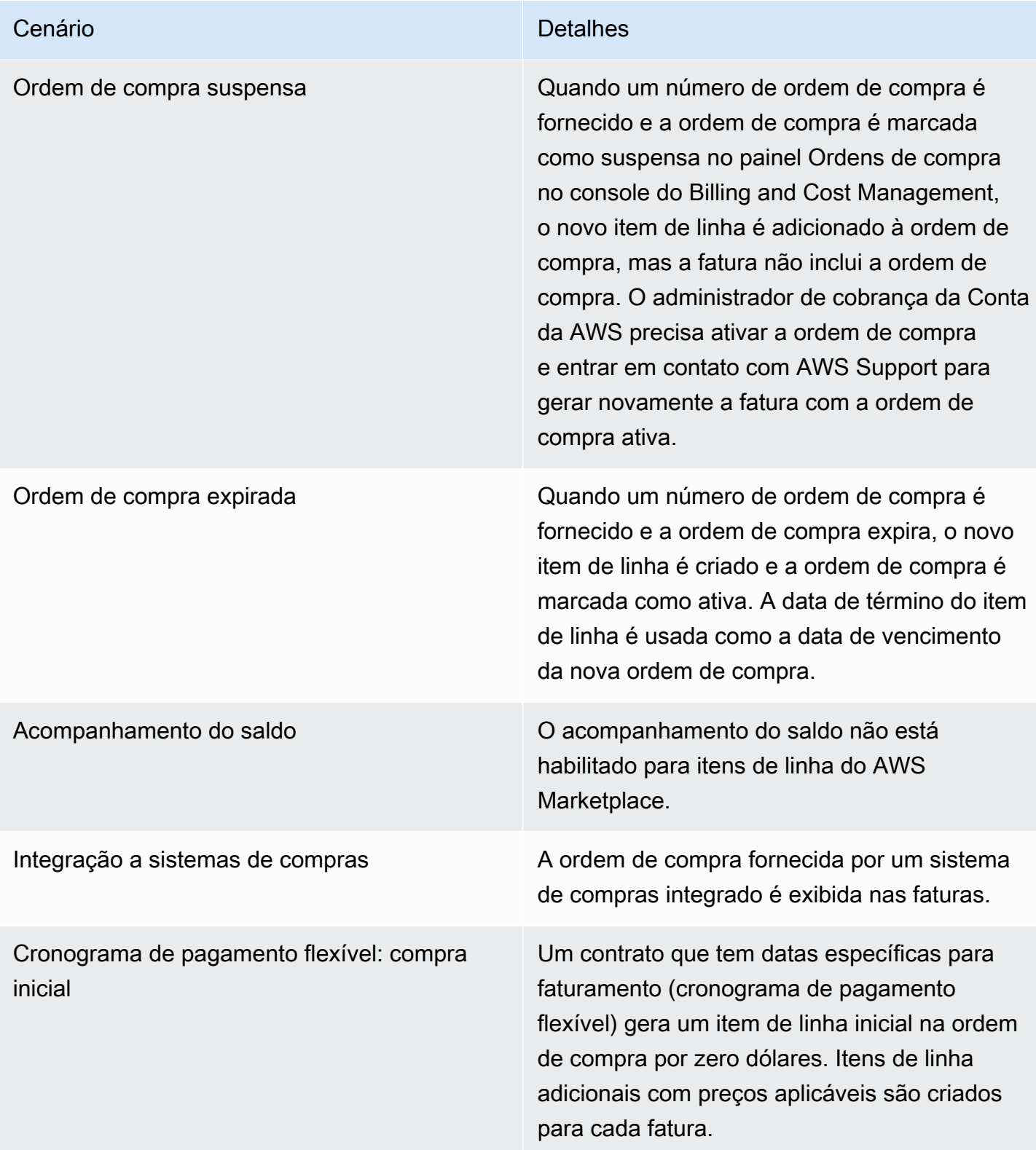

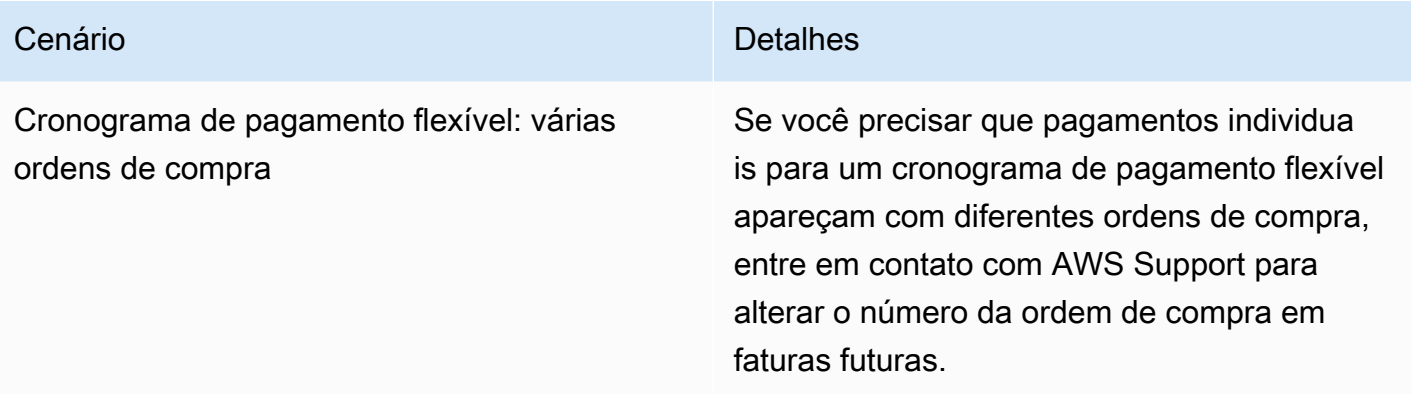

### <span id="page-96-0"></span>Informações sobre reembolsos

Os clientes podem solicitar diferentes tipos de reembolso para produtos do AWS Marketplace. Para produtos do AWS Marketplace vendidos pela AWS, consulte a página da política de reembolso e, em seguida, envie o formulário de contato com o suporte usando o AWS Support Center Console. Se o produto for vendido por terceiros, revise as políticas de reembolso na página de detalhes do produto. As taxas de assinatura do software do AWS Marketplace são pagas ao vendedor do produto, e os reembolsos devem ser solicitados diretamente ao vendedor. Cada vendedor do AWS Marketplace deve incluir uma política de reembolso na página do AWS Marketplace.

Para obter mais informações sobre reembolsos relacionados às compras do AWS Marketplace, consulte os seguintes tópicos no Guia do vendedor do AWS Marketplace:

- [Refunds](https://docs.aws.amazon.com/marketplace/latest/userguide/refunds.html)
- [Definição de preço do produto](https://docs.aws.amazon.com/marketplace/latest/userguide/pricing.html)
	- **a** Note

Para todos os reembolsos relacionados a ofertas privadas, entre em contato com o vendedor.

## <span id="page-96-1"></span>Cancelar a assinatura do produto

Você pode cancelar a assinatura do produto ou a renovação automática no AWS Marketplace. As etapas a seguir fornecem instruções para produtos de software como serviço (SaaS), machine learning (ML) e imagem de máquina da Amazon (AMI) no AWS Marketplace.

#### Tópicos

- [Cancelar a assinatura de SaaS](#page-97-0)
- [Cancelar a assinatura de machine learning](#page-97-1)
- [Cancelar a assinatura de AMI](#page-98-0)
- [Cancelar a renovação automática de sua assinatura de contrato de SaaS](#page-98-1)

### <span id="page-97-0"></span>Cancelar a assinatura de SaaS

- 1. Faça login no AWS Management Console e abra o [AWS Marketplace console.](https://console.aws.amazon.com/marketplace/)
- 2. Acesse a página [Gerenciar assinaturas](https://aws.amazon.com/marketplace/library/ref=gtw_navgno_library).
- 3. Para o método de entrega, escolha SaaS na lista suspensa.
- 4. Selecione a assinatura do produto que você deseja cancelar.
- 5. Escolha Cancel subscription.

### <span id="page-97-1"></span>Cancelar a assinatura de machine learning

Antes de cancelar sua assinatura de machine learning, realize as seguintes ações:

- Para algoritmos de ML: faça login no AWS Management Console e abra o console do [Amazon](https://console.aws.amazon.com/sagemaker/)  [SageMaker](https://console.aws.amazon.com/sagemaker/). Encerre qualquer trabalho de treinamento em execução para o algoritmo. Se você criou um pacote de modelo no algoritmo, não poderá iniciar um endpoint em tempo real nem criar um trabalho de inferência em lote depois que sua assinatura de machine learning for cancelada.
- Para pacotes de modelos de ML ou modelos criados nos algoritmos, faça login no AWS Management Console e abra o console do [Amazon SageMaker](https://console.aws.amazon.com/sagemaker/). Encerre qualquer endpoint em execução em tempo real para os modelos ou encerre qualquer trabalho de inferência em lote em execução.

#### **a** Note

Os trabalhos e endpoints existentes que não foram encerrados continuarão em execução e serão cobrados até serem encerrados.

Para cancelar uma assinatura de machine learning

- 1. Faça login no AWS Management Console e abra o [AWS Marketplace console.](https://console.aws.amazon.com/marketplace/)
- 2. Acesse a página [Minhas assinaturas](https://aws.amazon.com/marketplace/library/ref=gtw_navgno_library).
- 3. Selecione a assinatura do produto que você deseja cancelar.
- 4. Escolha Cancel subscription. Depois de cancelar a assinatura, você não poderá iniciar seu algoritmo ou modelo.

### <span id="page-98-0"></span>Cancelar a assinatura de AMI

- 1. Faça login no AWS Management Console e abra o [AWS Marketplace console.](https://console.aws.amazon.com/marketplace/)
- 2. Acesse a página [Gerenciar assinaturas](https://aws.amazon.com/marketplace/library/ref=gtw_navgno_library).
- 3. Para o método de entrega, escolha Imagem de máquina da Amazon na lista suspensa.
- 4. Selecione a assinatura do produto que você deseja cancelar.
- 5. Na lista suspensa Ações, escolha Cancelar assinatura.
- 6. Leia as informações fornecidas para Confirmar que as instâncias em execução são cobradas em sua conta e marque a caixa de seleção. Escolha Yes, cancel subscription.
- 7. Abra Gerenciar no console da AWS em uma nova guia.
- 8. Encerre a instância em execução no console do Amazon EC2. Se você tiver várias instâncias em execução, deverá encerrar todas elas. Além disso, você deve excluir as pilhas do AWS CloudFormation, se aplicável.
- 9. Volte para a guia Gerenciar assinaturas e escolha Sim, cancelar assinatura. Depois de cancelar a assinatura, você perderá o acesso ao software e não será mais cobrado por ele.

### <span id="page-98-1"></span>Cancelar a renovação automática de sua assinatura de contrato de SaaS

- 1. Faça login no AWS Management Console e abra o [AWS Marketplace console.](https://console.aws.amazon.com/marketplace/)
- 2. Acesse a página Detalhes do produto.
- 3. Escolha Continuar para acessar a página de pedidos.
- 4. Escolha a guia Modificar renovação e, em seguida, escolha Cancelar renovação.

## <span id="page-99-0"></span>Métodos de pagamento

Quando criou a Conta da AWS, você definiu a forma de pagamento para essa conta. É possível gerenciar as formas de pagamento no [console de Gerenciamento de Faturamento e Custos da AWS](https://console.aws.amazon.com/billing). Para obter instruções, consulte [Gerenciamento de pagamentos](https://docs.aws.amazon.com/awsaccountbilling/latest/aboutv2/manage-payments.html) no Guia do usuário do AWS Billing.

### Erros de pagamento

Se ocorrer um erro ao processar o pagamento por meio de sua conta de pagador, atualize a forma de pagamento e tente novamente. Podem ocorrer erros porque:

- A forma de pagamento está ausente, é inválida ou não é suportada.
- O pagamento foi recusado.
- Sua conta da Amazon Internet Services Private Limited (AISPL) limita o uso de cartões de débito ou crédito para novas compras com um modelo de preços contratuais. Se você tiver uma conta da AISPL, entre em contato com o [serviço de atendimento ao cliente da AWS](https://console.aws.amazon.com/support) para atualizar a forma de pagamento padrão. Para obter mais detalhes, consulte [Restrição às compras com cartão de](https://aws.amazon.com/blogs/awsmarketplace/restriction-on-credit-and-debit-card-purchases-for-aispl-customers-using-aws-marketplace/) [crédito e débito para clientes da AISPL que usam o AWS Marketplace](https://aws.amazon.com/blogs/awsmarketplace/restriction-on-credit-and-debit-card-purchases-for-aispl-customers-using-aws-marketplace/) no site do Blog do AWS Marketplace.
- Sua oferta privada inclui um cronograma de pagamento. No entanto, sua forma de pagamento padrão não está definida com os termos de faturamento.

As formas de pagamento atualizadas podem levar até sete dias para serem disponibilizadas para novas compras. Para obter ajuda com a solução de problemas, entre em contato com [AWS Support.](https://console.aws.amazon.com/support/home#/case/create)

## <span id="page-99-1"></span>Moedas aceitas

As listas a seguir incluem todas as moedas existentes aceitas pela AWS e pela Amazon Web Services EMEA SARL.

#### **a** Note

A rupia indiana (INR) não é uma moeda aceita porque a Amazon Internet Services Private Limited (AISPL) não tem suporte atualmente no AWS Marketplace. Para obter mais informações, consulte [Quais são as diferenças entre as Contas da AWS e as contas da](https://aws.amazon.com/premiumsupport/knowledge-center/aws-aispl-differences/) [AISPL.](https://aws.amazon.com/premiumsupport/knowledge-center/aws-aispl-differences/)

As moedas aceitas pela Amazon Web Services são as seguintes:

- Dólar australiano (AUD)
- Libra esterlina (GBP)
- Dólar canadense (CAD)
- Coroa dinamarquesa (DKK)
- Euro (EUR)
- Dólar de Hong Kong (HKD)
- Iene japonês (JPY)
- Dólar neozelandês (NZD)
- Coroa norueguesa (NOK)
- Dólar de Cingapura (SGD)
- Rand sul-africano (ZAR)
- Coroa sueca (SEK)
- Franco suíço (CHF)
- Dólar americano (USD)

As moedas aceitas pela Amazon Web Services EMEA SARL são as seguintes:

- Libra esterlina (GBP)
- Coroa dinamarquesa (DKK)
- Euro (EUR)
- Coroa norueguesa (NOK)
- Rand sul-africano (ZAR)
- Coroa sueca (SEK)
- Franco suíço (CHF)
- Dólar americano (USD)

# <span id="page-100-0"></span>Alteração da moeda preferida

As compras do AWS Marketplace são exibidas na moeda que você especificou para a Conta da AWS. Você pode alterar a moeda preferida da sua conta no [console do AWS Billing and Cost](https://console.aws.amazon.com/billing/home?account) 

[Management](https://console.aws.amazon.com/billing/home?account). Para obter instruções, consulte [Alteração da moeda que você usa para pagar sua](https://docs.aws.amazon.com/awsaccountbilling/latest/aboutv2/manage-account-payment.html#manage-account-payment-change-currency) [fatura](https://docs.aws.amazon.com/awsaccountbilling/latest/aboutv2/manage-account-payment.html#manage-account-payment-change-currency) no Guia do usuário do AWS Billing.

#### **a** Note

Alterar a moeda preferida altera as instruções de remessa. Para ver as instruções de remessa atualizadas, consulte sua fatura do AWS Marketplace ou acesse a página Configurações da conta no [console do AWS Billing and Cost Management](https://console.aws.amazon.com/billing/home?account).

## <span id="page-101-0"></span>Atualização das instruções de remessa

Os clientes com Contas da AWS localizadas na Europa, Oriente Médio e África (EMEA), exceto Turquia e África do Sul, que compraram produtos de software de vendedores qualificado para EMEA, recebem uma fatura da Amazon Web Services EMEA SARL. As faturas da Amazon Web Services EMEA SARL (AWS Europe) têm instruções de remessa diferentes das da AWS, Inc. Você pode encontrar informações de remessa nas faturas quando estiver conectado ao [console do AWS](https://console.aws.amazon.com/billing/) [Billing and Cost Management.](https://console.aws.amazon.com/billing/) As contas bancárias listadas na parte de informações de remessa da fatura são diferentes das compras de serviços da Nuvem AWS por meio da Amazon Web Services EMEA SARL. A Amazon Web Services EMEA SARL usa a Amazon Payments Europe, S.C.A., uma instituição de dinheiro eletrônico licenciada em Luxemburgo, como processador de pagamento para faturas do AWS Marketplace. Todas as faturas devem ser pagas integralmente. Todos os pagamentos que não cubram o valor total da fatura serão reembolsados em sua conta bancária.

A tabela a seguir descreve os tipos de transação, a entidade de transação e as instruções de remessa correspondentes (Nome da conta listado em Detalhes da transferência eletrônica de fundos na fatura).

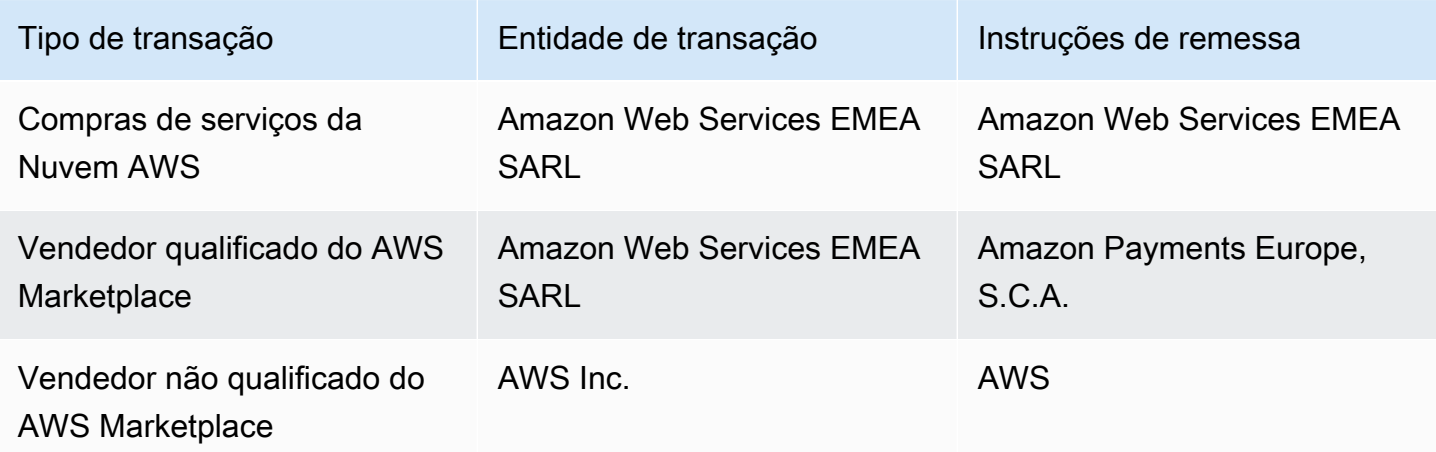

Para solicitar uma carta bancária com as instruções de remessa, selecione Faturamento ou suporte de conta e crie um caso de Suporte de conta e cobrança em [Entre em contato com a AWS](https://aws.amazon.com/contact-us/) ou envie uma mensagem de e-mail para <awslux-receivables-support@email.amazon.com>.

Para obter mais informações sobre como alterar a preferência monetária para uma moeda compatível, consulte [Alteração da moeda que você usa para pagar sua fatura](https://docs.aws.amazon.com/awsaccountbilling/latest/aboutv2/manage-account-payment.html#manage-account-payment-change-currency) no Guia do usuário do AWS Billing.

A Amazon Web Services EMEA SARL aceita pagamentos por transferência eletrônica de fundos, por cartões de crédito MasterCard, VISA e American Express. Os cartões de crédito Diner's Club ou Discover não são aceitos.

Para obter mais informações, consulte a [Ajuda fiscal do comprador do AWS Marketplace.](https://aws.amazon.com/tax-help/marketplace-buyers/)

# Marcação de alocação de custo

O AWS Marketplace oferece suporte à marcação de alocação de custos para produtos de software comprados. Você pode usar tags de alocação de custos ativadas para identificar e rastrear o uso de recursos do AWS Marketplace por meio do AWS Cost Explorer, do Relatório de custos e uso da AWS, de Orçamentos da AWS ou de outras ferramentas de análise de custos da nuvem. Para facilitar a classificação e o rastreamento de custos do AWS Marketplace, você pode usar tags de alocação de custos para organizar seus custos de recursos no relatório de alocação de custos.

As tags de alocação de custos no AWS Marketplace vêm das duas fontes a seguir:

- Os custos do produto de software da imagem de máquina da Amazon (AMI) associados a uma instância do Amazon Elastic Compute Cloud (Amazon EC2) com tags herdam essas mesmas tags. Você pode ativar essas tags como tags de custo alocado no console do AWS Billing and Cost Management de uma conta. Para obter mais informações sobre como usar tags de alocação de custos com produtos de AMI, consulte [Marcação de alocação de custos em produtos de AMI](#page-43-0).
- Produtos de AMI, contêiner e software como serviço (SaaS) podem ter tags fornecidas pelo fornecedor. Por exemplo, um produto de SaaS que fatura pelo número de usuários pode usar uma tag para identificar o uso por departamento. Para obter mais informações sobre como usar essas tags, consulte [Tags medidas pelo fornecedor](#page-103-0).

A marcação de alocação de custos só rastreará os custos a partir do momento em que as tags foram ativadas no console do Billing and Cost Management. Somente os proprietários de Conta da AWS, os proprietários de contas de gerenciamento do AWS Organizations e usuários com as permissões apropriadas podem acessar o console do Billing and Cost Management de uma conta. Independentemente de você usar a marcação de alocação de custos, não há alteração no valor cobrado. Usar ou não tags de alocação de custos não afeta a funcionalidade de seus produtos de software do AWS Marketplace.

Para assinaturas de vendedores qualificados para EMEA, o Relatório de Custo e Uso inclui uma coluna para a Parte Contratante da AWS (Amazon Web Services EMEA SARL).

# <span id="page-103-0"></span>Tags medidas pelo fornecedor

Os produtos do AWS Marketplace com medição de fornecedores (incluindo produtos de AMI, contêiner e SaaS) podem ter tags fornecidas pelo fornecedor do software como um serviço adicional

para os clientes. Essas tags são tags de alocação de custos que ajudam você a entender seu uso de recursos do AWS Marketplace em todas as métricas fornecidas pelo fornecedor. Você pode usar essas tags para identificar e rastrear o uso de recursos do AWS Marketplace por meio de AWS Cost Explorer Service, AWS Cost and Usage Report, AWS Budgets ou outras ferramentas de análise de custos na nuvem.

As tags aparecem no console do AWS Billing depois que você começa a usar o produto do AWS Marketplace e o fornecedor envia os registros de medição para o AWS Marketplace. Se você estiver usando um produto com base em um compromisso inicial em um contrato, não receberá o uso da medição do produto. Como resultado, você não terá as tags medidas pelo fornecedor no console do AWS Billing. Se você estiver gerenciando uma conta vinculada, deverá ter as permissões ModifyBilling e ViewBilling para visualizar e ativar as tags no AWS Billing. Para obter mais informações, consulte [Políticas de ações de faturamento da AWS](https://docs.aws.amazon.com/awsaccountbilling/latest/aboutv2/billing-permissions-ref.html#user-permissions) no Guia do usuário do faturamento da AWS.

#### **a** Note

A ativação de tags medidas pelo fornecedor pode aumentar o tamanho do seu relatório de custo e uso. Seu relatório de custo e uso é armazenado no Amazon S3. Portanto, seus custos do Amazon S3 também podem aumentar.

Para ativar tags medidas pelo fornecedor para todos os produtos qualificados do AWS Marketplace

- 1. Faça login no AWS Management Console e abra o [AWS Billing console](https://console.aws.amazon.com/billing/). Depois, escolha Tags de alocação de custos no painel de navegação à esquerda.
- 2. Escolha a guia Tags de alocação de custos geradas pela AWS.
- 3. Pesquise aws:marketplace:isv: para encontrar tags para todos os produtos que oferecem suporte à marcação medida pelo fornecedor.
- 4. Marque as caixas de seleção para todas as tags e escolha Ativar. As tags medidas pelo fornecedor entrarão em vigor em 24 horas.

## Tópicos relacionados

Para obter mais informações, consulte os tópicos a seguir:

• [Usar tags de alocação de custos](https://docs.aws.amazon.com/awsaccountbilling/latest/aboutv2/cost-alloc-tags.html) no Guia do usuário do AWS Billing.

• [Ativar as tags de alocação de custos geradas pela AWS](https://docs.aws.amazon.com/awsaccountbilling/latest/aboutv2/activate-built-in-tags.html) no Guia do usuário do AWS Billing

# Lojas privadas

Um mercado privado controla quais produtos os usuários na Conta da AWS, como usuários corporativos e equipes de engenharia, podem adquirir o AWS Marketplace. Ela se baseia no AWS Marketplace e permite que os administradores criem e personalizem catálogos digitais gerenciados de provedores de software independentes (ISVs) aprovados e produtos em conformidade com as políticas internas. Os usuários da Conta da AWS podem encontrar, comprar e implantar produtos aprovados do mercado privado e garantir que todos os produtos disponíveis estejam em conformidade com as políticas e os padrões da organização.

Um mercado privado fornece um amplo catálogo de produtos disponíveis emAWS Marketplace, juntamente com um controle refinado desses produtos. Com [AWS Organizations](https://docs.aws.amazon.com/organizations/latest/userguide/), você pode centralizar o gerenciamento de todas as suas contas, agrupar suas contas em unidades organizacionais (OUs) e anexar políticas de acesso diferentes a cada OU. Você pode criar várias experiências de mercado privadas associadas a toda a sua organização, a uma ou mais OUs ou a uma ou mais contas em sua organização, cada uma com seu próprio conjunto de produtos aprovados. Seus AWS administradores também podem aplicar a marca da empresa a cada experiência de mercado privado com o logotipo, as mensagens e o esquema de cores da sua empresa ou equipe.

Esta seção descreve o uso do mercado privado como comprador. Para obter informações sobre como gerenciar mercados privados como administrador, consulte [Criar e gerenciar uma loja privada](#page-108-0).

### **a** Observações

- Você pode adicionar produtos privados que foram compartilhados com você (por meio de uma [oferta privada\)](https://docs.aws.amazon.com/marketplace/latest/buyerguide/buyer-private-offers.html) a um mercado privado. Para ter mais informações, consulte [Assinatura](#page-107-0)  [de um produto privado em um mercado privado .](#page-107-0)
- Em um mercado privado, os clientes têm automaticamente direito a quaisquer produtos cujos EULAs sejam regidos pelo Contrato do Cliente da AWS ou outro contrato com a AWS que rege o uso dos Serviços da AWS. Os clientes já têm direito a esses produtos por padrão; portanto, eles não estão incluídos na lista de produtos que você aprovou em seu mercado privado. Os clientes podem usar o catálogo de serviços para gerenciar a implantação desses produtos.

## Visualizar páginas de detalhes do produto

Os usuários só podem assinar produtos que você permitiu no mercado privado que controla a conta. Eles podem procurar e ver a página de detalhes de qualquer produto, mas a assinatura só é habilitada para produtos adicionados ao mercado privado. Se um produto não estiver no mercado privado no momento, o usuário verá um banner vermelho na parte superior da página, informando que o produto não está aprovado para compra no AWS Marketplace.

Se as solicitações de software estiverem habilitadas, os usuários poderão escolher Criar solicitação na página de detalhes do produto. Quando os usuários escolhem Criar solicitação, eles enviam uma solicitação ao administrador para disponibilizar o produto no mercado privado. Para obter mais informações sobre esse recurso, consulte [Gerenciar solicitações de usuário.](#page-114-0)

## Assinar um produto em uma loja privada

Para inscrever um produto em seu mercado privado, navegue até a página de detalhes do produto e escolha Continuar. Isso o redireciona para a página de assinatura do produto. Na página de assinatura, você pode fazer suas seleções de configuração e selecionar Subscribe (Assinar).

Se o produto não for aprovado em sua loja privada, Subscribe (Assinar) não estará disponível. Um banner vermelho na parte superior da página indica que esse produto não está aprovado para aquisição no momento. Se as solicitações de software estiverem habilitadas, você poderá escolher Create request (Criar solicitação) para enviar uma solicitação ao administrador pedindo que o produto seja adicionado à sua loja privada.

## <span id="page-107-0"></span>Assinatura de um produto privado em um mercado privado

Alguns produtos não estão disponíveis publicamente para busca no AWS Marketplace. Esses produtos só podem ser vistos quando você recebe uma oferta privada do vendedor. No entanto, você só poderá assinar se o administrador do mercado privado primeiro adicionar o produto ao mercado privado. Por esse motivo, a oferta privada deve ser estendida tanto para sua Conta da AWS quanto para a conta que inclui o administrador do mercado privado da sua organização. Depois que a oferta privada for estendida ao usuário e ao administrador, o administrador do mercado privado poderá adicionar o produto ao mercado privado. Depois que o produto for aprovado, você poderá assinar o produto como qualquer outra oferta privada.
## Solicitação da adição de um produto ao mercado privado

Como usuário, você pode solicitar que o administrador adicione um produto que não esteja em seu mercado privado. Para fazer uma solicitação, navegue até a página de detalhes do produto, escolha Create request (Criar solicitação), insira uma solicitação ao administrador para que o produto seja adicionado à sua loja privada e envie sua solicitação. Para rastrear o status da solicitação, no menu suspenso esquerdo, escolha Your Private Marketplace Requests (Suas solicitações da loja privada).

# Criar e gerenciar uma loja privada

Para criar e gerenciar um mercado privado, você deve estar conectado à conta de gerenciamento ou à conta de administrador delegado do mercado privado. Você também deve ter as permissões AWS Identity and Access Management (IAM) na política do AWSPrivateMarketplaceAdminFullAccess IAM. Para obter mais informações sobre como aplicar essa política a usuários, grupos e funções, consulte [the section called "Criação de um administrador do mercado privado"](#page-271-0).

### **a** Note

Se você é um cliente atual de um mercado privado sem a AWS Organizations integração com o mercado privado, você pode criar e gerenciar um mercado privado a partir de qualquer conta em sua organização que tenha a política AWSPrivateMarketplaceAdminFullAccess do IAM.

Esta seção inclui tarefas que você pode concluir como administrador de um mercado privado por meio do site do AWS Marketplace. Você também pode gerenciar mercados privados usando o AWS Marketplace Catalog API. Para obter mais informações, consulte [Como trabalhar com um mercado](https://docs.aws.amazon.com/marketplace-catalog/latest/api-reference/private-marketplace.html)  [privado](https://docs.aws.amazon.com/marketplace-catalog/latest/api-reference/private-marketplace.html) na Referência do AWS Marketplace Catalog API.

### Começando com o mercado privado

Para começar a usar o mercado privado, verifique se você está conectado à sua conta AWS de gerenciamento, navegue até o [Private Marketplace](https://aws.amazon.com/marketplace/pmp/getstarted) e habilite os seguintes pré-requisitos:

• Acesso confiável — Você deve habilitar o acesso confiável paraAWS Organizations, o que permite que a conta de gerenciamento de uma organização forneça ou revogue o acesso aos AWS Organizations dados de um AWS serviço. Habilitar o acesso confiável é fundamental para que o

mercado privado se AWS Organizations integre e designe o mercado privado como um serviço confiável em sua organização.

• Função vinculada ao serviço — Você deve habilitar a função vinculada ao serviço do mercado privado, que reside na conta de gerenciamento e inclui todas as permissões que o mercado privado exige para descrever AWS Organizations e atualizar os recursos do mercado privado em seu nome. Para obter mais informações sobre a função vinculada ao serviço, consulte [Usando](https://docs.aws.amazon.com/marketplace/latest/buyerguide/using-service-linked-roles-private-marketplace.html) [funções para configurar o Private Marketplace](https://docs.aws.amazon.com/marketplace/latest/buyerguide/using-service-linked-roles-private-marketplace.html) em. AWS Marketplace

#### **a** Note

Os clientes atuais do mercado privado podem ativar as configurações do seu mercado privado navegando até a página do administrador do Private Marketplace e escolhendo Configurações. Ao habilitar o acesso confiável AWS Organizations e criar uma função vinculada ao serviço, você pode utilizar recursos, como associar OUs a experiências de mercado privado e registrar um administrador delegado. Quando ativadas, somente a conta de gerenciamento e a conta de administrador delegado podem criar e gerenciar experiências de mercado, com os recursos existentes transferidos para a conta de gerenciamento e compartilhados somente com o administrador delegado. Desativar o acesso confiável removerá a governança do mercado privado de sua organização. Não há grupos de contas exibidos em seu mercado privado. Para visualizar a governança da sua organização em diferentes níveis, use a página Estrutura da organização. Para perguntas ou suporte, [entre](https://aws.amazon.com/contact-us/)  [em contato conosco](https://aws.amazon.com/contact-us/).

### Gerenciando o mercado privado

Você pode gerenciar seu mercado privado na página do administrador do Private Marketplace em Configurações no painel esquerdo. O administrador da conta de gerenciamento e os administradores delegados podem usar essa página para ver detalhes do mercado privado, incluindo o mercado privado padrão e o número de experiências ao vivo.

Os administradores da conta de gerenciamento também podem usar essa página para gerenciar as seguintes configurações.

### Administradores delegados

O administrador da conta de gerenciamento pode delegar permissões administrativas privadas do marketplace a uma conta de membro designada, conhecida como administrador delegado. Para registrar uma conta como administrador delegado no mercado privado, o administrador da conta de gerenciamento deve garantir que o acesso confiável e a função vinculada ao serviço estejam habilitados, escolher Registrar um novo administrador, fornecer o número da AWS conta de 12 dígitos e escolher Enviar.

As contas de gerenciamento e as contas de administrador delegado podem realizar tarefas administrativas privadas do marketplace, como criar experiências, atualizar configurações de identidade visual, associar ou desassociar públicos, adicionar ou remover produtos e aprovar ou recusar solicitações pendentes.

### Acesso confiável e função vinculada ao serviço

O administrador da conta de gerenciamento pode ativar os seguintes recursos para seu mercado privado.

#### **a** Note

Os clientes atuais do mercado privado podem ativar as configurações do seu mercado privado navegando até a página do administrador do Private Marketplace e escolhendo Configurações. Ao habilitar o acesso confiável AWS Organizations e criar uma função vinculada ao serviço, você pode utilizar recursos, como associar OUs a experiências de mercado privado e registrar um administrador delegado. Quando ativadas, somente a conta de gerenciamento e a conta de administrador delegado podem criar e gerenciar experiências de mercado, com os recursos existentes transferidos para a conta de gerenciamento e compartilhados somente com o administrador delegado. Desativar o acesso confiável removerá a governança do mercado privado de sua organização. Não há grupos de contas exibidos em seu mercado privado. Para visualizar a governança da sua organização em diferentes níveis, use a página Estrutura da organização. Para perguntas ou suporte, [entre](https://aws.amazon.com/contact-us/)  [em contato conosco](https://aws.amazon.com/contact-us/).

• Acesso confiável — Você deve habilitar o acesso confiável paraAWS Organizations, o que permite que a conta de gerenciamento de uma organização forneça ou revogue o acesso aos AWS Organizations dados de um AWS serviço. Habilitar o acesso confiável é fundamental para que o

mercado privado se AWS Organizations integre e designe o mercado privado como um serviço confiável em sua organização.

• Função vinculada ao serviço — Você deve habilitar a função vinculada ao serviço do mercado privado, que reside na conta de gerenciamento e inclui todas as permissões que o mercado privado exige para descrever AWS Organizations e atualizar os recursos do mercado privado em seu nome. Para obter mais informações sobre a função vinculada ao serviço, consulte [Usando](https://docs.aws.amazon.com/marketplace/latest/buyerguide/using-service-linked-roles-private-marketplace.html) [funções para configurar o Private Marketplace](https://docs.aws.amazon.com/marketplace/latest/buyerguide/using-service-linked-roles-private-marketplace.html) em. AWS Marketplace

### Criação de uma experiência de mercado privado

Seu mercado privado é composto por uma ou mais experiências de mercado privado. Uma experiência pode ser associada a toda a sua organização, a uma ou mais OUs ou a uma ou mais contas em sua organização. Se você não Conta da AWS é membro de uma organização, então você tem uma experiência de mercado privada associada a uma conta. Para criar seu mercado privado, navegue até [Mercado privado,](https://aws.amazon.com/marketplace/pmp/getstarted) selecione a página Experiências à esquerda e escolha Criar experiência.

### **a** Note

Para usar o mercado privado comAWS Organizations, você precisa habilitar todos os recursos da organização. Para obter mais informações, consulte [Habilitar todos os atributos](https://docs.aws.amazon.com/organizations/latest/userguide/orgs_manage_org_support-all-features.html)  [na sua organização](https://docs.aws.amazon.com/organizations/latest/userguide/orgs_manage_org_support-all-features.html) no Manual do usuário do AWS Organizations. Se você não Conta da AWS for membro de uma organização, não precisará de nenhuma etapa prévia para usar o mercado privado.

Sua experiência de mercado privado é criada sem produtos aprovados, sem elementos de marca e não está associada a nenhuma conta em sua organização. Por padrão, não está ativo. Os tópicos a seguir descrevem como trabalhar com sua experiência de mercado privado.

### Adição de produtos à experiência de mercado privado

Para adicionar produtos a uma experiência de mercado privado

1. Na página do administrador do Mercado privado, selecione Experiências no painel de navegação esquerdo. Em seguida, na guia Produtos, escolha Todos os produtos do AWS Marketplace. Você pode pesquisar por nome do produto ou nome do vendedor.

2. Marque a caixa de seleção ao lado de cada produto a ser adicionado à loja privada e escolha Add to Private Marketplace (Adicionar à loja privada).

### **a** Note

Você também pode adicionar um produto diretamente da página de detalhes do produto escolhendo o botão Adicionar ao mercado privado no banner vermelho. Se o banner vermelho não estiver na página de detalhes do produto, o produto já está em seu mercado privado.

Você também pode adicionar vários produtos a várias experiências ao mesmo tempo escolhendo Adicionar ou remover produtos em massa no painel de navegação esquerdo.

### Verificação de produtos na experiência de mercado privado

Para verificar se um produto está aprovado na experiência do mercado privado

- 1. Na página do administrador do Mercado privado, selecione Experiências no painel de navegação esquerdo.
- 2. Escolha Produtos aprovados. Todos os produtos aprovados são exibidos na lista de aprovados.
	- **a** Note

Se você estiver usando uma conta associada à experiência que você está editando e a experiência estiver habilitada, você também poderá visualizar os produtos diretamente no console do AWS Marketplace (<https://console.aws.amazon.com/marketplace>). Todos os produtos em qualquer resultado de pesquisa exibem um selo de aprovação para aquisição se fizerem parte do seu mercado privado.

### Personalização da experiência de mercado privado

As experiências são subconjuntos de produtos e marcas associadas que podem ter um ou mais públicos associados. Uma única experiência de mercado privado pode governar toda a organização se a experiência estiver associada à organização ou governar uma ou mais contas ou unidades organizacionais em sua organização.

Você pode gerenciar suas configurações de experiência na página do administrador do Private Marketplace em Experiências no painel esquerdo. Use esta página para visualizar e gerenciar todas as suas experiências ativas e arquivadas e criar novas experiências para seu mercado privado. Para cada experiência, você pode adicionar um logotipo, adicionar um título e personalizar a interface do usuário para usar o esquema de cores da sua organização.

### Gerenciando audiências

Um público é uma organização ou um grupo de unidades organizacionais (OUs) ou contas que você pode associar a uma experiência de mercado privado. Você pode criar um público na página do administrador do Private Marketplace em Experiências no painel esquerdo.

Você pode associar um ou mais públicos a uma experiência. Quando você associa ou desassocia um público, isso pode mudar a experiência de governança de OUs e contas infantis. Use a página Estrutura da organização para ver as contas e OUs afetadas pela associação. Se você desativar o acesso confiável, seus públicos serão desassociados e toda a governança será removida.

### **a** Note

Você pode visualizar sua AWS Organizations hierarquia e gerenciar a governança de sua organização a partir de um mercado privado. Para controlar seu mercado privado em nível de unidade organizacional e registrar administradores delegados, habilite o acesso confiável e a função vinculada ao serviço na página Configurações. Para perguntas ou suporte, [entre em](https://aws.amazon.com/contact-us/) [contato conosco](https://aws.amazon.com/contact-us/).

## Configurar a loja privada

Quando estiver satisfeito com a lista de produtos da experiência, as configurações de marca do mercado e os grupos de contas associados, você poderá ativar seu mercado privado. Na página do administrador do AWSPrivate Marketplace, selecione Experiência no painel de navegação esquerdo e selecione a experiência que você deseja ativar. Na guia Configurações, você pode alterar o status do mercado privado entre Ativo (habilitado) e Não ativo (desabilitado).

Você também pode permitir que os usuários enviem solicitações de software com a opção Solicitações de software. Se as solicitações de software estiverem Ativadas (habilitadas), os usuários finais poderão escolher Criar solicitação na página de detalhes do produto para enviar uma solicitação ao administrador para disponibilizar o produto em seu mercado privado. As solicitações

de software são habilitadas por padrão, e a configuração só pode ser modificada enquanto o mercado privado estiver habilitado.

Quando seu mercado privado está ativo, os usuários finais podem comprar somente os produtos que você aprovou. Quando a loja privada estiver desabilitada, você manterá a lista de produtos. No entanto, desabilitar um mercado privado remove a restrição dos usuários na organização do AWS Organizations. Como resultado, eles podem assinar qualquer produto no AWS Marketplace público.

A criação de um mercado privado não interrompe a execução de imagens de máquina da Amazon (AMIs) ativas em execução nas instâncias do Amazon Elastic Compute Cloud (Amazon EC2). Como prática recomendada, garanta que todos os produtos do AWS Marketplace atualmente em uso em sua organização sejam incluídos em seu mercado privado. Também é uma prática recomendada ter um plano para interromper o uso de produtos não aprovados antes de ativar o mercado privado. Depois que o mercado privado estiver ativo, todas as novas assinaturas ou renovações serão regidas pelos produtos aprovados no catálogo do mercado privado.

## Como trabalhar com produtos privados

Alguns produtos não estão disponíveis publicamente para busca no AWS Marketplace. Esses produtos só podem ser vistos quando você recebe uma oferta privada do vendedor. A oferta privada do vendedor inclui um link para o produto. Você pode adicionar o produto ao mercado privado a partir do banner na parte superior da página.

#### **a** Note

Se você quiser assinar um produto privado de uma conta diferente em sua organização, o vendedor deve incluir sua Conta da AWS (para adicionar o produto ao mercado privado) e a conta do usuário (para assinar o produto) na oferta privada.

Para remover um produto privado do seu mercado privado, você deve [entrar em contato com o](https://docs.aws.amazon.com/marketplace/latest/buyerguide/buyer-support.html)  [suporte do AWS Marketplace.](https://docs.aws.amazon.com/marketplace/latest/buyerguide/buyer-support.html)

### Gerenciar solicitações de usuário

Você pode permitir que os usuários enviem solicitações de produtos a serem adicionados ao catálogo do mercado privado com o recurso de solicitação de software. Para fazer isso, navegue até a página do administrador do mercado privado, selecione Experiências no painel de navegação esquerdo e escolha a experiência que você deseja gerenciar. Na guia Produtos, escolha Solicitações pendentes. Nessa página, é possível revisar solicitações que seus usuários fizeram para produtos a serem adicionados ao catálogo do mercado privado.

É possível adicionar qualquer número de produtos solicitados nessa página primeiro marcando a caixa de seleção ao lado do nome de cada produto solicitado e escolhendo Add to Private Marketplace (Adicionar à loja privada). Da mesma forma, também é possível recusar uma ou mais solicitações selecionadas escolhendo Decline (Recusar). Para visualizar mais informações sobre um produto (ou a solicitação de software), escolha Visualizar detalhes na coluna Detalhes dessa solicitação.

Ao recusar uma solicitação de produto, é possível adicionar um motivo e evitar solicitações futuras (bloquear) para esse produto. O bloqueio de um produto não impedirá que você adicione o produto à sua loja privada, mas impedirá que seus usuários solicitem o produto.

### Arquivamento e reativação de uma experiência de mercado privado

Você pode remover uma experiência de mercado privado arquivando-a. As experiências arquivadas não podem ser atualizadas nem usadas para controlar contas na sua organização. Se você tiver públicos associados a uma experiência arquivada, poderá associá-los a uma experiência diferente. Se você decidir usar a experiência mais tarde, poderá reativá-la quando quiser. Administradores de contas de gerenciamento ou administradores delegados têm permissões para arquivar e reativar experiências.

#### **a** Note

Antes de arquivar uma experiência, você deve desabilitá-la. Para obter informações sobre como desabilitar uma experiência, consulte [Configuração do mercado privado](https://docs.aws.amazon.com/marketplace/latest/buyerguide/private-catalog-administration.html#configure-your-private-marketplace). Se você é um cliente atual de um mercado privado sem a AWS Organizations integração com o mercado privado, os administradores da conta que criou a experiência têm permissões para arquivar e reativar experiências.

Para arquivar uma ou mais experiências de mercado privado

- 1. Na página do administrador do Mercado privado, selecione Experiências no painel de navegação esquerdo.
- 2. Na guia Experiências ativas, selecione uma ou mais experiências.
- 3. Escolha Arquivar experiência.

#### **a** Note

Se uma ou mais experiências tiverem um status Ativo, você deverá colocá-las off-line escolhendo Colocar as experiências) off-line.

- 4. Para verificar se você deseja arquivar a experiência, digite **confirm** (tudo em minúsculas) na caixa de texto.
- 5. Selecione Archive (Arquivar).

### **a** Note

Você também pode arquivar uma experiência selecionando a experiência, escolhendo Arquivar experiência no modo Administrador na guia Configurações e escolhendo Salvar.

Para reativar uma ou mais experiências de mercado privado

- 1. Na página do administrador do mercado privado, selecione Experiências no painel de navegação esquerdo.
- 2. Na guia Experiências arquivadas, selecione uma ou mais experiências.
- 3. Escolha Reativar.
- 4. Para verificar se você deseja reativar a experiência, digite **confirm** na caixa de texto.
- 5. Escolha Reativar.

#### **a** Note

Você também pode reativar uma experiência selecionando a experiência, escolhendo Reativar experiência no modo Administrador na guia Configurações e escolhendo Salvar.

# Ofertas privadas

O recurso de oferta privada do vendedor do AWS Marketplace permite que você receba os preços do produto e termos do EULA de um vendedor que não está disponível publicamente. Você negocia preços e termos com o vendedor, e o vendedor cria uma oferta privada para a conta do AWS designada. Você aceita a oferta privada e começa a receber o preço e os termos de uso negociados.

Cada oferta privada tem preços e termos de licenciamento especificamente oferecidos à sua conta. O vendedor do produto amplia uma oferta privada para você, e a oferta tem uma data de validade definida. Se não aceitar a oferta privada até a data de validade, dependendo do tipo de produto da oferta privada, você será automaticamente movido para a oferta pública do produto ou não será mais inscrito no produto.

Se você estiver usando o recurso de faturamento consolidado no AWS Organizations, poderá aceitar a oferta privada da conta de gerenciamento da organização ou da conta de um membro. Se você aceitar na conta de gerenciamento, a oferta privada poderá ser compartilhada com todas as contas de membro da organização. As contas de membro que foram previamente assinadas no produto também devem aceitar a nova oferta privada para se beneficiar dos preços. Como alternativa, para produtos de AMI e contêiner, você pode compartilhar a licença da conta de gerenciamento com contas de membro usando o Gerenciador de licença da AWS. As contas de membro que não foram assinadas anteriormente no produto devem aceitar a oferta privada para poderem implantar o produto.

Para obter mais informações sobre o faturamento consolidado, consulte [Faturamento consolidado](https://docs.aws.amazon.com/awsaccountbilling/latest/aboutv2/consolidated-billing.html) [para o AWS Organizations](https://docs.aws.amazon.com/awsaccountbilling/latest/aboutv2/consolidated-billing.html) no Guia do usuário do AWS Billing. Veja a seguir os principais pontos a serem lembrados ao começar a usar suas ofertas privadas.

- Os compradores do AWS Marketplace podem acessar serviços de financiamento de terceiros para ofertas privadas. Para obter mais informações, consulte [O financiamento do cliente agora está](https://s3.us-west-2.amazonaws.com/external-mp-channel-partners/Financing+External+Briefing+Document+Customer+Facing.pdf)  [disponível no AWS Marketplace.](https://s3.us-west-2.amazonaws.com/external-mp-channel-partners/Financing+External+Briefing+Document+Customer+Facing.pdf)
- Não há diferença no produto de software que você compra usando uma oferta privada. O software comprado usando uma oferta privada se comportaria da mesma maneira que se você tivesse comprado o software sem uma oferta privada.
- As assinaturas de produtos adquiridas com uma oferta privada são exibidas como qualquer outro produto do AWS Marketplace em sua fatura mensal. É possível usar o faturamento detalhado para visualizar seu uso de cada produto comprado no AWS Marketplace. Cada uma das suas ofertas privadas tem um item de linha correspondente a cada tipo de uso.
- Assinar uma oferta privada não exige a execução de uma nova instância do software. Aceitar a oferta privada modifica o preço de acordo com o preço da oferta privada. Se um produto oferecer execução com 1 clique, será possível implantar uma nova instância do software. Se um produto assumir a execução com 1 clique como padrão, será possível aceitar uma oferta privada sem iniciar uma nova instância. Para iniciar sem implantar uma nova instância, escolha Manual Launch (Execução manual) na página de cumprimento. É possível usar o console do Amazon Elastic Compute Cloud para implantar instâncias adicionais, da mesma forma que faria para outros produtos do AWS Marketplace.
- Quando o vendedor estende a você uma oferta privada, você recebe uma confirmação na conta que ele incluiu em uma oferta privada. As ofertas privadas são vinculadas à conta específica do comprador de software listado. O vendedor do software cria a oferta privada para a conta especificada por você. Cada oferta privada pode ser constituída de até 25 contas.
- Quando você aceita uma oferta privada, ela se torna um acordo (também conhecido como contrato ou assinatura) entre você e o vendedor.
- Os vendedores podem oferecer a atualização ou a renovação da sua compra de um contrato de SaaS ou um contrato de SaaS com produto de consumo. Por exemplo, um vendedor pode criar uma nova oferta privada para conceder novos direitos, oferecer descontos na definição de preço, ajustar programações de pagamento ou alterar o contrato de licença de usuário final (EULA) para usar [termos de licença padronizados](https://docs.aws.amazon.com/marketplace/latest/userguide/standardized-license-terms.html).

Essas renovações ou atualizações são feitas na oferta privada original aceita, e você usa o mesmo processo para aceitá-las. Se você aceitar a nova oferta privada de atualização ou renovação, os novos termos do contrato entrarão em vigor imediatamente, sem qualquer interrupção no serviço de software. Quaisquer termos anteriores ou pagamentos programados restantes serão cancelados e substituídos pelos termos deste novo acordo.

- É possível analisar todas as suas assinaturas anuais no AWS Marketplace em Your Software (Seu software). Se uma assinatura anual for adquirida por uma conta usando o AWS Organizations para o faturamento consolidado, ela será compartilhada com toda a família de contas vinculadas. Se a conta compradora não tiver instâncias em execução, a assinatura anual será contada em relação ao uso em outra conta vinculada que executa esse software. Para obter mais informações sobre assinaturas anuais, consulte [the section called "Assinaturas de AMI".](#page-37-0)
- Quando uma oferta privada expira, você não pode assiná-la. No entanto, você pode entrar em contato com o vendedor. Peça ao vendedor que altere a data de validade da oferta atual para uma data futura ou crie uma nova oferta privada para você.

# Tipos de produto qualificados para ofertas privadas

Você pode obter ofertas privadas para os seguintes tipos de produto.

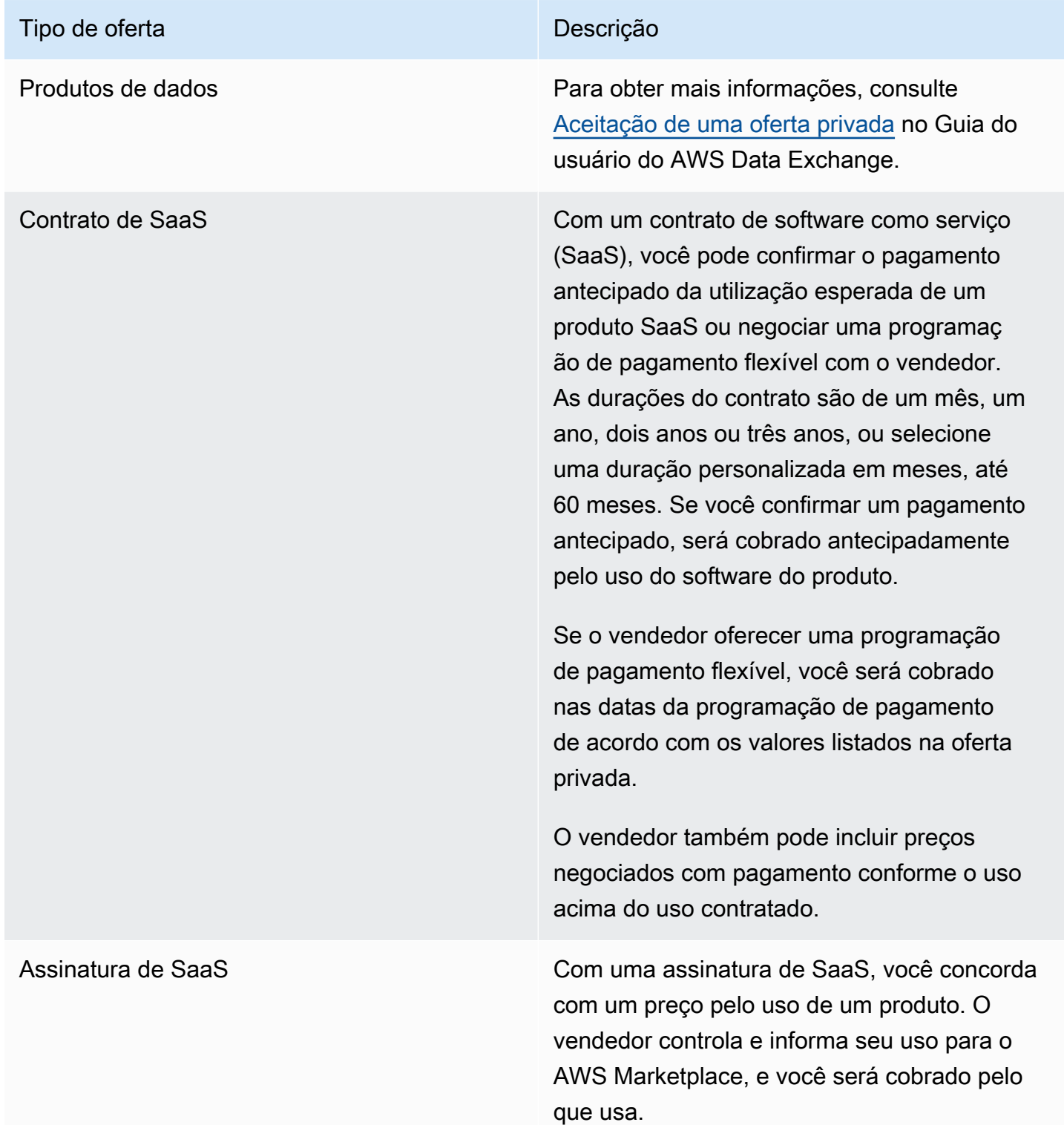

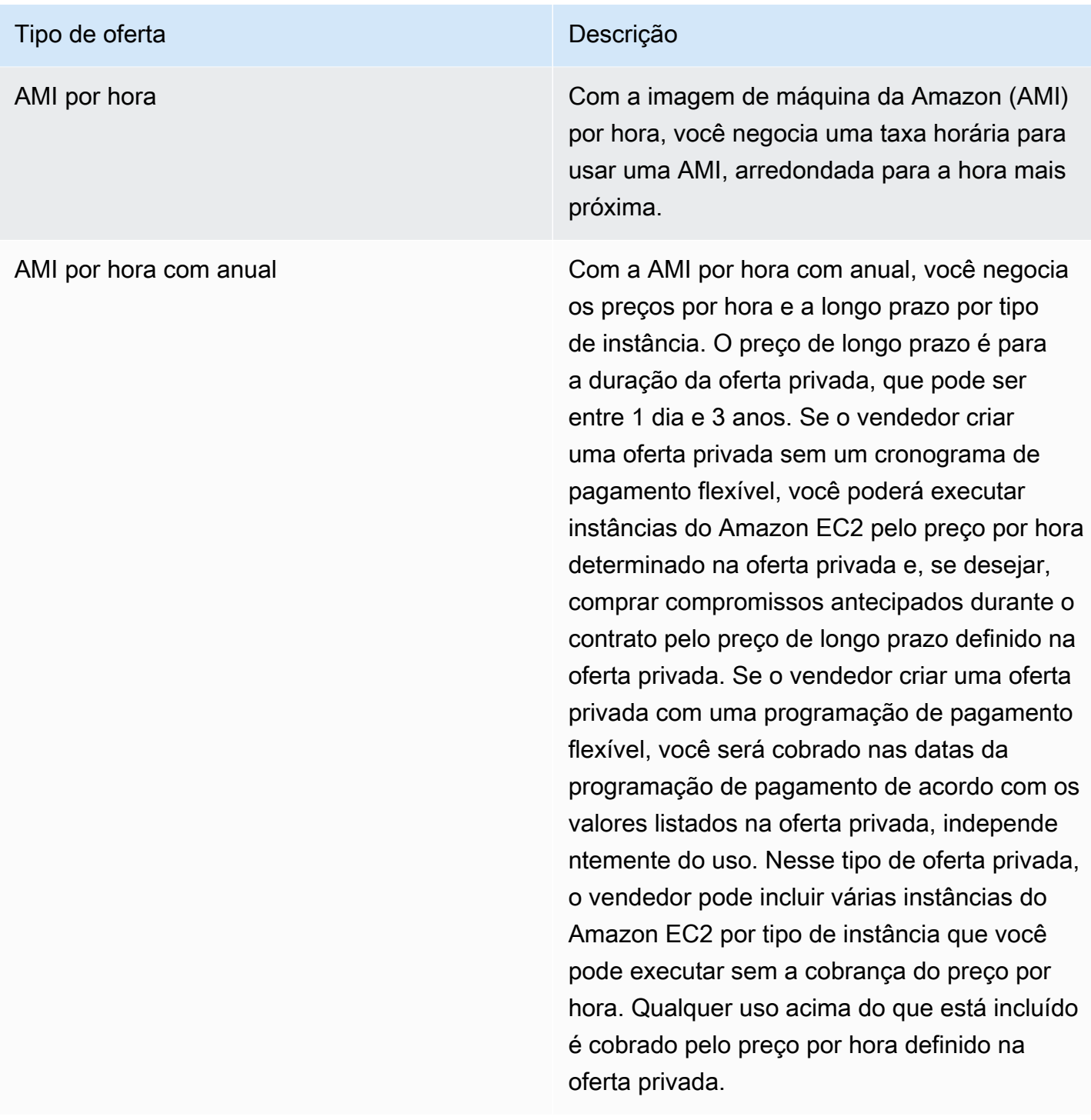

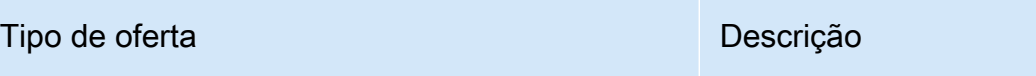

## Contrato da AMI Com os contratos da AMI, você negocia o preço do contrato e a duração do contrato, que pode ser entre 1 e 60 meses. Se o vendedor criar uma oferta privada sem um cronogram a de pagamento flexível, no momento da aceitação, você poderá configurar o contrato de acordo com o preço e as opções definidas na oferta privada. Se o vendedor criar uma oferta privada com uma programação de pagamento flexível, você será cobrado nas datas da programação de pagamento de acordo com os valores listados na oferta privada. Nesse tipo de oferta privada, o vendedor configura o contrato na oferta privada e não pode configurá -lo no momento da aceitação. Produtos de contêiner com established com produtos de contêiner, você negocia preços por hora ou anualmente para os

produtos de contêiner que usa, por pod, tarefa ou unidade personalizada, de acordo com o produto que está comprando. As ofertas privadas de produtos de contêiner correspon dem às ofertas privadas de produtos da AMI.

Produtos de machine learning As ofertas privadas podem ser um contrato com uma taxa inicial fixa por um determinado número de dias. No final do contrato, todas as instâncias que continuarem em execução serão cobradas de acordo com a taxa horária definida pelo vendedor na oferta privada.

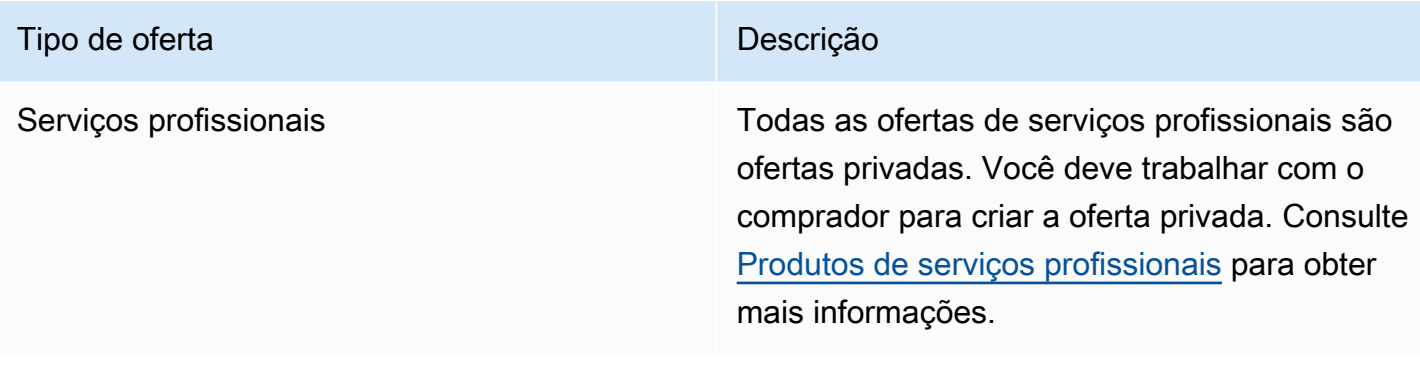

## Preparar-se para aceitar uma oferta privada

Quando uma oferta privada típica é negociada, você paga o valor total da oferta ao aceitá-la, a menos que esteja usando financiamento de terceiros. Com o financiamento de terceiros, o financiador paga o contrato em seu nome e cobra você com base no cronograma de pagamento acordado. Antes de aceitar uma oferta privada, verifique a estrutura de faturamento da sua empresa, seu método de pagamento de faturamento do AWS e suas configurações de imposto.

## Verificar as preferências do AWS Billing and Cost Management

O Billing and Cost Management é o serviço que você usa para pagar a fatura da AWS, monitorar o uso e controlar os custos. Você pode usar o recurso de faturamento consolidado no AWS Organizations para consolidar o faturamento e o pagamento de várias contas da Amazon Internet Services Pvt. Ltd. (AISPL). Toda organização no AWS Organizations tem uma conta de gerenciamento que paga as despesas de todas as contas de membro. A conta de gerenciamento é chamada de conta pagante, e a conta de membro é chamada de conta vinculada. Antes de negociar uma oferta privada, verifique como sua empresa paga a fatura da AWS e para qual conta da AWS é a oferta privada.

## Verificar seu método de pagamento

Antes de aceitar uma oferta privada, verifique se o método de pagamento permite pagar todo o custo da oferta privada. Para verificar o método de pagamento, abra o console do Gerenciamento de Faturamento e Custos em <https://console.aws.amazon.com/billing/>.

## Verificar as configurações fiscais

Se sua empresa se qualificar para uma isenção fiscal, verifique suas configurações de imposto. Para visualizar ou modificar suas configurações fiscais, faça login no AWS Management Console e, nas

configurações da conta, visualize as configurações de imposto. Para obter mais informações sobre o registro de impostos, consulte [Como faço para adicionar ou atualizar meu número de registro fiscal](https://aws.amazon.com/premiumsupport/knowledge-center/update-tax-registration-number/)  [ou o endereço legal da empresa para minha conta da AWS?.](https://aws.amazon.com/premiumsupport/knowledge-center/update-tax-registration-number/)

## <span id="page-123-2"></span>Visualizar e assinar uma oferta privada

Você pode ver uma oferta privada de uma das seguintes maneiras:

Tópicos

- [Visualizando e assinando uma oferta privada em uma lista de ofertas privadas](#page-123-0)
- [Visualizar e assinar uma oferta privada em um link fornecido pelo vendedor](#page-123-1)
- [Visualizar e assinar uma oferta privada na página do produto](#page-124-0)

# <span id="page-123-0"></span>Visualizando e assinando uma oferta privada em uma lista de ofertas privadas

Para visualizar e assinar uma oferta privada em uma lista de ofertas privadas estendidas para a Conta da AWS

- 1. Faça login no console do [AWS Marketplace.](https://aws.amazon.com/marketplace)
- 2. Navegue até a página [Ofertas privadas](https://console.aws.amazon.com/marketplace/home#/private-offers).
- 3. Na página Ofertas privadas, na guia Ofertas disponíveis, selecione o ID da oferta para a oferta de interesse.
- 4. Veja e assine a oferta privada.

### <span id="page-123-1"></span>Visualizar e assinar uma oferta privada em um link fornecido pelo vendedor

Para ver e assinar uma oferta privada em um link que o vendedor enviou para você

- 1. Faça login no console do [AWS Marketplace.](https://aws.amazon.com/marketplace)
- 2. Siga o link enviado pelo vendedor para acessar diretamente a oferta privada.

#### **a** Note

Seguir esse link antes de fazer login na conta correta resultará em um erro de Página não encontrada (404).

Para obter mais informações, consulte [Recebo um erro Página não encontrada \(404\)](#page-125-0)  [quando clico no ID da oferta para ver a oferta privada.](#page-125-0)

3. Veja e assine a oferta privada.

### <span id="page-124-0"></span>Visualizar e assinar uma oferta privada na página do produto

Para ver e assinar uma oferta privada na página do produto

- 1. Faça login no console do [AWS Marketplace.](https://aws.amazon.com/marketplace)
- 2. Navegue até a página do produto.
- 3. Veja o banner na parte superior da página mostrando a oferta privada, o ID e a validade da oferta.

#### **a** Note

As ofertas privadas com datas futuras são listadas como renovações antecipadas. Para obter mais informações, consulte [the section called "Trabalhar com contratos com data](#page-137-0)  [futura".](#page-137-0)

- 4. Selecione o ID da oferta.
- 5. Veja e assine a oferta privada.

### **a** Note

Se você tiver mais de uma oferta privada para esse produto, cada oferta aparece em Offer name (Nome da oferta). Se você tiver um contrato atual para esse produto, um ícone Em uso aparecerá ao lado dessa oferta.

## Solução de problemas de ofertas privadas

Se você encontrar problemas de código de status HTTP 404 (Não encontrado) ou dificuldades semelhantes ao trabalhar com Ofertas privadas no AWS Marketplace, consulte os tópicos nesta seção.

#### Problemas

- [Recebo um erro Página não encontrada \(404\) quando clico no ID da oferta para ver a oferta](#page-125-0) [privada](#page-125-0)
- [Nenhuma dessas sugestões funciona](#page-126-0)

# <span id="page-125-0"></span>Recebo um erro Página não encontrada (404) quando clico no ID da oferta para ver a oferta privada

- Verifique se você acessou a Conta da AWS correta. O vendedor estende ofertas privadas para IDs específicos da Conta da AWS.
- Verifique se a oferta existe em [Ofertas privadas](https://console.aws.amazon.com/marketplace/home#/private-offers) no console do AWS Marketplace. Se você não encontrar a oferta em Ofertas privadas, pode ser porque o vendedor estendeu a oferta para um ID de Conta da AWS diferente. Verifique com o vendedor para confirmar o ID da Conta da AWS para o qual a oferta foi estendida.
- Verifique se a oferta privada não expirou visualizando a guia Ofertas aceitas e expiradas em [Ofertas privadas](https://console.aws.amazon.com/marketplace/home#/private-offers) no console do AWS Marketplace. Se a oferta tiver expirado, trabalhe com o vendedor para modificar a data de validade da oferta ou estender uma nova oferta à sua conta.
- Verifique se o ID da conta está na lista de permissões para ver a oferta privada. Alguns ISVs usam listas limitadas. Pergunte ao ISV se ele colocou sua conta na lista de permissões para visualizar o produto. A inclusão na lista de permissões é necessária para listas limitadas de produtos de AMI. Se você estiver em uma organização da AWS e o vendedor estender a oferta para a conta de gerenciamento, as contas vinculadas deverão estar na lista de permissões para assinatura. Caso contrário, as contas vinculadas do comprador que não estão na lista de permissões receberão o erro Página não encontrada (404) ao tentar visualizar a oferta.
- Consulte o administrador da AWS para confirmar se você tem permissões awsmarketplace:ViewSubscriptions do IAM se precisar ver a oferta. Para obter mais informações sobre a segurança do AWS Marketplace, consulte [Segurança no AWS Marketplace.](#page-229-0)
- Verifique se você está usando um mercado privado.
	- Certifique-se de que o produto esteja na lista de permissões do seu mercado privado (se aplicável), para que você possa comprar o produto. Se você não tiver certeza, entre em contato com o administrador do sistema para verificar.

### <span id="page-126-0"></span>Nenhuma dessas sugestões funciona

Se nenhuma das sugestões anteriores resolver o erro do código de status HTTP 404 (Não encontrado), tente as seguintes ações no seu navegador:

- Limpe o cache.
- Exclua os cookies.
- Saia e, em seguida, entre novamente.
- Use um modo de navegação anônima ou privada.
- Tente um navegador diferente. Nós não recomendamos usar o Internet Explorer.

Se você concluiu todas as sugestões de solução de problemas e ainda está recebendo um erro de Página não encontrada, envie uma mensagem de e-mail para <mpcustdesk@amazon.com> para obter ajuda.

## Página de ofertas privadas no AWS Marketplace

No AWS Marketplace, a página Ofertas privadas lista todas as ofertas privadas que foram estendidas para a sua Conta da AWS para produtos públicos e privados. Todas as ofertas disponíveis para você são exibidas para cada produto. Você pode aceitar uma oferta para cada produto.

### Noções básicas da página Ofertas privadas

Você pode ver a página Ofertas privadas fazendo login no console do AWS Marketplace e navegando até Ofertas privadas. As ofertas privadas estendidas para a sua Conta da AWS estão listadas em Ofertas privadas, incluindo o ID da oferta, o produto, o vendedor registrado (ISV ou parceiro de canal), o publicador, os contratos ativos (se aplicável) e a data de validade da oferta. Você pode selecionar o ID da oferta de interesse para ver os detalhes da oferta e assinar uma oferta privada.

A página Ofertas privadas inclui as seguintes informações:

- A guia Ofertas disponíveis lista as ofertas privadas estendidas à sua conta que estão disponíveis para aceitação. O link do ID da oferta nessa guia é o mesmo link que o vendedor pode ter fornecido a você para acessar os detalhes da oferta privada.
- A guia Ofertas aceitas e expiradas lista as ofertas que você aceitou e resultaram na criação de um contrato. Ela também lista as ofertas que atingiram a data de validade definida pelo

vendedor. Essa guia pode ser útil para recuperar um ID de oferta e um ID de contrato anteriores (se disponíveis) ao renovar com um vendedor. Se a oferta resultou em um contrato e o contrato está ativo, você pode escolher o contrato para ver a página de detalhes da assinatura.

#### **a** Note

As ofertas privadas com datas futuras são listadas como renovações antecipadas. Para obter mais informações, consulte [the section called "Trabalhar com contratos com data](#page-137-0)  [futura".](#page-137-0)

Para obter mais informações sobre como modificar, atualizar ou renovar uma oferta privada, consulte [Modificar ou cancelar a assinatura de uma oferta privada.](#page-134-0)

### Permissões necessárias para visualizar a página Ofertas privadas

Para visualizar a página Ofertas privadas no console do AWS Marketplace, você deve ter as seguintes permissões:

- Se você usa políticas gerenciadas pela AWS: AWSMarketplaceRead-only, AWSMarketplaceManageSubscriptions ou AWSMarketplaceFullAccess
- Se você não estiver usando políticas gerenciadas pela AWS: ação do IAM awsmarketplace:ListPrivateListings e aws-marketplace:ViewSubscriptions

Se você não conseguir visualizar a página Ofertas privadas, entre em contato com o administrador para configurar as permissões corretas do AWS Identity and Access Management (IAM). Para obter mais informações sobre as permissões necessárias do IAM para o AWS Marketplace, consulte [Políticas gerenciadas pela AWS para compradores do AWS Marketplace](#page-236-0).

## <span id="page-127-0"></span>Assinatura de uma oferta privada de SaaS

Para uma oferta privada de software como serviço (SaaS), as opções de configuração disponíveis dependem do contrato que você pode negociar com o vendedor.

Conforme mostrado no diagrama a seguir, a página Oferta privada inclui as seguintes seções:

• Nome da oferta: este é o nome que o vendedor deu para a oferta privada quando a criou.

- Informações de faturamento consolidado: essa notificação vai aparecer se você estiver usando faturamento consolidado com Contas da AWS.
- Especificações e duração do contrato: esse painel mostra a duração da oferta e as dimensões que definem a oferta. As dimensões descrevem como o uso é medido e por quanto tempo o preço negociado está em vigor: por exemplo, 5 GB/dia por 12 meses ou US\$ 0,01 por usuário por hora. Se a oferta privada for um contrato, você pagará uma quantia acordada de uso ao longo da vigência do contrato. Se a oferta privada por uma assinatura, você pagará pelo uso medido na taxa acordada.

#### **a** Note

As ofertas privadas com datas futuras são listadas como renovações antecipadas. Para obter mais informações, consulte [the section called "Trabalhar com contratos com data](#page-137-0)  [futura".](#page-137-0)

- Configurações de renovação do contrato: você não pode configurar a renovação automática das ofertas privadas. Para ofertas privadas de produtos SaaS, esse painel sempre indica que não há renovação para essa oferta.
- Preço conforme o uso: se você negociar a definição de preço para o uso de produtos além do que é definido na oferta privada, as especificações de custo de quantidade de uso adicional aparecerão aqui. Por exemplo, se você aceitou um contrato de SaaS para armazenamento físico de dados de 5 GB/dia por 12 meses e usar 10 GB/dia, os primeiros 5 GB serão abrangidos pelo contrato. Os 5 GB/dia adicionais são cobrados conforme o uso. Com assinaturas de SaaS, você tem uma taxa acordada para quantidade de uso durante a vigência do contrato.
- Contrato de licença de usuário final (EULA) e botão de criação de contrato: é aqui que você pode ver o contrato de licença que o vendedor enviou para esta oferta privada. Aqui você também aceita o contrato após ter visualizado todas as especificações de ofertas privadas e está pronto para iniciar o contrato.
- Informações de pagamento: este painel descreve quando o pagamento é devido e, se você negociou uma programação de pagamento, a data e hora em que o pagamento deve ser feito.

#### **A** Important

Se uma seção não aparecer na página Oferta privada, ela não é uma parte negociada da oferta privada.

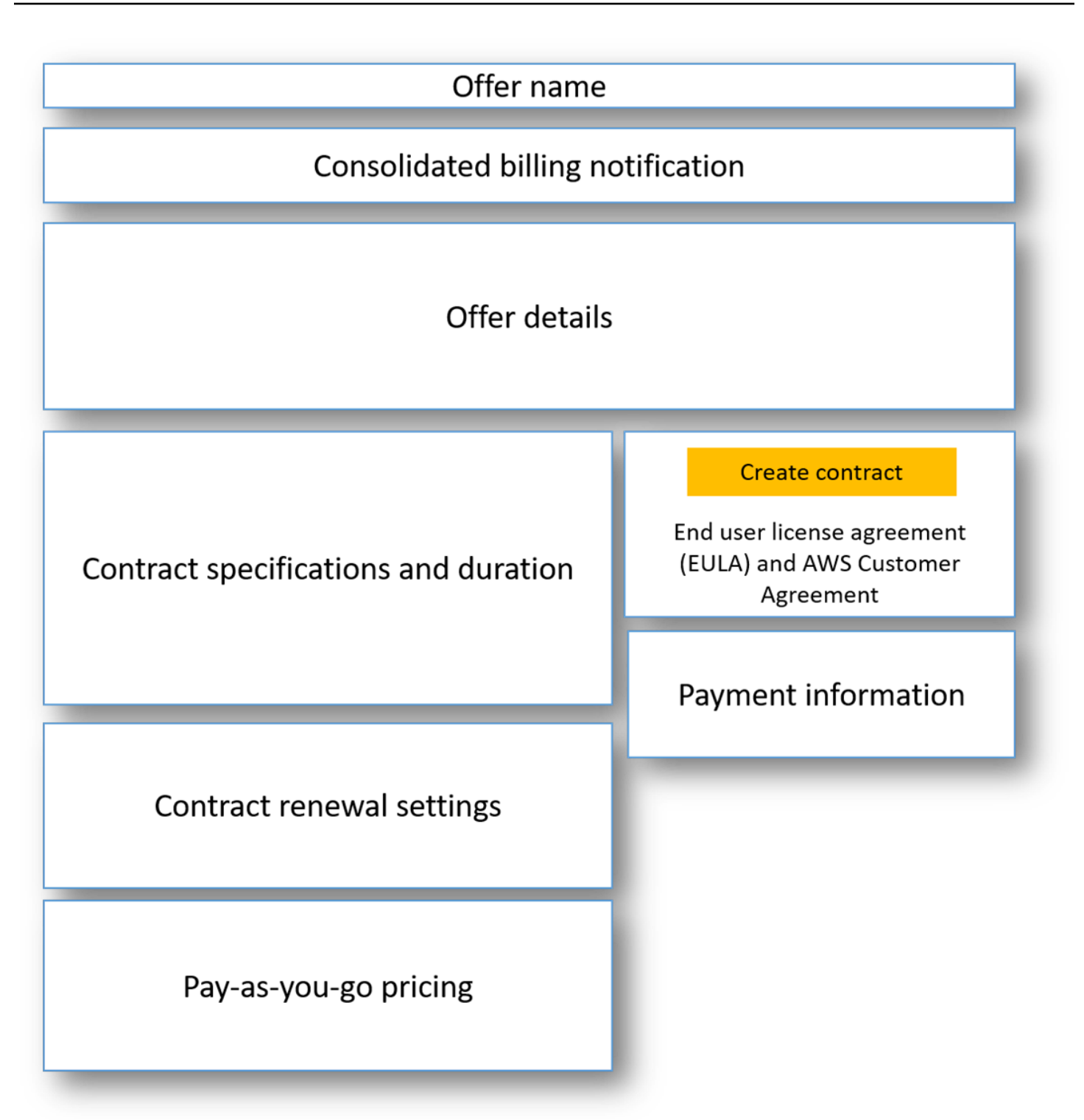

Para assinar uma oferta privada de SaaS

1. Siga as etapas em [Visualizar e assinar uma oferta privada.](#page-123-2)

- 2. No painel de detalhes da oferta, verifique se você escolheu a oferta privada correta. Você pode ter várias ofertas para o produto.
- 3. No painel de especificação e duração do contrato, verifique se a duração e os detalhes do contrato são o que você negociou. Se não forem, verifique se você selecionou a oferta privada correta ou entre em contato com o vendedor que criou a oferta.

**G** Note

As ofertas privadas com datas futuras são listadas como renovações antecipadas. Para obter mais informações, consulte [the section called "Trabalhar com contratos com data](#page-137-0)  [futura".](#page-137-0)

- 4. Se você negociou o preço como pagamento conforme o uso, deve haver um painel com informações que descreve os termos negociados. Verifique as informações ou, se estiverem ausentes (e você esperava encontrá-las), entre em contato com o vendedor.
- 5. No painel de informações de pagamento, verifique as informações de pagamento. Se você negociou um cronograma de pagamento flexível, as datas e os valores de pagamento serão listados. Se não tiver feito isso, o valor total do contrato será cobrada quando você aceitar a oferta.
- 6. No painel de criação do contrato e EULA, verifique se o EULA é aquele que você negociou com o vendedor. Depois de revisar todos os termos e condições do contrato, escolha Criar contrato para aceitar a oferta.

Depois de aceitar a oferta, uma página de confirmação será aberta, indicando que você se inscreveu com êxito no produto. Escolha Configurar sua conta para ser redirecionado para a página do vendedor e concluir a configuração de sua conta no site do vendedor.

## Assinar uma oferta privada de AMI

As seções e as opções de configuração disponíveis para sua oferta privada de imagem de máquina da Amazon (AMI) dependem do contrato que você negociar com o fornecedor do produto. A imagem a seguir mostra o layout de uma página de oferta privada da AMI no site do AWS Marketplace.

Conforme mostrado no diagrama a seguir, a página Oferta privada inclui as seguintes seções:

• Nome do fornecedor e produto: este é o nome do fornecedor e o produto relacionado à oferta privada. O botão de configuração do produto está à direita.

- Orientação da página: essa área tem orientações para concluir as tarefas na página e aceitar a oferta privada.
- Termos e condições: essa seção inclui as seguintes informações:
	- Na parte superior esquerda, encontramos o nome da oferta privada e um rótulo que indica que esta é uma oferta privada.
	- Abaixo da seção do nome da oferta privada, há uma notificação para aceitar o contrato. Você pode usar o botão Aceitar contrato para aceitar a oferta privada.
	- Abaixo da seção de notificação, há seções sobre a duração do contrato, os componentes incluídos no contrato e o preço da instância que você negociou, além de outra oportunidade de visualizar ou baixar o EULA.
- Duração dos termos: esta seção mostra o número de dias do contrato e a data de término do contrato.
- Informações adicionais sobre a oferta: à direita estão imagens em miniatura do preço total do contrato, seu próximo pagamento agendado, os termos atuais e outras ofertas públicas e privadas disponíveis.

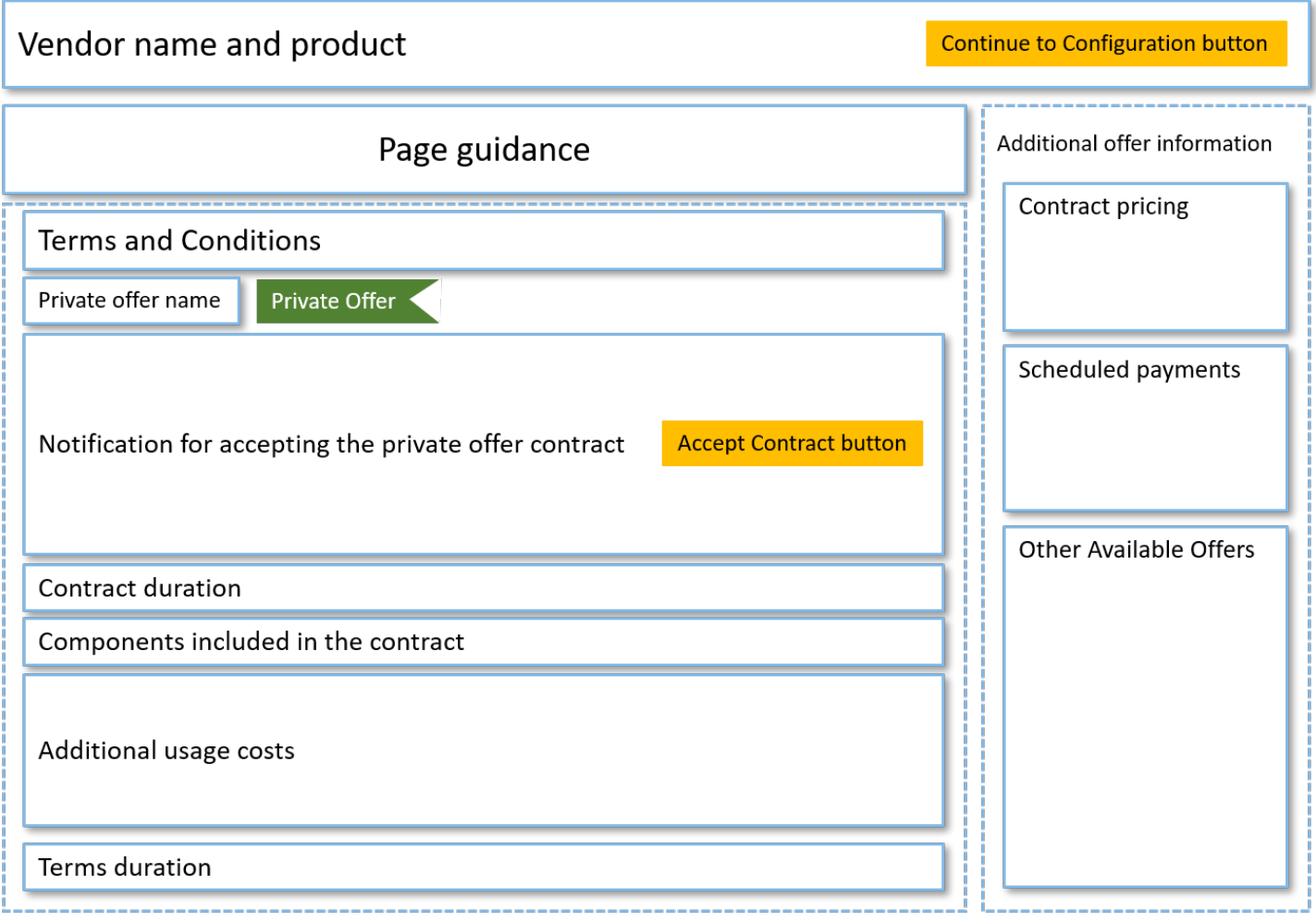

## Assinatura de uma oferta privada anual da AMI com um cronograma de pagamento flexível

Para assinar uma oferta privada da AMI, você deve aceitar a oferta privada no site do AWS Marketplace. Você não pode aceitar a oferta privada no console do AWS Marketplace ou do console do Amazon Elastic Compute Cloud (Amazon EC2). Se o vendedor criar uma oferta privada com uma programação de pagamento flexível, você será cobrado nas datas da programação de pagamento de acordo com os valores listados na oferta privada. Para aceitar uma oferta privada da AMI com um cronograma de pagamento flexível, use o procedimento a seguir.

Para aceitar uma oferta privada da AMI com um cronograma de pagamento flexível

1. Siga as etapas em [Visualizar e assinar uma oferta privada.](#page-123-2)

- 2. Verifique se você está visualizando a oferta privada correta. O fornecedor pode criar várias ofertas privadas do produto dele para você. Todas as ofertas privadas adicionais aparecem na seção Outras ofertas disponíveis.
- 3. Verifique se a data de validade da oferta e as informações de preço são o que você negociou para a oferta privada. Se não forem, verifique se você está visualizando a oferta privada correta.
- 4. Baixe o EULA e verifique se ele é o que você negociou para a oferta privada.
- 5. Na seção Duração dos termos, verifique se os termos da oferta privada são o que você negociou.
- 6. Depois de verificar os detalhes da oferta privada, na seção Termos e condições, escolha Aceitar contrato.
- 7. Revise os termos e escolha Confirmar se você aceitar.

### **A** Important

Não atualize o navegador enquanto o sistema processa a solicitação do seu contrato.

Quando você estiver pronto para configurar a AMI, escolha Continue to Configuration (Continuar configuração). Você deve concluir o processo de assinatura para cada uso do produto.

## Assinatura de uma oferta privada anual da AMI sem um cronograma de pagamento flexível

Para assinar uma oferta privada da AMI, você deve aceitar a oferta privada no site do AWS Marketplace. Você não pode aceitá-las no console do AWS Marketplace ou no console do Amazon EC2. Se o vendedor criar uma oferta privada sem um cronograma de pagamento flexível, no momento da aceitação, você poderá configurar o contrato de acordo com o preço e as opções definidas na oferta privada. Para aceitar uma oferta privada da AMI sem um cronograma de pagamento flexível, use o procedimento a seguir.

Para aceitar uma oferta privada da AMI sem um cronograma de pagamento flexível

1. Verifique se você está visualizando a oferta privada correta. O fornecedor pode criar várias ofertas privadas do produto dele para você. As ofertas privadas adicionais aparecem no painel correspondente. Verifique se a oferta que você deseja aceitar aparece como Visualizando essa oferta.

### **a** Note

Em muitos casos, a conta pagante não é a conta que usa o produto. Recomendamos que você inicie o produto manualmente em vez de selecionar a opção de um clique se aceitar a oferta usando a conta pagante.

- 2. Verifique se a data de validade da oferta e as informações de preço são o que você negociou para a oferta privada. Se não forem, verifique se você está visualizando a oferta privada correta.
- 3. Baixe o EULA e verifique se ele é o que você negociou para a oferta privada.
- 4. No painel dos termos do contrato, verifique se os termos da oferta privada são o que você negociou.
- 5. Verifique se os detalhes da oferta são os que você negociou para a oferta privada e selecione Accept Terms (Aceitar termos). Se não forem, verifique se você está visualizando a oferta privada correta.
- 6. Em Inscrever-se neste software, em Tipo de instância, escolha uma opção na lista de tipos de instância disponíveis. Em Quantidade, escolha o número de licenças.
- 7. Revise suas seleções. Quando estiver satisfeito, selecione Criar contrato e Confirmar.

Quando você estiver pronto para configurar a AMI, escolha Continue to Configuration (Continuar configuração). Você deve concluir o processo de assinatura para cada uso do produto.

## <span id="page-134-0"></span>Modificar ou cancelar a assinatura de uma oferta privada

Você pode atualizar as assinaturas padrão de ofertas privadas e também pode modificar algumas ofertas privadas existentes no AWS Marketplace. O processo varia de acordo com o contrato em vigor.

Para muitas assinaturas, quando altera o preço público de uma oferta privada, você negocia a oferta com o ISV ou o parceiro do canal. Depois de aceitar a oferta privada, as assinaturas existentes relacionadas são transferidas automaticamente para o modelo de preços de ofertas privadas. Isso não exige ações adicionais da sua parte. Use as seguintes diretrizes para identificar o cenário e as etapas para começar a receber o preço da sua oferta privada.

## Alteração da definição de preço da oferta pública para privada

Depois de aceitar a oferta privada, nenhuma ação adicional é necessária para o usuário que aceitou a oferta. Elas são alteradas para a definição de preço, os termos e as condições definidos na oferta privada. Para alternar para a definição de preço, os termos e as condições da oferta privada, cada usuário vinculado que usa o produto deve aceitar a oferta privada. Qualquer usuário que começar a usar o produto também deverá aceitar a oferta privada para obter a definição de preço, os termos e condições definidos na oferta privada.

## Alteração de um contrato de SaaS: atualizações e renovações

Esta seção se aplica ao contrato de software como serviço (SaaS) e ao contrato de SaaS com produtos de consumo. Se você tiver um contrato ativo de uma oferta privada anterior e quiser aceitar uma nova oferta privada para o mesmo produto, o vendedor poderá atualizar ou renovar o contrato existente para modificar os termos, preços ou duração, ou renovar o contrato existente antes que ele termine. Isso resultará em uma nova oferta privada para você aceitar, sem precisar primeiro cancelar o contrato existente.

### **a** Note

As ofertas privadas com datas futuras são listadas como renovações antecipadas. Para obter mais informações, consulte [the section called "Trabalhar com contratos com data futura"](#page-137-0).

Para aceitar um upgrade ou renovação, você deve estar de acordo com os termos de faturamento. Se você não estiver cumprindo os termos de faturamento no momento, envie um ticket para o [Atendimento ao Cliente da AWS](https://support.console.aws.amazon.com/support/home#/) para alterar o método de pagamento para faturamento.

Se não quiser mudar para o faturamento, você poderá realizar uma das seguintes ações:

- Trabalhar com o fornecedor do produto e a equipe de suporte ao cliente do AWS Marketplace para cancelar o contrato atual antes de aceitar uma nova oferta privada para esse produto
- Aceitar a oferta em outra Conta da AWS.

### Alteração de uma assinatura de SaaS para um contrato de SaaS

Para mudar de uma assinatura de SaaS para um contrato de SaaS, você deve primeiro cancelar a assinatura de SaaS. Em seguida, você aceita a oferta privada para o contrato de SaaS. Para

visualizar suas assinaturas de SaaS existentes, escolha Software do Marketplace no canto superior direito do console do AWS Marketplace.

### Alteração de um contrato de AMI para um novo contrato

Se você tiver um contrato de imagem de máquina da Amazon (AMI) em vigor em uma oferta privada anterior e quiser aceitar uma nova oferta privada para o mesmo produto, deverá fazer o seguinte:

- Aguarde o contrato de AMI atual expirar antes de aceitar o novo contrato de AMI.
- Trabalhe com o fornecedor do produto e a equipe de suporte ao cliente do AWS Marketplace para encerrar seu contrato atual.
- Aceite a oferta privada usando uma Conta da AWS diferente da que tem o contrato

## Alteração de AMI por hora para AMI anual

Quando você muda de uma assinatura de AMI por hora para uma assinatura de AMI anual, ela funciona semelhante a um sistema de voucher. Cada hora de uso da AMI é compensada por uma unidade na assinatura de AMI anual. Quando você compra a assinatura anual por meio de uma oferta privada, todas as contas associadas que estão inscritas no produto mudam automaticamente para a definição de preço negociada na oferta privada. As contas vinculadas que iniciarem uma assinatura depois que a oferta privada entrar em vigor deverão ser inscritas na oferta privada durante a assinatura.

#### **a** Note

As licenças anuais da sua antiga oferta são desativadas imediatamente após a aceitação dos termos da nova oferta. Trabalhe com o ISV para discutir a compensação das licenças antigas e como prosseguir com a nova oferta.

## Alteração de AMI anual para AMI por hora

Quando sua assinatura anual expira, todas as contas vinculadas inscritas no produto são automaticamente alteradas para o preço de AMI por hora. Se uma assinatura anual estiver em vigor, a conta vinculada não poderá mudar para uma assinatura por hora para esse produto sem cancelar a assinatura.

## <span id="page-137-0"></span>Trabalhar com contratos com data futura e ofertas privadas

Com contratos com data futura (FDA) no AWS Marketplace, você pode assinar produtos cujo uso começa em uma data futura. Você pode gerenciar a compra de um produto independentemente de quando você paga e quando usa o produto.

O FDA ajuda os compradores a realizar as seguintes ações de forma independente para transações no AWS Marketplace:

- Adquira o produto e reserve o negócio aceitando a oferta.
- Comece o uso do produto (ativação de licença/direitos).
- Pague por uma compra (geração de fatura).

O FDA é compatível com ofertas privadas, criando produtos de software como serviço (SaaS), para contrato e contratos com preços de consumo (CCP), e com ou sem pagamentos flexíveis.

Ao usar contratos com data futura, lembre-se das seguintes datas:

Data de assinatura do contrato

A data em que você aceitou a oferta e quando o contrato foi criado. Essa data é quando o ID do contrato é criado.

Data de início do contrato

A data em que o uso do produto começa. Essa é a data futura ou data de início futura. Essa é a data em que sua licença/direito é ativado.

Data de término do contrato

A data em que o contrato termina. O contrato e a licença/direito expiram nessa data.

Para obter mais informações sobre como usar FDAs, consulte os seguintes tópicos:

#### Tópicos

- [Criação de contratos com data futura](#page-138-0)
- [Usar um agendador de pagamentos flexível com contratos com data futura](#page-138-1)
- [Alterar seus contratos com data futura](#page-138-2)
- [Receber notificações para contratos com data futura](#page-139-0)

## <span id="page-138-0"></span>Criação de contratos com data futura

Para contratos SaaS e contratos com preços de consumo, com e sem cronograma de pagamento flexível, o vendedor define a data de início do contrato como parte da geração de uma oferta privada. Como comprador, você deve trabalhar com os vendedores para garantir que a data de início atenda às suas necessidades.

Para criar um contrato com data futura, use o procedimento a seguir. Você pode ver seus contratos com data futura no console do AWS Marketplace na página Gerenciar assinaturas.

Para criar um contrato com data futura

- 1. Siga as etapas em [Visualizar e assinar uma oferta privada.](#page-123-2)
- 2. No painel de detalhes da oferta, verifique se você escolheu a oferta privada correta e se a data de início do contrato está correta. As ofertas com datas futuras são marcadas como Renovações antecipadas no menu suspenso Oferta.

### **a** Note

Para produtos SaaS, na data de início do contrato, você deve concluir a configuração de sua conta com o ISV. Não é possível concluir esta etapa antes da data de início do contrato. Para obter mais informações, consulte [the section called "Assinatura de uma](#page-127-0)  [oferta privada de SaaS".](#page-127-0)

### <span id="page-138-1"></span>Usar um agendador de pagamentos flexível com contratos com data futura

Você pode usar o agendador de pagamentos flexível com contratos com data futura. Você pode configurar pagamentos para compras no momento de sua escolha, entre a data de assinatura do contrato e a data de término do contrato. Essa abordagem inclui pagamentos antes e depois da data de início do contrato.

O vendedor do registro que cria a oferta privada escolhe as datas e os valores de pagamento. Para obter mais detalhes, consulte [Programador de pagamento flexível.](https://docs.aws.amazon.com/marketplace/latest/userguide/flexible-payment-scheduler.html)

### <span id="page-138-2"></span>Alterar seus contratos com data futura

Você pode aumentar suas unidades adquiridas de uma dimensão específica em seu FDA antes e depois da data de início do contrato. Essa opção é possível quando o contrato não possui

cronograma de pagamento flexível. Para obter mais detalhes, consulte [Programador de pagamento](https://docs.aws.amazon.com/marketplace/latest/userguide/flexible-payment-scheduler.html) [flexível](https://docs.aws.amazon.com/marketplace/latest/userguide/flexible-payment-scheduler.html).

Será cobrado de você o valor proporcional na data de início do contrato, quando sua alteração for concluída. Se a data de início já tiver passado, você será cobrado imediatamente.

### <span id="page-139-0"></span>Receber notificações para contratos com data futura

Você recebe notificações por e-mail que são enviadas para sua conta raiz designada sobre as seguintes ações tomadas em seus contratos com data futura:

- Aceitação da oferta e criação do acordo (data de assinatura do contrato)
- Após a ativação da licença ou do direito (data de início do contrato)
- Lembretes para contratos que expiram com 30, 60 ou 90 dias de antecedência
- Expiração do contrato (data de término do contrato)
- Mediante uma alteração ou substituição do contrato

# Compartilhamento de assinaturas em uma organização

Quando você assina produtos no AWS Marketplace, é criado um contrato que concede a você uma licença para usar esses produtos. Se a sua Conta da AWS for membro de uma organização, você poderá compartilhar essa licença para produtos de imagem de máquina da Amazon (AMI), contêiner, machine learning e de dados com as outras contas dessa organização. Você deve configurar o suporte de licença no AWS Marketplace e, em seguida, compartilhá-lo no AWS License Manager.

#### **a** Note

Para obter mais informações sobre o AWS Organizations, consulte o [Guia do usuário do](https://docs.aws.amazon.com/organizations/latest/userguide/)  [AWS Organizations.](https://docs.aws.amazon.com/organizations/latest/userguide/)

Para obter mais informações sobre o compartilhamento de licenças com sua organização no AWS License Manager, consulte [Licenças concedidas](https://docs.aws.amazon.com/license-manager/latest/userguide/granted-licenses.html) no Guia do usuário do AWS License Manager.

O vídeo a seguir apresenta um passo a passo da experiência de compartilhar licenças.

#### [Distribuir direitos de licença do AWS Marketplace \(3:56\)](https://www.youtube.com/embed/UjD-BY3O1p6xHvo)

Os tópicos a seguir descrevem o processo de visualização, compartilhamento e rastreamento de licenças entre contas.

#### Tópicos

- [Pré-requisitos para compartilhar licenças](#page-140-0)
- [Visualização das licenças](#page-141-0)
- [Compartilhamento de licenças](#page-142-0)
- [Rastreamento do uso da licença](#page-142-1)

## <span id="page-140-0"></span>Pré-requisitos para compartilhar licenças

Antes de compartilhar licenças no AWS Marketplace, você deve configurar o compartilhamento de licenças para sua organização. Conclua as tarefas a seguir para configurar o compartilhamento de licenças em sua organização:

- Dê permissão do AWS Marketplace para gerenciar licenças em seu nome para que ele possa criar as concessões de licença associadas ao comprar ou compartilhar suas licenças. Para obter mais informações, consulte [Uso de funções para compartilhar direitos para o AWS Marketplace.](#page-257-0)
- Configure o AWS License Manager para o primeiro uso. Para obter mais informações, consulte [Conceitos básicos do AWS License Manager](https://docs.aws.amazon.com/license-manager/latest/userguide/getting-started.html) no Guia do usuário do AWS License Manager.

## <span id="page-141-0"></span>Visualização das licenças

O AWS Marketplace cria automaticamente licenças para produtos de AMI, contêiner, machine learning, software como serviço (SaaS) e dados que você compra. Você pode compartilhar essas licenças com outras contas em sua organização.

### **a** Note

Embora as licenças sejam criadas para produtos de SaaS, o compartilhamento de licenças de SaaS não é aceito atualmente.

Você gerencia e compartilha licenças usando o AWS License Manager. No entanto, você pode usar o AWS Marketplace para visualizar as licenças dos produtos que comprou no AWS Marketplace.

Para ver as licenças dos produtos assinados no AWS Marketplace

- 1. No [AWS Marketplace,](https://console.aws.amazon.com/marketplace/) faça login e escolha Gerenciar assinaturas.
- 2. Você pode ver todas as licenças ou ver a licença de uma assinatura específica.
	- Para visualizar todas as licenças
		- No menu Ações, selecione Exibir licenças para ver todas as licenças gerenciadas do AWS Marketplace no console do Gerenciador de licença.
	- Para visualizar as licenças de uma única assinatura
		- a. Selecione o cartão do produto que você deseja visualizar para acessar a página de detalhes do produto.
		- b. No menu Ações, selecione Exibir licença para visualizar a licença desse produto no console do Gerenciador de licença.

### **G** Note

Você também pode ver as licenças concedidas que foram agregadas a partir de todas as contas da organização. Para obter mais informações, consulte [Licenças concedidas,](https://docs.aws.amazon.com/license-manager/latest/userguide/granted-licenses.html) no Guia do usuário do AWS License Manager.

## <span id="page-142-0"></span>Compartilhamento de licenças

Somente produtos de AMI, contêiner, machine learning e dados têm licenças que podem ser compartilhadas.

As assinaturas no AWS Marketplace têm um Nível de acesso mostrado nos detalhes do produto:

- Os produtos com um nível de Contrato têm uma licença que você pode usar e compartilhar com outras contas em sua organização.
- Produtos com um nível de Direito são licenças que foram compartilhadas com sua conta. Você pode usar esses produtos, mas não pode compartilhá-los.

O AWS Marketplace oferece suporte para concessões, que compartilham o uso de uma licença diretamente com o AWS Organizations, uma Conta da AWS ou com uma unidade organizacional usando o AWS License Manager. O processo de ativação da concessão agora inclui opções adicionais para substituir as concessões que são ativadas para o mesmo produto proveniente do AWS Marketplace. Para obter mais informações, consulte [Licenças concedidas,](https://docs.aws.amazon.com/license-manager/latest/userguide/granted-licenses.html) no Guia do usuário do AWS License Manager.

### **a** Note

Para produtos restritos a Regiões da AWS específicas, uma conta com a qual você compartilha sua licença só poderá ativar a licença se a conta estiver dentro de uma região permitida.

## <span id="page-142-1"></span>Rastreamento do uso da licença

Você pode monitorar as métricas de licença com base no uso dos produtos de AMI do AWS License Manager selecionando a guia Painel de uso em cada licença respectiva.

Para obter mais informações sobre como usar o Gerenciador de licença para monitorar o uso da licença, consulte [Licenças concedidas](https://docs.aws.amazon.com/license-manager/latest/userguide/granted-licenses.html) no Guia do usuário do AWS License Manager.
# Notificações de compradores para eventos do AWS **Marketplace**

O AWS Marketplace fornece notificações em tempo hábil por e-mail, eventos do Amazon EventBridge e tópicos do Amazon Simple Notification Service (Amazon SNS).

Tópicos

- [Notificações por e-mail para eventos do AWS Marketplace](#page-144-0)
- [Notificações do Amazon EventBridge para eventos do AWS Marketplace](#page-144-1)

## <span id="page-144-0"></span>Notificações por e-mail para eventos do AWS Marketplace

Como comprador no AWS Marketplace, você recebe uma notificação por e-mail quando ocorre uma das seguintes situações:

- Você aceita uma oferta.
- Um vendedor publica uma nova oferta privada relacionada à oferta privada que você aceitou anteriormente ou publica uma atualização da oferta aceita anteriormente.

#### **a** Note

As notificações são enviadas para o endereço de e-mail que está associado ao ID da Conta da AWS do comprador.

# <span id="page-144-1"></span>Notificações do Amazon EventBridge para eventos do AWS **Marketplace**

O AWS Marketplace é integrado ao Amazon EventBridge, antigamente chamado de Amazon CloudWatch Events. O EventBridge é um serviço de barramento de eventos que você pode usar para facilitar a conexão de aplicações a dados de diversas origens. Para obter mais informações, consulte o [Guia do usuário do Amazon EventBridge](https://docs.aws.amazon.com/eventbridge/latest/userguide/eb-what-is.html).

Como comprador, você recebe um evento do AWS Marketplace sempre que um vendedor cria uma oferta e a disponibiliza para compra. O evento contém detalhes como ID, data de validade, detalhes do produto e nome do vendedor.

#### Tópicos

• [Eventos da API Discovery no Amazon EventBridge para AWS Marketplace](#page-145-0)

### <span id="page-145-0"></span>Eventos da API Discovery no Amazon EventBridge para AWS Marketplace

Este tópico fornece informações detalhadas sobre cada evento listado na tabela a seguir.

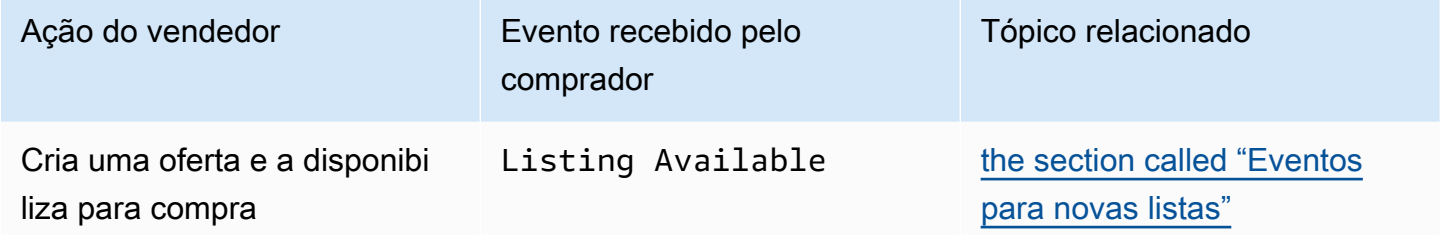

### <span id="page-145-1"></span>Eventos para novas listas

Quando um vendedor cria uma oferta e a disponibiliza para compra, o comprador recebe um evento com o seguinte tipo de detalhe: Listing Available.

#### **a** Note

Para obter mais informações sobre como criar regras do EventBridge, consulte [Regras do](https://docs.aws.amazon.com/eventbridge/latest/userguide/eb-rules.html)  [Amazon EventBridge](https://docs.aws.amazon.com/eventbridge/latest/userguide/eb-rules.html) no Guia do usuário do Amazon EventBridge.

O seguinte é um exemplo do corpo de um evento Listing Available.

```
{ 
     "version": "0", 
     "id": "01234567-0123-0123-0123-0123456789ab", 
     "detail-type": "Listing Available", 
     "source": "aws.discovery-marketplace", 
     "account": "123456789012", 
     "time": "2023-08-26T00:00:00Z", 
     "region": "us-east-1",
```

```
 "resources": [], 
     "detail": { 
          "requestId": "3d4c9f9b-b809-4f5e-9fac-a9ae98b05cbb", 
          "catalog": "AWSMarketplace", 
          "offer": { 
              "id": "offer-1234567890123", 
              "expirationDate": "2025-08-26T00:00:00Z" 
          }, 
          "product": { 
              "id": "bbbbaaaa-abcd-1111-abcd-666666666666", 
              "title": "Product Title" 
          }, 
          "sellerOfRecord": { 
              "name": "Seller Name" 
          } 
     }
}
```
# Integrar o AWS Marketplace a sistemas de compras

É possível configurar a integração do AWS Marketplace ao software de aquisição do Coupa ou do SAP Ariba. Após concluir a configuração, os usuários da sua organização podem usar o software de aquisição para buscar e solicitar uma assinatura de produtos do AWS Marketplace. Depois que a solicitação de assinatura for aprovada, a transação será concluída e o usuário será notificado de que a assinatura do software está disponível. Quando o usuário faz login no AWS Marketplace, o produto do software é listado como uma assinatura comprada e fica disponível para uso. A integração com seu sistema de compras também pode integrar as faturas do AWS Marketplace ao seu sistema de ordens de compra.

# Como funciona a integração de compras

É possível configurar o software de compras para se integrar ao AWS Marketplace seguindo o protocolo cXML (commerce extensible markup language). Essa integração cria um ponto de acesso em um catálogo de terceiros, conhecido como conexão externa.

A integração é um pouco diferente, com base no sistema de compras:

- Coupa: usando o recurso Coupa Open Buy, você pode pesquisar o AWS Marketplace dentro do Coupa. O Coupa exibe os resultados da pesquisa e, quando o usuário escolhe um produto, ele é redirecionado ao AWS Marketplace para ver os detalhes. Como alternativa, os usuários do software de compras da Coupa podem acessar o catálogo do AWS Marketplace na seção Shop Online da página inicial. O usuário também pode optar por começar a procurar produtos diretamente no AWS Marketplace.
- SAP Ariba: o Ariba redireciona os usuários para o AWS Marketplace para pesquisar software e obter detalhes sobre um produto. Depois que um administrador configura a integração da conexão externa, os usuários do software de compras da Ariba podem encontrar o software AWS Marketplace escolhendo a guia Catálogo e, em seguida, selecionando o catálogo do AWS Marketplace. Isso os redireciona para o AWS Marketplace para encontrar os produtos nos quais estão interessados.

Os usuários da Ariba devem iniciar as compras de dentro da Ariba, não no AWS Marketplace.

Quando o usuário quer comprar uma assinatura na qual está navegando no AWS Marketplace, ele cria uma solicitação de assinatura no AWS Marketplace. Na página de assinatura do produto, em vez de concluir a compra, o usuário solicita a aprovação. A solicitação é enviada de volta a um carrinho de compras no sistema de compras para concluir o processo de aprovação. O diagrama a seguir mostra o processo de solicitação de assinatura do sistema de compras.

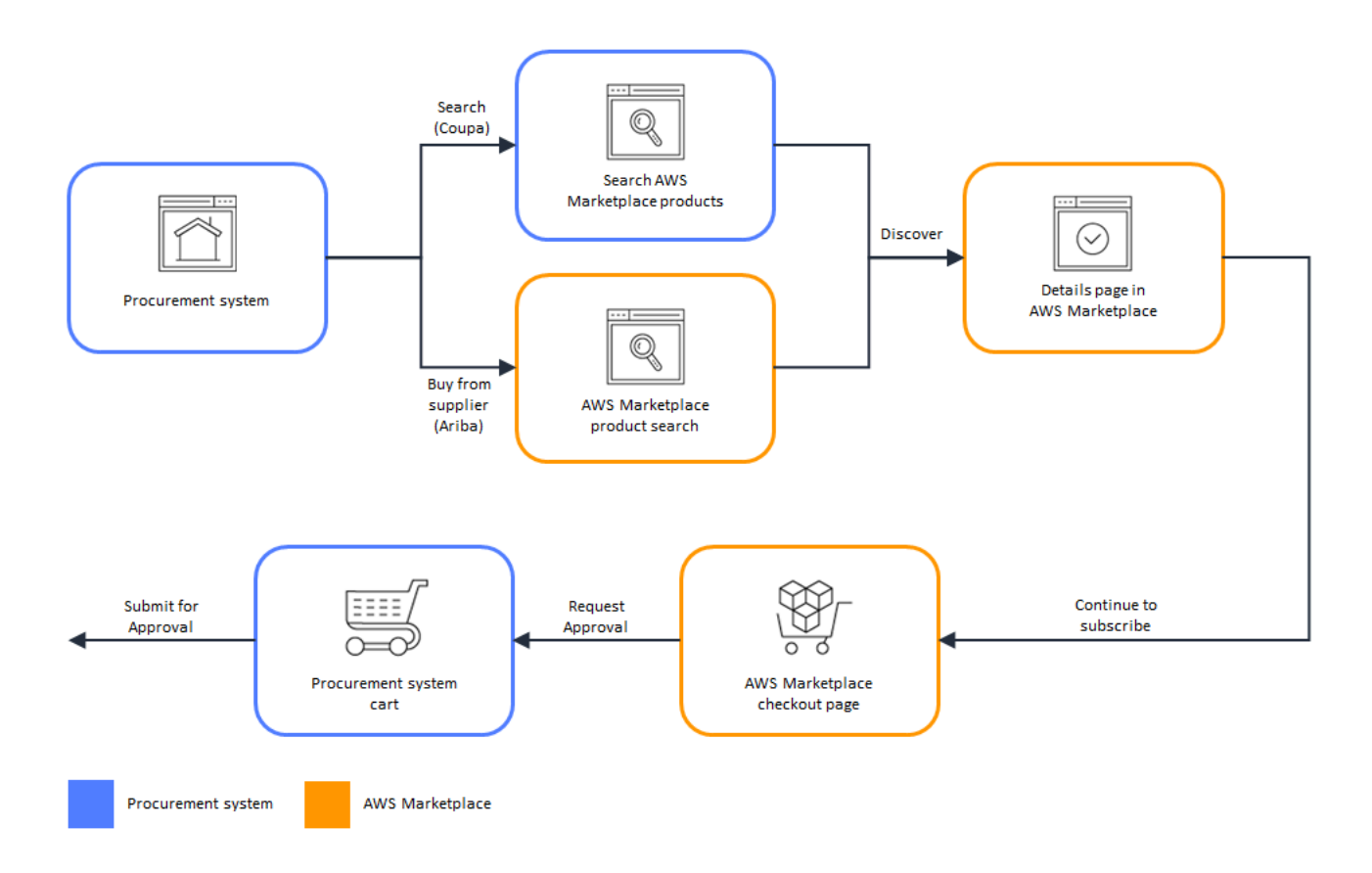

Quando o sistema de compras recebe a solicitação do AWS Marketplace, o sistema de aquisição inicia um fluxo de trabalho para concluir o processo de aprovação. Depois que a solicitação é aprovada, o sistema de ordens de compra do sistema de aquisição conclui automaticamente a transação no AWS Marketplace e notifica o usuário de que a assinatura está pronta para implantação. O solicitante não precisa retornar ao AWS Marketplace para concluir a compra. No entanto, talvez eles queiram retornar ao AWS Marketplace para obter instruções sobre como usar o produto que compraram. O AWS Marketplace envia uma mensagem de e-mail para a conta da AWS usada para acessar o AWS Marketplace. A mensagem de e-mail informa ao destinatário que a assinatura foi bem-sucedida e que o software está disponível por meio do AWS Marketplace. O diagrama a seguir mostra o processo de aprovação de solicitação de assinatura do sistema de compras.

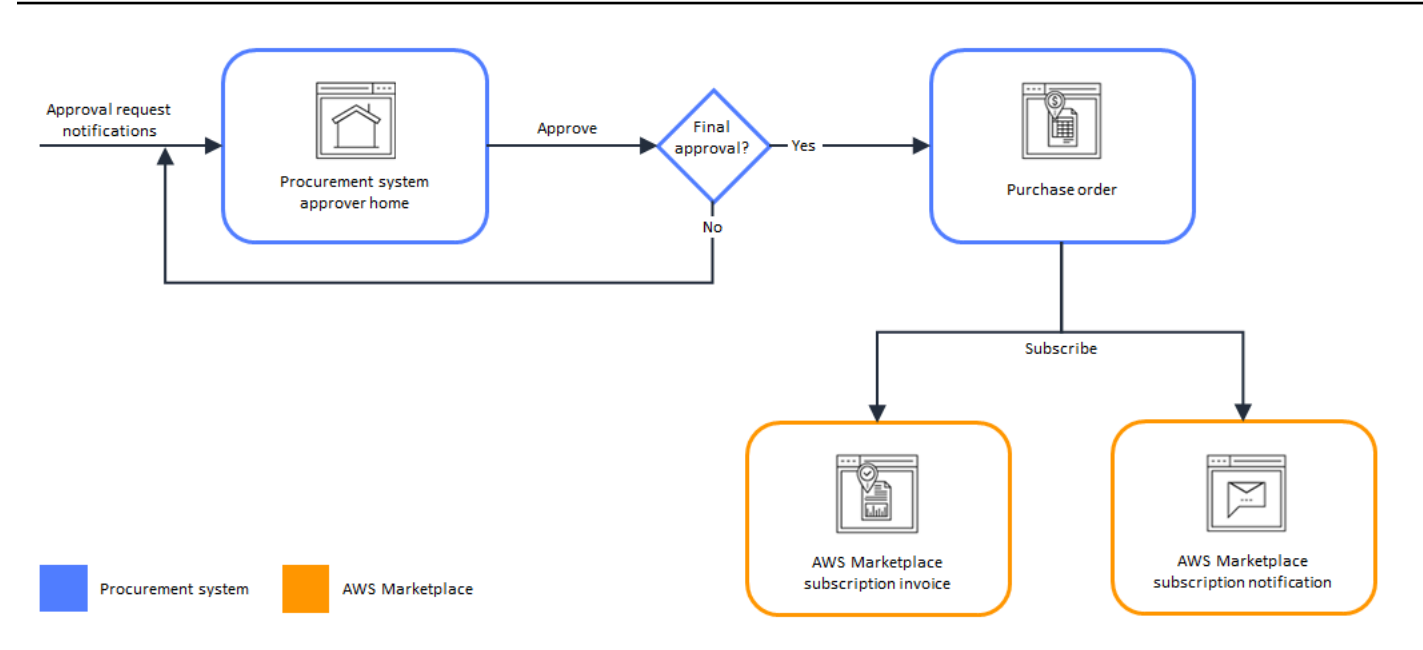

As notas adicionais sobre a integração com sistemas de compras incluem o seguinte:

- As avaliações gratuitas não geram uma fatura no sistema de compras, porque não têm uma cobrança associada a elas.
- Os contratos que têm uma cobrança única, além do pagamento conforme o uso, podem exigir dois conjuntos de aprovações. Uma aprovação é para o preço do contrato (ou anual) e a outra para o preço por hora ou por unidade (pagamento conforme o uso).
- Clientes com PSI (integrações de sistemas de compras) podem ativar as pré-aprovações para produtos gratuitos e produtos BYOL. Há duas configurações, uma para produtos gratuitos e BYOL. Quando a configuração está habilitada, os pedidos são pré-aprovados no AWS Marketplace e os clientes não precisam enviar pedidos ao sistema de compras para aprovação. Quando a configuração estiver desabilitada, os clientes enviarão aprovações por meio do botão Solicitar aprovação para o sistema de compras. Quando a configuração de pré-aprovação para produtos gratuitos e BYOL está desabilitada, pedidos de USD 0,00 são produzidos no sistema de compras do cliente. Para obter mais informações sobre as integrações do sistema de compras, consulte <https://aws.amazon.com/marketplace/features/procurementsystem>

# Configuração da integração do sistema de compras

Para configurar a integração entre o AWS Marketplace e seu sistema de compras, você inicia o processo no AWS Marketplace e o conclui no sistema de compras. É possível usar as informações

geradas no AWS Marketplace para configurar a conexão externa com o sistema de compras. Para concluir a configuração, as contas usadas devem atender aos seguintes requisitos:

- A Conta da AWS usada para concluir a configuração do AWS Marketplace deve ser a conta de gerenciamento e ter as permissões do AWS Identity and Access Management (IAM) definidas na política gerenciada pela AWSMarketplaceProcurementSystemAdminFullAccess.
- A conta do sistema de compras usada para concluir a configuração deve ter acesso administrativo para configurar um contrato, um fornecedor e uma conexão externa no sistema de compras.

### Configurar permissões do IAM

As seguintes permissões do IAM estão na política gerenciada pela [AWSpolítica gerenciada:](#page-247-0)  [AWSMarketplaceProcurementSystemAdminFullAccess](#page-247-0) e são necessárias para configurar a integração entre o AWS Marketplace e um sistema de compras.

```
{ 
   "Version": "2012-10-17", 
   "Statement": [ 
     \{ "Effect": "Allow", 
        "Action": [ 
           "aws-marketplace:PutProcurementSystemConfiguration", 
           "aws-marketplace:DescribeProcurementSystemConfiguration", 
           "organizations:Describe*", 
           "organizations:List*" 
        ], 
        "Resource": [ 
          \mathbf{u} \star \mathbf{u} ] 
      } 
   ]
}
```
Recomendamos o uso de permissões gerenciadas do IAM em vez de configurar permissões manualmente. O uso dessa abordagem é menos propenso ao erro humano e, se a permissão for alterada, a política gerenciada será atualizada. Para ter mais informações sobre como configurar e usar o IAM no AWS Marketplace, consulte [Segurança no AWS Marketplace.](#page-229-0)

### Configuração do AWS Marketplace para integração com o Coupa

Depois de configurar as permissões do IAM, você estará pronto para configurar a integração do AWS Marketplace com o Coupa. Navegue até Gerenciar compras. No painel Gerenciar sistemas de compras, insira um nome e uma descrição para a conexão externa. Também é possível mudar a integração para o modo de teste para que os usuários possam testar a integração sem criar assinaturas do produto até que você esteja pronto. Para configurar a parte do AWS Marketplace da integração, conclua o procedimento a seguir.

Para configurar o AWS Marketplace para integrar-se ao Coupa

- 1. Em [Gerenciar sistemas de aquisição do AWS Marketplace](https://aws.amazon.com/marketplace/eprocurement/overview), em Procurement systems (Sistemas de aquisição), selecione Set up Coupa integration (Configurar integração ao Coupa).
- 2. Na página Manage Coupa integration (Gerenciar integração ao Coupa), em Account information (Informações da conta), insira o nome e a descrição da sua integração.

#### **a** Note

Talvez você queira que suas faturas no console do AWS Billing façam referência à ordem de compra da Commerce Extensible Markup Language (cXML) usada para assinar o produto contratual de software como serviço (SaaS). Nesse caso, você pode habilitar a integração do faturamento usando uma função vinculada ao serviço nas configurações do AWS Marketplace.

3. Você pode ativar ou desativar as configurações para Habilitar redirecionamento e Modo de teste e, em seguida, selecionar Salvar para concluir a integração no sistema AWS Marketplace.

Depois de concluir a integração no AWS Marketplace, você deve continuar configurando a integração no Coupa. Use as informações geradas nessa página para configurar a conexão externa no sistema do Coupa.

A configuração do AWS Marketplace usa como padrão o modo de teste habilitado. No modo de teste, as solicitações de assinatura vão para o back-end do Coupa para que você possa ver o fluxo completo, mas a fatura final não é criada. Isso ajuda você a concluir a configuração e habilitar a conexão externa de maneira planejada.

#### **a** Note

Você pode ativar ou desativar o modo de teste, conforme necessário. Não se esqueça de desativar o modo de teste quando terminar a integração. Caso contrário, os usuários do sistema parecerão estar criando solicitações, mas nenhum software será comprado.

### Configurar o Coupa

Para configurar a integração ao AWS Marketplace no sistema do Coupa, copie as informações do painel Purchase information (Informações da compra) da página Manage Coupa integration (Gerenciar integração ao Coupa) no AWS Marketplace. Use essas informações para concluir as etapas nos links a seguir e para orientar você durante a configuração do sistema de compras Coupa.

- [Configuração da conexão externa do Coupa](https://success.coupa.com/Suppliers/For_Customers/Toolkit/Manage_Catalogs/Punchout_Catalogs/Punchout_Setup)
- [Configuring a Supplier for cXML Purchase Orders](https://success.coupa.com/Suppliers/For_Customers/Toolkit/Document_Exchange/cXML/Configuring_a_Supplier_for_cXML_Purchase_Orders)
	- **a** Note

Para obter informações sobre os códigos UNSPSC usados pelo AWS Marketplace, consulte [Códigos UNSPSC usados pelo AWS Marketplace.](#page-154-0)

### Configuração do AWS Marketplace para integração com o SAP Ariba

Para configurar a integração do AWS Marketplace com o Ariba, você deve trabalhar com a equipe de operações do AWS Marketplace para criar uma conexão externa de nível 1. Para obter mais informações sobre a conexão externa do SAP Ariba, consulte [Introdução à conexão externa do SAP](https://blogs.sap.com/2019/11/27/introduction-to-sap-ariba-punchout/) [Ariba](https://blogs.sap.com/2019/11/27/introduction-to-sap-ariba-punchout/) no site da SAP Community.

Colete as seguintes informações para se preparar para a configuração:

- O ID da sua Conta da AWS. Se a sua Conta da AWS faz parte de uma organização da AWS, o ID da conta de gerenciamento também é necessário.
- O ID de rede Ariba (ANID) do sistema SAP Ariba.

#### **a** Note

Para obter informações sobre ANIDs no Ariba e respostas a outras perguntas sobre o Ariba, consulte a página [Ariba Network for Suppliers: Frequently Asked Questions](https://www.ariba.com/ariba-network/ariba-network-for-suppliers/accounts-and-pricing/ariba-network-faq) no site do SAP Ariba.

Para configurar o AWS Marketplace para integrar-se ao Ariba

- 1. Em [Gerenciar sistemas de aquisição do AWS Marketplace](https://aws.amazon.com/marketplace/eprocurement/overview), em Sistemas de compras, selecione Configurar integração ao Ariba.
- 2. Na página Gerenciar integração com o SAP Ariba, em Informações da conta, insira o nome e a descrição da integração, bem como o ID da rede SAP Ariba (ANID) do seu sistema Ariba.

#### **a** Note

Talvez você queira que suas faturas no console do AWS Billing façam referência à ordem de compra cXML usada para assinar o produto de contrato de SaaS. Nesse caso, você pode habilitar a integração do faturamento usando uma função vinculada ao serviço nas configurações do AWS Marketplace.

- 3. Verifique se o Modo de teste está habilitado e selecione Salvar para salvar as configurações de integração do AWS Marketplace.
- 4. [Entre em contato conosco](https://aws.amazon.com/marketplace/help/contact-us) para iniciar o processo de criação da integração com o SAP Ariba. Inclua as informações acima. O AWS Marketplace envia instruções para configurar e testar a integração com o Ariba.

#### **a** Note

Você precisa ter acesso de administrador ao sistema SAP Ariba para criar o relacionamento do fornecedor com o AWS Marketplace.

Seguindo as instruções e as configurações da equipe do AWS Marketplace, você cria a integração no ambiente de teste SAP Ariba, com o AWS Marketplace em execução no modo de teste. No ambiente de teste, as solicitações de assinatura vão para o back-end do Ariba para que você possa ver o fluxo completo, incluindo as aprovações, sem criar uma assinatura no AWS Marketplace, e nenhuma fatura é gerada. Essa abordagem permite testar a configuração antes de habilitar a conexão externa na produção. Depois que o teste estiver concluído e você estiver pronto para começar a produção, [entre em contato conosco](https://aws.amazon.com/marketplace/help/contact-us) para configurar a conta no ambiente de produção.

#### **a** Note

Não se esqueça de passar para a produção quando terminar de testar a integração. Caso contrário, os usuários do sistema pensarão que estão criando solicitações, mas nenhum software será comprado.

Quando o teste estiver concluído e você tiver trabalhado com a equipe do AWS Marketplace para desativar o modo de teste, a integração estará concluída.

Para obter mais informações sobre como configurar o SAP Ariba, consulte os seguintes tópicos no SAP Ariba:

- [Conexão externa do SAP Ariba](https://www.ariba.com/ariba-network/ariba-network-for-suppliers/selling-on-ariba-network/catalog-management/sap-ariba-punchout) no site do SAP Ariba
- [Introdução à conexão externa do SAP Ariba](https://blogs.sap.com/2019/11/27/introduction-to-sap-ariba-punchout/) no site da SAP Community

#### **a** Note

Para obter informações sobre os códigos UNSPSC usados pelo AWS Marketplace, consulte [Códigos UNSPSC usados pelo AWS Marketplace.](#page-154-0)

### <span id="page-154-0"></span>Códigos UNSPSC usados pelo AWS Marketplace

O AWS Marketplace usa o seguinte código United Nations Standard Products and Services (UNSPSC) para as listagens de software enviadas de volta ao carrinho de compra: 43232701

### Desabilitação da integração a sistemas de compras

Para desabilitar a integração com o Coupa ou o SAP Ariba, você deve remover a integração da conexão externa do sistema de compras. Para fazer isso, desabilite a funcionalidade de redirecionamento automático do AWS Marketplace do Coupa ou do Ariba. Isso desabilita a integração, mas mantém as configurações e permite que ela seja reativada facilmente.

Se você precisar remover completamente a configuração de integração no AWS Marketplace, entre [em contato conosco](https://aws.amazon.com/marketplace/help/contact-us).

# Avaliações gratuitas

Alguns dos produtos listados no AWS Marketplace oferecem avaliações gratuitas. A avaliação gratuita permite testar o software antes de comprá-lo. As avaliações gratuitas estão limitadas a um determinado tempo de uso gratuito ou por um período específico. Você não pode pausar um período de avaliação gratuita depois que ele começa.

# Preços de software e infraestrutura

As avaliações gratuitas oferecidas pelos vendedores se aplicam somente aos preços de software de produtos listados no AWS Marketplace. Os compradores são responsáveis por todos os custos de infraestrutura ao usar o produto do vendedor no AWS Marketplace, independentemente de o preço do software incluir uma avaliação gratuita. Esses custos de infraestrutura são definidos pela AWS e estão disponíveis nas respectivas páginas de preços. Por exemplo, se você assinar um produto de imagem de máquina da Amazon (AMI) que tenha uma avaliação gratuita, não será cobrado pelo uso da AMI durante o período de avaliação. No entanto, você pode ser cobrado pela instância do Amazon Elastic Compute Cloud (Amazon EC2) na qual executa o produto de AMI.

### **a** Note

Alguns produtos podem exigir infraestrutura adicional da AWS para funcionar. Por exemplo, os vendedores podem fornecer instruções ou modelos de implantação que implantam balanceadores de carga, armazenamento, bancos de dados ou outros Serviços da AWS na sua Conta da AWS. Para entender quais Serviços da AWS o vendedor exigiu no produto, consulte as páginas de detalhes dos produtos listados no AWS Marketplace. Em seguida, revise as páginas de preços dos Serviços da AWS.

# Avaliações gratuitas para produtos baseados em AMI

Alguns produtos de AMI com preços por hora ou por hora com preços anuais no AWS Marketplace têm avaliações gratuitas. Ao assinar uma avaliação gratuita, você pode executar uma instância do Amazon EC2 do produto de AMI por um período definido pelo vendedor sem incorrer nas cobranças de software por hora. Você é responsável pela taxa de infraestrutura. A execução de instâncias adicionais do Amazon EC2 incorrerá na cobrança de software por hora por instância. As avaliações gratuitas são convertidas automaticamente em uma assinatura paga após o vencimento.

Se não encerrar a instância do Amazon EC2 antes do término da avaliação gratuita, você incorrerá em cobranças de software por hora quando a avaliação terminar. O cancelamento da assinatura da avaliação gratuita não encerra automaticamente as instâncias do Amazon EC2, e você incorre em cobranças de software por qualquer uso contínuo. Para obter mais informações sobre taxas de infraestrutura, consulte [Definição de preço do Amazon EC2.](https://aws.amazon.com/ec2/pricing/)

## Avaliações gratuitas para produtos baseados em contêiner

Alguns produtos de contêiner com preços por hora ou por hora com preços de longo prazo no AWS Marketplace têm avaliações gratuitas. Quando você assina uma avaliação gratuita, é possível executar várias tarefas do Amazon Elastic Container Service (Amazon ECS) ou pods do Amazon Elastic Kubernetes Service (Amazon EKS) por um período sem incorrer em cobranças de software por hora. O número de tarefas ou pods incluídos e a duração da avaliação gratuita são definidos pelo vendedor. Você é responsável pela taxa de infraestrutura. A execução de tarefas ou pods adicionais além do número incluído na avaliação gratuita incorrerá na cobrança horária do software por tarefa ou pod. As avaliações gratuitas são convertidas automaticamente em uma assinatura paga após o vencimento.

Se não encerrar a tarefa ou pod antes do término da avaliação gratuita, você incorrerá em cobranças de software por hora quando a avaliação terminar. O cancelamento da assinatura da avaliação gratuita não encerra automaticamente as tarefas ou pods, e você incorre em cobranças de software por qualquer uso contínuo. Para obter mais informações sobre taxas de infraestrutura, consulte [Definição de preço do Amazon ECS](https://aws.amazon.com/ecs/pricing/) e [Definição de preço do Amazon EKS.](https://aws.amazon.com/eks/pricing/)

# Avaliações gratuitas de produtos de machine learning

Alguns produtos de machine learning com preços por hora no AWS Marketplace têm avaliações gratuitas. Ao assinar uma avaliação gratuita, você pode executar endpoints do Amazon SageMaker, trabalhos de transformação em lote ou trabalhos de treinamento por um período definido pelo vendedor sem incorrer em cobranças de software por hora. Você é responsável pela taxa de infraestrutura. As avaliações gratuitas são convertidas automaticamente em uma assinatura paga após o vencimento.

Se você não encerrar nenhum endpoint, trabalho de transformação em lote ou trabalho de treinamento do Amazon SageMaker antes do término da avaliação gratuita, você incorrerá em cobranças de software por hora quando a avaliação terminar. O cancelamento da assinatura da avaliação gratuita não encerra automaticamente os endpoints, trabalhos de transformação em lote ou trabalhos de treinamento do Amazon SageMaker, e você incorre em cobranças de software por qualquer uso contínuo. Para obter mais informações sobre taxas de infraestrutura, consulte [Definição](https://aws.amazon.com/sagemaker/pricing/) [de preço do Amazon SageMaker](https://aws.amazon.com/sagemaker/pricing/).

## Avaliações gratuitas para produtos SaaS

Os produtos de software como serviço (SaaS) no AWS Marketplace têm avaliações gratuitas. As avaliações gratuitas de SaaS não se convertem automaticamente em contratos pagos. Se você não desejar mais a avaliação gratuita, poderá deixá-la expirar. Para obter mais informações, consulte [Avaliações gratuitas de SaaS.](#page-86-0)

# Utilizar nível de uso gratuito da AWS com o AWS **Marketplace**

Para ajudar novos clientes da Amazon Web Services (AWS) a começar a usar a nuvem, a AWS criou um nível de uso gratuito. O nível gratuito pode ser usado em tudo o que você queira executar na nuvem: iniciar novos aplicativos, testar aplicativos existentes na nuvem ou simplesmente obter experiência prática com a AWS. Quando o período de uso gratuito expira (ou se o uso do aplicativo excede os limites do nível de uso gratuito), basta pagar as taxas padrão, conforme o uso. Para obter mais informações, consulte [AWS Free Tier \(Nível gratuito da AWS\)](https://aws.amazon.com/free/).

Os clientes do nível gratuito da AWS podem usar o software AWS Marketplace gratuitamente por até 750 horas de uso do Amazon Elastic Compute Cloud (Amazon EC2) por mês durante um ano. Para começar a usar, consulte [AWS Marketplace](https://aws.amazon.com/marketplace/).

# Adicionar assinaturas do AWS Marketplace ao AWS Service Catalog

O Service Catalog permite que as organizações criem e gerenciem catálogos de serviços de TI aprovados para uso na Amazon Web Services (AWS). Esses serviços de TI podem incluir tudo, de imagens de máquinas virtuais, servidores, software e bancos de dados a arquiteturas completas de aplicativos multicamada. O Service Catalog permite que você gerencie centralmente os serviços de TI comumente implantados. Ele ajuda você a atingir uma governança consistente e requisitos de conformidade, ao mesmo tempo que permite que os usuários implantem rapidamente somente os serviços de TI aprovados de que precisam.

Para obter mais informações, consulte [Adicionar produtos do AWS Marketplace ao portfólio](https://docs.aws.amazon.com/servicecatalog/latest/adminguide/catalogs_marketplace-products.html) no Guia do administrador do Service Catalog.

# Análises de produtos

O AWS Marketplace quer que os compradores obtenham as informações necessárias para fazer escolhas de compra inteligentes. Como cliente da AWS, você pode enviar avaliações por escrito para itens listados no AWS Marketplace. Incentivamos compartilhar as opiniões sobre as opiniões, sejam elas favoráveis ou desfavoráveis.

#### **a** Note

Os produtos de dados não oferecem suporte a avaliações de produtos.

### <span id="page-161-0"></span>**Diretrizes**

Qualquer pessoa com uma assinatura do AWS Marketplace de um produto pode criar uma análise dele. Use as seguintes diretrizes para escrever avaliações de produtos:

- Inclua motivos: as melhores avaliações incluem não apenas se você gostou ou não de um produto, mas também o motivo. É possível discutir produtos relacionados e como o item em questão se compara a eles.
- Seja específico: concentre-se em recursos específicos do produto e na experiência com ele. Para avaliações de vídeos, escreva uma breve introdução.
- Seja conciso: as avaliações por escrito devem ter pelo menos 20 palavras e são limitadas a 5.000 palavras. O tamanho ideal é de 75 a 500 palavras.
- Seja sincero: apreciamos opiniões honestas sobre o produto, positivas ou negativas. Informações úteis podem ajudar nas decisões de compra de nossos clientes.
- Seja transparente: se você recebeu um produto gratuito em troca de sua avaliação, divulgue isso de forma clara e visível.

# <span id="page-161-1"></span>Restrições

A AWS reserva-se o direito de remover avaliações que incluam qualquer um dos conteúdos a seguir.

- Material questionável, incluindo:
	- Conteúdo obsceno ou de mau gosto
- Linguagem ofensiva ou comentários depreciativos
- Promoção de conduta ilegal ou imoral
- Conteúdo promocional, incluindo:
	- Anúncios, material promocional ou publicações repetidas que reafirmem o mesmo ponto
	- Opiniões em relação a alguém ou em nome de uma pessoa ou empresa com interesse financeiro no produto ou em um produto diretamente concorrente (incluindo análises de autores, editores, fabricantes ou comerciantes terceiros que vendem o produto)
	- Comentários escritos para qualquer forma de remuneração que não seja uma cópia gratuita do produto, incluindo avaliações que façam parte de um pacote de publicidade pago
	- Avaliações escritas por um cliente sem uma assinatura verificável do produto
- Conteúdo inadequado, incluindo:
	- Conteúdo copiado de outras pessoas, incluindo cotações excessivas
	- Informações de contato ou URLs externos à Amazon.com
	- Detalhes sobre disponibilidade ou solicitação/envio alternado
	- Vídeos com marca d'água
	- Comentários sobre outras avaliações visíveis na página porque a visibilidade está sujeita a alterações sem aviso prévio
	- Conteúdo em idioma estrangeiro, a menos que haja uma clara conexão com o produto
	- Texto com problemas de formatação
- Informações fora do tópico, incluindo:
	- Comentários sobre o vendedor ou a experiência de envio
	- Comentários sobre erros de digitação e imprecisões em nosso catálogo ou descrição do produto, para isso, use o formulário de comentários na parte inferior da página do produto

Em caso de dúvidas sobre avaliações de clientes, [entre em contato conosco.](https://aws.amazon.com/marketplace/help/contact-us)

## Prazo e expectativas

Nós nos esforçamos para processar as avaliações de produtos o mais rápido possível. No entanto, a equipe do AWS Marketplace deve se comunicar com o revisor e com o vendedor para confirmar e analisar a validade do feedback em relação a [the section called "Diretrizes"](#page-161-0) e [the section called](#page-161-1) ["Restrições".](#page-161-1) Seguimos a mesma orientação de [tempo e expectativas](https://docs.aws.amazon.com/marketplace/latest/userguide/product-submission.html#timing-and-expectations) descrita no Guia do vendedor do AWS Marketplace sobre quanto tempo será necessário para concluir o processo.

# Obter suporte

Para questões gerais do AWS Marketplace, [entre em contato conosco.](https://aws.amazon.com/contact-us/) Para dúvidas sobre o software comprado por meio do AWS Marketplace, entre em contato com o vendedor do software.

# <span id="page-164-0"></span>AWS Marketplace Vendor Insights

O AWS Marketplace Vendor Insights simplifica as avaliações de risco de software, ajudando você a adquirir software confiável e que atenda aos padrões do setor. Com o AWS Marketplace Vendor Insights, você pode monitorar o perfil de segurança de um produto quase em tempo real em uma única interface de usuário. Ele reduz seu esforço de avaliação ao fornecer um painel com as informações de segurança de um produto de software. Você pode usar o painel para visualizar e avaliar informações, como privacidade de dados, segurança de aplicações e controle de acesso.

O AWS Marketplace Vendor Insights coleta dados de segurança dos vendedores e oferece suporte aos compradores por meio da aquisição de software confiável que atenda continuamente aos padrões do setor. Ao se integrar ao AWS Audit Manager, o AWS Marketplace Vendor Insights pode obter automaticamente informações de segurança atualizadas para seus produtos de software como serviço (SaaS) no AWS Marketplace. AWS Marketplace O Vendor Insights se integra a relatórios de terceiros do AWS Artifact para que você possa acessar relatórios de conformidade sob demanda para o software do fornecedor, juntamente com relatórios para Serviços da AWS.

O AWS Marketplace Vendor Insights fornece informações baseadas em evidências de 10 categorias de controle e vários controles. Ele coleta as informações baseadas em evidências de três fontes:

- Contas de produção do fornecedor: dos vários controles, 25 permitem a coleta de evidências ao vivo das contas de produção de um fornecedor. A evidência ao vivo de cada controle é gerada por uma ou mais regras de AWS Config que avaliam as configurações dos recursos da AWS de um vendedor. A evidência ao vivo é o método de atualizar consistentemente dados de várias fontes para apresentar as informações mais atuais. O AWS Audit Manager captura as evidências e as entrega ao painel do AWS Marketplace Vendor Insights.
- Relatórios ISO 27001 e SOC 2 Tipo II do fornecedor: as categorias de controle são mapeadas para controles nos relatórios da Organização Internacional de Padronização (ISO) e Service Organization Controls (SOC) 2. Quando os vendedores compartilham esses relatórios com o AWS Marketplace Vendor Insights, o serviço extrai os dados relevantes e os apresenta no painel.
- Autoavaliação do fornecedor: os vendedores concluem uma autoavaliação. Eles também podem criar e enviar outros tipos de autoavaliação, incluindo a autoavaliação de segurança do AWS Marketplace Vendor Insights e o Consensus Assessment Initiative Questionnaire (CAIQ).

O vídeo a seguir demonstra como você pode simplificar a avaliação de risco do SaaS e usar o AWS Marketplace Vendor Insights.

# Começar a usar o AWS Marketplace Vendor Insights como comprador

O AWS Marketplace Vendor Insights apresenta informações de segurança para produtos de software disponíveis no AWS Marketplace. Você pode usar o AWS Marketplace Vendor Insights para visualizar perfis de segurança de produtos no AWS Marketplace.

O painel do AWS Marketplace Vendor Insights apresenta os artefatos de conformidade e as informações de controle de segurança de um produto de software usando o AWS Marketplace Vendor Insights para avaliar o produto. AWS Marketplace O Vendor Insights coleta as informações baseadas em evidências para vários controles de segurança apresentados no painel.

Não há cobrança pelo uso do AWS Marketplace Vendor Insights para acessar informações de segurança e conformidade dos produtos.

### Encontrar produtos com o AWS Marketplace Vendor Insights

Você pode ver o perfil e as informações resumidas de um produto no painel do AWS Marketplace Vendor Insights ou selecionar os controles de categoria e saber mais sobre os dados coletados no produto. Para encontrar produtos no AWS Marketplace com o AWS Marketplace Vendor Insights, use o procedimento a seguir.

Para encontrar produtos com o AWS Marketplace Vendor Insights

- 1. Faça login no AWS Management Console e abra o [AWS Marketplace console.](https://console.aws.amazon.com/marketplace/)
- 2. Escolha Exibir todos os produtos.
- 3. Veja os produtos que têm a tag Vendor Insights.
- 4. Em Refinar resultados para Vendor Insights, escolha Perfis de segurança.
- 5. Na página Detalhes do produto, em Visão geral do produto, escolha a seção Vendor Insights.
- 6. Escolha Exibir todos os perfis desse produto.
- 7. Você pode ver detalhes sobre o produto na Visão geral, bem como uma lista dos Certificados de segurança recebidos.
- 8. Escolha Solicitar acesso.
- 9. Na página Solicitar acesso aos dados do Vendor Insight, forneça suas informações e escolha Solicitar acesso.

Uma mensagem de sucesso é exibida, indicando que você solicitou o acesso aos dados do AWS Marketplace Vendor Insights para este produto.

### Solicitar acesso aos dados de avaliação assinando

Com o AWS Marketplace Vendor Insights, você pode monitorar continuamente o perfil de segurança do software do fornecedor. Primeiro, assine ou solicite acesso aos dados de avaliação do fornecedor do produto que você deseja monitorar. Se não quiser mais monitorar os dados de avaliação de um produto, você pode cancelar a assinatura dos dados de avaliação. Não há cobrança pelo uso do AWS Marketplace Vendor Insights para acessar informações de segurança e conformidade dos produtos. Para obter mais informações sobre a definição de preço, consulte [Definição de preço do](https://aws.amazon.com/marketplace/features/vendor-insights/pricing/)  [AWS Marketplace Vendor Insights.](https://aws.amazon.com/marketplace/features/vendor-insights/pricing/)

Para ter acesso a todos os dados de avaliação de um produto de um fornecedor específico, você precisa assinar os dados de avaliação do produto.

Para assinar os dados de avaliação do AWS Marketplace Vendor Insights de um produto

- 1. Faça login no AWS Management Console e abra o [AWS Marketplace console.](https://console.aws.amazon.com/marketplace/)
- 2. Escolha Vendor Insights.
- 3. No Vendor Insights, escolha um produto.
- 4. Escolha a guia Overview (Visão geral).
- 5. Escolha Solicitar acesso.
- 6. Insira suas informações nos campos fornecidos.
- 7. Quando terminar, escolha Solicitar acesso.

Uma mensagem de sucesso aparece indicando que você solicitou acesso a todos os dados de avaliação do fornecedor para este produto.

### Cancelar a assinatura dos dados da avaliação

Se não quiser mais acessar os dados de avaliação de um produto do fornecedor, você pode cancelar a assinatura dos dados de avaliação do produto.

Para cancelar a assinatura dos dados de avaliação do AWS Marketplace Vendor Insights de um produto

- 1. Faça login no AWS Management Console e abra o [AWS Marketplace console.](https://console.aws.amazon.com/marketplace/)
- 2. Escolha Vendor Insights.
- 3. Na página Detalhes do produto, escolha um produto e escolha Cancelar assinatura.
- 4. Leia os termos apresentados com o cancelamento da assinatura dos dados do AWS Marketplace Vendor Insights.
- 5. Digite **Unsubscribe** no campo de entrada de texto e escolha Cancelar assinatura.

Uma mensagem de sucesso é exibida, indicando que você cancelou a assinatura dos dados do AWS Marketplace Vendor Insights e não será mais cobrado pelo acesso.

# Visualização do perfil de segurança de um produto com o AWS Marketplace Vendor Insights

O AWS Marketplace Vendor Insights coleta dados de segurança dos vendedores. O perfil de segurança de um produto exibe informações atualizadas sobre segurança, resiliência, conformidade e outros fatores necessários para sua avaliação. Essas informações ajudam compradores como você a adquirir um software confiável que atenda continuamente aos padrões do setor. Para cada produto de software como serviço (SaaS) que avalia, o AWS Marketplace Vendor Insights coleta as informações baseadas em evidências para vários controles de segurança.

### Tópicos

- [Painel no AWS Marketplace Vendor Insights](#page-167-0)
- [Veja o perfil de segurança de um produto de SaaS](#page-168-0)
- [Noções básicas sobre as categorias de controle](#page-168-1)

### <span id="page-167-0"></span>Painel no AWS Marketplace Vendor Insights

O painel apresenta os artefatos de conformidade e as informações de controle de segurança de um produto de software que são coletados pelo AWS Marketplace Vendor Insights. São fornecidas informações baseadas em evidências para todas as [categorias de controle](#page-170-0) de segurança, como uma alteração na residência de dados ou na expiração da certificação. O painel consolidado fornece alterações nas informações de conformidade. AWS Marketplace O Vendor Insights elimina a necessidade de criar questionários adicionais e usar software de avaliação de risco. Com um painel atualizado e validado de forma consistente, você pode monitorar continuamente o controle de segurança do software após a aquisição.

### <span id="page-168-0"></span>Veja o perfil de segurança de um produto de SaaS

O AWS Marketplace Vendor Insights ajuda você a tomar decisões sobre o software de um vendedor. AWS Marketplace O Vendor Insights extrai dados das informações baseadas em evidências de um vendedor em 10 categorias de controle e vários controles. Você pode visualizar o perfil e as informações resumidas de um produto de SaaS no painel ou selecionar categorias de controle para saber mais sobre os dados coletados. Você deve ser assinante do produto e ter acesso para visualizar as informações de conformidade por meio do perfil.

- 1. Faça login no AWS Management Console e abra o [AWS Marketplace console.](https://console.aws.amazon.com/marketplace/)
- 2. Escolha Vendor Insights.
- 3. No Vendor Insights, escolha um produto.
- 4. Na página Detalhes do perfil, escolha a guia Segurança e conformidade.

#### **a** Note

Um número em um círculo vermelho indica o número de controles não compatíveis.

- 5. Em Categorias de controle, escolha o texto em qualquer uma das categorias listadas para ver mais informações.
	- Escolha o primeiro nome de controle (Você tem uma política/procedimento para garantir a conformidade com os requisitos legislativos, regulamentares e contratuais aplicáveis?).
	- Leia as informações apresentadas. Você também pode visualizar relatórios de relatórios de terceiros de AWS Artifact ou visualizar exceções do auditor.
	- Selecione o nome do produto na navegação acima para retornar à página Detalhes do produto.

### <span id="page-168-1"></span>Noções básicas sobre as categorias de controle

O AWS Marketplace Vendor Insights fornece informações baseadas em evidências de vários controles em 10 categorias. AWS Marketplace O Vendor Insights coleta as informações de três fontes: contas de produção do fornecedor, autoavaliação do fornecedor e relatórios ISO 27001

e SOC 2 Tipo II do fornecedor. Para obter mais informações sobre essas fontes, consulte [AWS](#page-164-0)  [Marketplace Vendor Insights.](#page-164-0)

A lista a seguir fornece uma descrição de cada categoria de controle:

Gerenciamento de acesso

Identifica, rastreia, gerencia e controla o acesso a um sistema ou uma aplicação.

Segurança da aplicação

Verifica se a segurança foi incorporada à aplicação ao projetá-la, desenvolvê-la e testá-la.

Política de auditoria, conformidade e segurança

Avalia a adesão de uma organização aos requisitos regulatórios.

Resiliência e continuidade dos negócios

Avalia a capacidade da organização de se adaptar rapidamente às interrupções, mantendo a continuidade dos negócios.

Segurança de dados

Protege dados e ativos.

Segurança do dispositivo de usuário final

Protege os dispositivos portáteis do usuário final e as redes às quais eles estão conectados contra ameaças e vulnerabilidades.

Recursos humanos

Avalia a divisão relacionada a funcionários quanto ao tratamento de dados confidenciais durante processos como contratação, pagamento e demissão de funcionários.

#### Segurança da infraestrutura

Protege ativos essenciais contra ameaças e vulnerabilidades.

Gerenciamento de riscos e resposta a incidentes

Avalia o nível de risco considerado aceitável e as medidas tomadas para responder aos riscos e ataques.

Política de segurança e configuração

Avalia as políticas e as configurações de segurança que protegem os ativos de uma organização.

### <span id="page-170-0"></span>Conjuntos de categorias de controle

As tabelas a seguir fornecem informações detalhadas para cada categoria com informações sobre os valores de cada categoria coletada. A lista a seguir descreve o tipo de informação em cada coluna da tabela:

- Conjunto de controles: os controles são atribuídos a um conjunto de controles e cada controle reflete a função de segurança da categoria. Cada categoria tem vários conjuntos de controles.
- Nome do controle: nome da política ou do procedimento. "Requer atestado manual" significa que é necessária uma confirmação por escrito ou documentação da política ou do procedimento.
- Descrição do controle: perguntas, informações ou documentação necessárias sobre esta política ou procedimento.
- Detalhe da extração de evidências: informações e contexto necessários sobre o controle para obter ainda mais os dados necessários para essa categoria.
- Valor de exemplo: exemplo fornecido para orientação sobre a aparência de um valor de conformidade para essa categoria para que esteja de acordo com os padrões regulatórios.

### Tópicos

- [Controles de gerenciamento de acesso](#page-170-1)
- [Controles de segurança da aplicação](#page-173-0)
- [Controles de auditoria e conformidade](#page-183-0)
- [Controles de resiliência de negócios](#page-185-0)
- [Controles de segurança de dados](#page-192-0)
- [Controles de segurança do dispositivo de usuário final](#page-203-0)
- [Controles de recursos humanos](#page-209-0)
- [Controles de segurança da infraestrutura](#page-211-0)
- [Controles de gerenciamento de riscos e resposta a incidentes](#page-216-0)
- [Controles de políticas de segurança e configuração](#page-223-0)

### <span id="page-170-1"></span>Controles de gerenciamento de acesso

Os controles de gerenciamento de acesso identificam, rastreiam, gerenciam e controlam o acesso a um sistema ou uma aplicação. Esta tabela lista os valores e as descrições dos controles de gerenciamento de acesso.

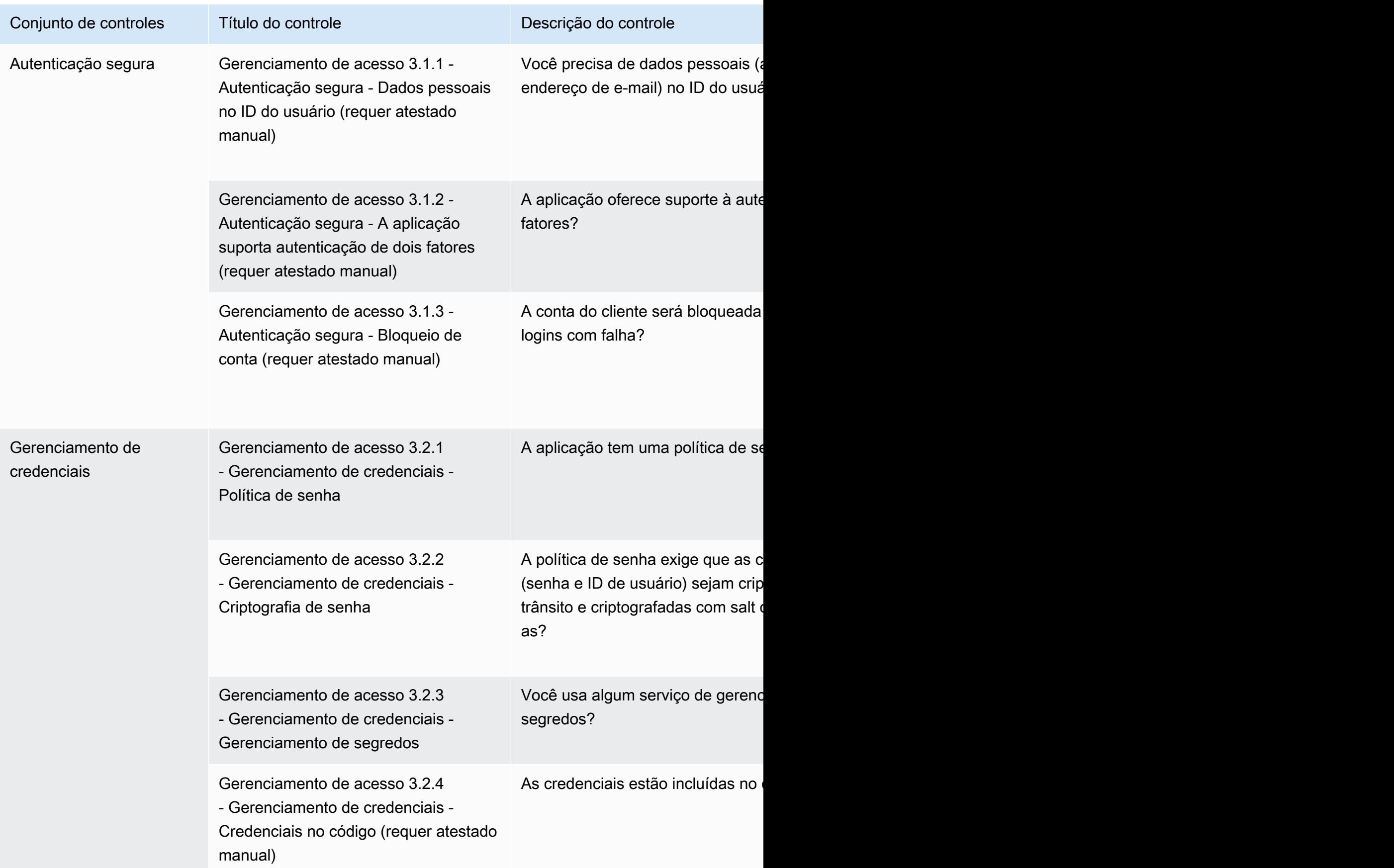

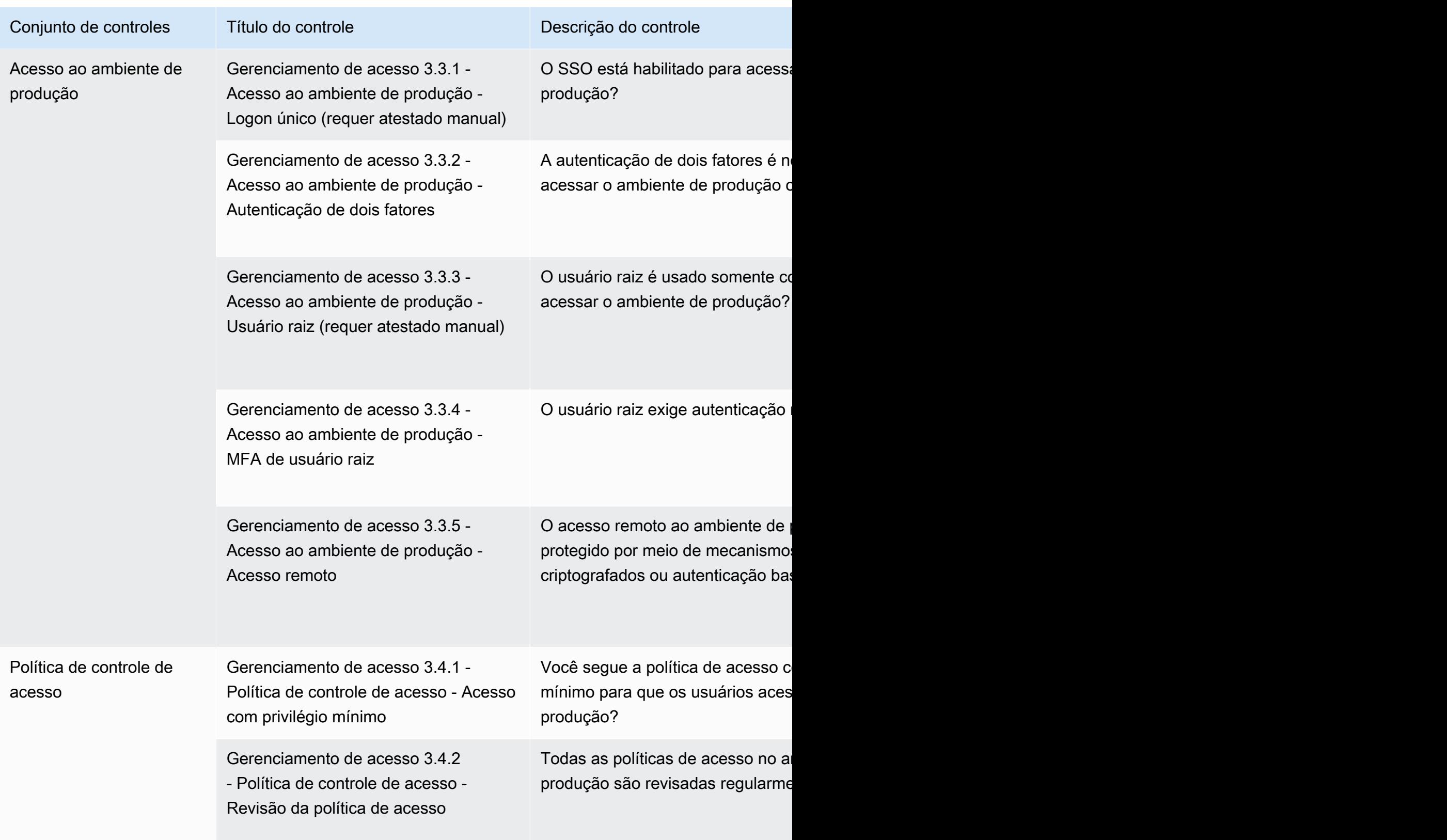

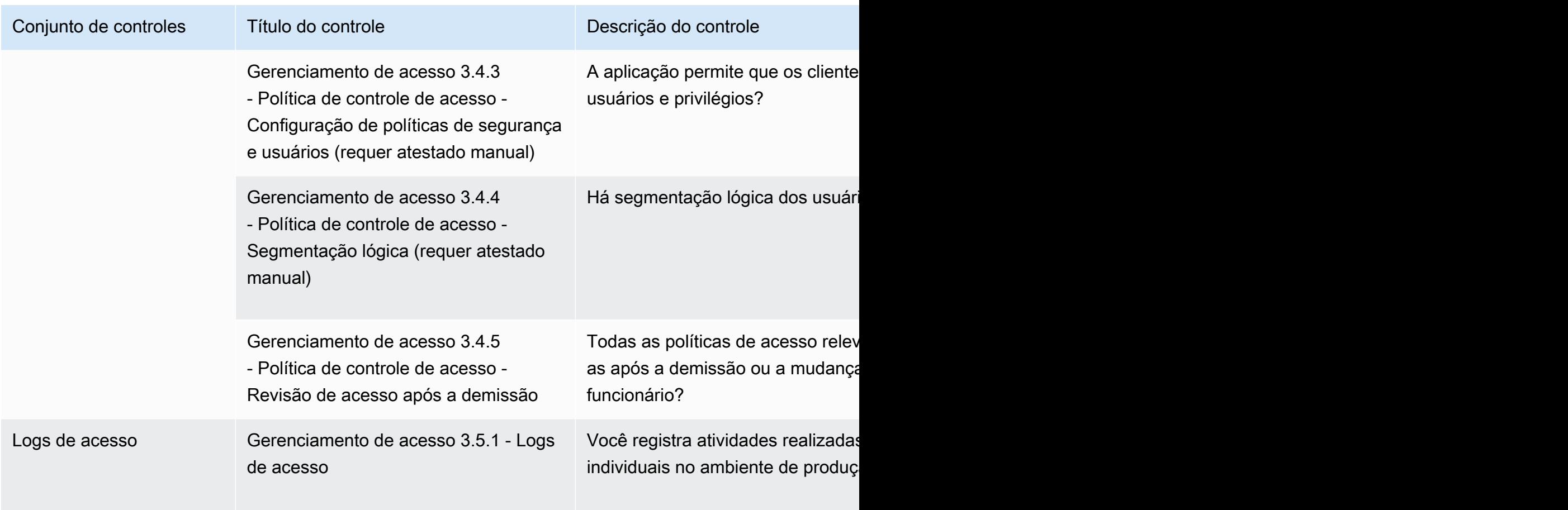

### <span id="page-173-0"></span>Controles de segurança da aplicação

Os controles de segurança da aplicação verificam se a segurança foi incorporada à aplicação ao projetá-la, desenvolvê-la e testá-la. Esta tabela lista os valores e as descrições dos controles da política de segurança da aplicação.

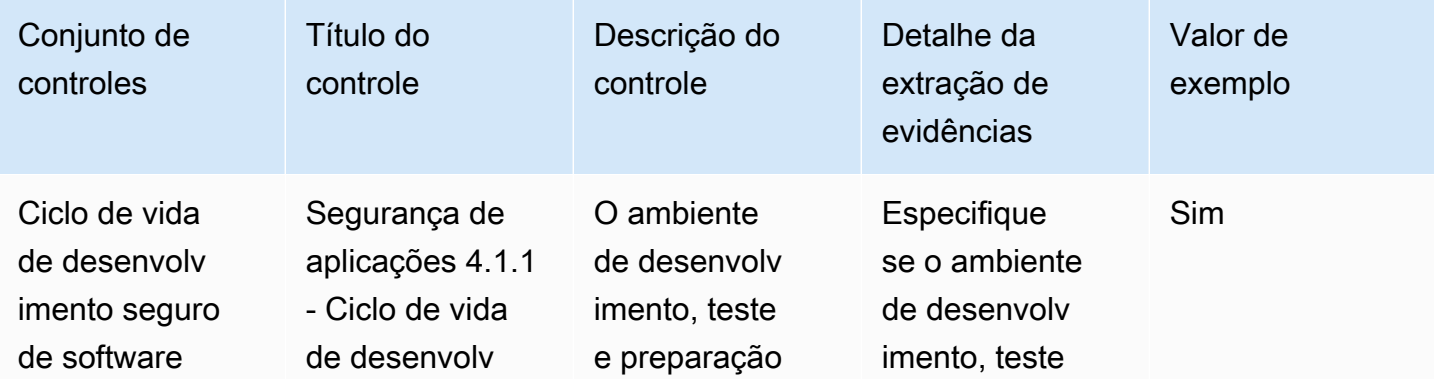

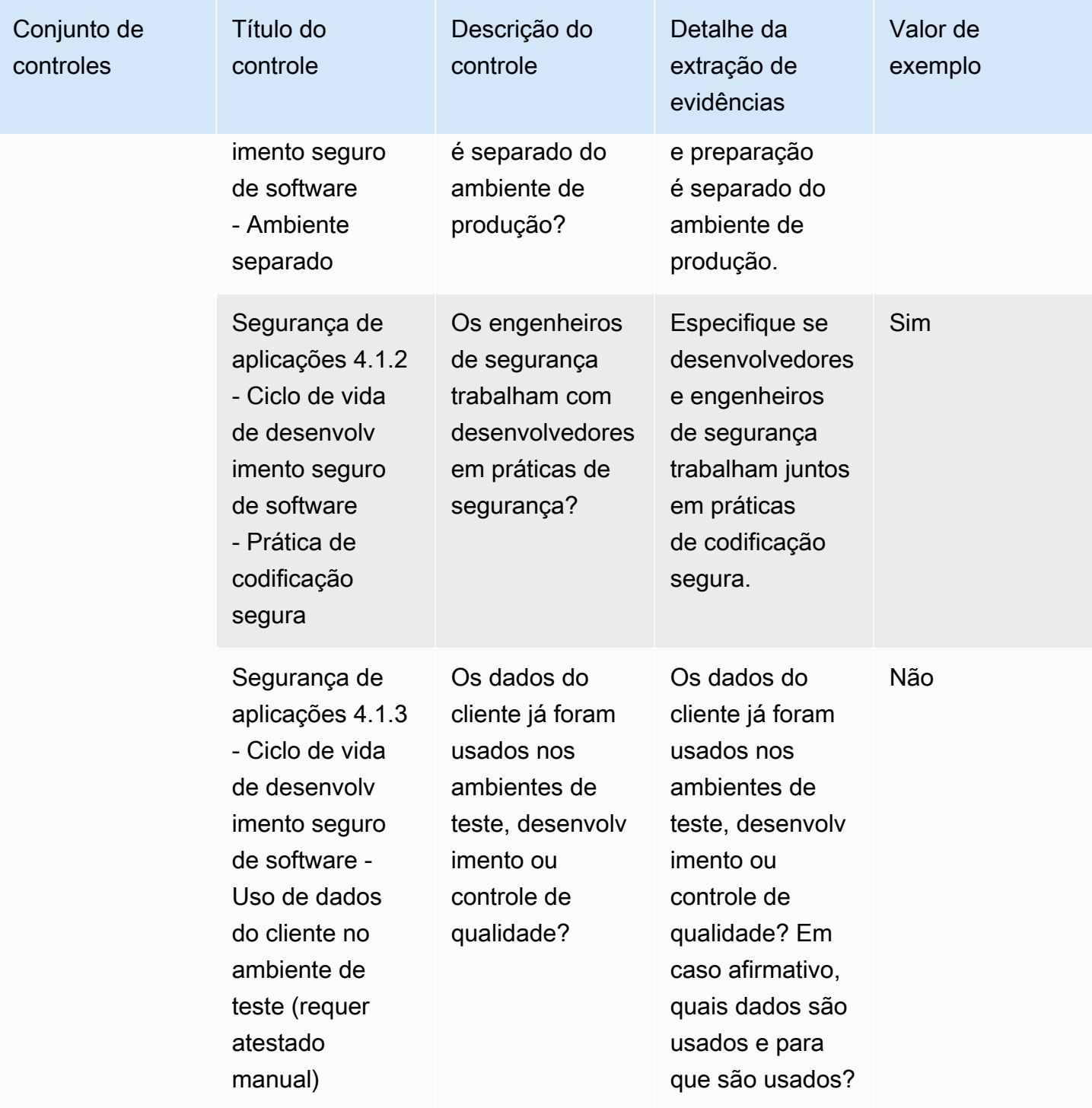

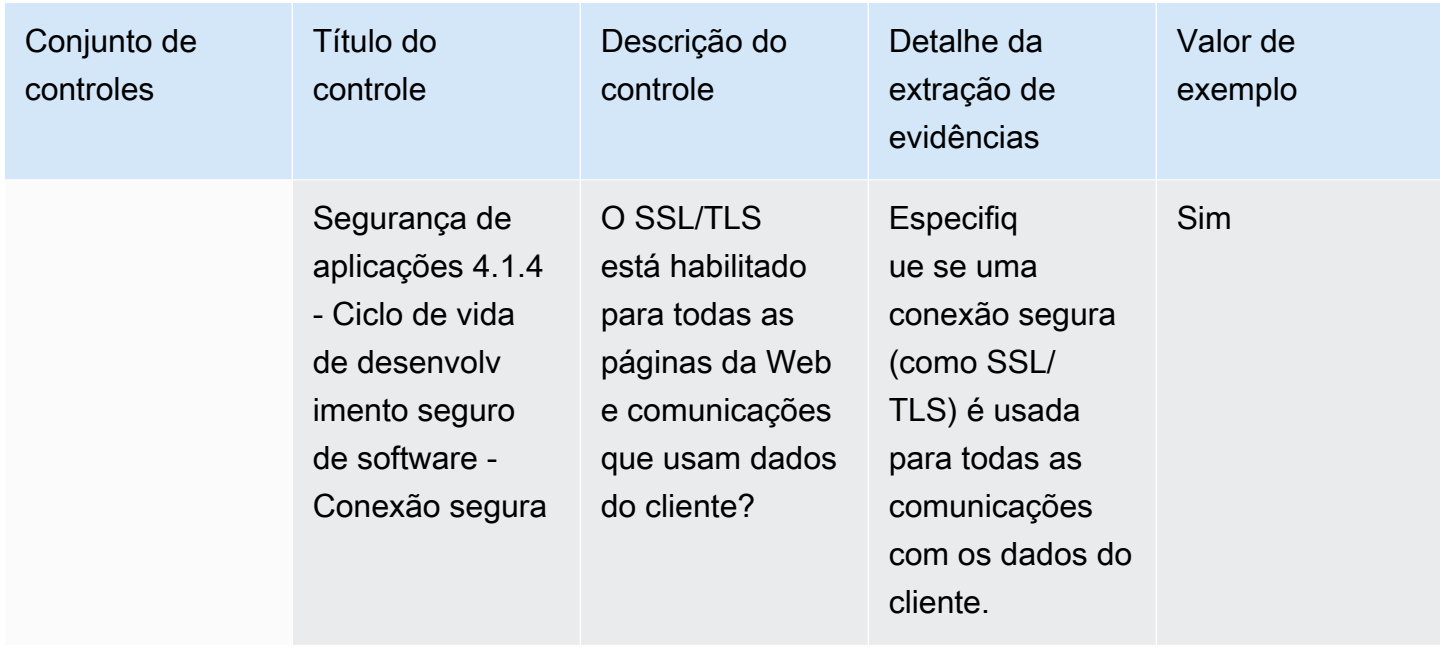

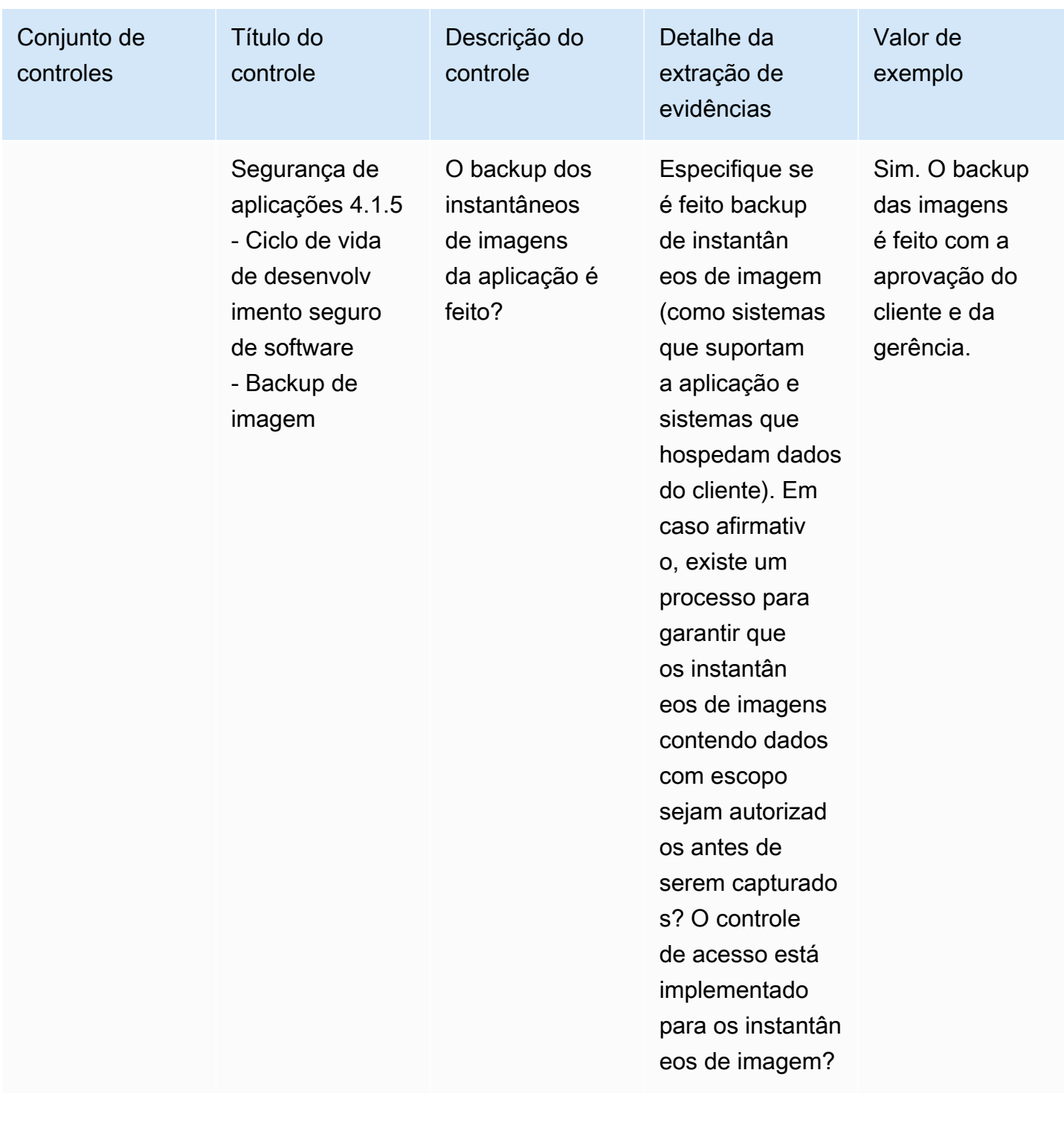

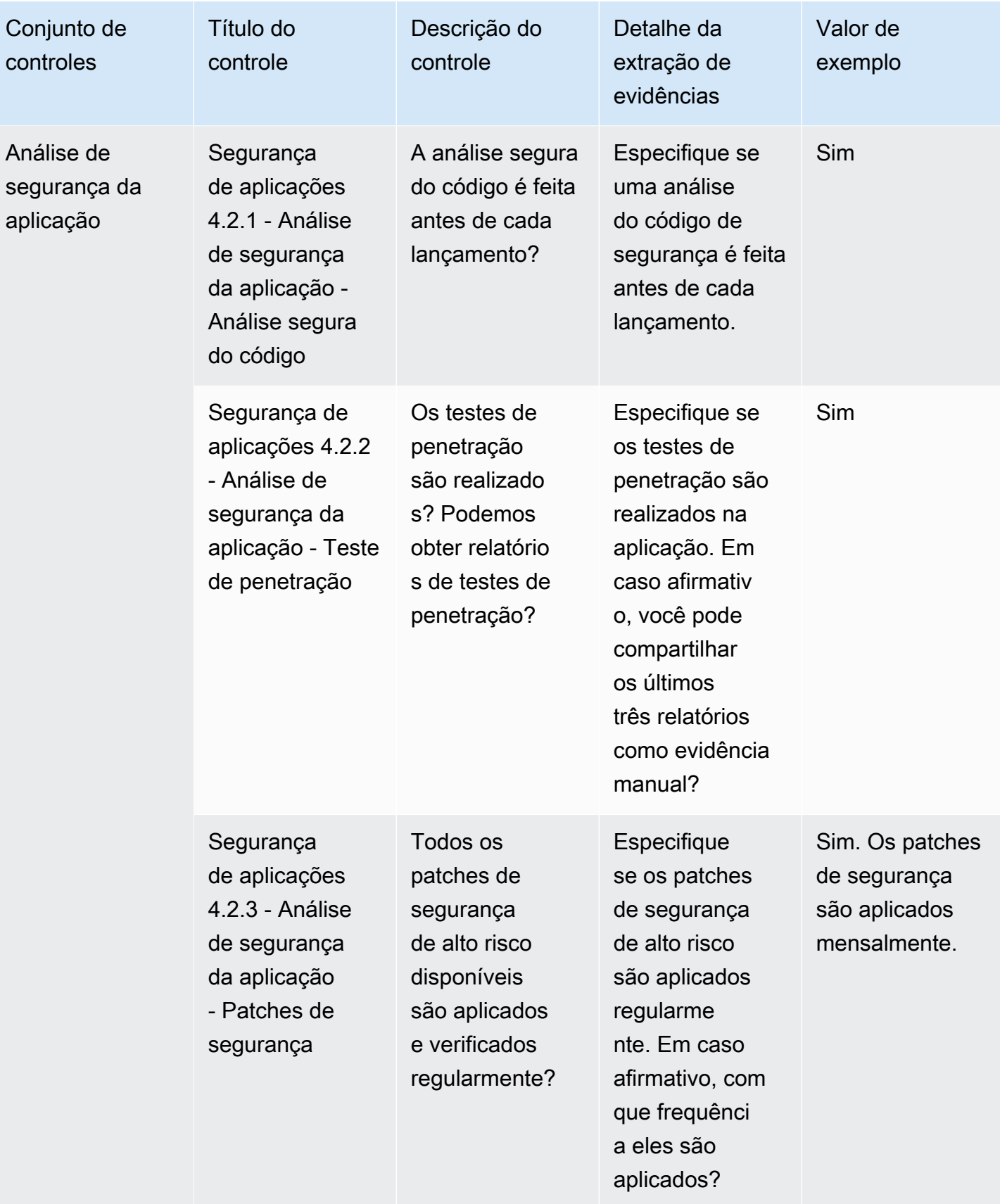

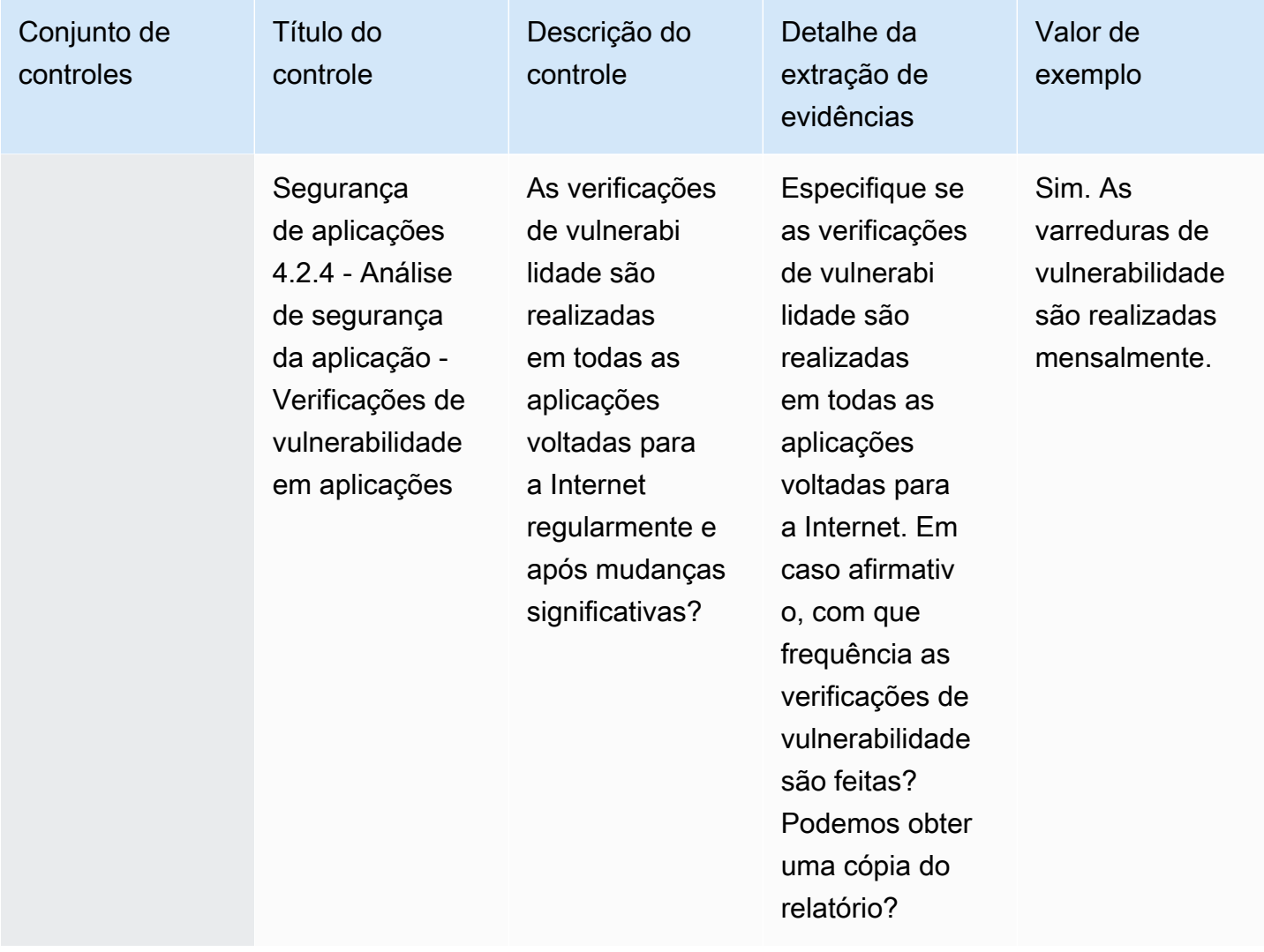

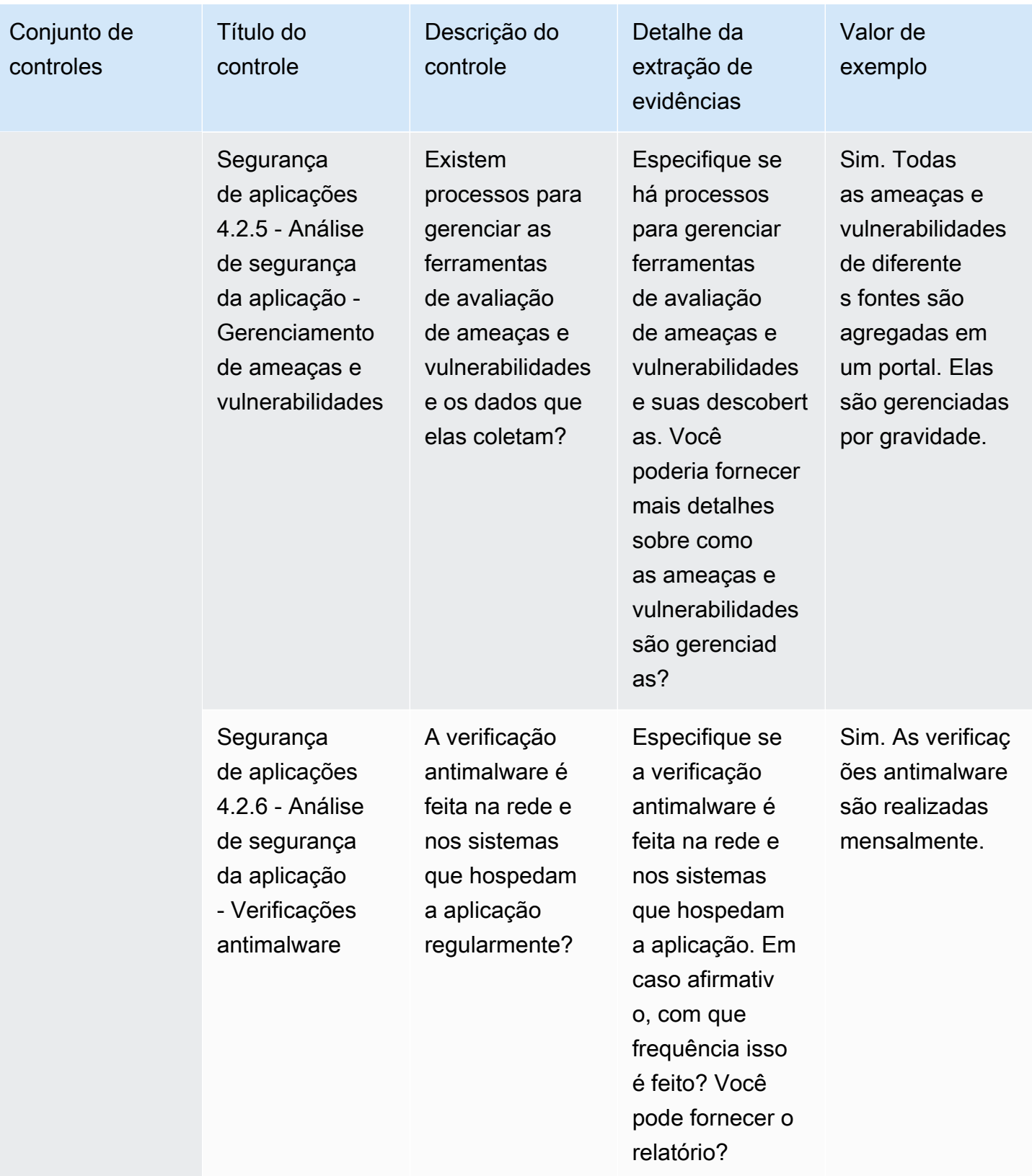
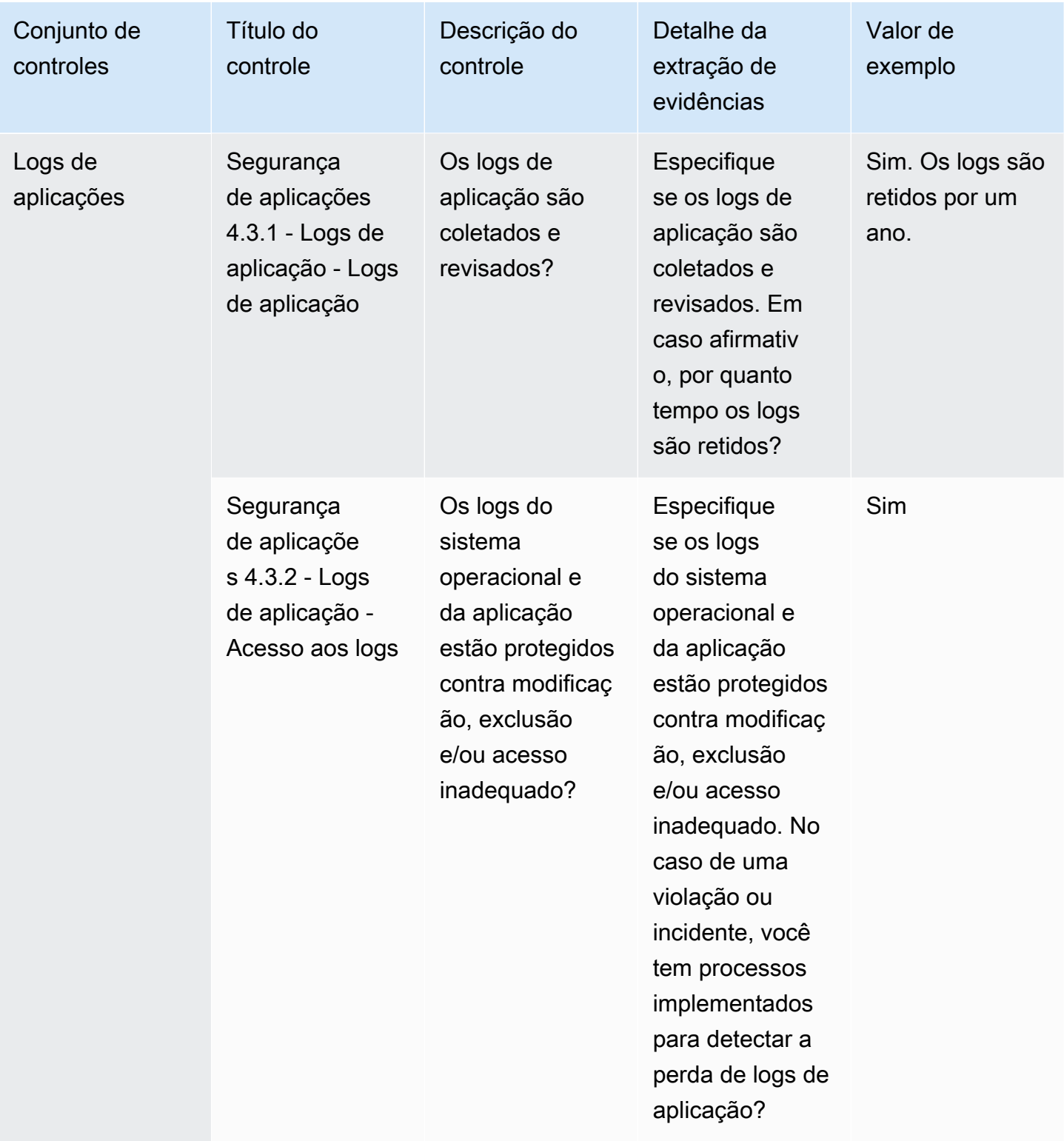

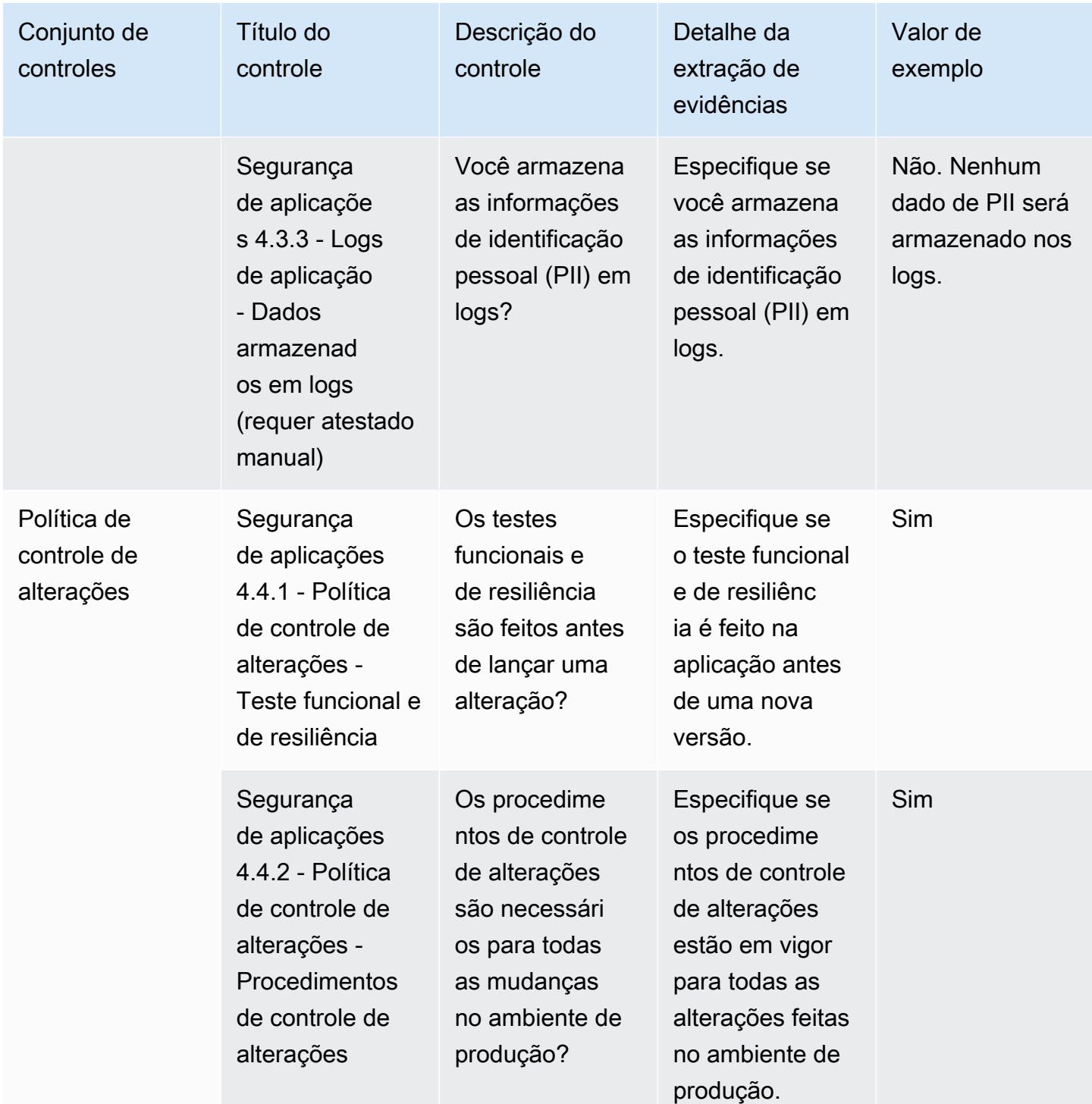

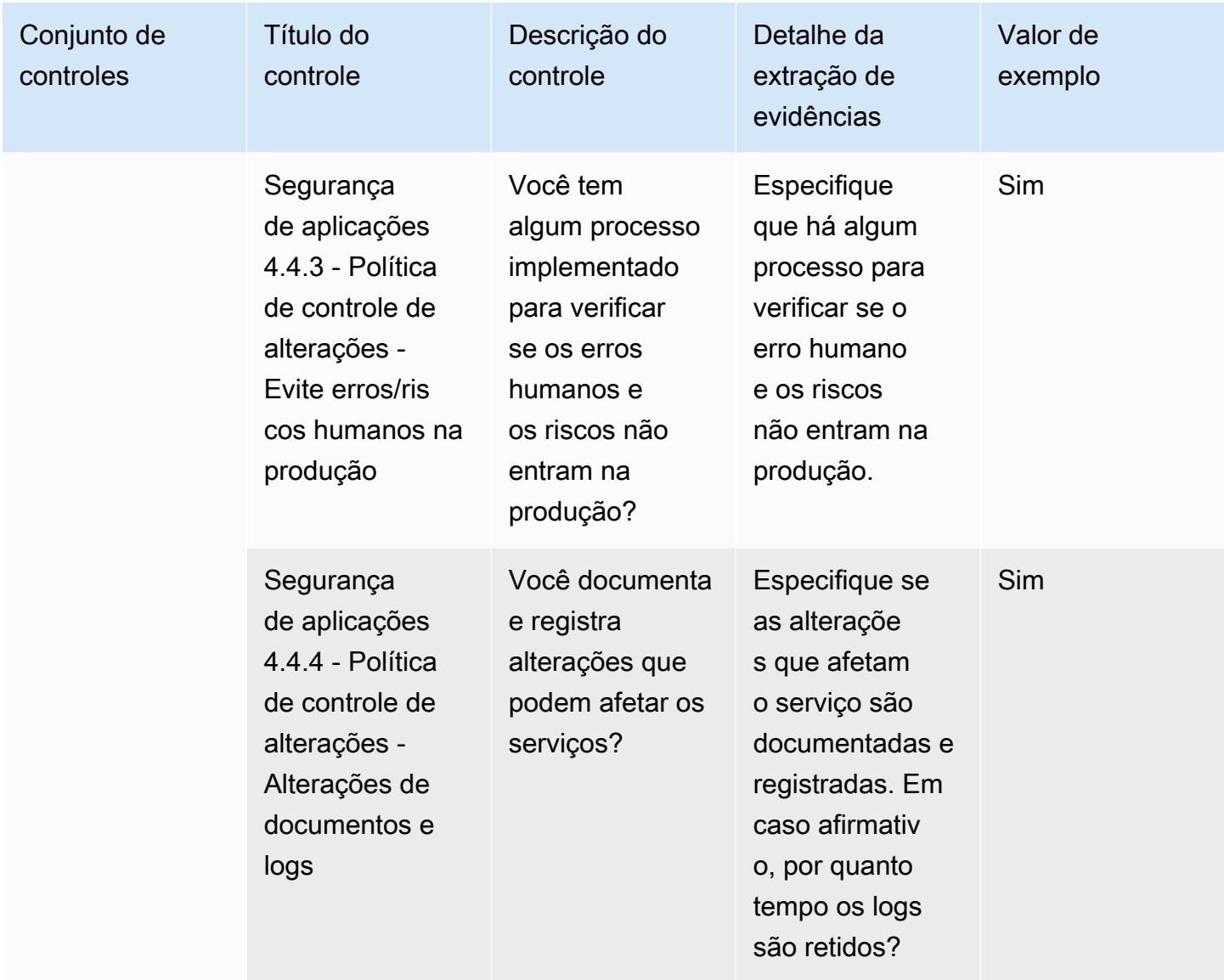

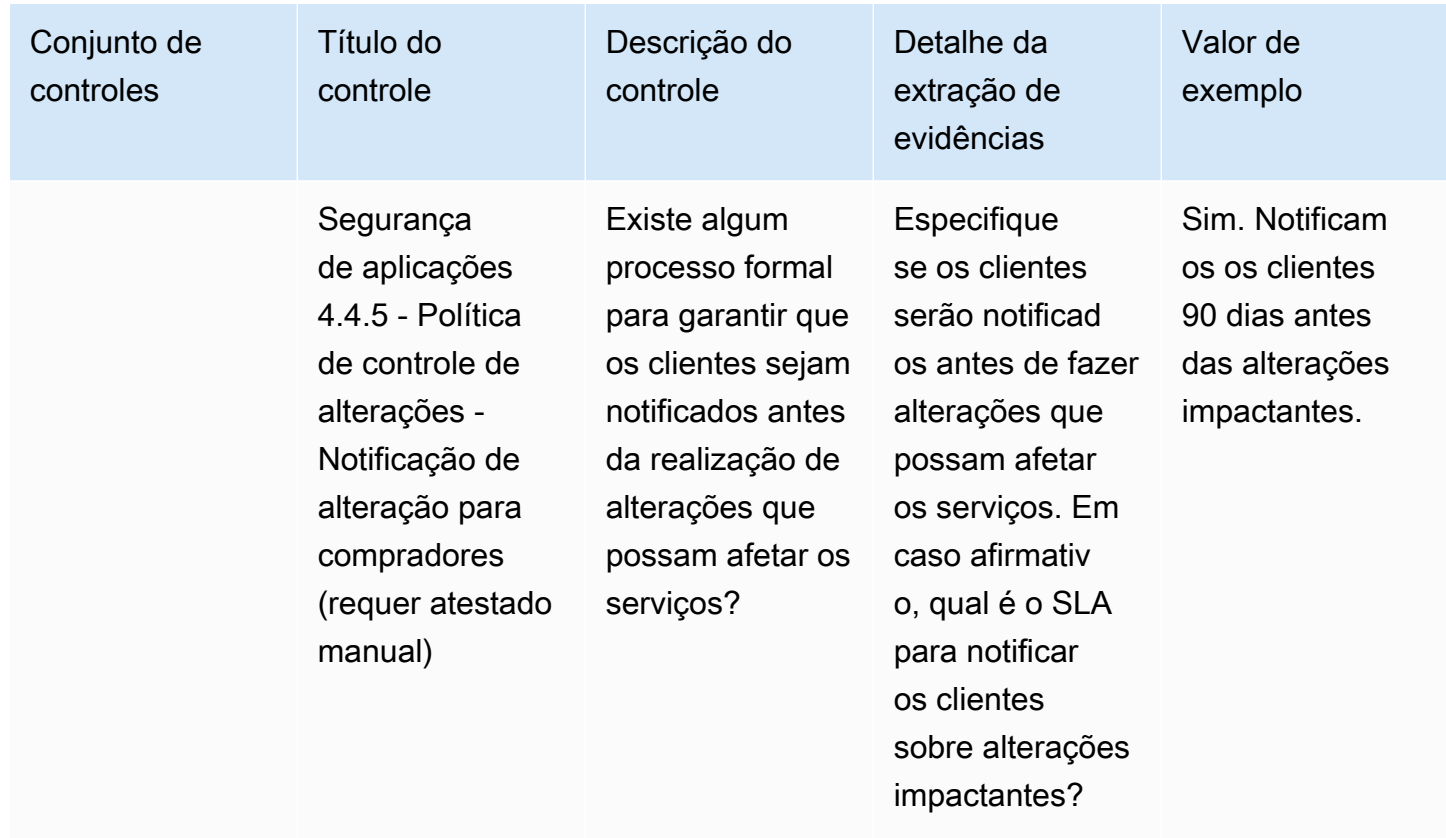

### Controles de auditoria e conformidade

Os controles de auditoria e conformidade avaliam a adesão de uma organização aos requisitos regulatórios. Esta tabela lista os valores e as descrições dos controles de auditoria e conformidade.

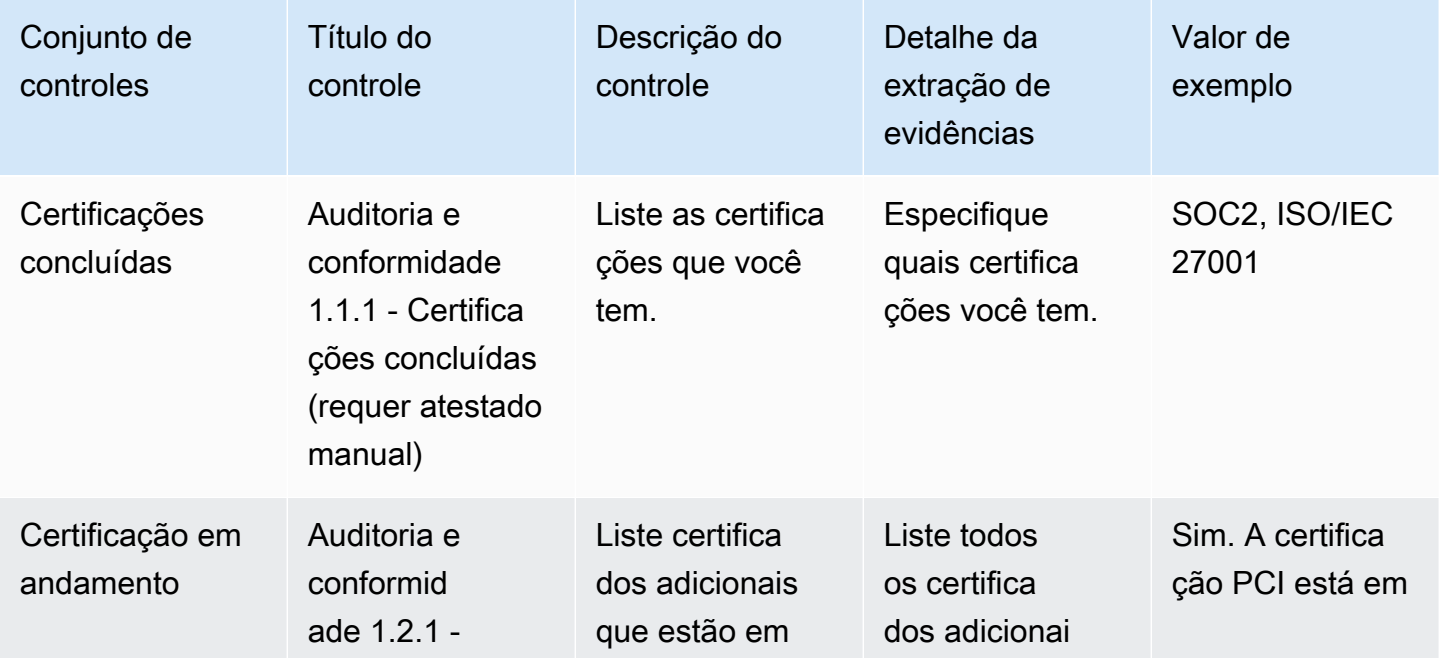

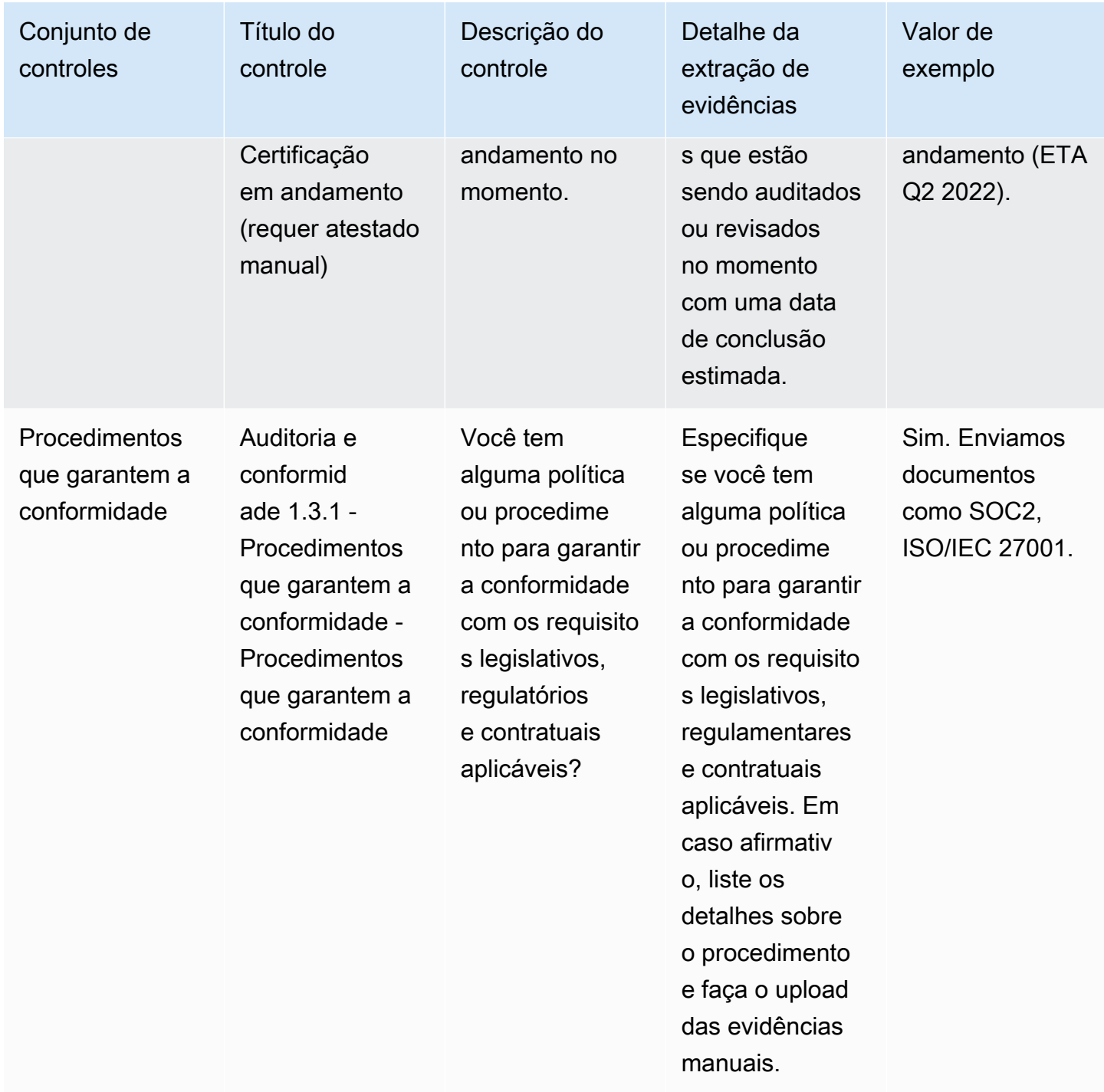

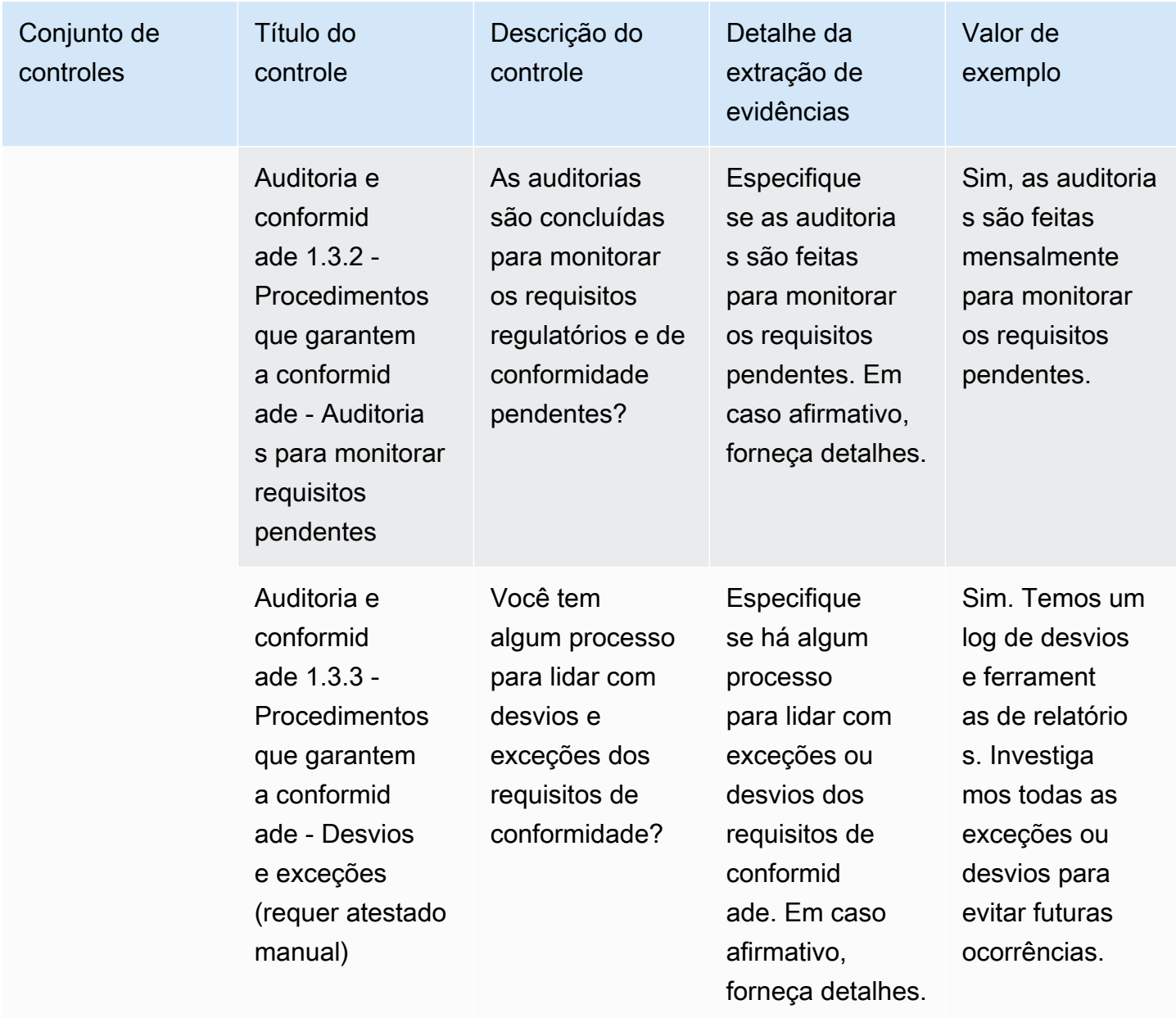

#### Controles de resiliência de negócios

Os controles de resiliência de negócios avaliam a capacidade da organização de se adaptar rapidamente às interrupções e, ao mesmo tempo, manter a continuidade dos negócios. Esta tabela lista os valores e as descrições dos controles da política de resiliência de negócios.

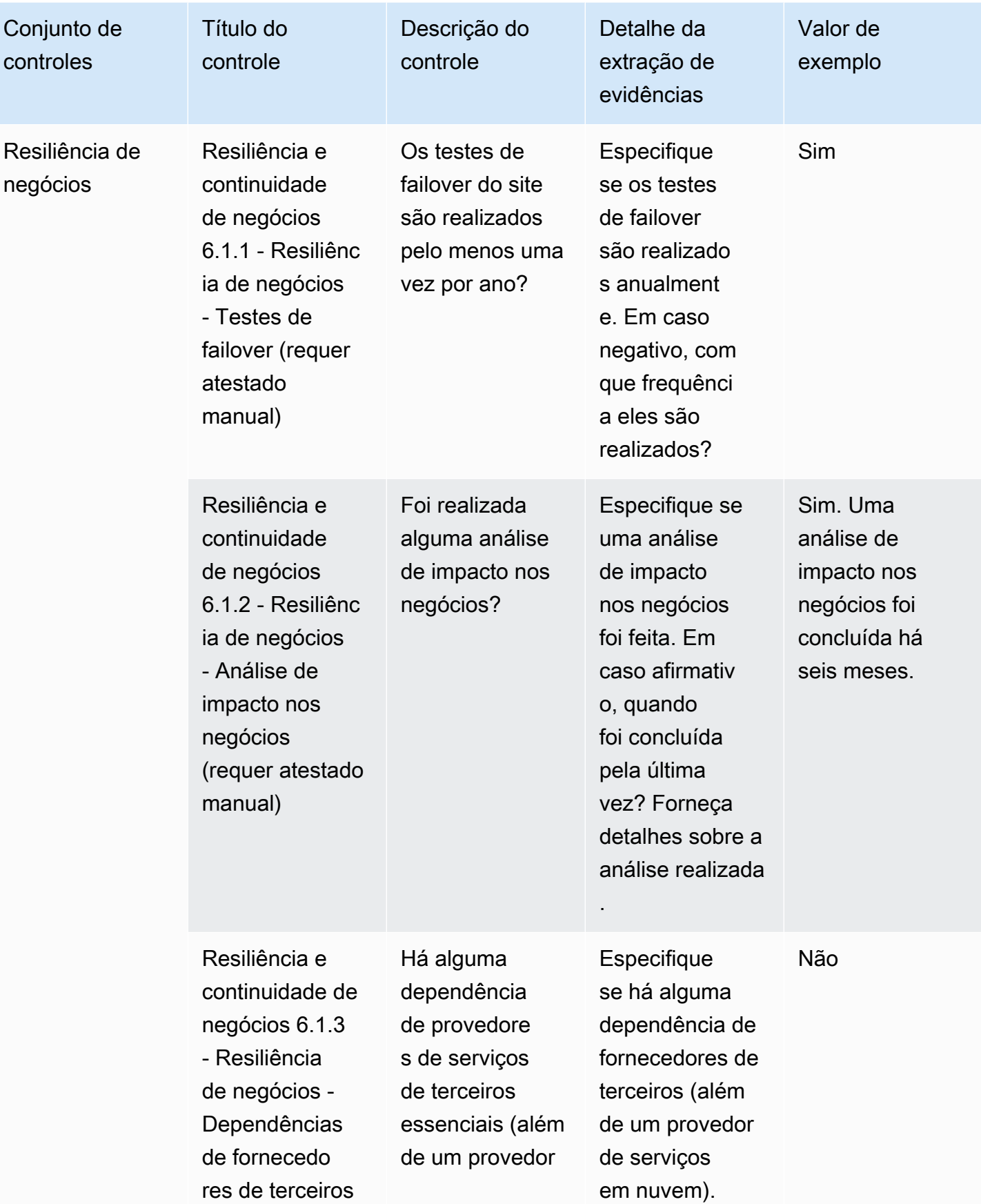

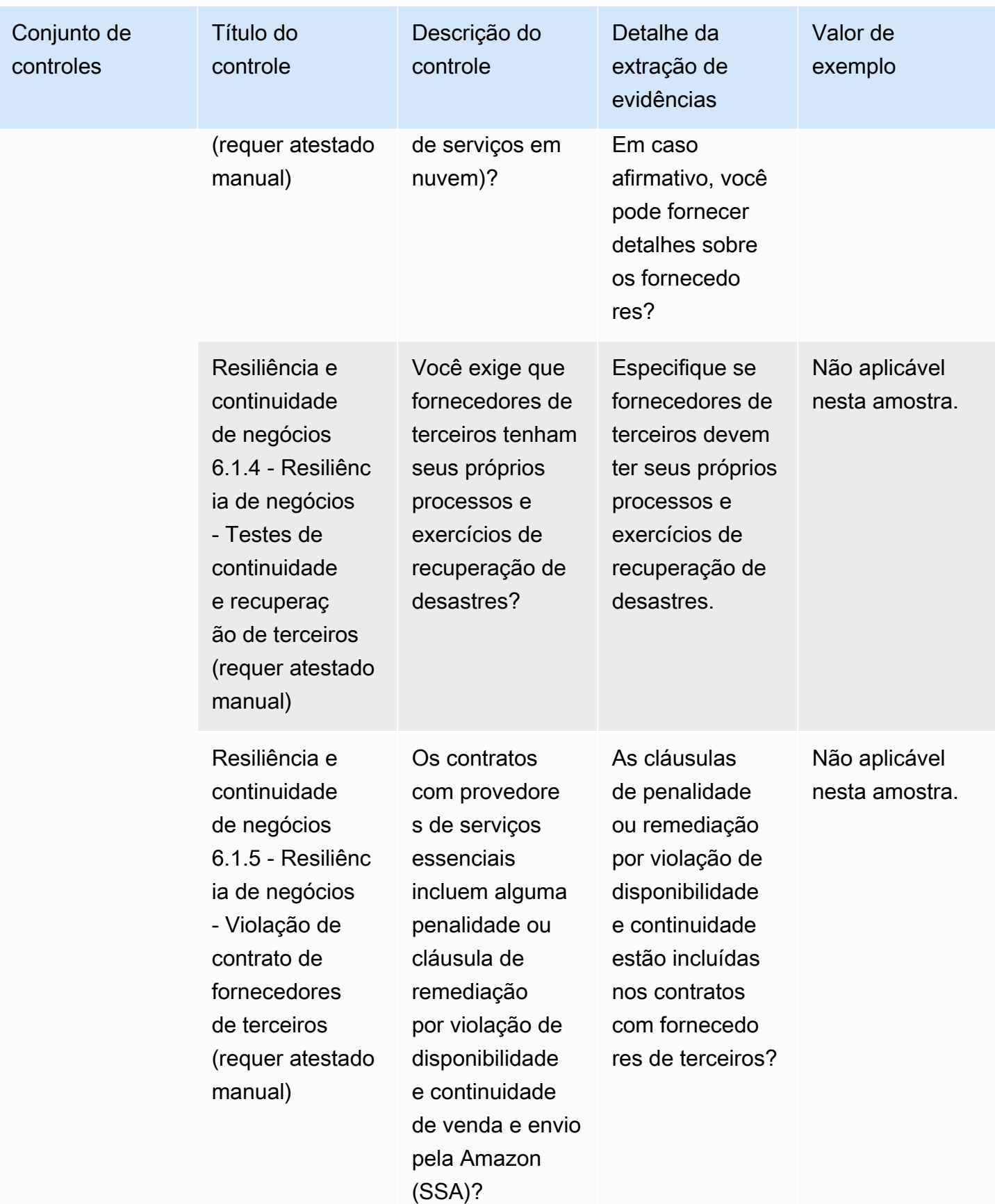

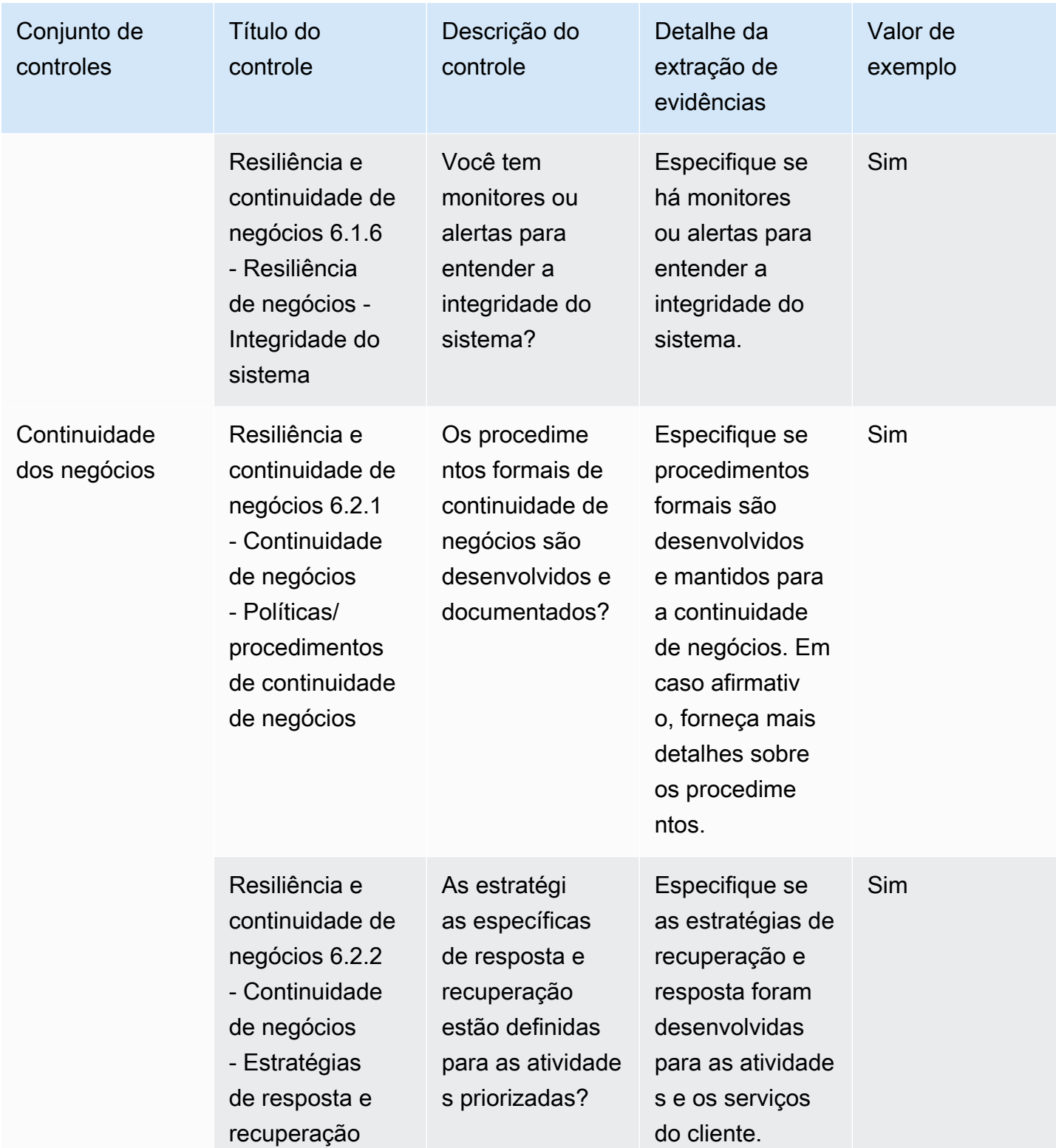

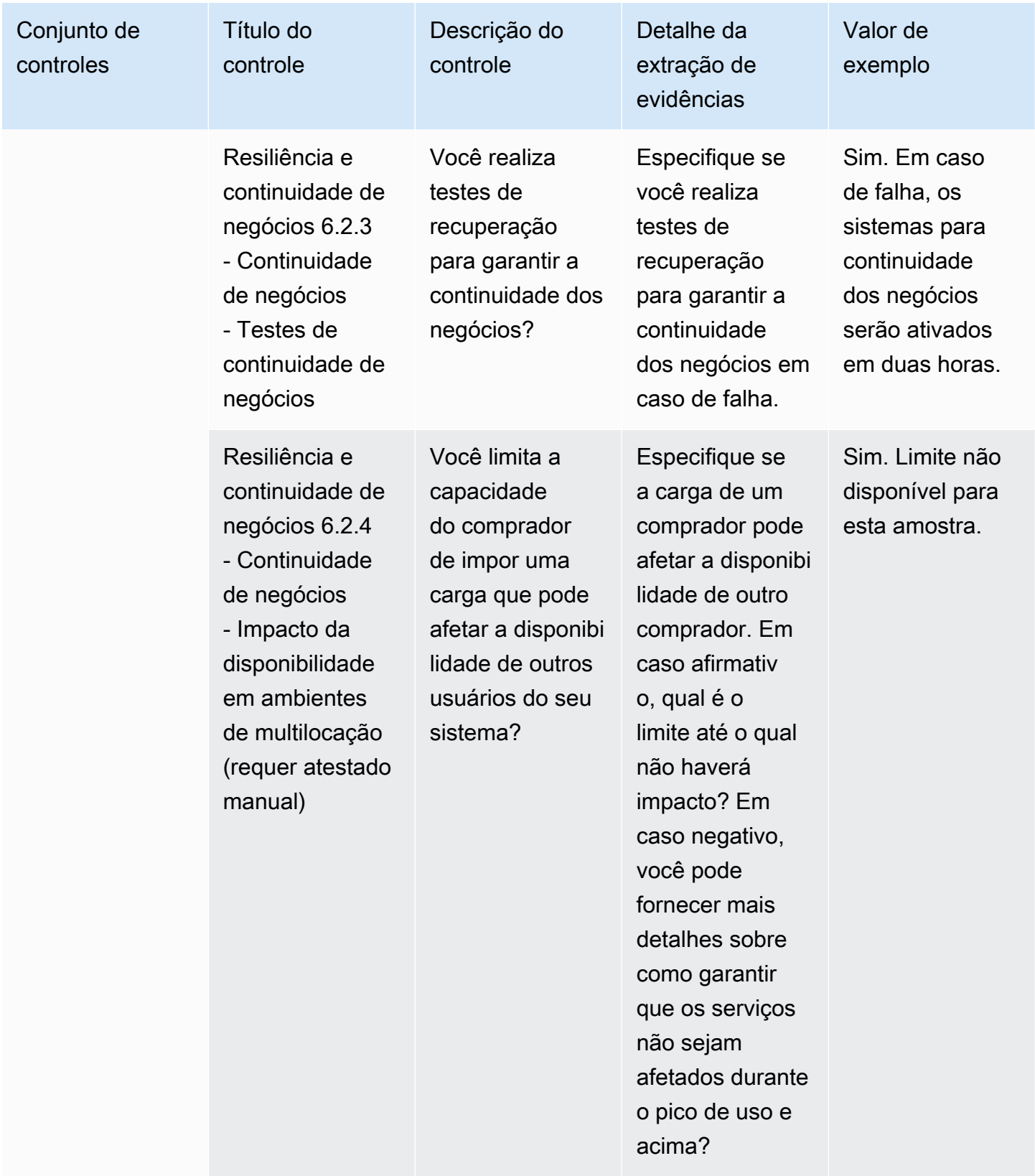

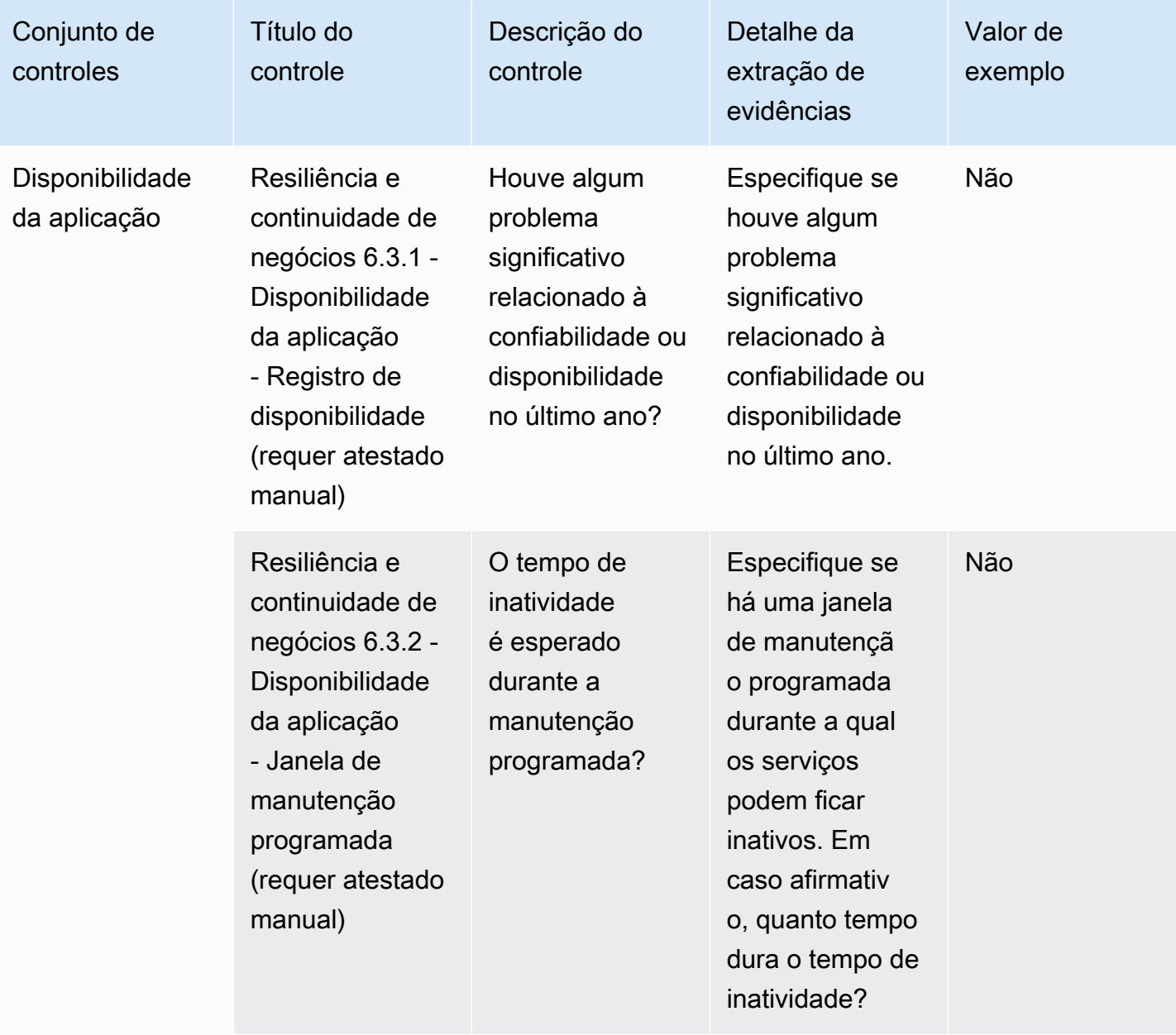

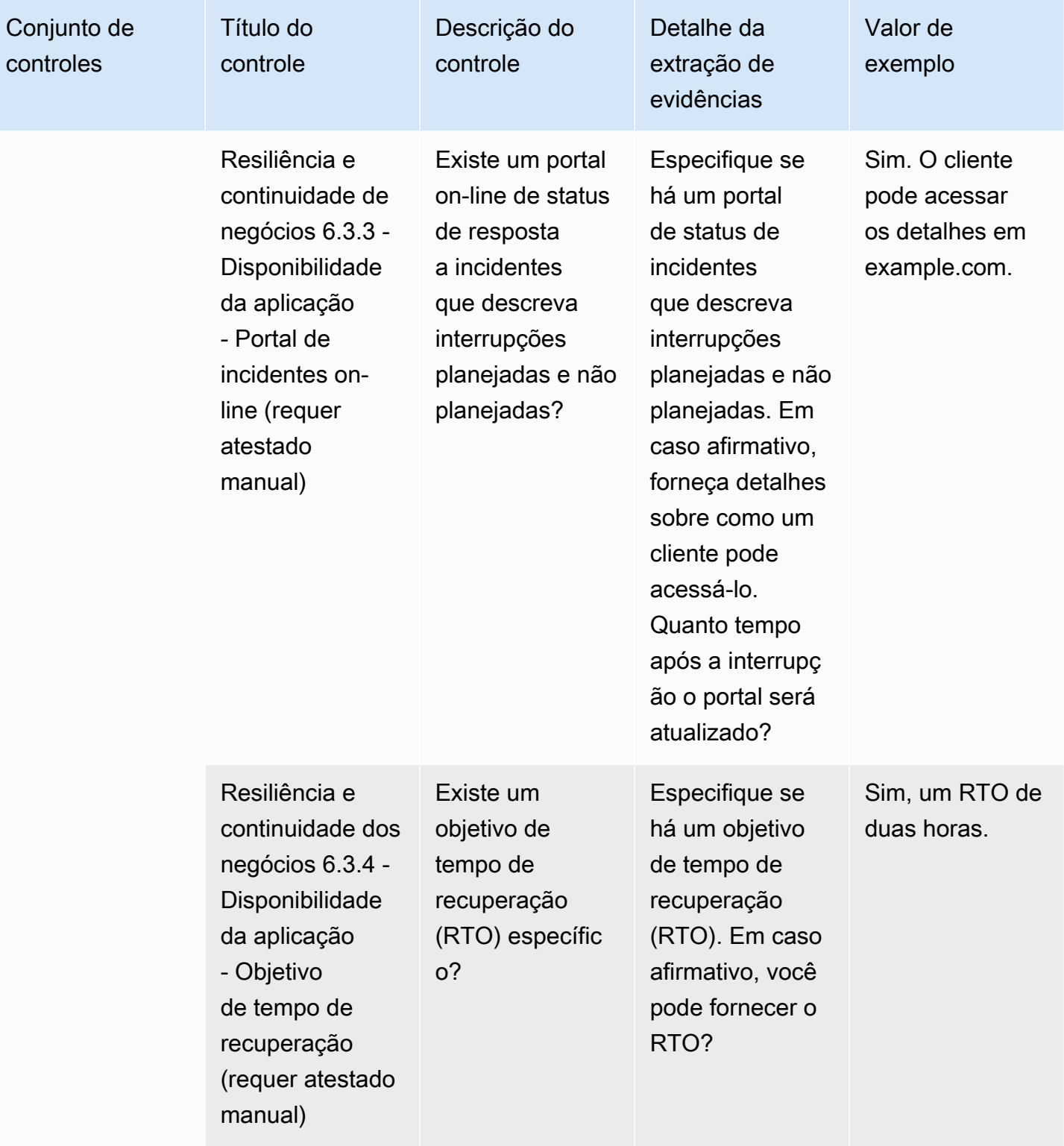

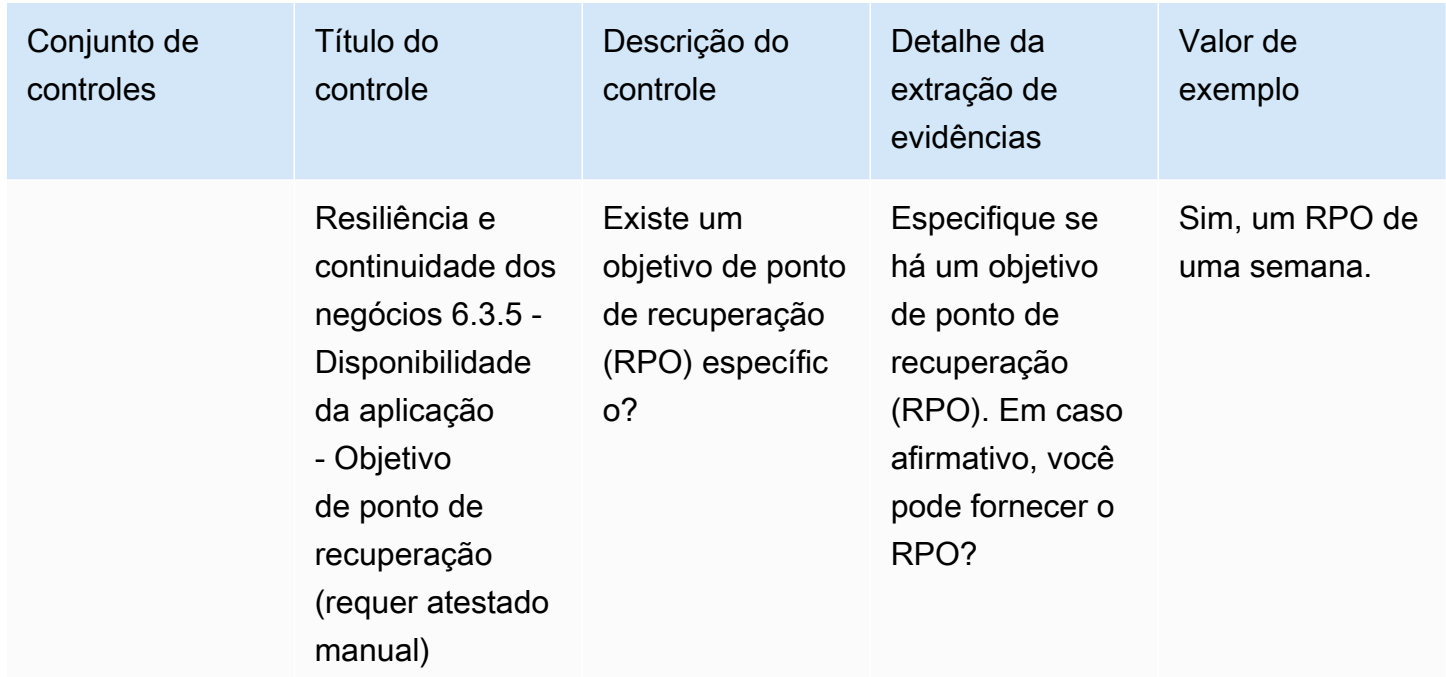

# Controles de segurança de dados

Os controles de segurança de dados protegem dados e ativos. Esta tabela lista os valores e as descrições dos controles de segurança de dados.

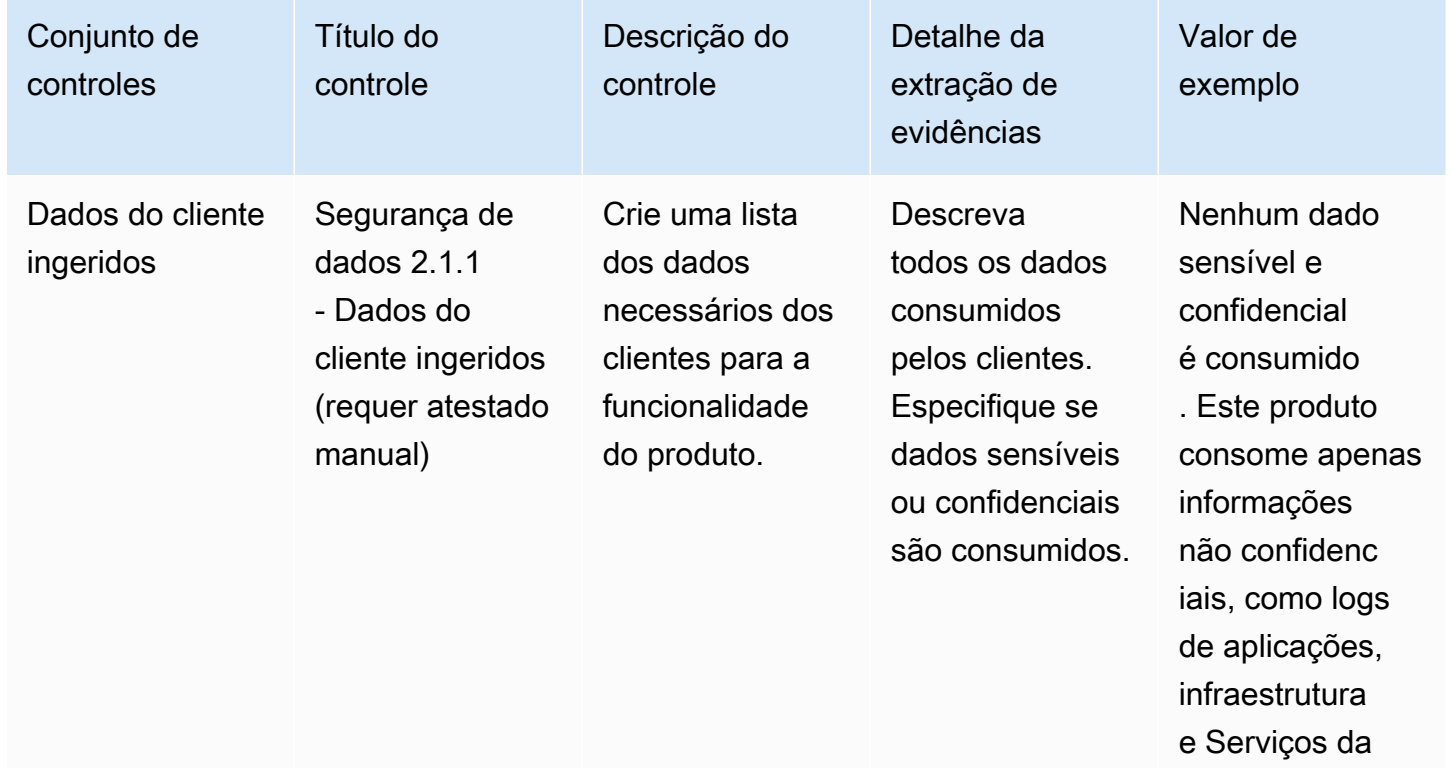

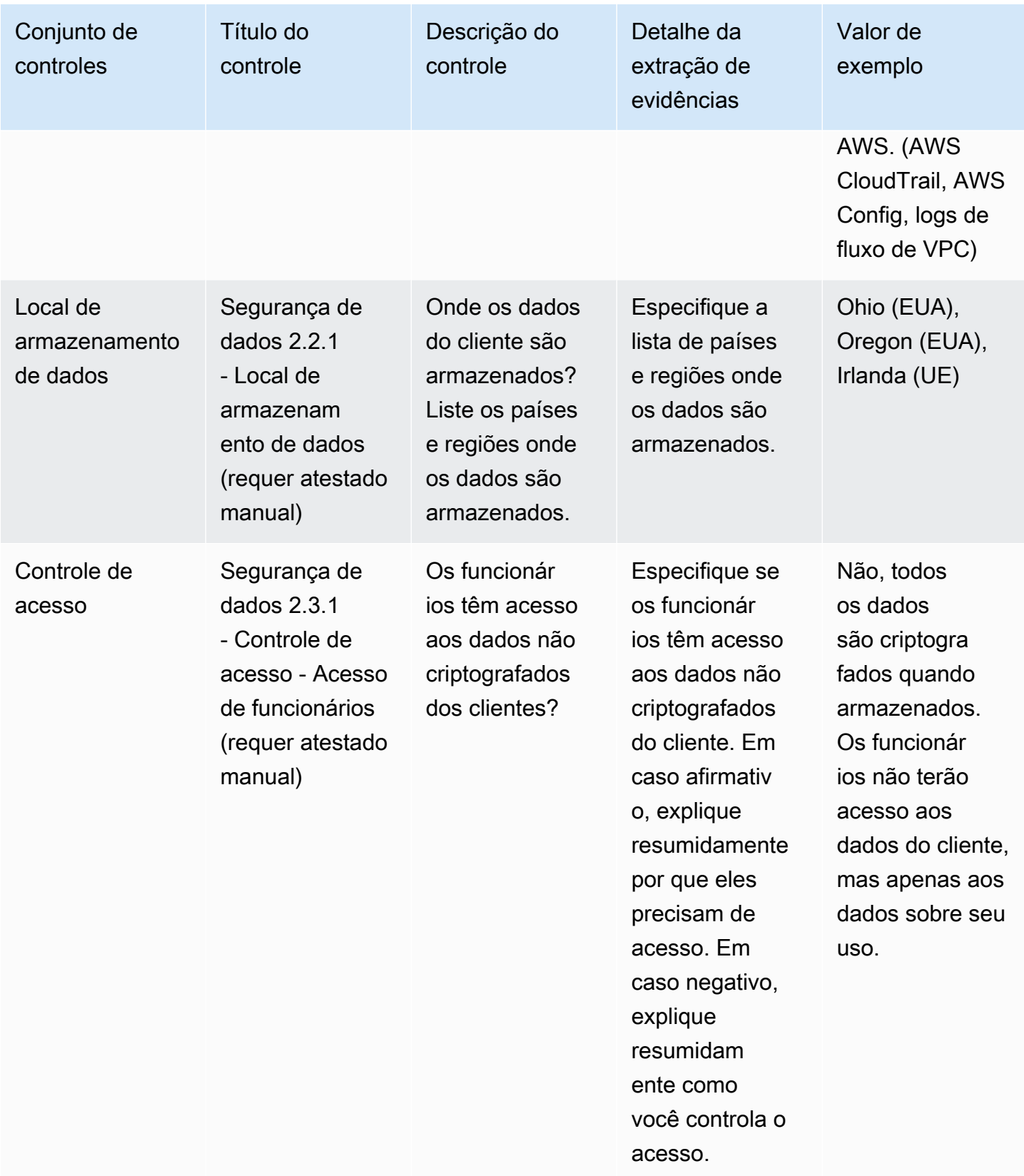

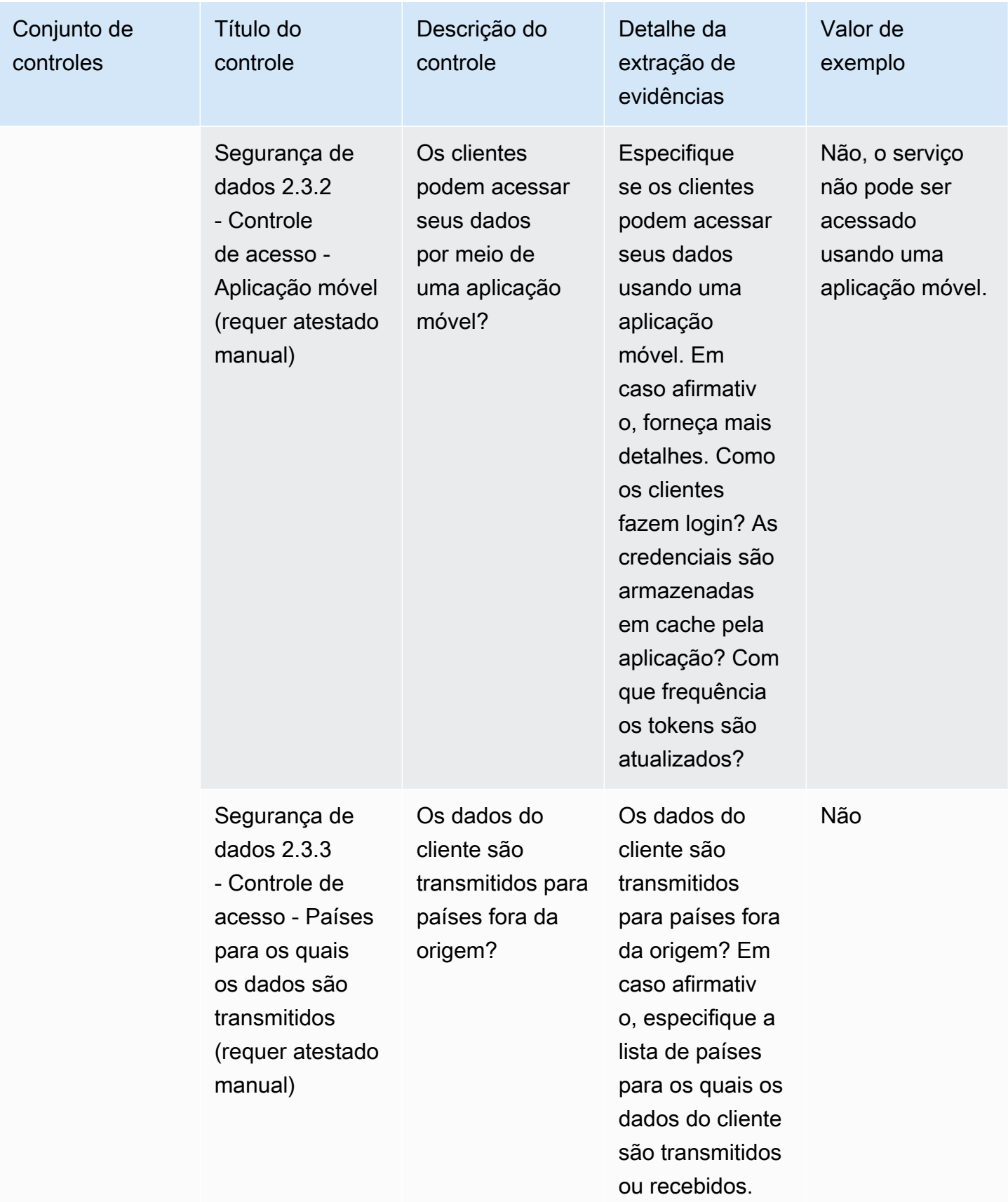

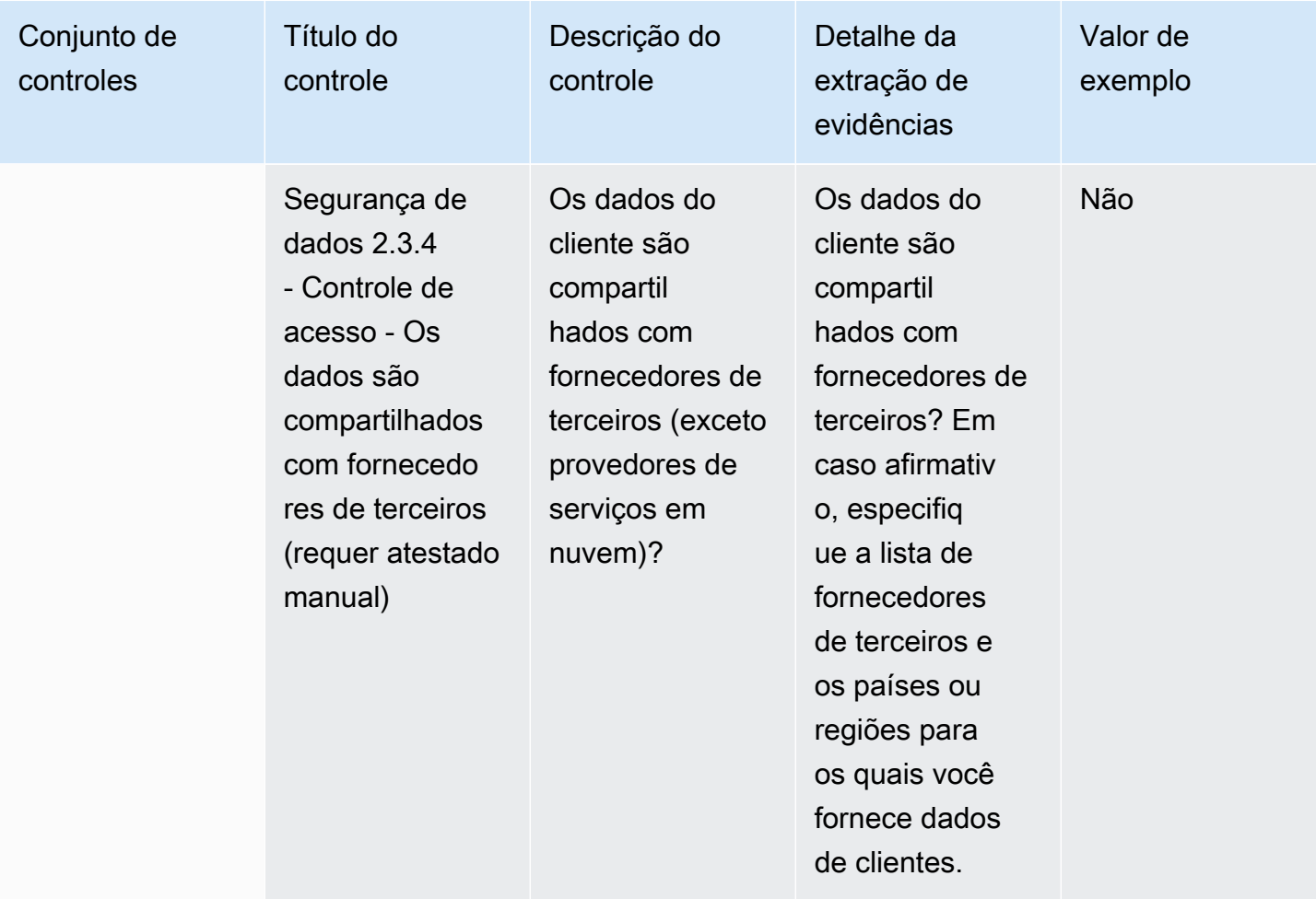

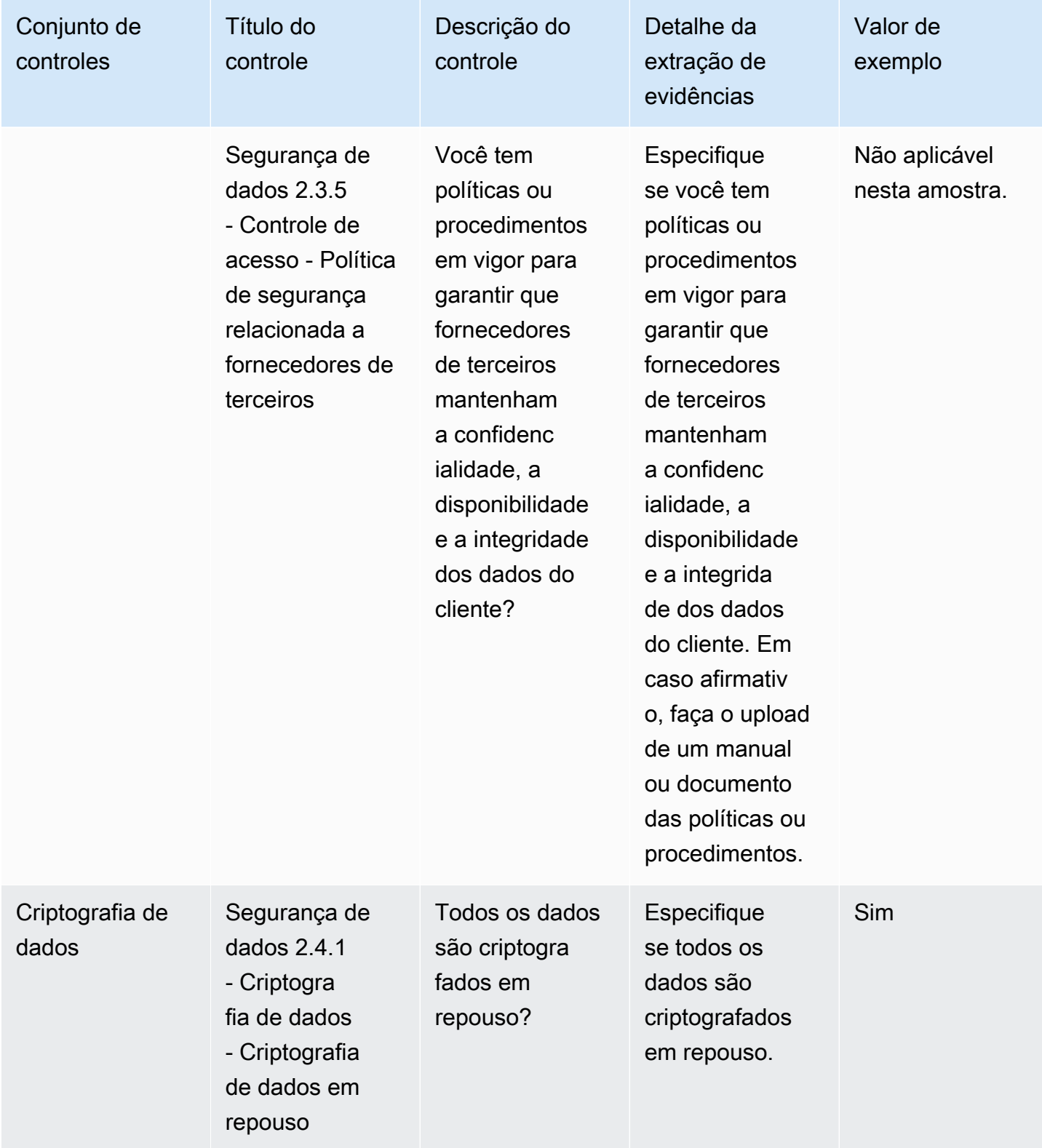

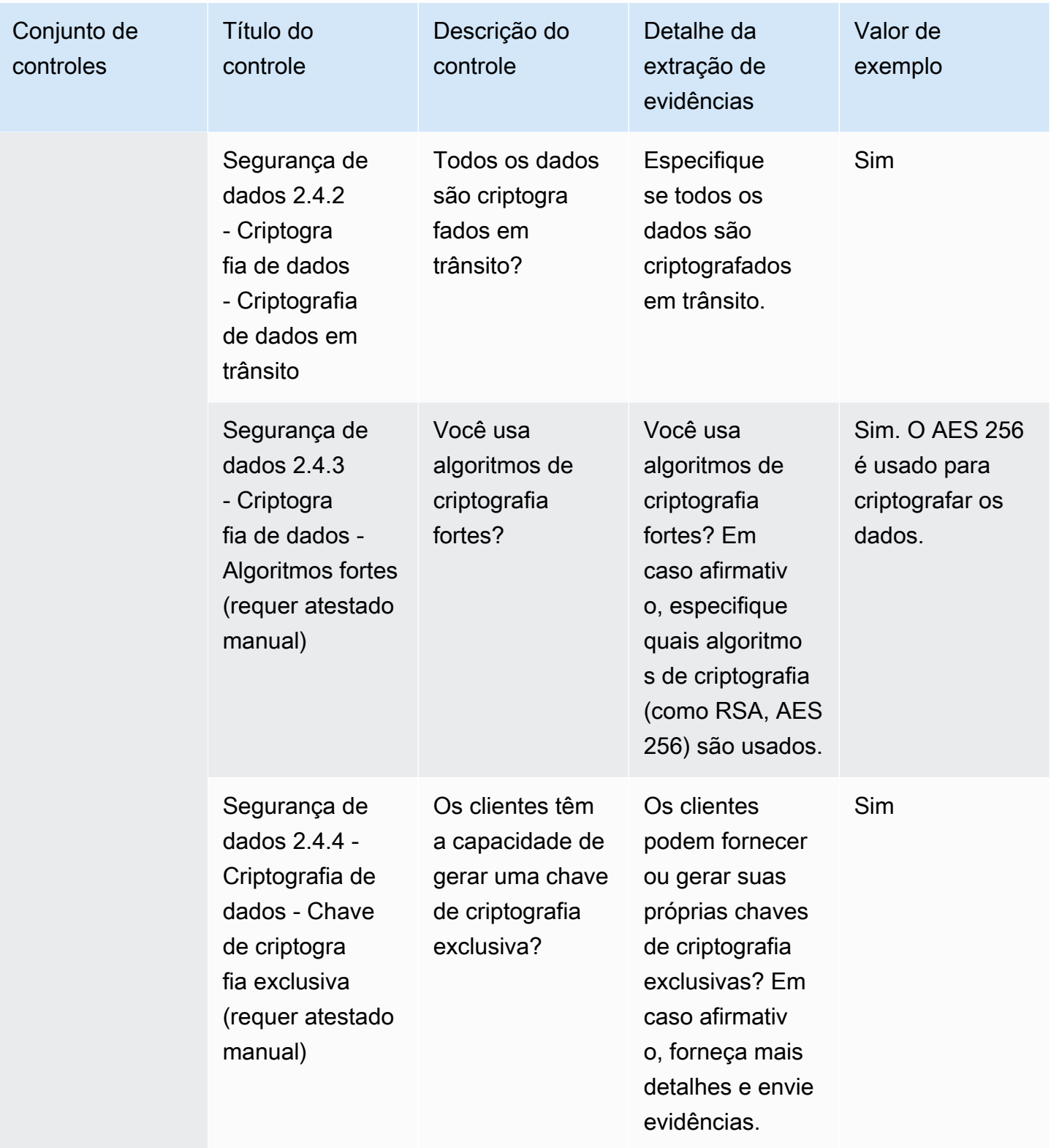

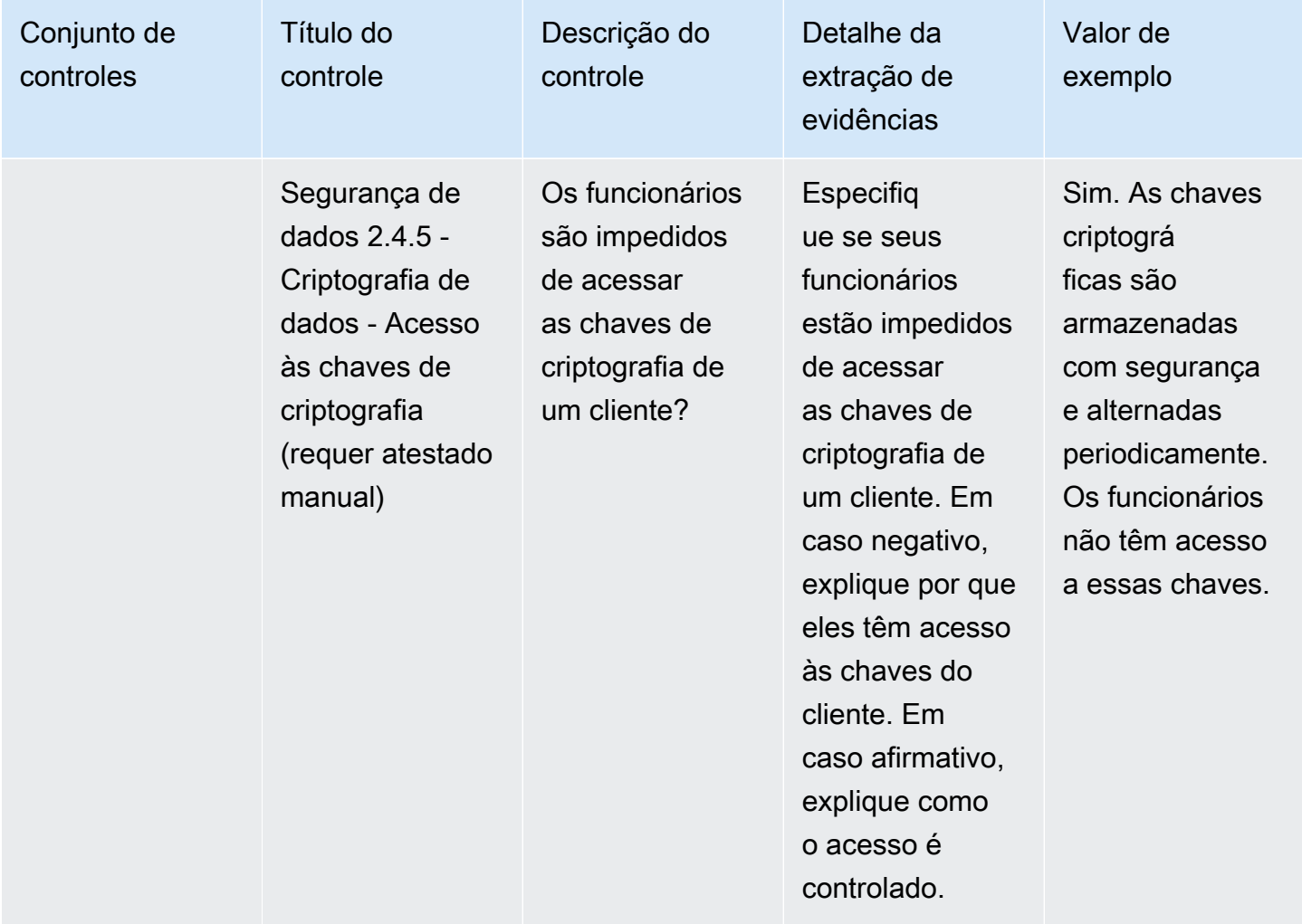

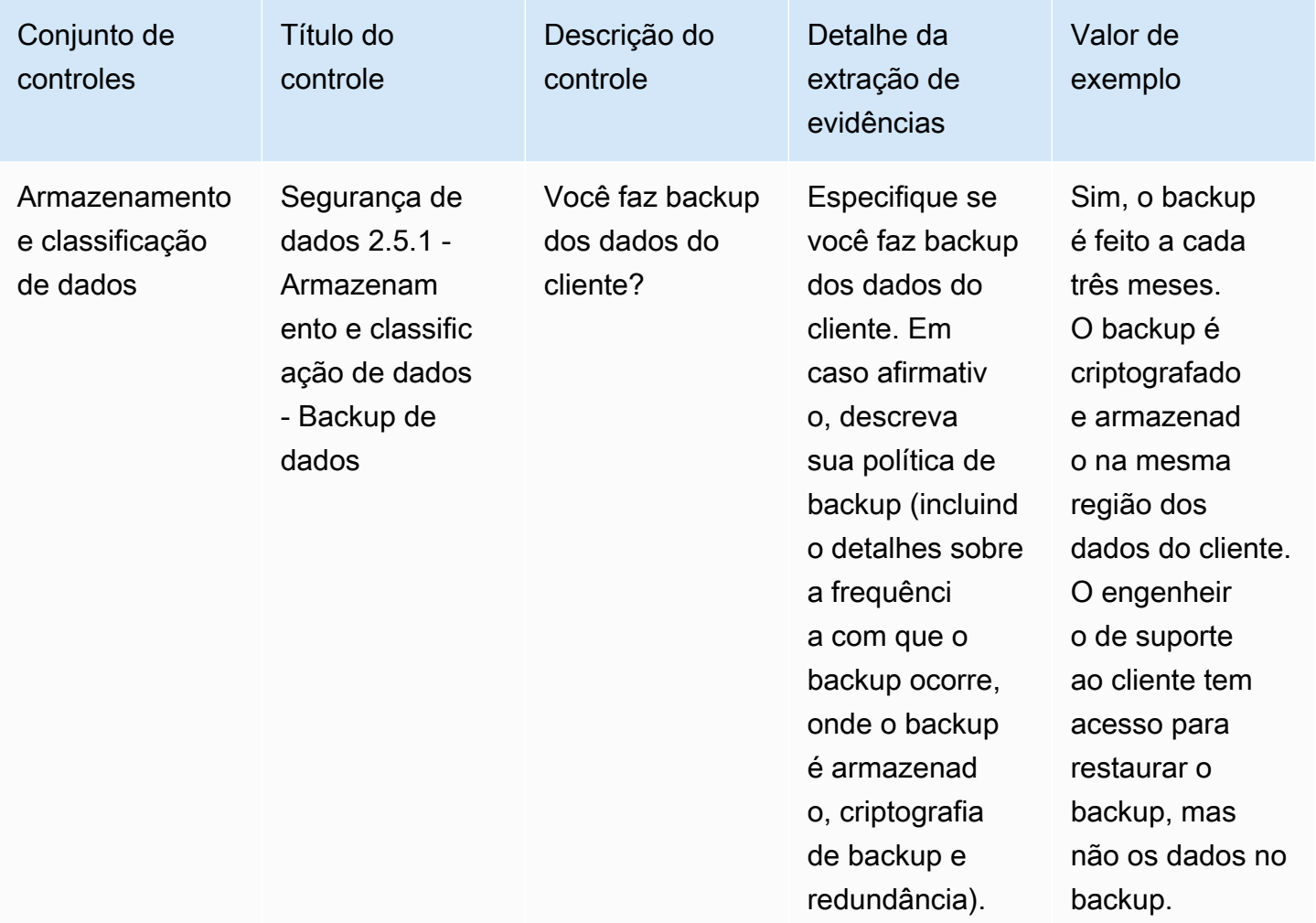

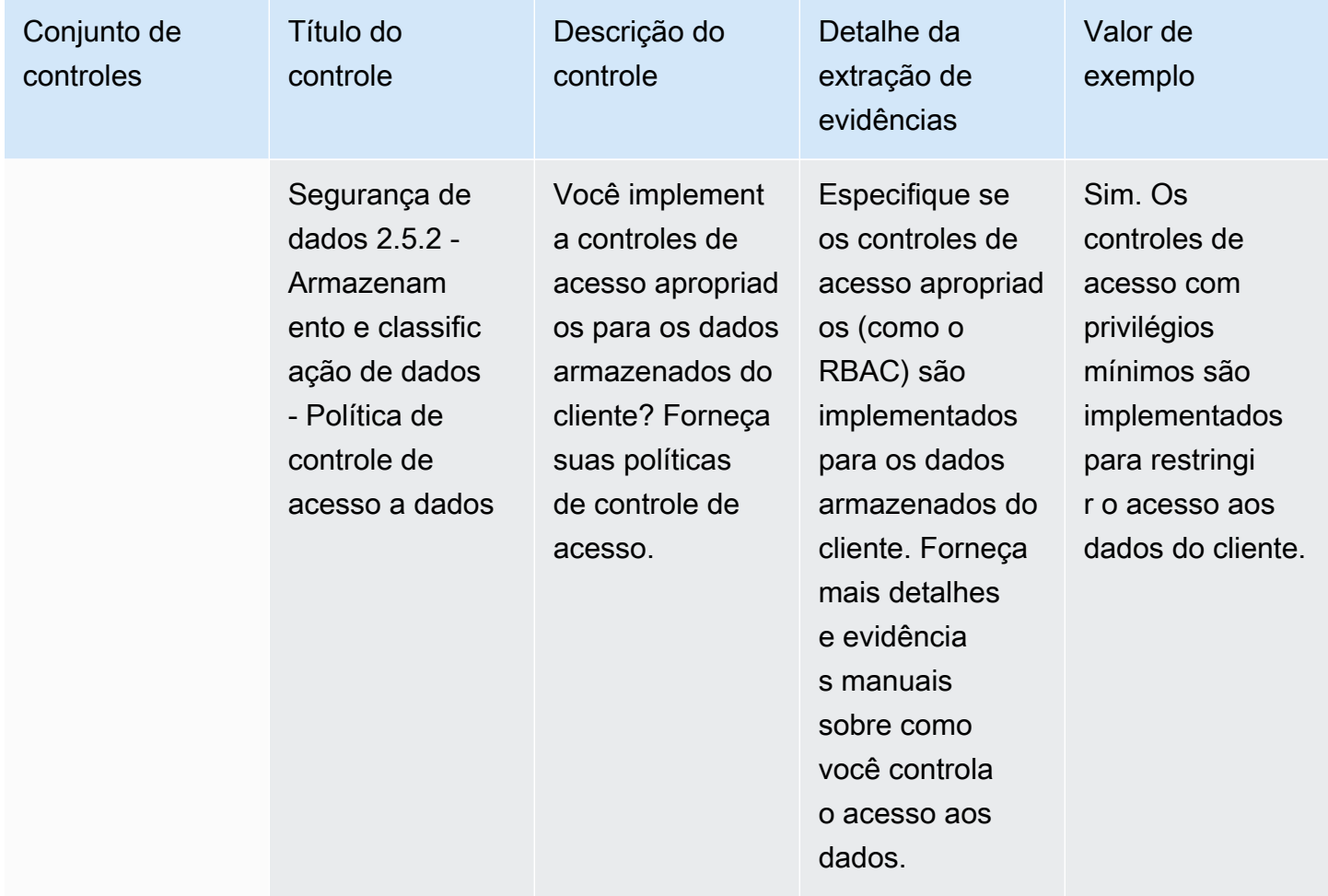

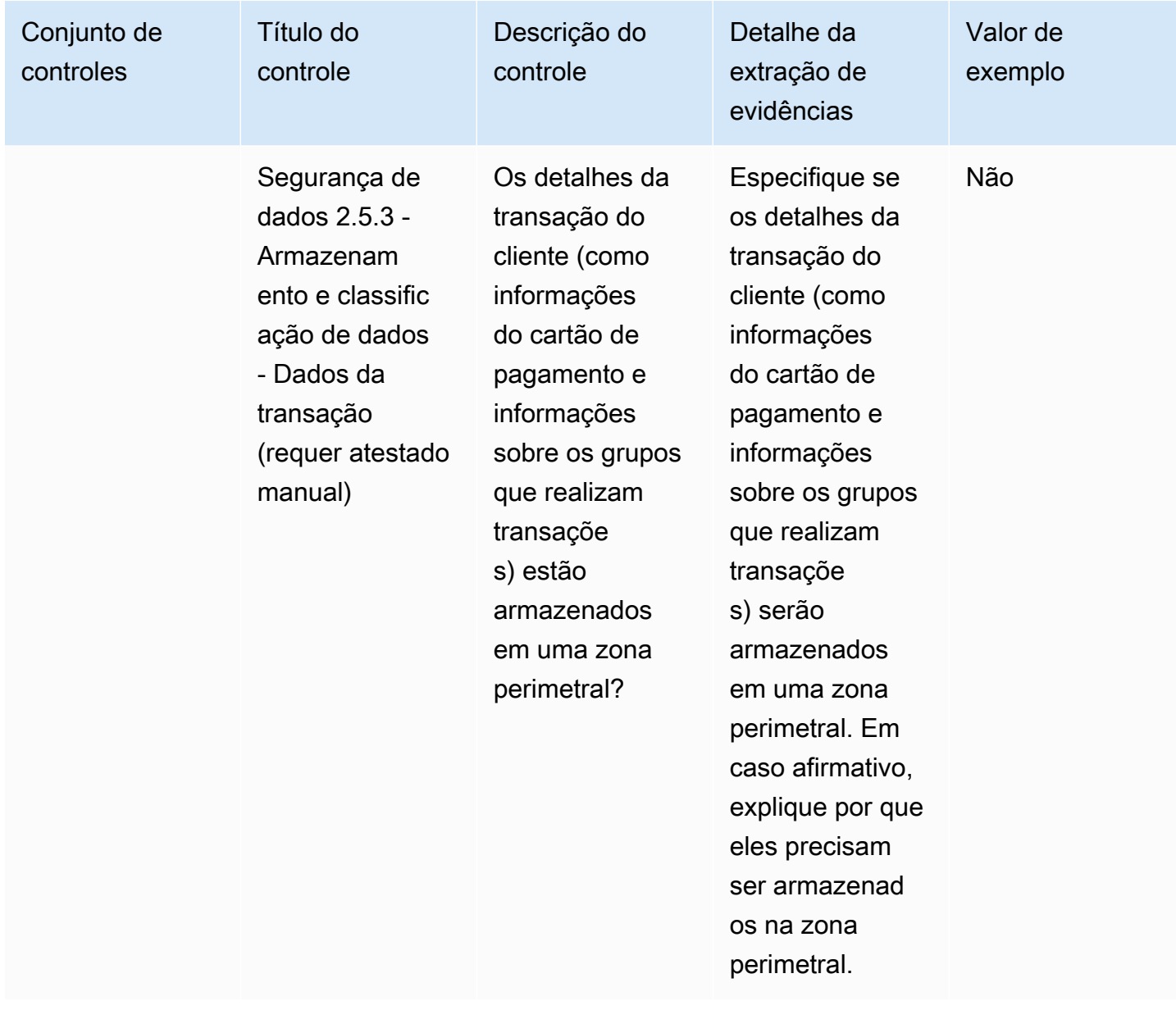

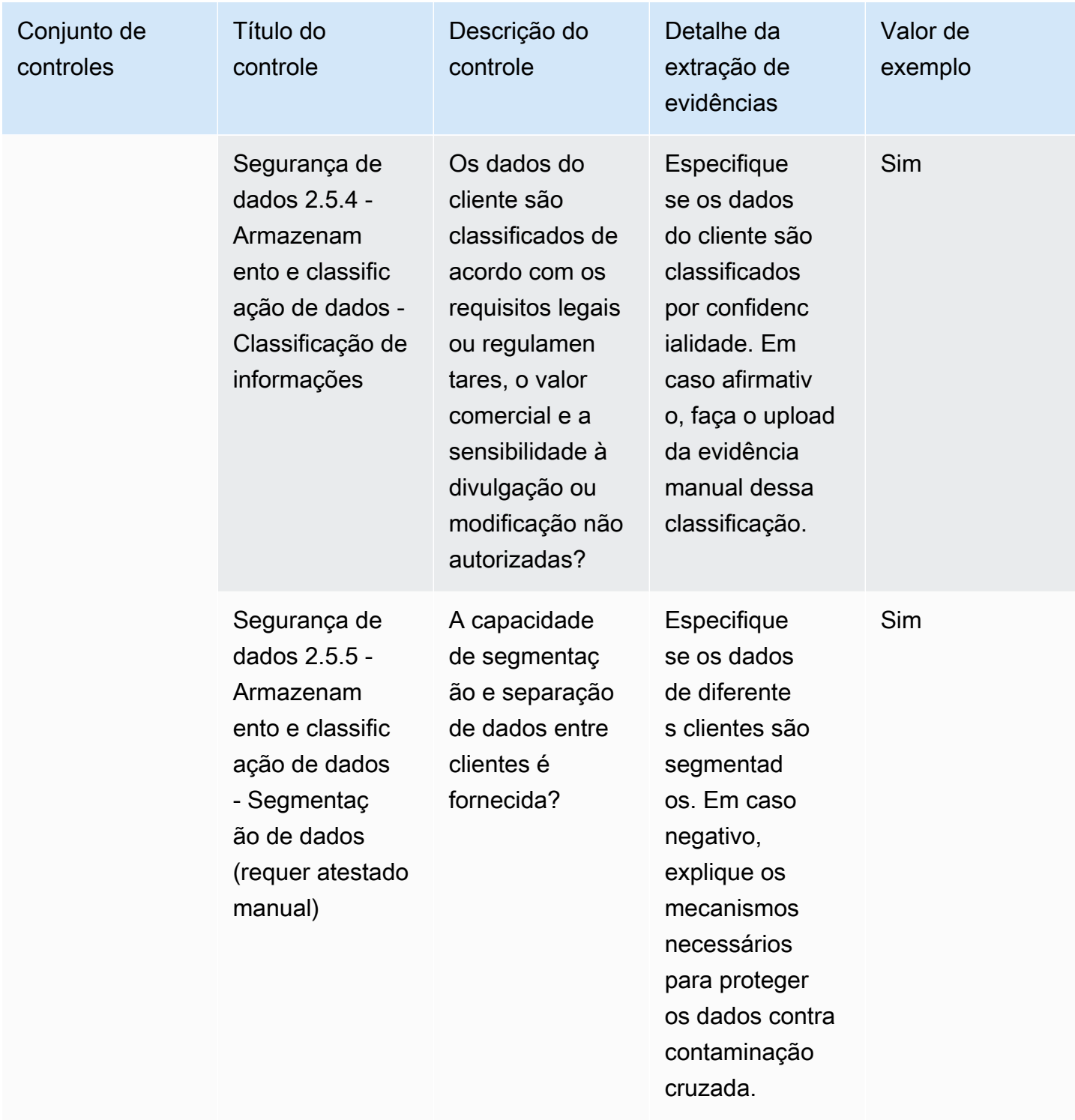

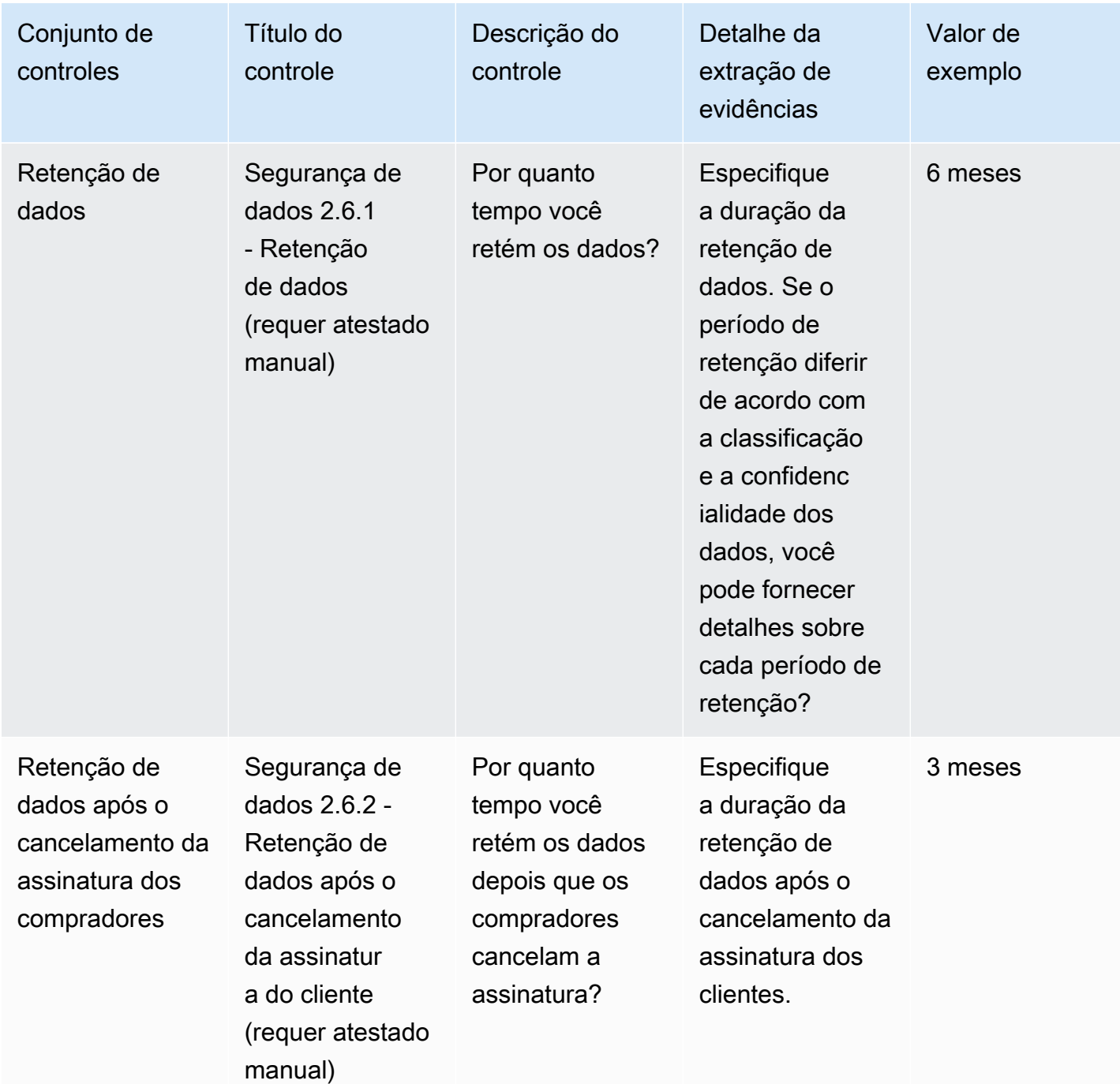

Controles de segurança do dispositivo de usuário final

Os controles de segurança do dispositivo do usuário final protegem os dispositivos portáteis do usuário final e as redes às quais eles estão conectados contra ameaças e vulnerabilidades. Esta tabela lista os valores e as descrições dos controles da política de segurança do dispositivo do usuário final.

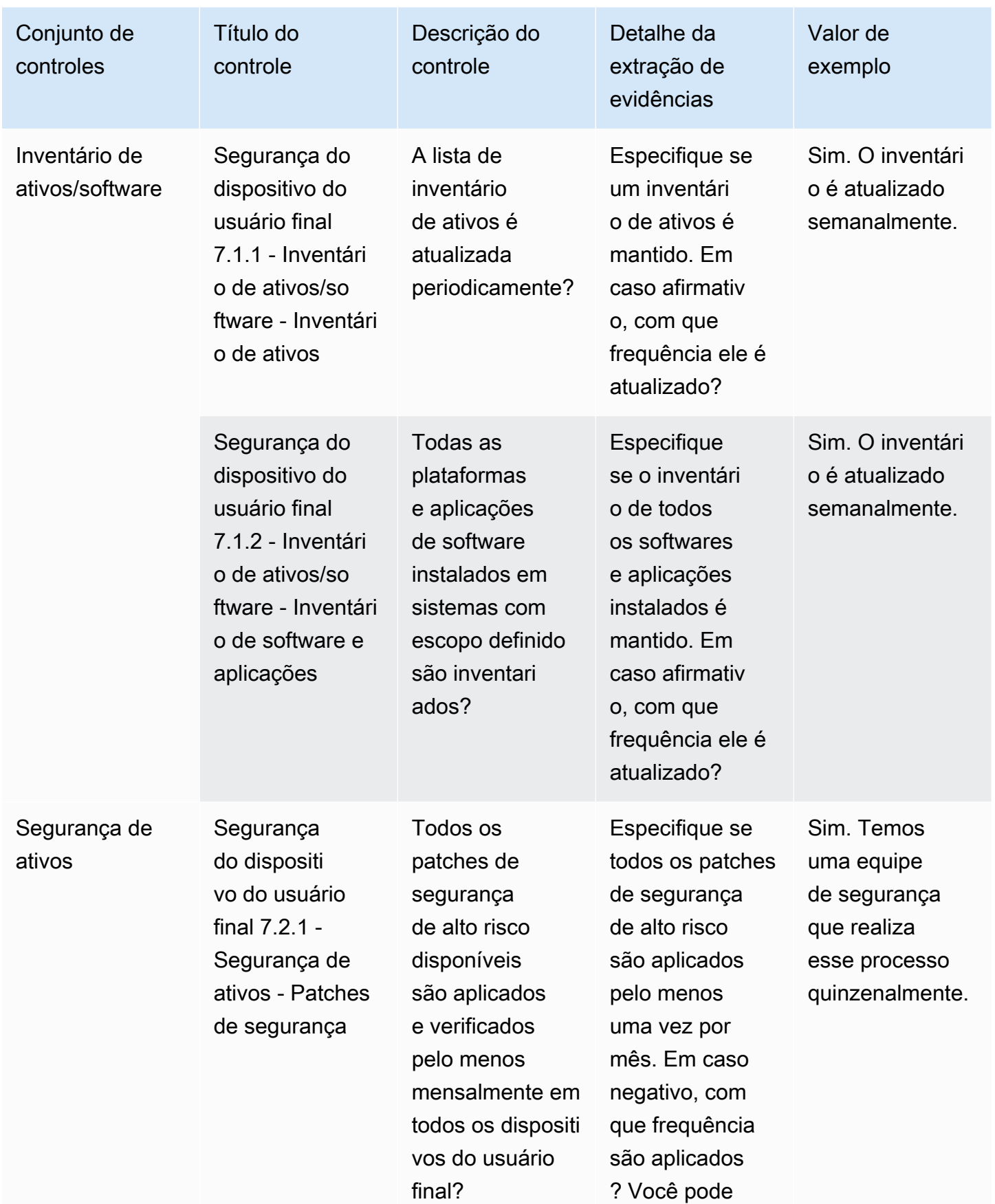

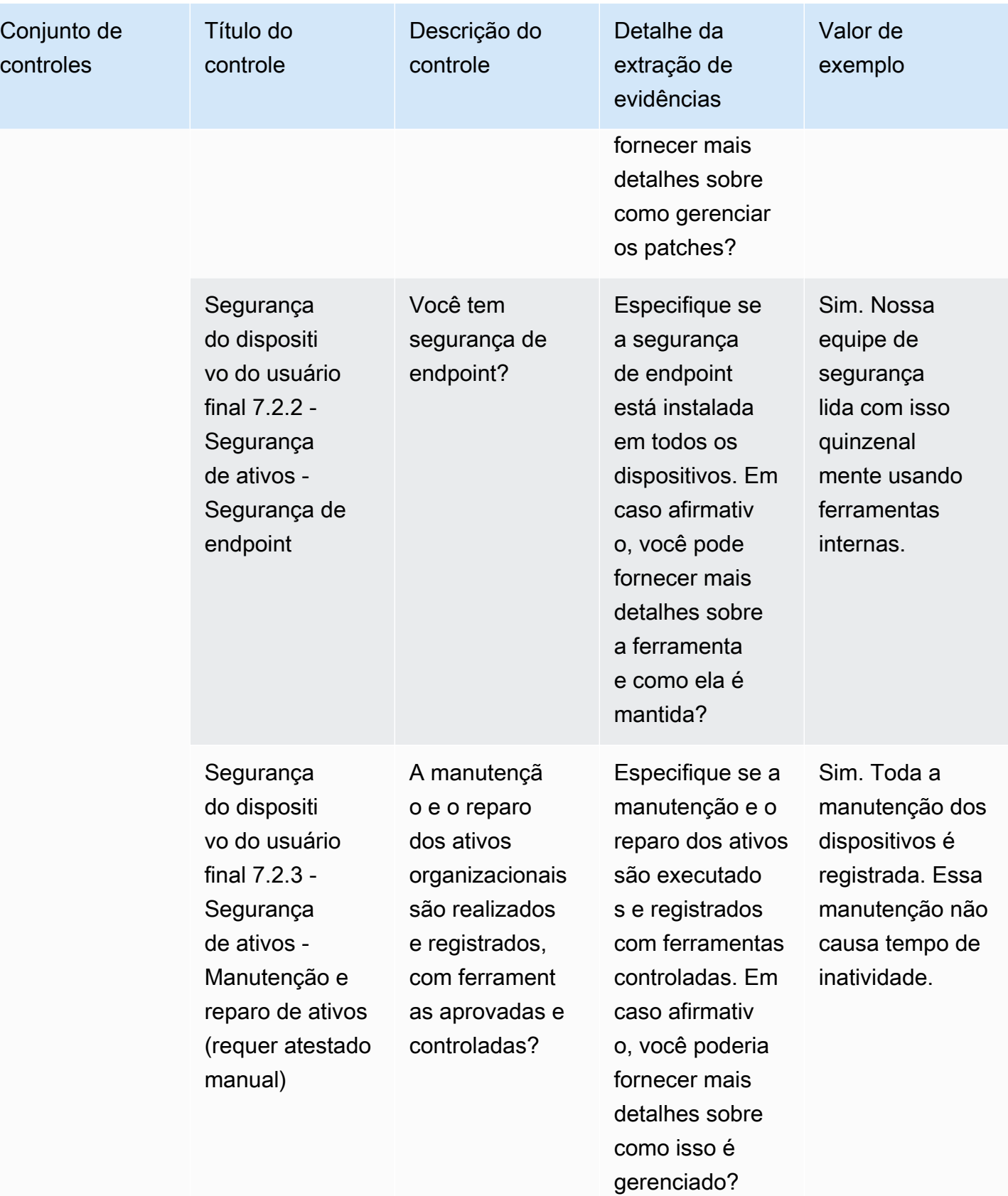

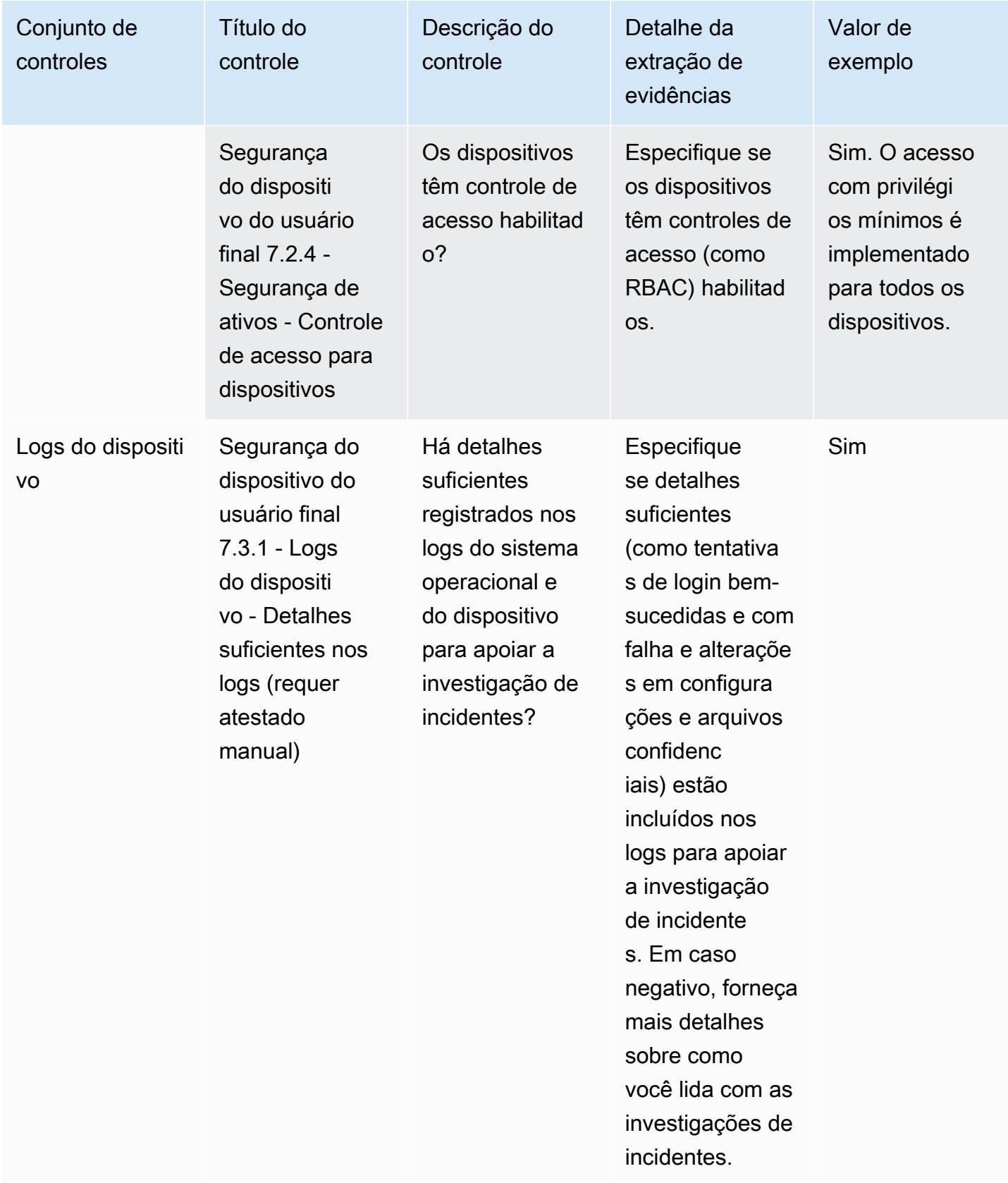

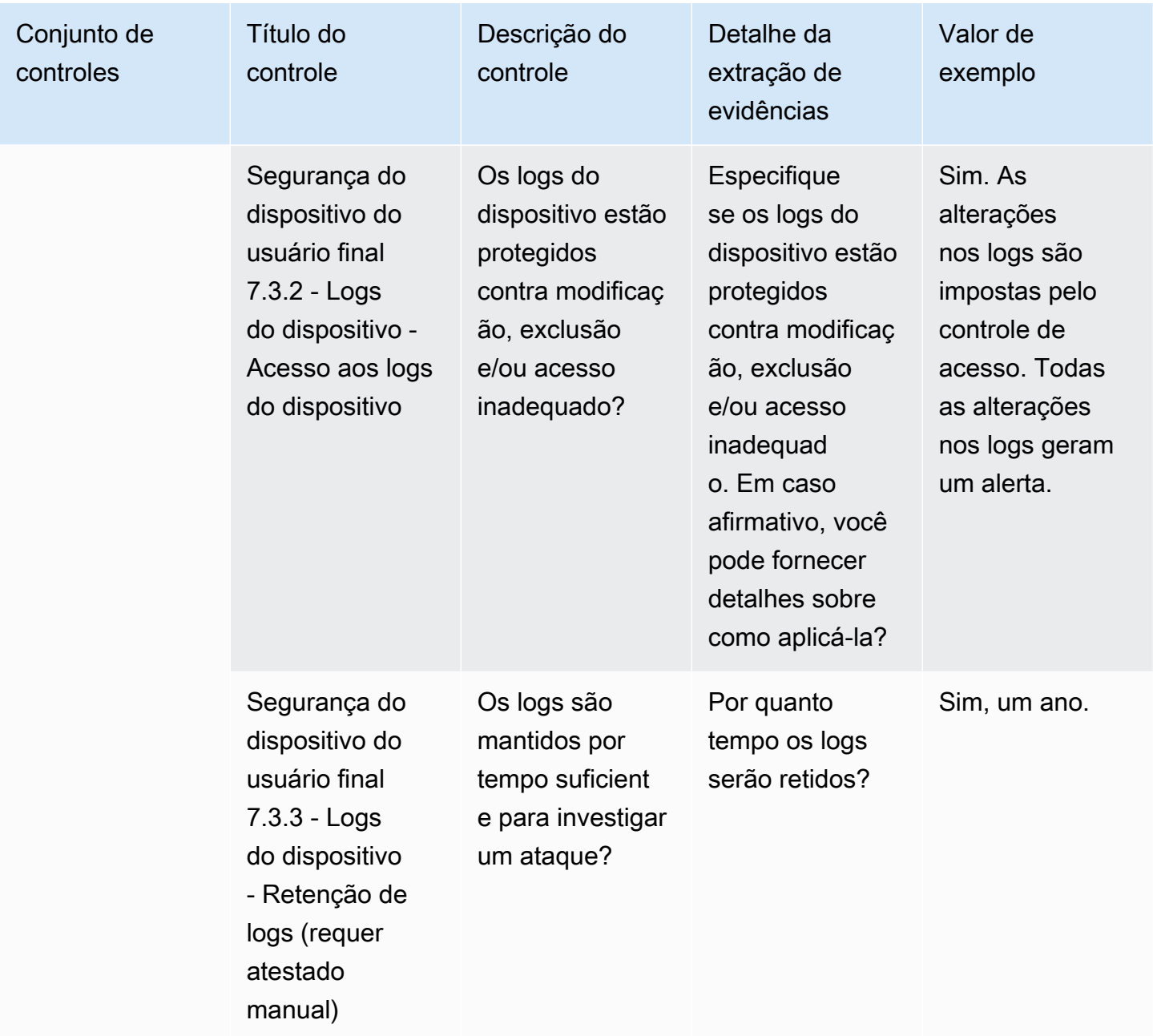

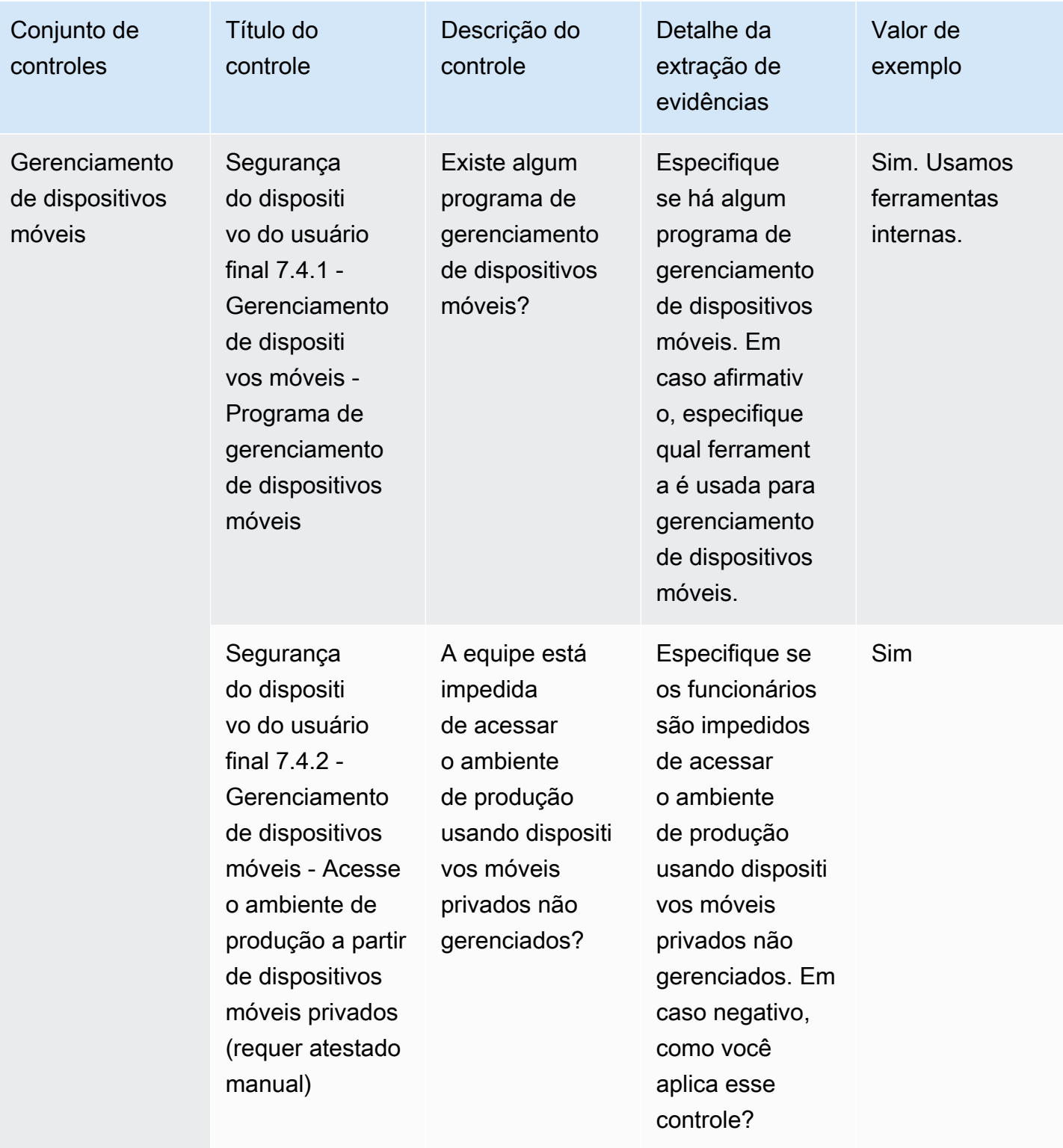

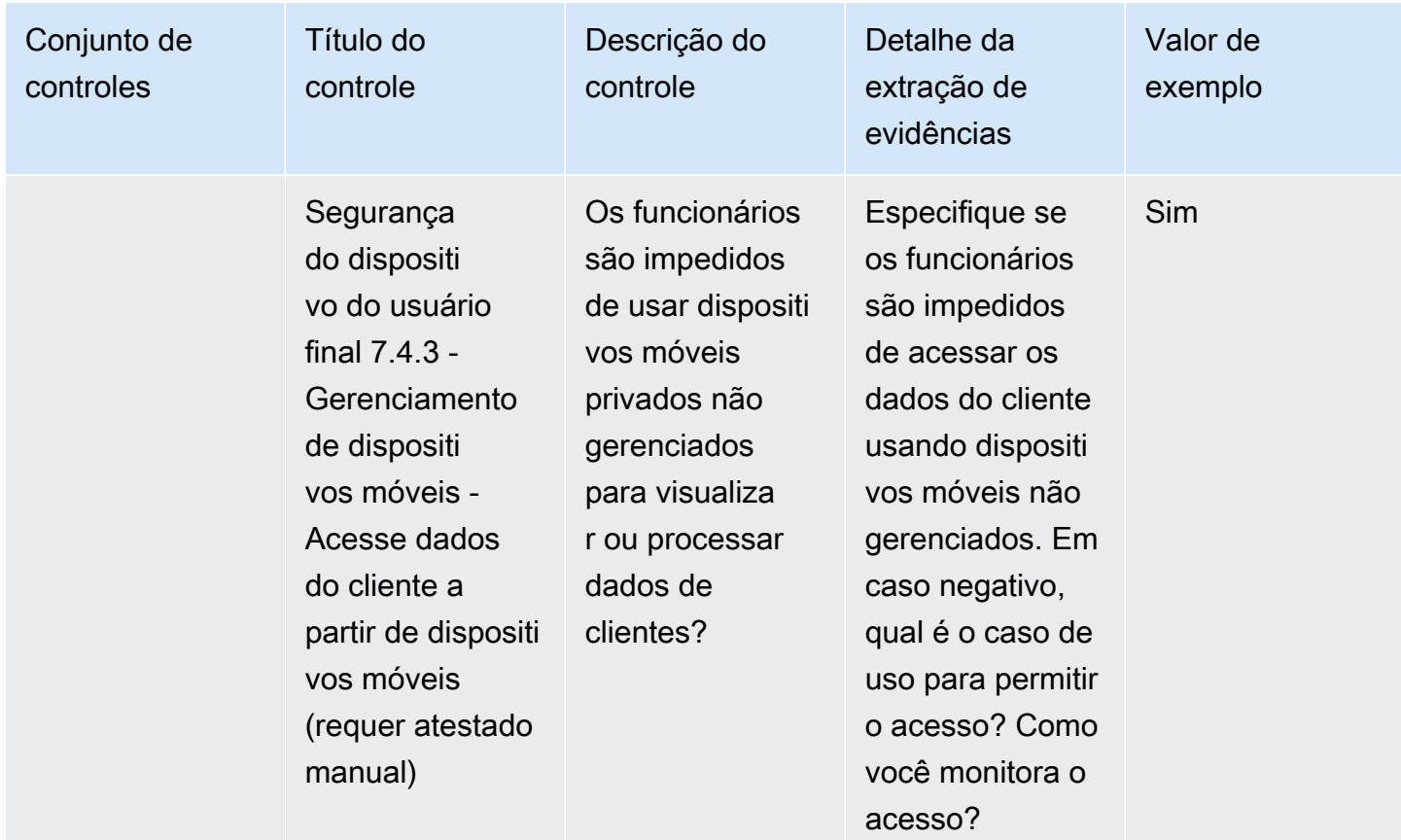

#### Controles de recursos humanos

Os controles de recursos humanos avaliam a divisão relacionada a funcionários para lidar com dados confidenciais durante processos como contratação, pagamento e demissão de funcionários. Esta tabela lista os valores e as descrições dos controles de políticas de recursos humanos.

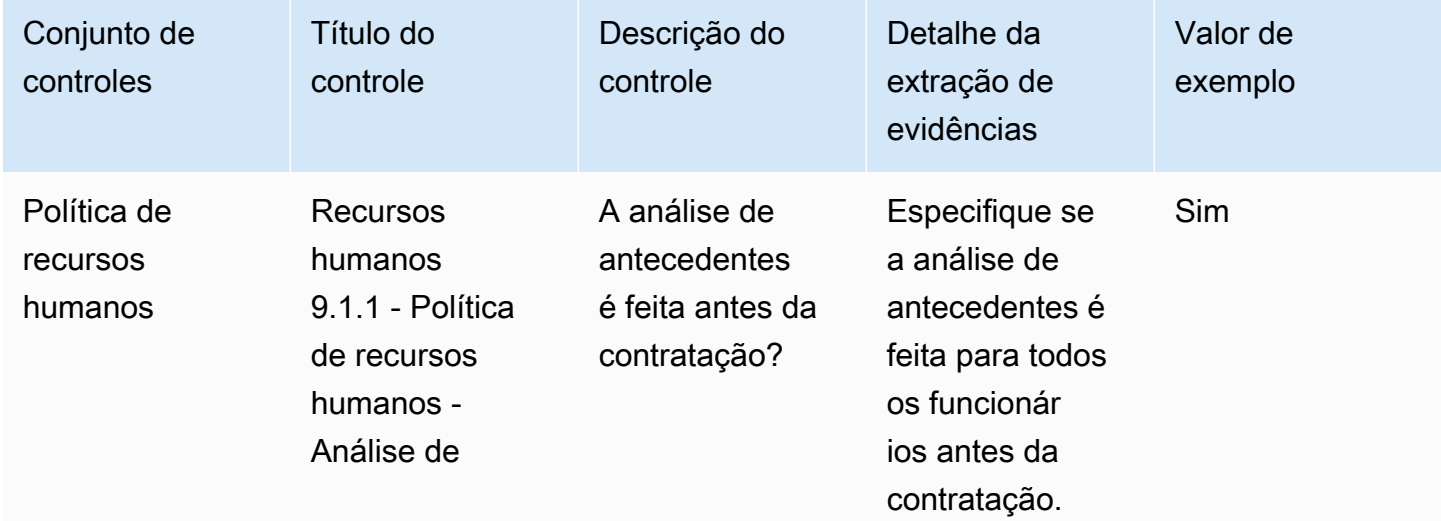

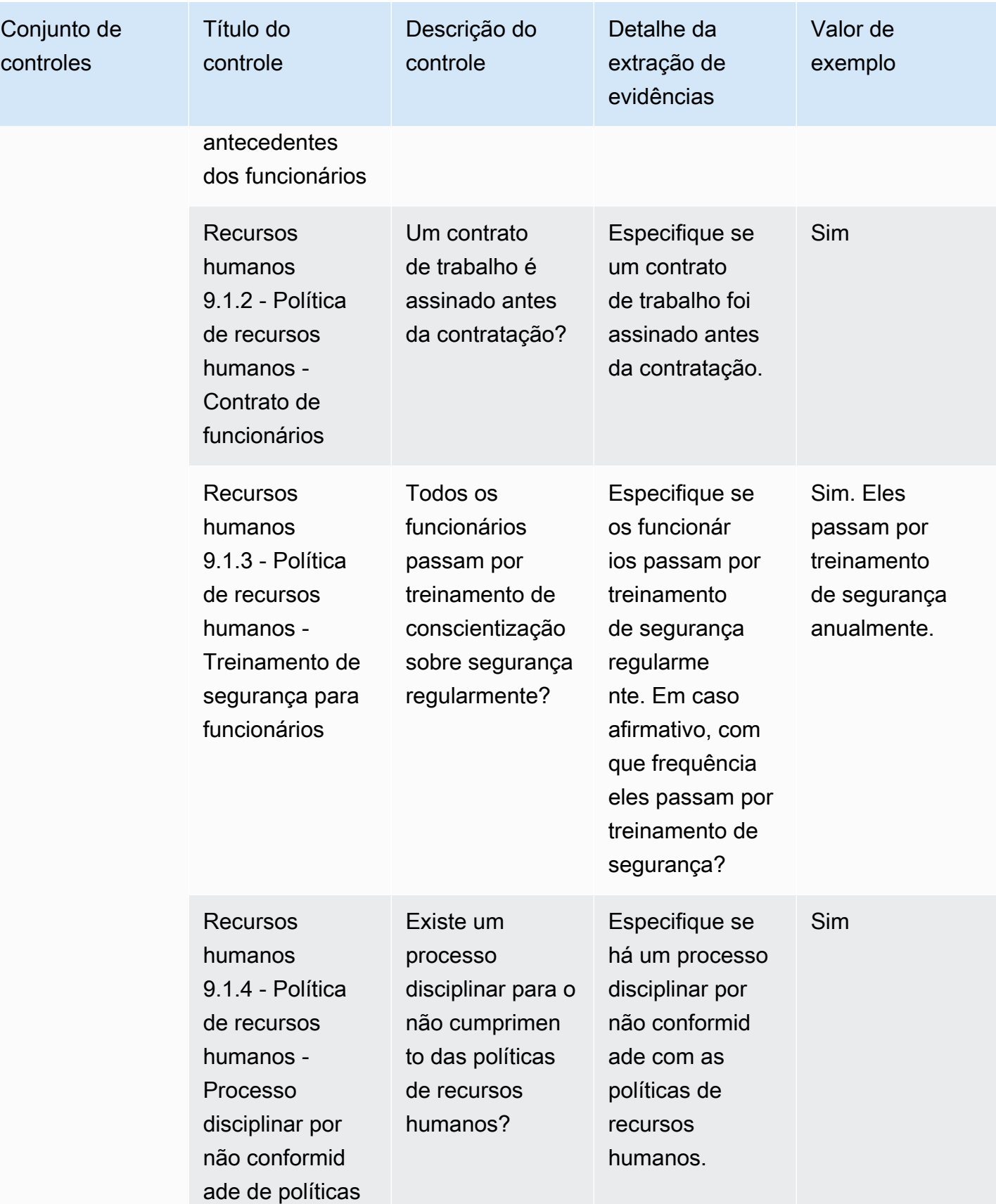

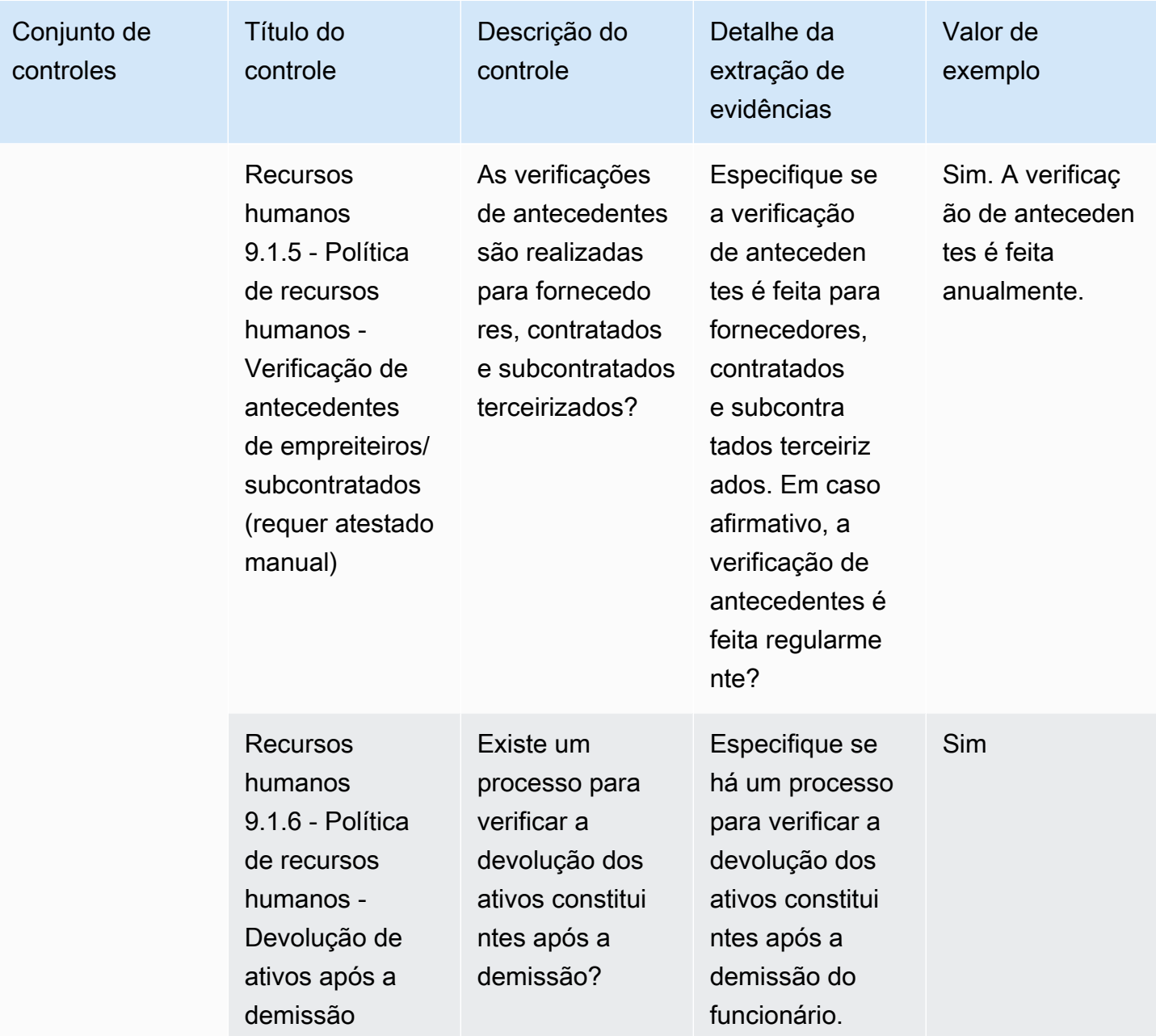

# Controles de segurança da infraestrutura

Os controles de segurança da infraestrutura protegem ativos críticos contra ameaças e vulnerabilidades. Esta tabela lista os valores e as descrições dos controles da política de segurança da infraestrutura.

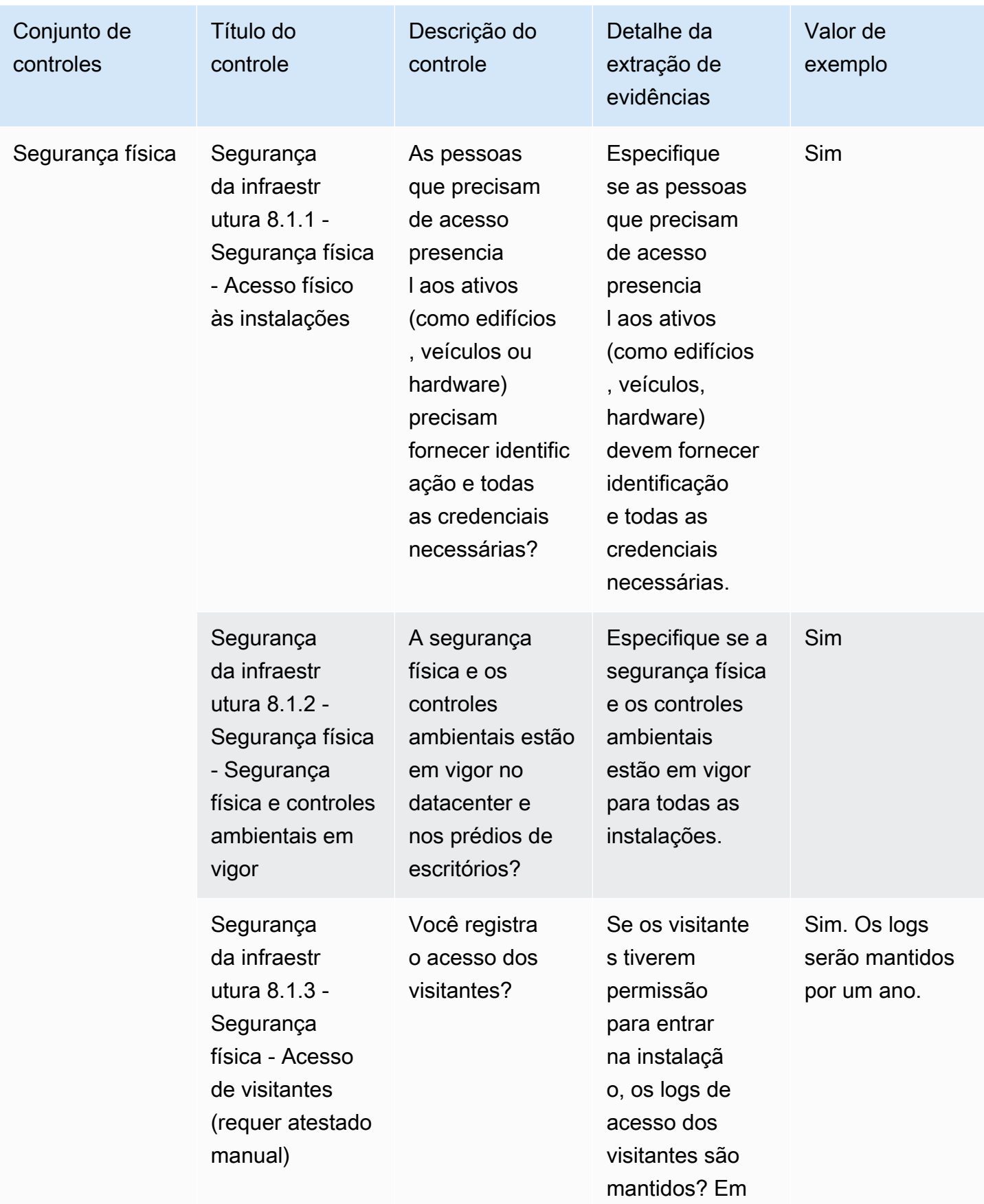

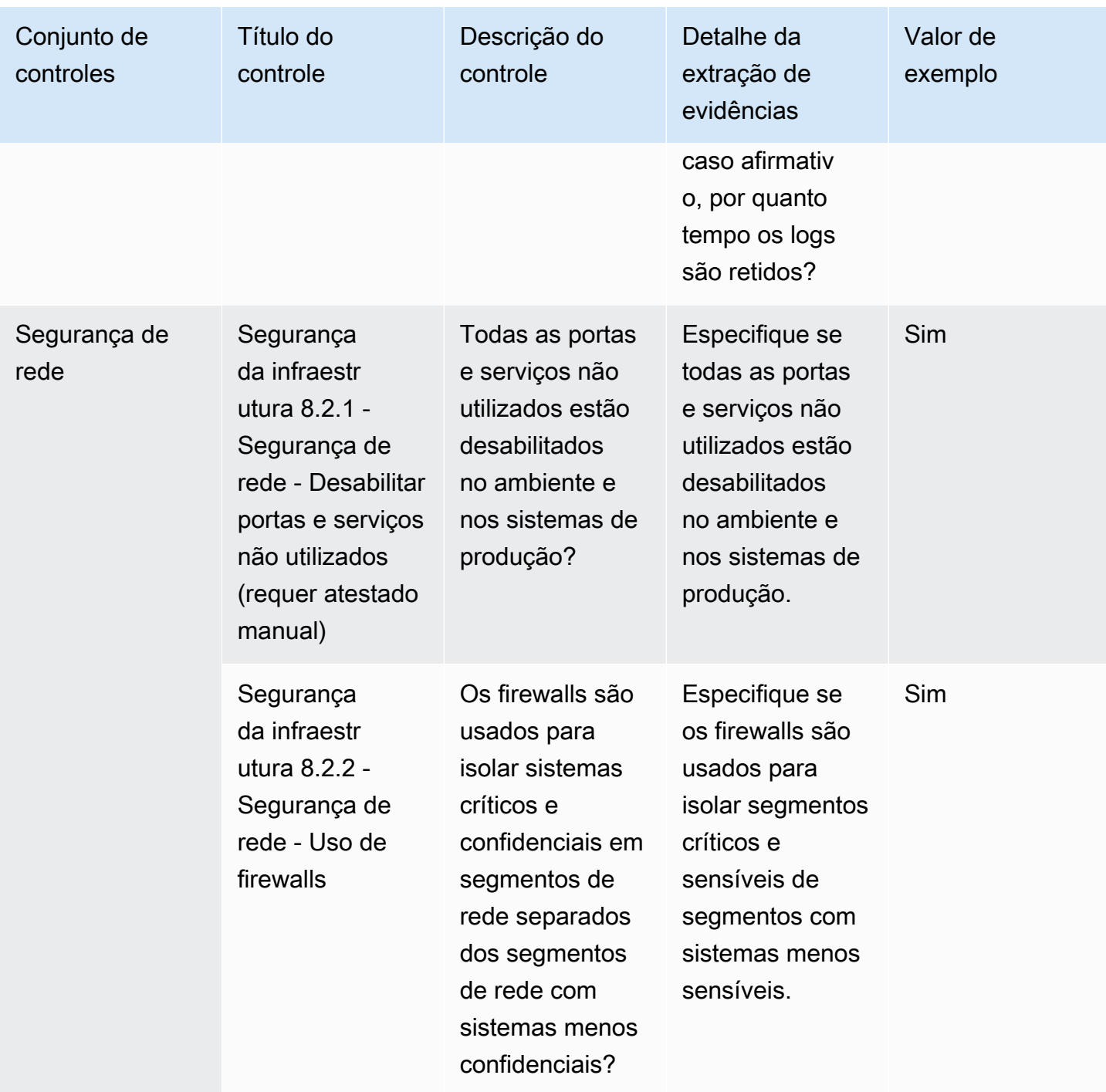

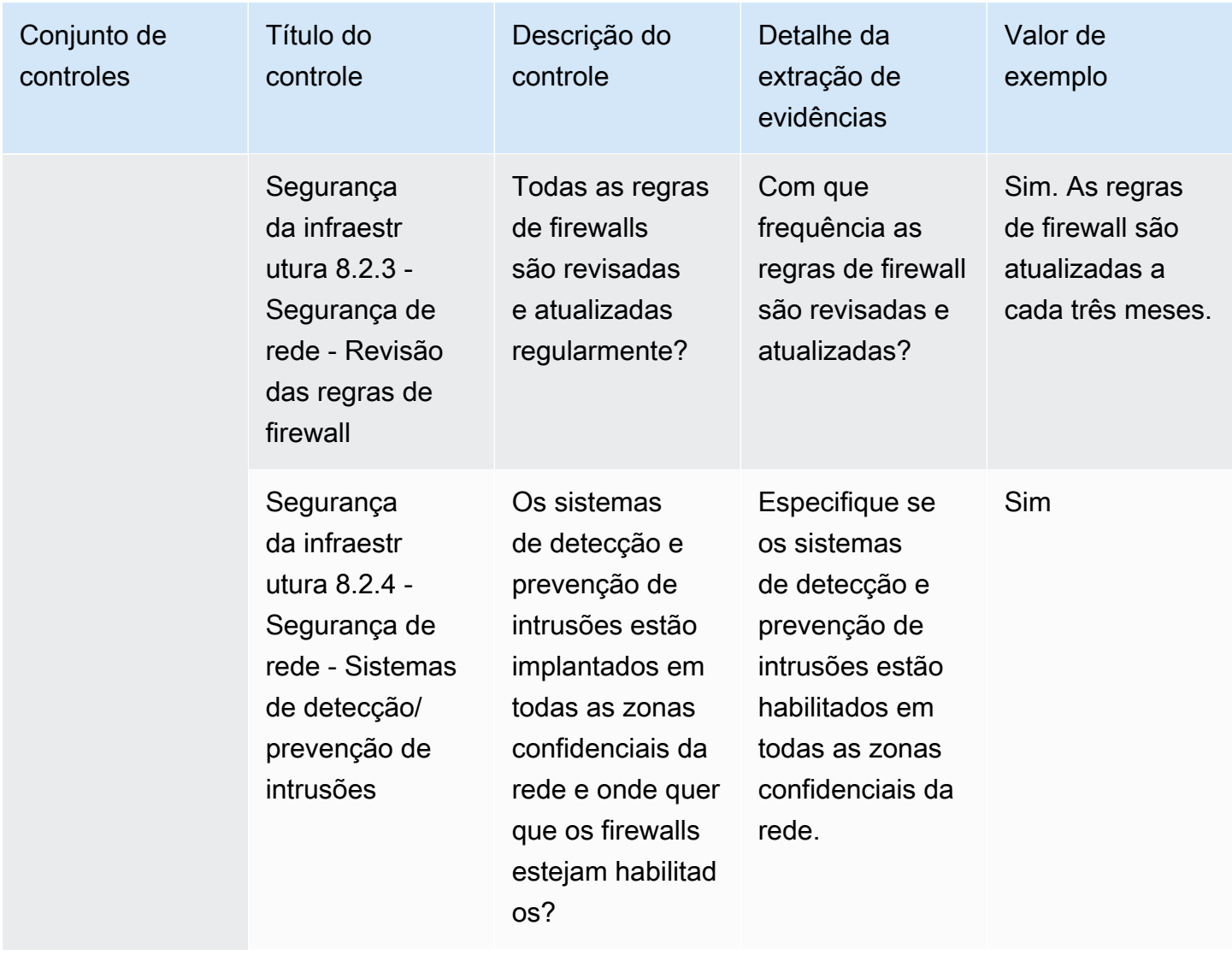

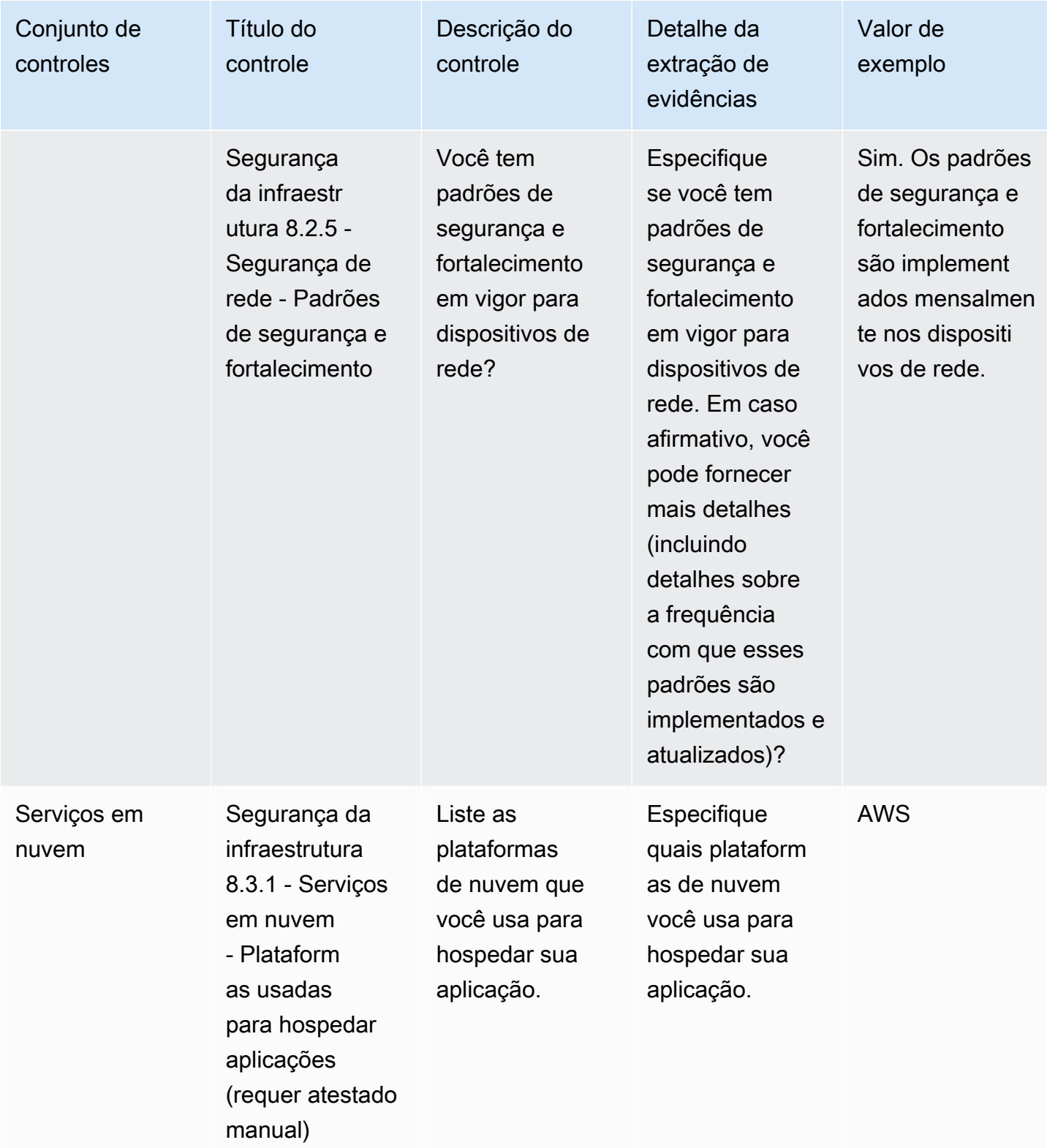
#### Controles de gerenciamento de riscos e resposta a incidentes

O gerenciamento de riscos e os controles de resposta a incidentes avaliam o nível de risco considerado aceitável e as medidas tomadas para responder aos riscos e ataques. Esta tabela lista os valores e as descrições dos controles de gerenciamento de riscos e políticas de resposta a incidentes.

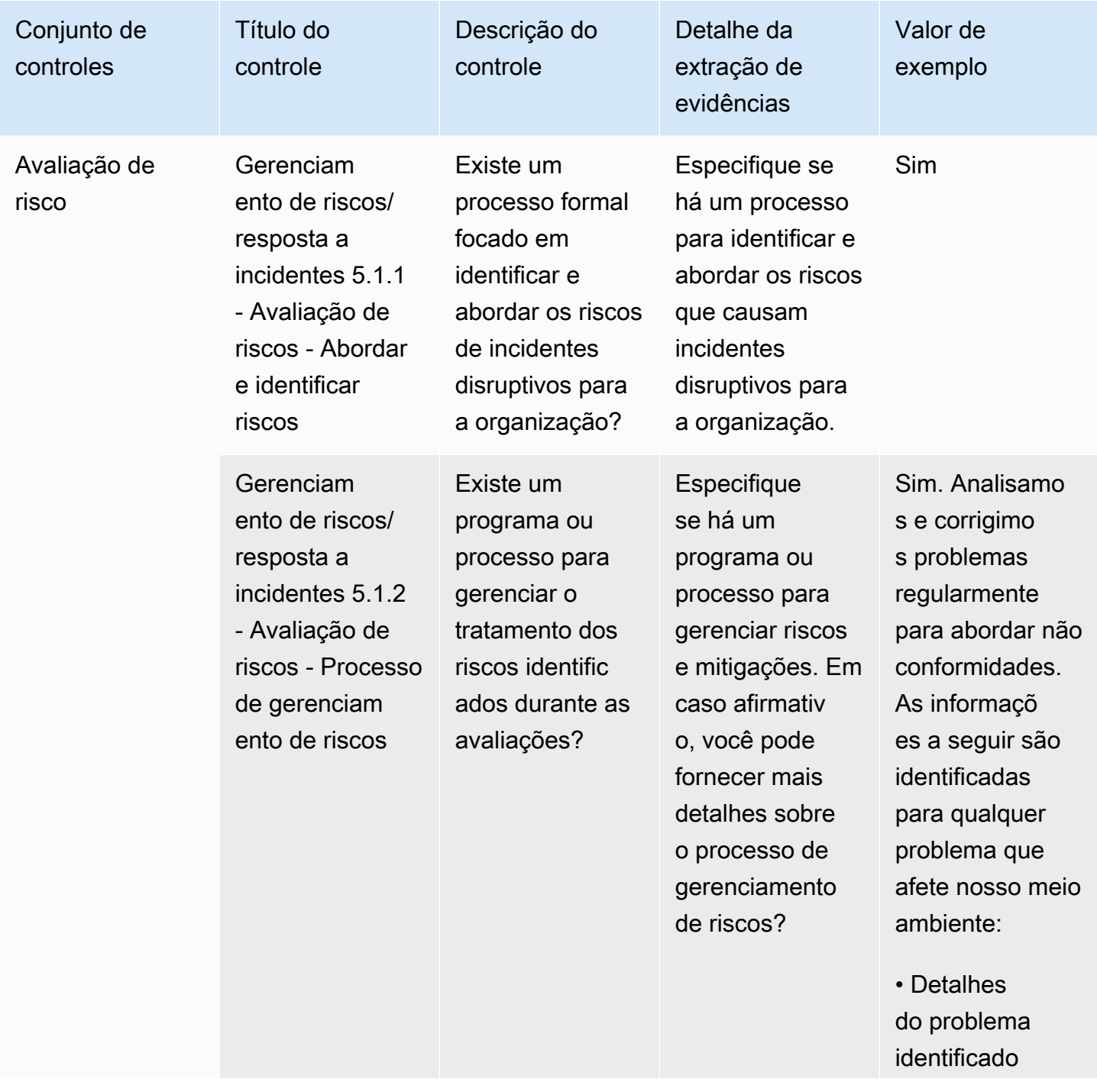

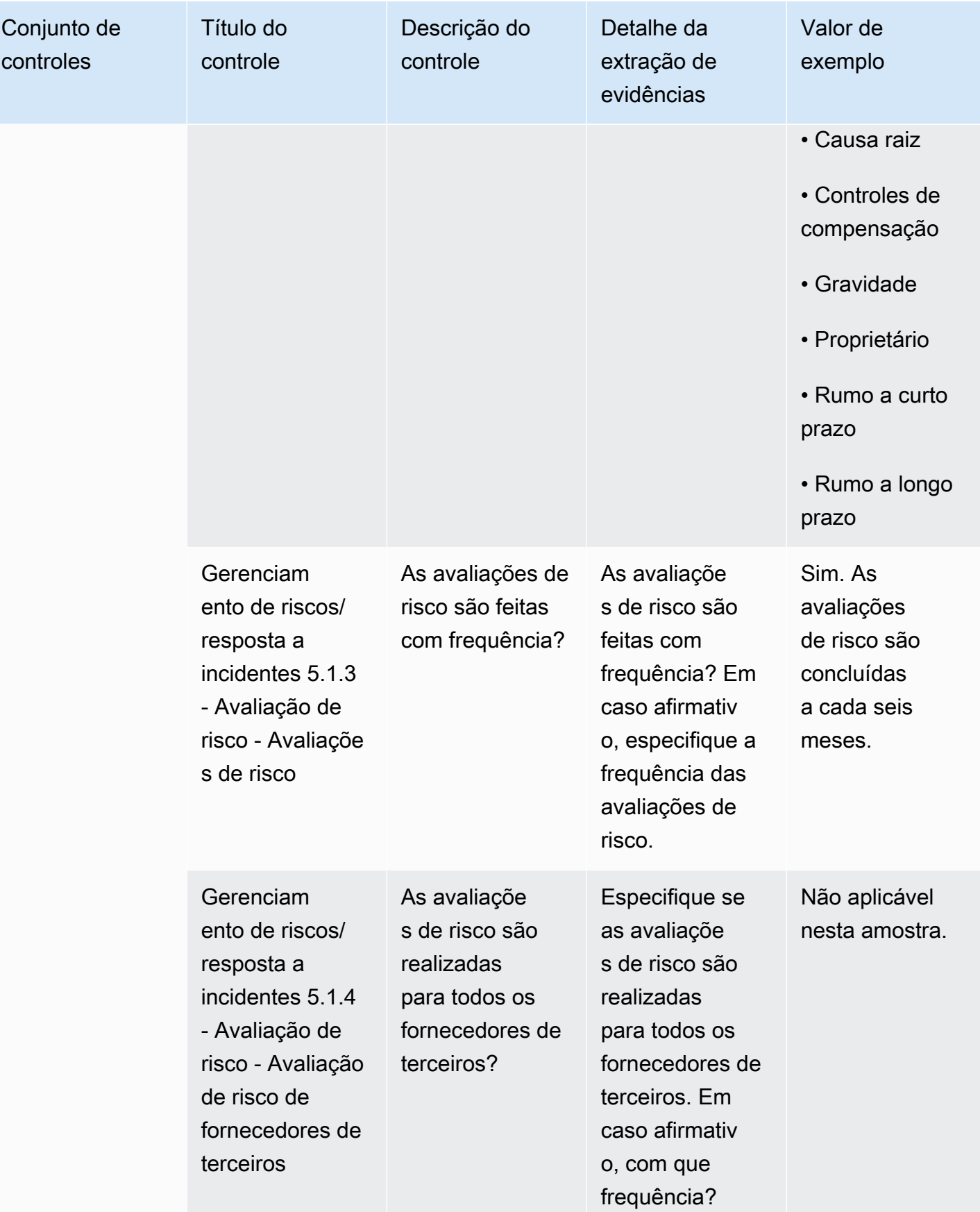

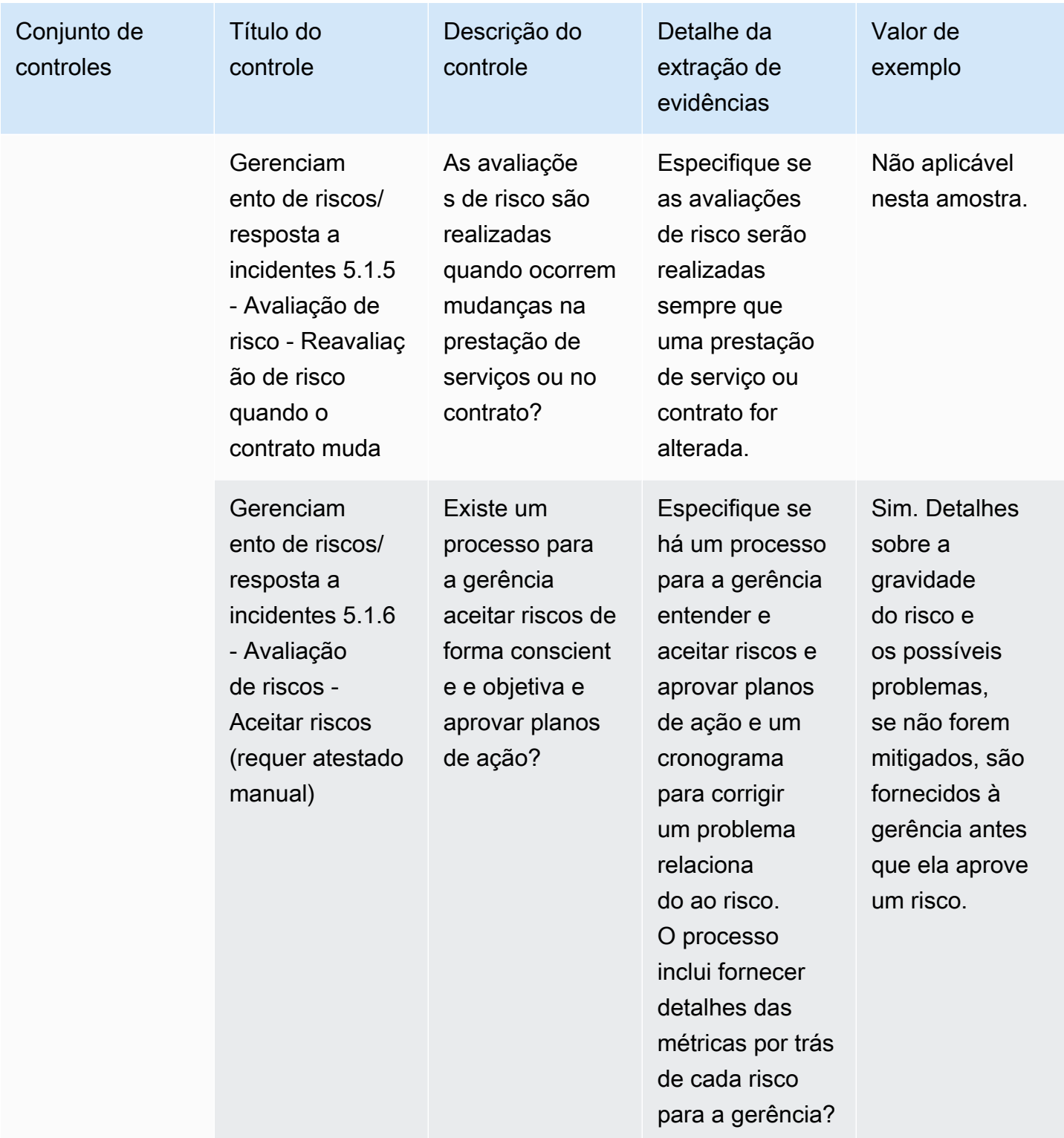

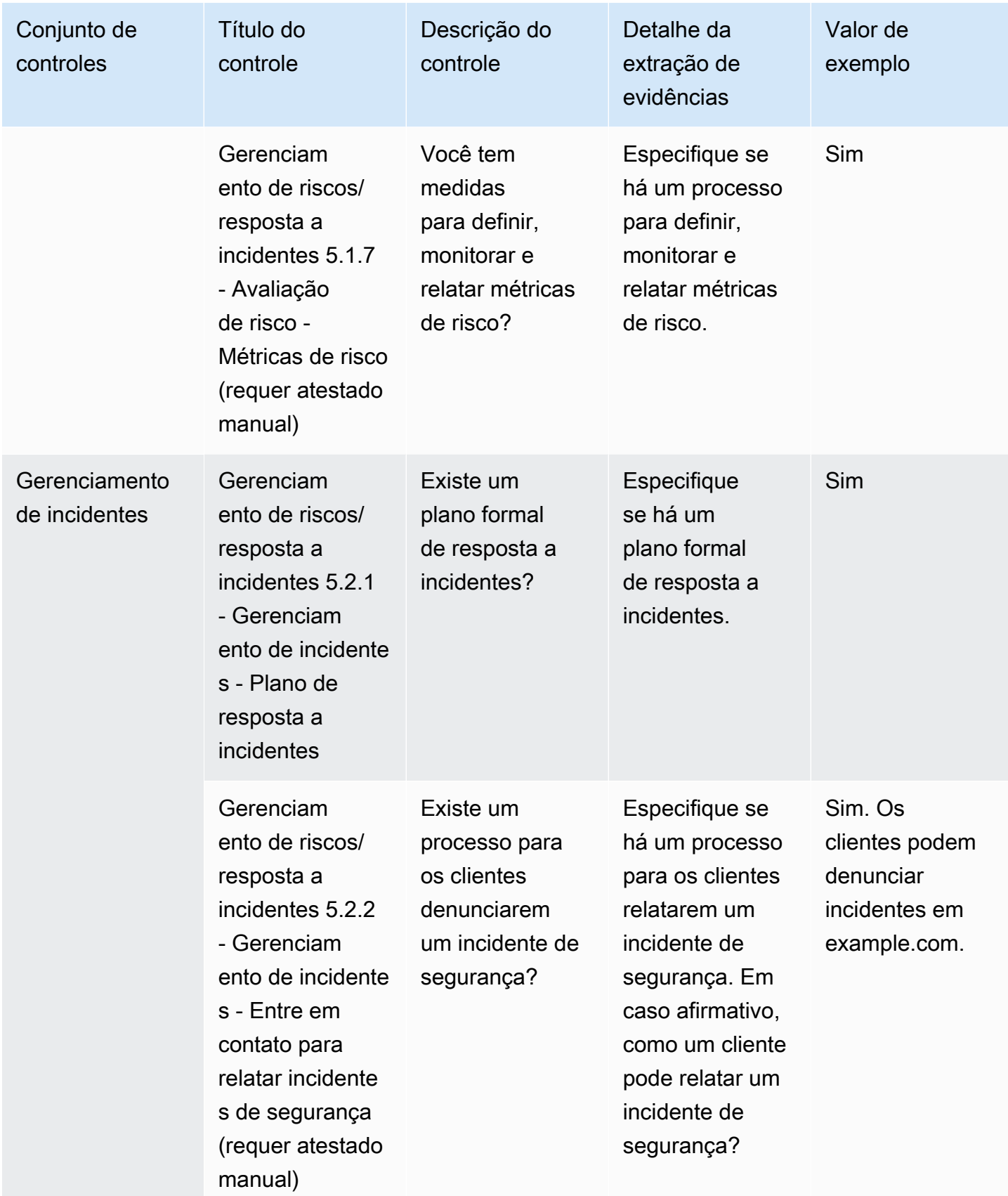

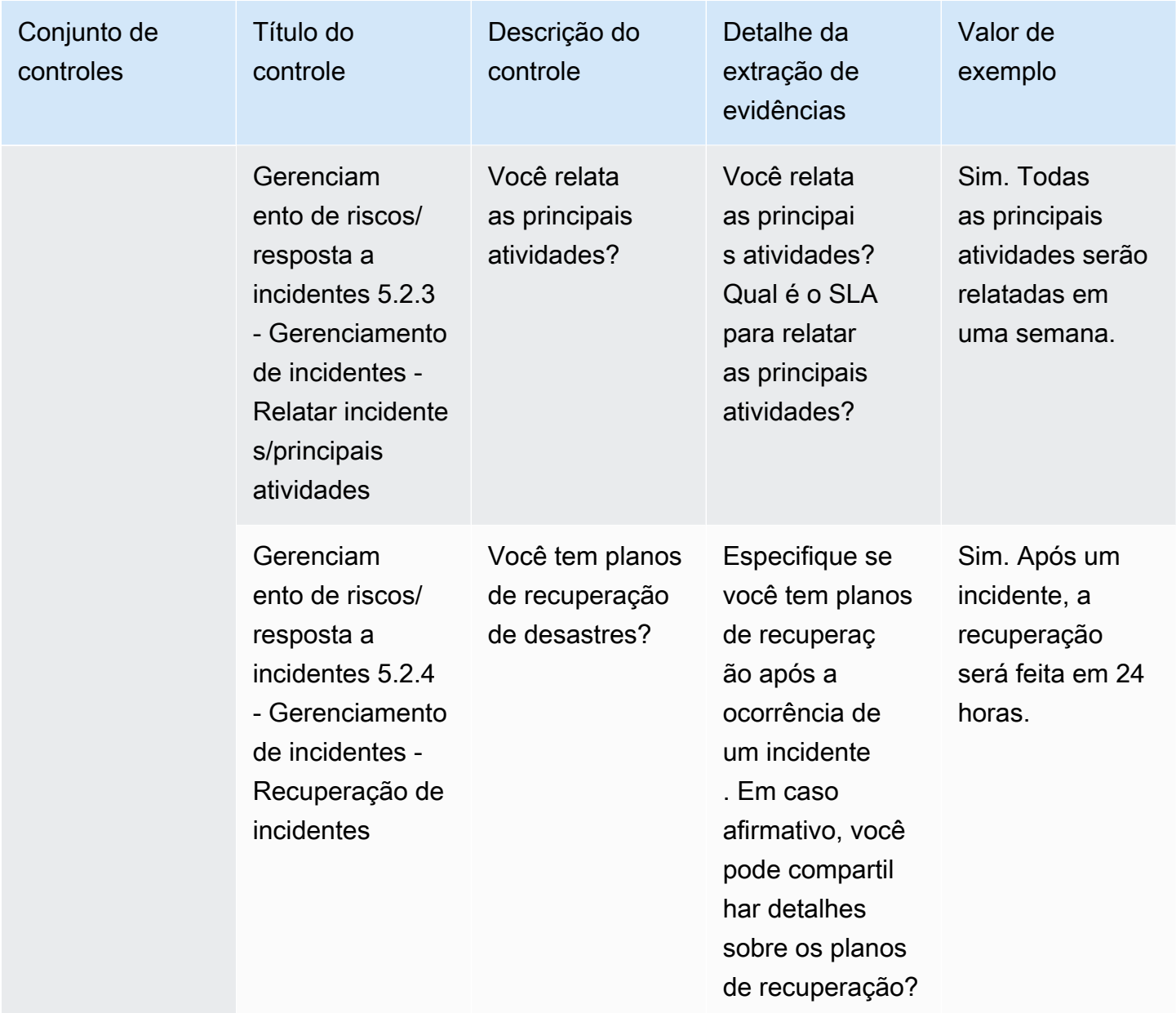

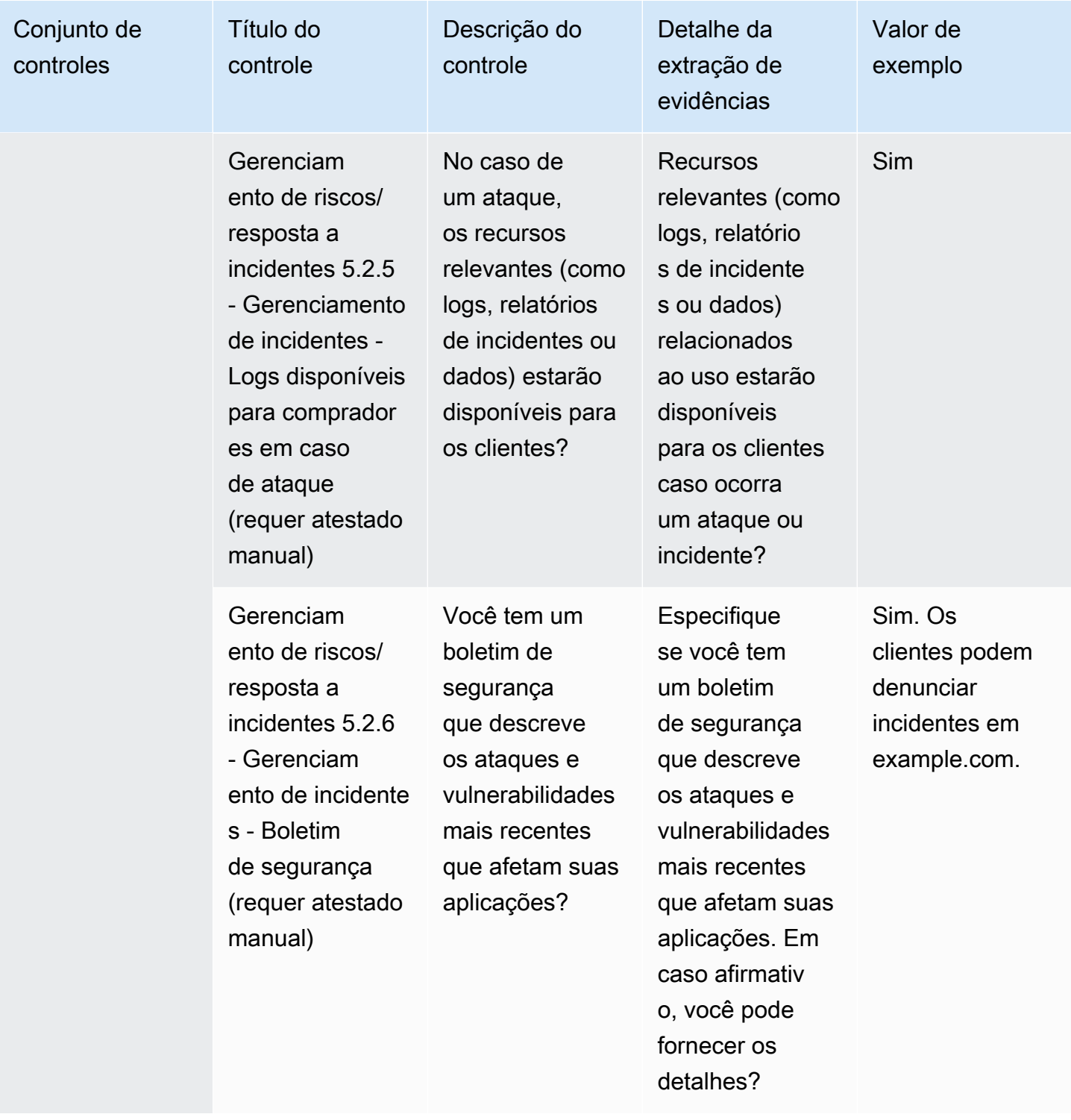

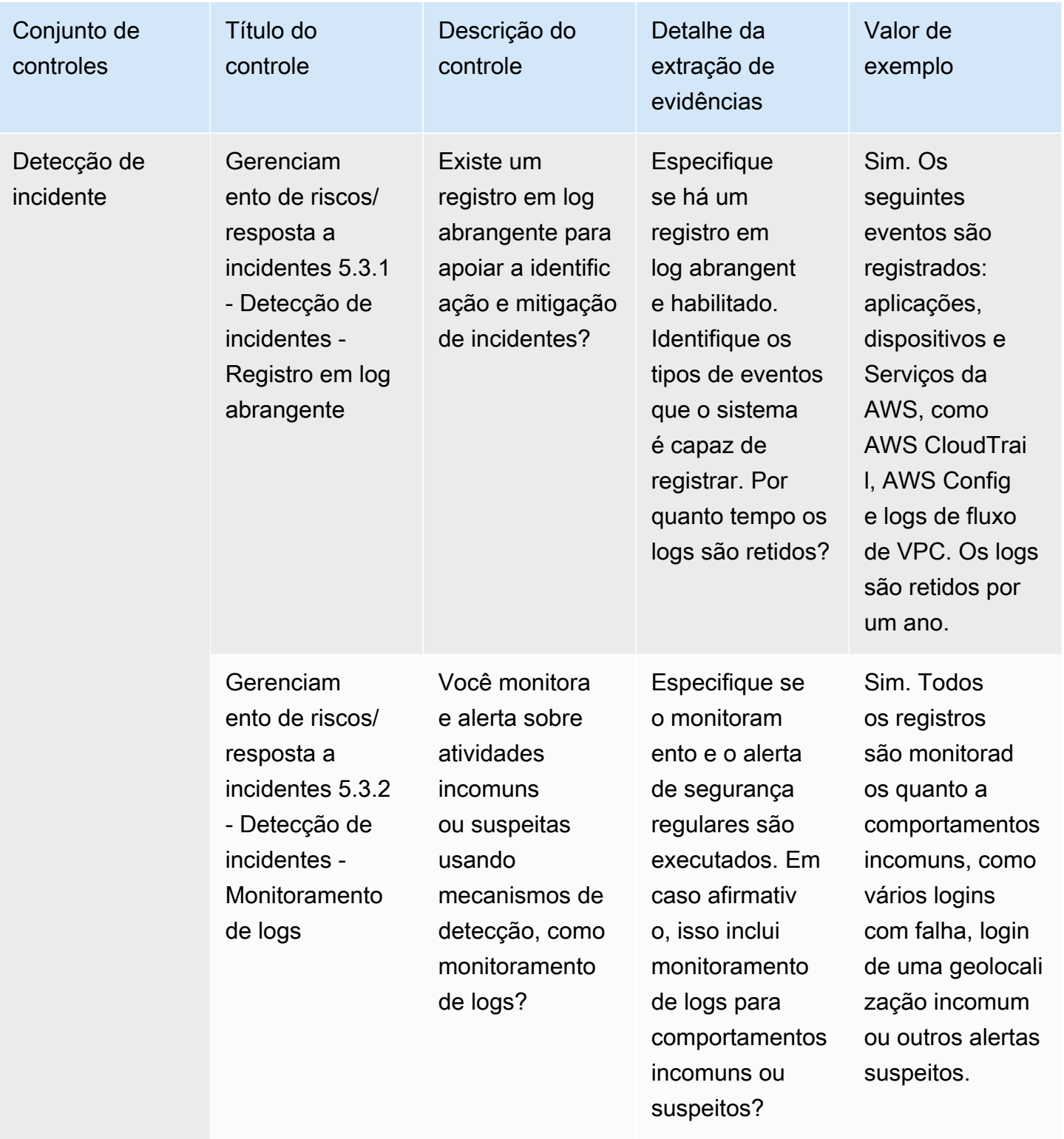

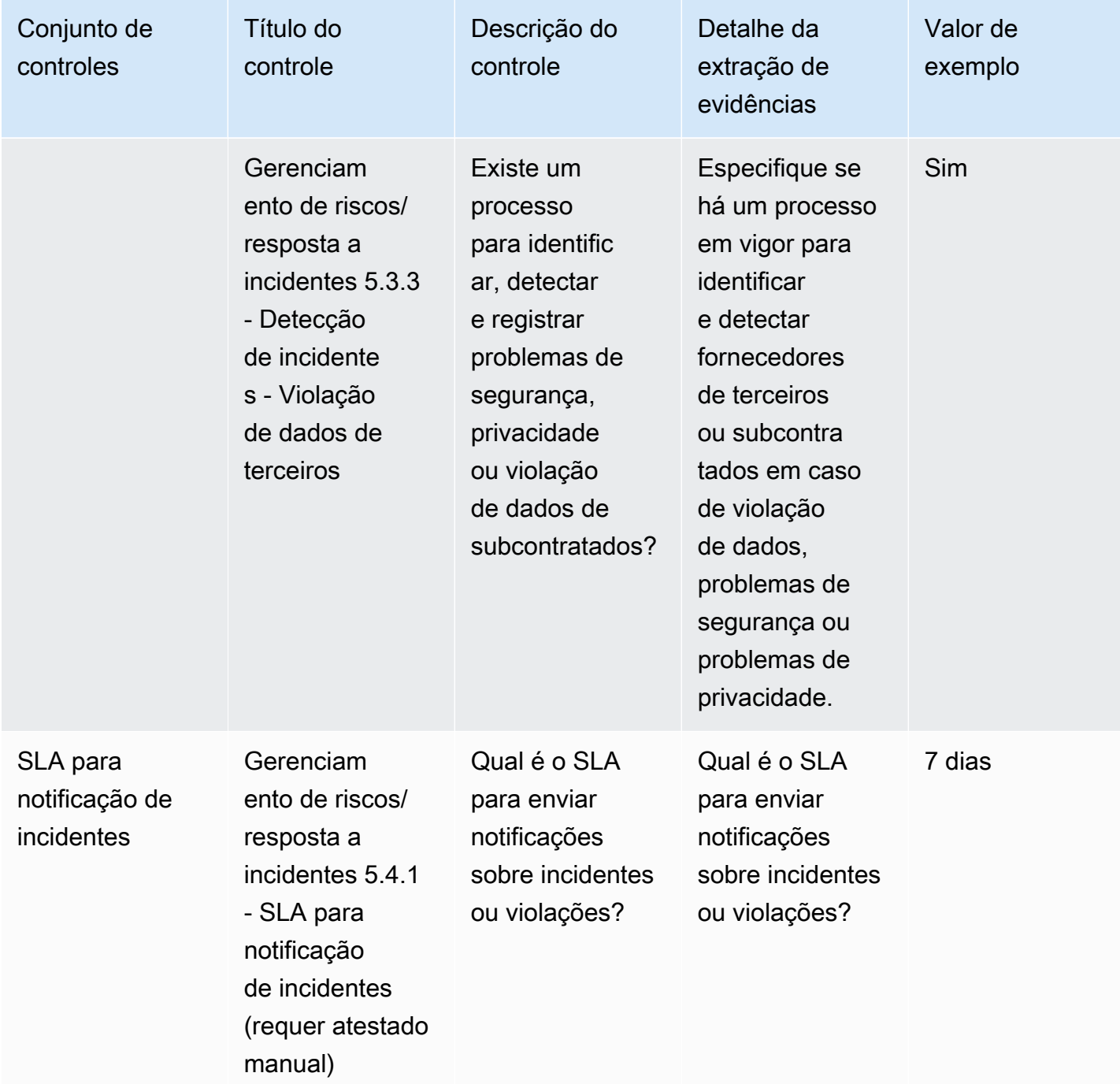

#### Controles de políticas de segurança e configuração

Os controles de políticas de segurança e configuração avaliam as políticas e as configurações de segurança que protegem os ativos de uma organização. Esta tabela lista os valores e as descrições dos controles de política de segurança e configuração.

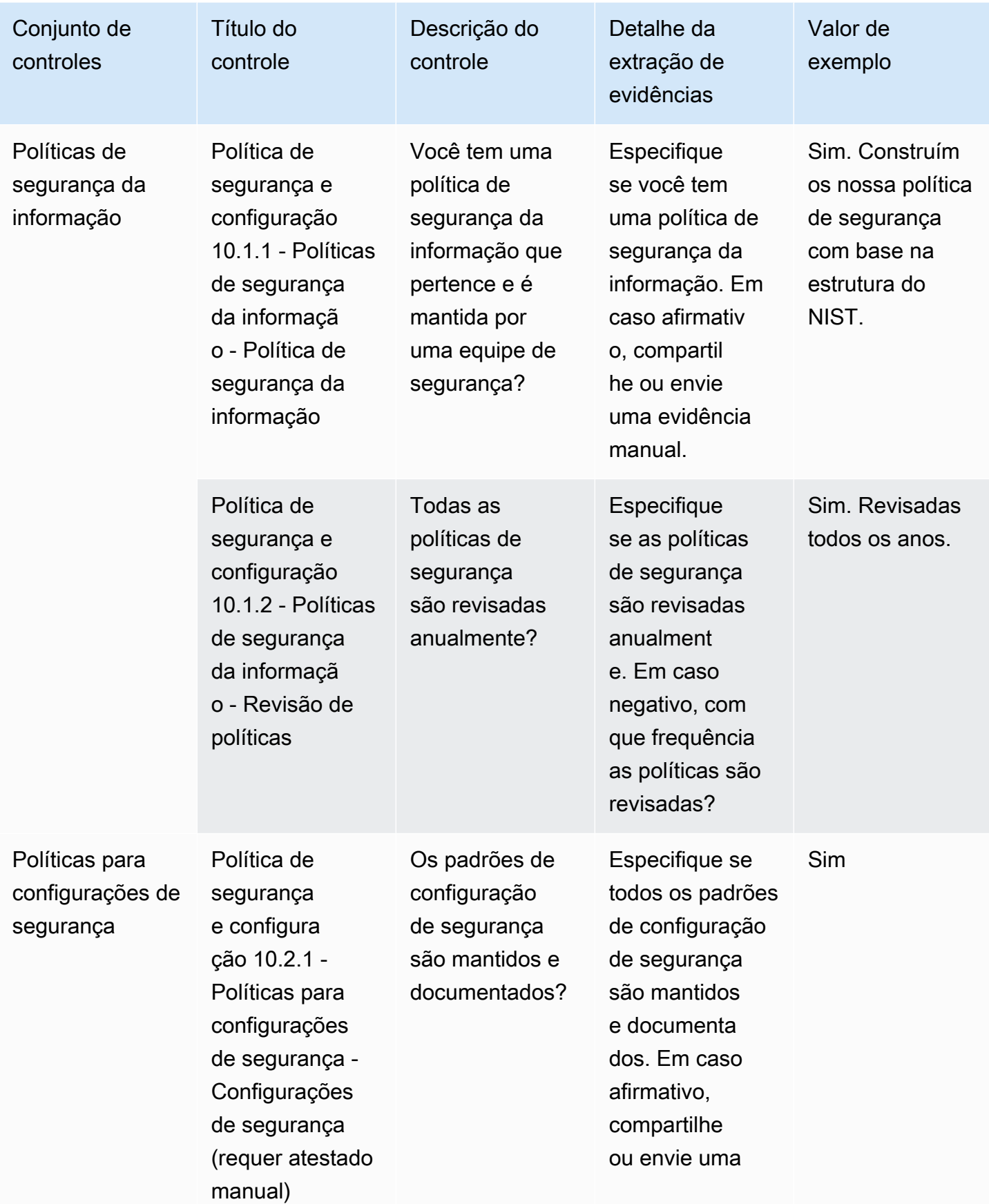

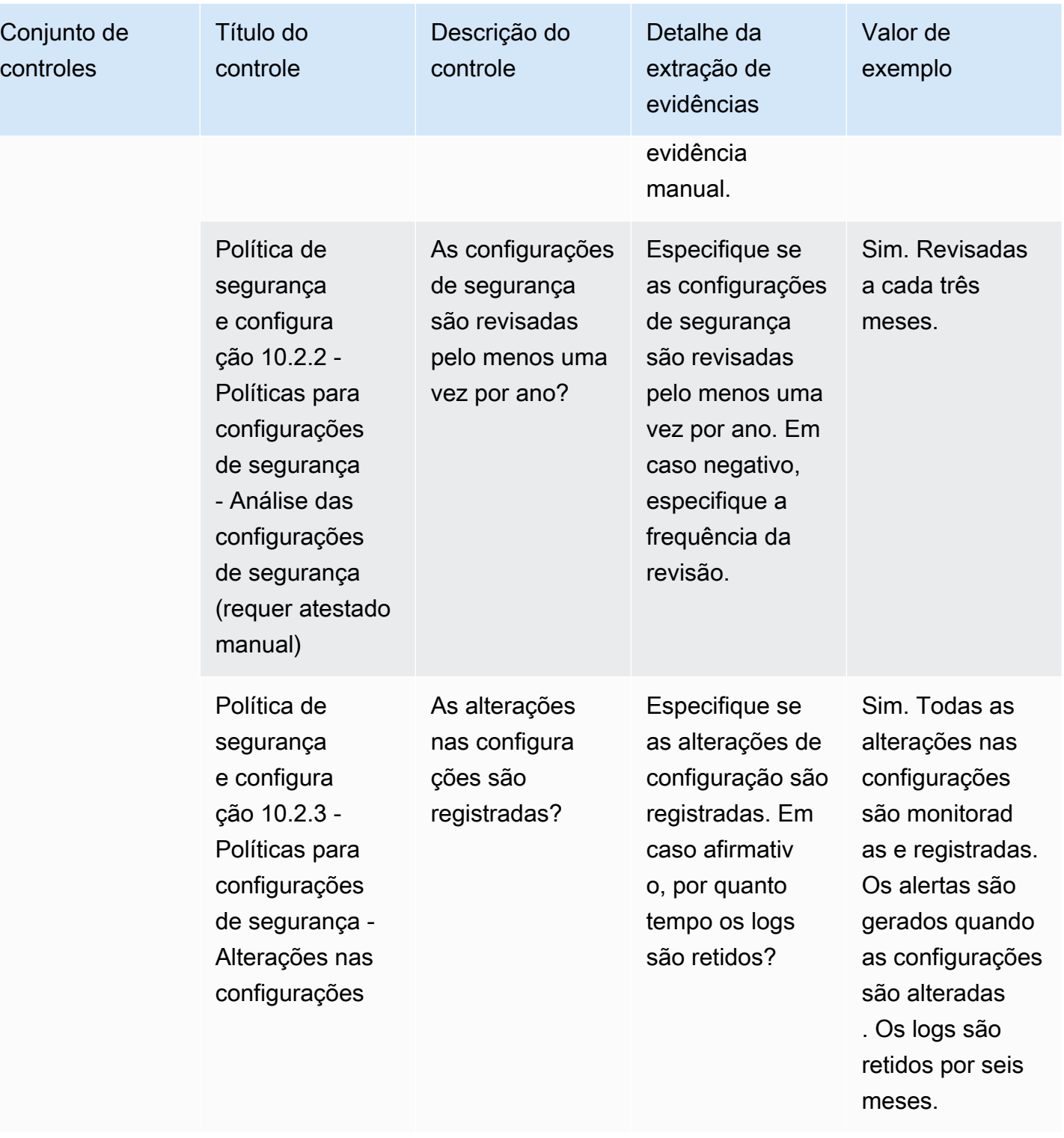

# Exportação de instantâneos como comprador usando o AWS Marketplace Vendor Insights

Um instantâneo do perfil de segurança é uma postura point-in-time. A exportação de instantâneos fornece uma maneira de baixar e revisar dados off-line, analisar dados de evidências e comparar produtos.

## Exportar um instantâneo

Você pode exportar para os formatos JSON ou CSV. Para exportar um instantâneo, siga estas etapas.

- 1. Faça login no AWS Management Console e abra o [AWS Marketplace console.](https://console.aws.amazon.com/marketplace/)
- 2. Escolha Vendor Insights.
- 3. No Vendor Insights, escolha um produto.
- 4. Na guia Segurança e conformidade, vá para a seção Resumo e escolha Exportar.
- 5. Na lista suspensa, escolha Baixar (JSON) ou Baixar (CSV).

# Controle do acesso no AWS Marketplace Vendor Insights

O AWS Identity and Access Management (IAM) é um AWS service (Serviço da AWS) que ajuda você a controlar o acesso aos recursos da AWS. O IAM é um AWS service (Serviço da AWS) que pode ser usado sem custo adicional. Se você for administrador, vai controlar quem pode ser autenticado (conectado) e autorizado (ter permissões) a usar os recursos do AWS Marketplace. AWS Marketplace O Vendor Insights usa o IAM para controlar o acesso aos dados, avaliações, autoatestação do vendedor e relatórios de auditoria padrão do setor.

Recomendamos que crie usuários e grupos com o IAM para controlar quem pode fazer o que no Portal de gerenciamento do AWS Marketplace. Depois, adicione usuários aos grupos e gerencie os grupos. Você pode atribuir uma política ou permissões ao grupo para fornecer permissões somente leitura. Se você tiver outros usuários que precisam de acesso somente leitura, poderá adicioná-los ao grupo que criou em vez de adicionar permissões à Conta da AWS deles.

Uma política é um documento que define as permissões que se aplicam a um usuário, grupo ou função. As permissões determinam o que os usuários podem fazer na AWS. Uma política normalmente concede acesso a ações específicas e pode, opcionalmente, permitir que as ações sejam autorizadas para recursos específicos, como instâncias do Amazon EC2, buckets do Amazon S3 e assim por diante. As políticas também podem negar o acesso explicitamente. Uma permissão é uma instrução em uma política que concede ou nega o acesso a um recurso específico.

#### **A** Important

Todos os usuários do que você cria são autenticados usando suas credenciais. No entanto, eles usam a mesma Conta da AWS. Qualquer alteração feita pelo usuário pode afetar toda a conta.

O AWS Marketplace tem permissões definidas para controlar as ações que alguém com essas permissões pode tomar no Portal de gerenciamento do AWS Marketplace. Também há políticas que o AWS Marketplace cria e gerencia que combinam várias permissões. A política AWSMarketplaceSellerProductsFullAccess concede ao usuário acesso total aos produtos no Portal de gerenciamento do AWS Marketplace.

Para obter mais informações sobre as ações, os recursos e as chaves de condição disponíveis, consulte [Ações, recursos e chaves de condição do AWS Marketplace Vendor Insights](https://docs.aws.amazon.com/service-authorization/latest/reference/list_awsmarketplacevendorinsights.html) na Referência de autorização de serviço.

## Permissões para compradores do AWS Marketplace Vendor Insights

Você pode usar as seguintes permissões nas políticas do IAM para o AWS Marketplace Vendor Insights. Você pode combinar as permissões em uma única política do IAM para conceder as permissões desejadas.

## **GetProfileAccessTerms**

GetProfileAccessTerms permite que os usuários recuperem os termos necessários para revisar, aceitar e obter acesso a um perfil do AWS Marketplace Vendor Insights.

Grupos de ação: somente leitura e leitura/gravação.

Recursos necessários: SecurityProfile.

## **ListEntitledSecurityProfiles**

ListEntitledSecurityProfiles permite que os usuários listem todos os perfis de segurança que eles têm o direito ativo de ler.

Grupos de ação: somente leitura, somente lista e leitura/gravação.

Recursos necessários: nenhum

# **ListEntitledSecurityProfileSnapshots**

ListEntitledSecurityProfileSnapshots permite que os usuários listem os instantâneos de um perfil de segurança que eles tenham o direito ativo de ler.SecurityProfile.

Grupos de ação: somente leitura, somente lista e leitura/gravação.

Recursos necessários: SecurityProfile

# **GetEntitledSecurityProfileSnapshot**

GetEntitledSecurityProfileSnapshot permite que os usuários obtenham os detalhes de um instantâneo de um perfil de segurança que eles tenham o direito ativo de ler.

Grupos de ação: somente leitura e leitura/gravação.

Recursos necessários: SecurityProfile

# Segurança no AWS Marketplace

Listamos softwares de vendedores de alta qualidade e trabalhamos ativamente para manter a qualidade de nossa seleção. Como cada cliente é diferente, nosso objetivo é fornecer informações suficientes sobre os produtos listados no AWS Marketplace para que os clientes possam tomar boas decisões de compra.

#### **a** Note

Para obter informações sobre segurança para produtos de dados no AWS Data Exchange, consulte [Segurança](https://docs.aws.amazon.com/data-exchange/latest/userguide/security.html) no Guia do usuário do AWS Data Exchange. Para obter informações sobre segurança para vendedores no AWS Marketplace, consulte [Segurança do AWS Marketplace](https://docs.aws.amazon.com/marketplace/latest/userguide/security.html) no Guia do usuário do AWS Marketplace.

# Informações de assinantes compartilhadas com vendedores

Podemos compartilhar suas informações de contato com nossos vendedores pelos seguintes motivos:

- Se for necessário que eles forneçam treinamento e suporte técnico ao cliente.
- Para ativação de software, configuração e personalização de conteúdo.
- Compensar suas equipes de vendas internamente.

Além disso, podemos compartilhar informações como nome da empresa, endereço completo e taxas de uso com vendedores para que eles remunerem suas equipes de vendas. Também podemos compartilhar determinadas informações com vendedores para ajudá-los a avaliar a eficácia das campanhas de marketing. Os vendedores podem usar essas informações junto com informações que eles já possuem para determinar prêmios para suas equipes de vendas ou usar para um determinado comprador.

Caso contrário, geralmente não compartilhamos informações de clientes com vendedores, e quaisquer informações compartilhadas não são de identificação pessoal, a menos que você nos dê permissão para compartilhar essas informações ou se acreditarmos que o fornecimento das informações aos vendedores é necessário para estarmos em conformidade com leis ou regulamentações.

# Atualizar as políticas do IAM para IPv6

Os clientes do AWS Marketplace usam políticas do IAM para definir um intervalo permitido de endereços IP e impedir que qualquer endereço IP fora do intervalo configurado possa acessar os recursos do AWS Marketplace.

O domínio do site do AWS Marketplace está sendo atualizado para o protocolo IPv6.

As políticas de filtragem de endereços IP que não estiverem atualizadas para lidar com endereços IPv6 podem resultar na perda de acesso de clientes aos recursos do site do AWS Marketplace.

## Clientes afetados pela atualização de IPv4 para IPv6

Os clientes que estão usando o endereçamento duplo são afetados por essa atualização. O endereçamento duplo indica que a rede oferece suporte a IPv4 e IPv6.

Se você estiver usando endereçamento duplo, deverá atualizar as políticas do IAM que estão atualmente configuradas com endereços no formato IPv4 para incluir endereços no formato IPv6.

Para obter ajuda com problemas de acesso, entre em contato com [AWS Support.](https://support.console.aws.amazon.com/support/home/?nc1=f_dr#/case/create)

#### **a** Note

Os seguintes clientes não são afetados por essa atualização:

- Clientes que estão somente em redes IPv4.
- Clientes que estão somente em redes IPv6.

## O que é IPv6?

IPv6 é o padrão IP de última geração destinado a substituir o IPv4. A versão anterior, IPv4, usa um esquema de endereçamento de 32 bits para suportar 4,3 bilhões de dispositivos. Em vez disso, o IPv6 usa endereçamento de 128 bits para suportar aproximadamente 340 trilhões de trilhões de trilhões (ou 2 vezes a 128ª potência) de dispositivos.

```
2001:cdba:0000:0000:0000:0000:3257:9652
2001:cdba:0:0:0:0:3257:9652
2001:cdba::3257:965
```
## Atualização de uma política do IAM para IPv6

Atualmente, as políticas do IAM são usadas para definir um intervalo permitido de endereços IP usando o filtro aws:SourceIp.

O endereçamento duplo suporta tráfego IPv4 e IPV6. Se sua rede usa endereçamento duplo, você deve garantir que todas a políticas do IAM usadas para filtragem de endereços IP estejam atualizadas para incluir intervalos de endereços IPv6.

Por exemplo, essa política de bucket do Amazon S3 identifica os intervalos de endereços IPv4 permitidos 192.0.2.0.\* e 203.0.113.0.\* no elemento Condition.

```
# https://docs.aws.amazon.com/IAM/latest/UserGuide/
reference_policies_examples_aws_deny-ip.html
{ 
     "Version": "2012-10-17", 
     "Statement": { 
         "Effect": "Deny", 
         "Action": "*", 
         "Resource": "*", 
         "Condition": { 
             "NotIpAddress": { 
                 "*aws:SourceIp*": [ 
                      "*192.0.2.0/24*", 
                      "*203.0.113.0/24*" 
 ] 
             }, 
             "Bool": { 
                 "aws:ViaAWSService": "false" 
 } 
         } 
     }
}
```
Para atualizar essa política, o elemento Condition da política é atualizado para incluir intervalos de endereços IPv6 2001:DB8:1234:5678::/64 e 2001:cdba:3257:8593::/64.

#### **a** Note

NÃO REMOVA os endereços IPv4 existentes porque eles são necessários para a compatibilidade com versões anteriores.

```
"Condition": { 
             "NotIpAddress": { 
                 "*aws:SourceIp*": [ 
                     "*192.0.2.0/24*", <<DO NOT remove existing IPv4 address>> 
                     "*203.0.113.0/24*", <<DO NOT remove existing IPv4 address>> 
                     "*2001:DB8:1234:5678::/64*", <<New IPv6 IP address>> 
                     "*2001:cdba:3257:8593::/64*" <<New IPv6 IP address>> 
 ] 
            }, 
             "Bool": { 
                 "aws:ViaAWSService": "false" 
 } 
         }
```
Para obter mais informações sobre permissões de acesso com o IAM, consulte [Políticas gerenciadas](https://docs.aws.amazon.com/IAM/latest/UserGuide/access_policies_managed-vs-inline.html)  [e políticas em linha](https://docs.aws.amazon.com/IAM/latest/UserGuide/access_policies_managed-vs-inline.html) no Guia do usuário do AWS Identity and Access Management.

#### Teste da rede após a atualização de IPv4 para IPv6

Depois de atualizar as políticas do IAM para o formato IPv6, você pode testar se sua rede está acessando o endpoint IPv6 e a funcionalidade do site do AWS Marketplace.

Tópicos

- [Teste da rede com Linux/Unix ou Mac OS X](#page-232-0)
- [Teste da rede com o Windows 7 ou o Windows 10](#page-233-0)
- [Teste do site do AWS Marketplace](#page-233-1)

<span id="page-232-0"></span>Teste da rede com Linux/Unix ou Mac OS X

Se estiver usando o Linux/Unix ou o Mac OS X, você poderá testar se sua rede está acessando o endpoint do IPv6 usando o comando curl a seguir:

curl -v -s -o /dev/null http://ipv6.ec2-reachability.amazonaws.com/

Por exemplo, se estiver conectado por meio do IPv6, o endereço IP conectado exibirá as informações a seguir:

```
Teste da rede após a atualização de IPv4 para IPv6 225
```

```
* About to connect() to aws.amazon.com port 443 (#0)
* Trying IPv6 address... connected
* Connected to aws.amazon.com (IPv6 address) port 443 (#0)
> GET / HTTP/1.1
> User-Agent: curl/7.18.1 (x86_64-unknown-linux-gnu) libcurl/7.18.1 OpenSSL/1.0.1t 
  zlib/1.2.3
> Host: aws.amazon.com
```
<span id="page-233-0"></span>Teste da rede com o Windows 7 ou o Windows 10

Se estiver usando o Windows 7 ou 10, você poderá testar se sua rede pode acessar um endpoint de pilha dupla por meio do IPv6 ou do IPv4. Use o comando ping conforme mostrado no exemplo a seguir.

ping aws.amazon.com

<span id="page-233-1"></span>Esse comando retornará endereços IPv6 se você estiver acessando um endpoint via IPv6.

#### Teste do site do AWS Marketplace

Testar a funcionalidade do site do AWS Marketplace após a atualização depende principalmente de como sua política foi escrita e para que ela é usada. Em geral, você deve verificar se a funcionalidade especificada na política funciona conforme o esperado.

Os cenários a seguir podem ajudar você a começar com o teste da funcionalidade do site do AWS Marketplace.

Como comprador no site do AWS Marketplace, teste se é possível realizar as tarefas a seguir:

- Assinar um produto do AWS Marketplace.
- Configurar um produto do AWS Marketplace.
- Lançar ou executar um produto do AWS Marketplace.

Como vendedor no site do AWS Marketplace, teste se é possível realizar as tarefas a seguir:

- Gerenciar os produtos do AWS Marketplace existentes.
- Criar um produto do AWS Marketplace.

## Controlar o acesso a assinaturas do AWS Marketplace

O AWS IAM Identity Center ajuda você a criar ou conectar com segurança suas identidades de força de trabalho e gerenciar seu acesso centralmente em todas as Contas da AWS e aplicações. O Centro de Identidade do IAM é a abordagem recomendada para a autenticação e a autorização da força de trabalho na AWS para organizações de qualquer tamanho e tipo. Para obter orientações adicionais de configuração, revise a [Arquitetura de referência de segurança da AWS](https://docs.aws.amazon.com/prescriptive-guidance/latest/security-reference-architecture/org-management.html#mgmt-sso).

O Centro de Identidade do IAM fornece um portal de usuário em que os usuários finais podem encontrar e acessar em um único lugar as Conta da AWS atribuídas, funções, aplicações de nuvem e aplicações personalizadas. O Centro de Identidade do IAM atribui acesso de login único a usuários e grupos em seu diretório conectado e usa conjuntos de permissões para determinar seu nível de acesso. Isso habilita credenciais de segurança temporárias. Você pode definir seu nível de acesso atribuindo funções gerenciadas pela AWS específicas para acesso do AWS Marketplace para delegar o gerenciamento de assinaturas do AWS Marketplace em toda a sua organização da AWS.

Por exemplo, o Cliente A assume uma função por meio da federação com a política ManagedMarketplace\_ViewOnly anexada à função. Isso significa que o Cliente A só pode ver as assinaturas no AWS Marketplace. Você pode criar um perfil do IAM com permissões para visualizar assinaturas e conceder permissão ao Cliente A para [assumir essa função.](https://docs.aws.amazon.com/IAM/latest/UserGuide/id_roles_create_for-user.html)

## Criação de perfis do IAM para acesso do AWS Marketplace

Você pode usar funções do IAM para delegar acesso aos seus recursos da AWS.

Para criar perfis do IAM para atribuir permissões do AWS Marketplace

- 1. Abra o [console do IAM](https://console.aws.amazon.com/iam/).
- 2. No painel de navegação à esquerda, escolha Roles (Funções) e Create role (Criar função).
- 3. Escolha a Conta da AWS.
- 4. Em Adicionar permissões, selecione uma das seguintes políticas:
	- Para conceder permissões somente para visualizar assinaturas, mas não alterá-las, escolha AWSMarketplaceRead-only.
	- Para conceder permissões para assinar e cancelar assinaturas, escolha AWSMarketplaceManageSubscriptions.
	- Para permitir controle total de suas assinaturas, escolha AWSMarketplaceFullAccess.
- 5. Escolha Next (Próximo).
- 6. Em Nome da função, digite um nome para a função. Por exemplo, *MarketplaceReadOnly* ou *MarketplaceFullAccess*. Então, escolha Criar função. Para ter mais informações, consulte [Criar perfis do IAM.](https://docs.aws.amazon.com/IAM/latest/UserGuide/id_roles_create.html)

#### **a** Note

O administrador da conta especificada pode conceder permissão para assumir essa função a qualquer usuário do .

Repita as etapas anteriores para criar mais funções com conjuntos de permissões diferentes para que cada pessoa de usuário possa usar o perfil do IAM com permissões personalizadas.

Você não está limitado às permissões das políticas gerenciadas pela AWS descritas aqui. Você pode usar o IAM para criar políticas com permissões personalizadas e, em seguida, adicionar essas políticas a perfis do IAM. Para ter mais informações, consulte [Gerenciar políticas do IAM](https://docs.aws.amazon.com/IAM/latest/UserGuide/access_policies_managed-using.html#create-managed-policy-console) e [Adicionar](https://docs.aws.amazon.com/IAM/latest/UserGuide/access_policies_manage-attach-detach.html#add-policies-console)  [permissões de identidade do IAM.](https://docs.aws.amazon.com/IAM/latest/UserGuide/access_policies_manage-attach-detach.html#add-policies-console)

#### Políticas gerenciadas pela AWS para o AWS Marketplace

Você pode usar políticas gerenciadas pela AWS para fornecer as permissões básicas do AWS Marketplace. Depois, para cada cenário exclusivo, você pode criar suas próprias políticas e aplicá-las aos perfis com os requisitos específicos para o cenário. As seguintes políticas gerenciadas básicas do AWS Marketplace estão disponíveis para você controlar quem tem quais permissões:

- AWSMarketplaceRead-only
- AWSMarketplaceManageSubscriptions
- AWSPrivateMarketplaceRequests
- AWSPrivateMarketplaceAdminFullAccess
- AWSMarketplaceFullAccess

O AWS Marketplace também fornece políticas gerenciadas especializadas para cenários específicos. Para obter uma lista completa das políticas gerenciadas pela AWS para compradores do AWS Marketplace, bem como descrições das permissões que eles fornecem, consulte [Políticas](#page-236-0)  [gerenciadas pela AWS para compradores do AWS Marketplace.](#page-236-0)

### Permissões para trabalhar com o Gerenciador de licença

O AWS Marketplace se integra ao AWS License Manager para gerenciar e compartilhar licenças de produtos que você assina entre contas em sua organização. Para ver os detalhes completos de suas assinaturas no AWS Marketplace, um usuário deve ser capaz de listar as informações da licença no AWS License Manager.

Para garantir que seus usuários tenham as permissões necessárias para ver todos os dados sobre seus produtos e assinaturas do AWS Marketplace, adicione a seguinte permissão:

• license-manager:ListReceivedLicenses

Para ver mais informações sobre definição de permissões, consulte [Gerenciar políticas do IAM](https://docs.aws.amazon.com/IAM/latest/UserGuide/access_policies_manage.html) no Guia do usuário do IAM.

#### Recursos adicionais

Para obter mais informações sobre como gerenciar perfis do IAM, consulte [Identidades do IAM](https://docs.aws.amazon.com/IAM/latest/UserGuide/id.html)  [\(usuários, grupos de usuários e perfis\)](https://docs.aws.amazon.com/IAM/latest/UserGuide/id.html) no Guia do usuário do IAM.

Para obter mais informações sobre o gerenciamento de permissões e políticas do IAM, consulte [Controle do acesso a recursos da AWS usando políticas](https://docs.aws.amazon.com/IAM/latest/UserGuide/access_permissions.html) no Guia do usuário do IAM.

Para obter mais informações sobre como gerenciar permissões e políticas do IAM para produtos de dados no AWS Data Exchange, consulte [Gerenciamento de identidade e acesso no AWS Data](https://docs.aws.amazon.com/data-exchange/latest/userguide/auth-access.html) [Exchange](https://docs.aws.amazon.com/data-exchange/latest/userguide/auth-access.html) no Guia do usuário do AWS Data Exchange.

# <span id="page-236-0"></span>Políticas gerenciadas pela AWS para compradores do AWS **Marketplace**

Uma política gerenciada pela AWS é uma política independente criada e administrada pela AWS. As políticas gerenciadas pela AWS são criadas para fornecer permissões a vários casos de uso comuns a fim de que você possa começar a atribuir permissões a usuários, grupos e perfis.

Lembre-se de que as políticas gerenciadas pela AWS podem não conceder permissões de privilégio mínimo para seus casos de uso específicos porque estão disponíveis para todos os clientes da AWS usarem. Recomendamos que você reduza ainda mais as permissões definindo [políticas](https://docs.aws.amazon.com/IAM/latest/UserGuide/access_policies_managed-vs-inline.html#customer-managed-policies)  [gerenciadas pelo cliente](https://docs.aws.amazon.com/IAM/latest/UserGuide/access_policies_managed-vs-inline.html#customer-managed-policies) específicas para seus casos de uso.

Você não pode alterar as permissões definidas em políticas gerenciadas pela AWS. Se a AWS atualiza as permissões definidas em um política gerenciada pela AWS, a atualização afeta todas as identidades de entidades principais (usuários, grupos e perfis) às quais a política está vinculada. É mais provável que a AWS atualize uma política gerenciada pela AWS quando um novo AWS service (Serviço da AWS) é lançado ou novas operações de API são disponibilizadas para os serviços existentes.

Para obter mais informações, consulte [AWSPolíticas gerenciadas pela](https://docs.aws.amazon.com/IAM/latest/UserGuide/access_policies_managed-vs-inline.html#aws-managed-policies) no Guia do usuário do IAM.

Esta seção lista cada uma das políticas usadas para gerenciar o acesso do comprador ao AWS Marketplace. Para obter informações sobre as políticas do vendedor, consulte [Políticas gerenciadas](https://docs.aws.amazon.com/marketplace/latest/userguide/security-iam-awsmanpol.html)  [pela AWS para vendedores do AWS Marketplace](https://docs.aws.amazon.com/marketplace/latest/userguide/security-iam-awsmanpol.html) no Guia do vendedor do AWS Marketplace.

#### Tópicos

- [Política gerenciada da AWS: AWSMarketplaceDeploymentServiceRolePolicy](#page-237-0)
- [AWSPolítica gerenciada da : AWSMarketplaceFullAccess](#page-238-0)
- [AWSpolítica gerenciada: AWSMarketplaceImageBuildFullAccess](#page-241-0)
- [AWSpolítica gerenciada: AWSMarketplaceLicenseManagementServiceRolePolicy](#page-245-0)
- [AWSpolítica gerenciada: AWSMarketplaceManageSubscriptions](#page-246-0)
- [AWSpolítica gerenciada: AWSMarketplaceProcurementSystemAdminFullAccess](#page-247-0)
- [AWSpolítica gerenciada: AWSMarketplaceRead -somente](#page-247-1)
- [AWSpolítica gerenciada: AWSPrivateMarketplaceAdminFullAccess](#page-249-0)
- [AWSpolítica gerenciada: AWSPrivateMarketplaceRequests](#page-250-0)
- [Política gerenciada da AWS: AWSServiceRoleForPrivateMarketplaceAdminPolicy](#page-251-0)
- [AWSPolítica gerenciada da : AWSVendorInsightsAssessorFullAccess](#page-251-1)
- [AWSPolítica gerenciada da : AWSVendorInsightsAssessorReadOnly](#page-253-0)
- [Atualizações do AWS Marketplace para políticas gerenciadas pela AWS](#page-254-0)

#### <span id="page-237-0"></span>Política gerenciada da AWS:

## AWSMarketplaceDeploymentServiceRolePolicy

Não é possível anexar AWSMarketplaceDeploymentServiceRolePolicy às entidades do IAM. Essa política é anexada a uma função vinculada ao serviço que permite que o AWS Marketplace realize ações em seu nome. Para ter mais informações, consulte [Usar perfis vinculados a serviço do](#page-256-0)  [AWS Marketplace.](#page-256-0)

Essa política concede permissões de contribuidor que permitem ao AWS Marketplace gerenciar parâmetros relacionados à implantação, que são armazenados como segredos no [AWS Secrets](https://docs.aws.amazon.com/secretsmanager/latest/userguide/intro.html)  [Manager](https://docs.aws.amazon.com/secretsmanager/latest/userguide/intro.html), em seu nome.

#### <span id="page-238-0"></span>AWSPolítica gerenciada da : AWSMarketplaceFullAccess

É possível anexar a política AWSMarketplaceFullAccess a suas identidades do IAM.

Essa política concede permissões administrativas que oferecem acesso total ao AWS Marketplace e a serviços relacionados a eles, tanto como comprador quanto como vendedor. Essas permissões incluem a capacidade de assinar e cancelar a assinatura do software AWS Marketplace, gerenciar instâncias do software AWS Marketplace no AWS Marketplace, criar e gerenciar um mercado privado em sua conta, bem como o acesso ao Amazon EC2, ao AWS CloudFormation e ao Amazon EC2 Systems Manager.

```
{ 
     "Version": "2012-10-17", 
     "Statement": [ 
          { 
              "Effect": "Allow", 
              "Action": [ 
                  "aws-marketplace:*", 
                  "cloudformation:CreateStack", 
                  "cloudformation:DescribeStackResource", 
                  "cloudformation:DescribeStackResources", 
                  "cloudformation:DescribeStacks", 
                  "cloudformation:List*", 
                  "ec2:AuthorizeSecurityGroupEgress", 
                  "ec2:AuthorizeSecurityGroupIngress", 
                  "ec2:CreateSecurityGroup", 
                  "ec2:CreateTags", 
                  "ec2:DescribeAccountAttributes", 
                  "ec2:DescribeAddresses", 
                  "ec2:DeleteSecurityGroup", 
                  "ec2:DescribeImages", 
                  "ec2:DescribeInstances", 
                  "ec2:DescribeKeyPairs", 
                  "ec2:DescribeSecurityGroups", 
                  "ec2:DescribeSubnets", 
                   "ec2:DescribeTags",
```

```
 "ec2:DescribeVpcs", 
          "ec2:RunInstances", 
         "ec2:StartInstances", 
         "ec2:StopInstances", 
         "ec2:TerminateInstances" 
     ], 
     "Resource": "*" 
 }, 
 { 
     "Effect": "Allow", 
     "Action": [ 
         "ec2:CopyImage", 
         "ec2:DeregisterImage", 
         "ec2:DescribeSnapshots", 
         "ec2:DeleteSnapshot", 
         "ec2:CreateImage", 
         "ec2:DescribeInstanceStatus", 
         "ssm:GetAutomationExecution", 
         "ssm:ListDocuments", 
         "ssm:DescribeDocument", 
          "sns:ListTopics", 
         "sns:GetTopicAttributes", 
         "sns:CreateTopic", 
         "iam:GetRole", 
         "iam:GetInstanceProfile", 
         "iam:ListRoles", 
         "iam:ListInstanceProfiles" 
     ], 
     "Resource": "*" 
 }, 
 { 
     "Effect": "Allow", 
     "Action": [ 
         "ssm:StartAutomationExecution" 
     ], 
     "Resource": [ 
          "arn:aws:ssm:eu-central-1:906690553262:automation-definition/*", 
         "arn:aws:ssm:us-east-1:058657716661:automation-definition/*", 
         "arn:aws:ssm:ap-northeast-1:340648487307:automation-definition/*", 
          "arn:aws:ssm:eu-west-1:564714592864:automation-definition/*", 
         "arn:aws:ssm:us-west-2:243045473901:automation-definition/*", 
         "arn:aws:ssm:ap-southeast-2:362149219987:automation-definition/*", 
          "arn:aws:ssm:eu-west-2:587945719687:automation-definition/*", 
          "arn:aws:ssm:us-east-2:134937423163:automation-definition/*"
```

```
 ] 
             }, 
             { 
                   "Effect": "Allow", 
                   "Action": [ 
                         "s3:ListBucket", 
                         "s3:GetObject" 
                   ], 
                   "Resource": [ 
                         "arn:aws:s3:::*image-build*" 
                  \mathbf{I} }, 
             { 
                   "Effect": "Allow", 
                   "Action": [ 
                         "sns:Publish", 
                         "sns:setTopicAttributes" 
                   ], 
                   "Resource": "arn:aws:sns:*:*:*image-build*" 
             }, 
             { 
                   "Effect": "Allow", 
                   "Action": [ 
                         "iam:PassRole" 
                   ], 
                   "Resource": [ 
\mathbf{u} \star \mathbf{u} ], 
                   "Condition": { 
                         "StringLike": { 
                                "iam:PassedToService": [ 
                                      "ec2.amazonaws.com" 
\sim 100 \sim 100 \sim 100 \sim 100 \sim 100 \sim 100 \sim 100 \sim 100 \sim 100 \sim 100 \sim 100 \sim 100 \sim 100 \sim 100 \sim 100 \sim 100 \sim 100 \sim 100 \sim 100 \sim 100 \sim 100 \sim 100 \sim 100 \sim 100 \sim 
 } 
                   } 
             }, 
             { 
                   "Effect": "Allow", 
                   "Action": [ 
                         "iam:PassRole" 
                   ], 
                   "Resource": [ 
\mathbf{u} \star \mathbf{u} ],
```

```
 "Condition": { 
                      "StringLike": { 
                           "iam:PassedToService": [ 
                                "ssm.amazonaws.com" 
 ], 
                           "iam:AssociatedResourceARN": [ 
                     "arn:aws:ssm:eu-central-1:906690553262:automation-definition/*", 
                     "arn:aws:ssm:us-east-1:058657716661:automation-definition/*", 
                     "arn:aws:ssm:ap-northeast-1:340648487307:automation-definition/*", 
                     "arn:aws:ssm:eu-west-1:564714592864:automation-definition/*", 
                     "arn:aws:ssm:us-west-2:243045473901:automation-definition/*", 
                     "arn:aws:ssm:ap-southeast-2:362149219987:automation-definition/*", 
                     "arn:aws:ssm:eu-west-2:587945719687:automation-definition/*", 
                      "arn:aws:ssm:us-east-2:134937423163:automation-definition/*" 
\sim 100 \sim 100 \sim 100 \sim 100 \sim 100 \sim 100 \sim 100 \sim 100 \sim 100 \sim 100 \sim 100 \sim 100 \sim 100 \sim 100 \sim 100 \sim 100 \sim 100 \sim 100 \sim 100 \sim 100 \sim 100 \sim 100 \sim 100 \sim 100 \sim 
 } 
 } 
           } 
     \mathbf{I}}
```
#### <span id="page-241-0"></span>AWSpolítica gerenciada: AWSMarketplaceImageBuildFullAccess

#### **A** Important

O AWS Marketplace interromperá o método de entrega do Private Image Build em abril de 2024. O método de entrega só está disponível para assinantes existentes até que seja descontinuado. Para obter mais informações, consulte [Private image build.](https://docs.aws.amazon.com/marketplace/latest/buyerguide/buyer-private-image-build.html)

É possível anexar a política AWSMarketplaceImageBuildFullAccess a suas identidades do IAM.

Esta política concede permissões ao colaborador que oferecem acesso total ao recurso de criação de imagens privadas do AWS Marketplace. Além de criar imagens privadas, ela também fornece permissões para adicionar tags às imagens e para iniciar e encerrar instâncias do Amazon EC2.

Detalhes da permissão

{

```
 "Version": "2012-10-17", 
 "Statement": [
```

```
 { 
                "Effect": "Allow", 
                "Action": [ 
                     "aws-marketplace:ListBuilds", 
                     "aws-marketplace:StartBuild", 
                     "aws-marketplace:DescribeBuilds" 
                ], 
                "Resource": "*" 
           }, 
           { 
                "Effect": "Allow", 
                "Action": "ec2:TerminateInstances", 
                "Resource": "*", 
                "Condition": { 
                     "StringLike": { 
                           "ec2:ResourceTag/marketplace-image-build:build-id": "*" 
 } 
 } 
           }, 
           { 
                "Effect": "Allow", 
                "Action": "iam:PassRole", 
                "Resource": [ 
                     "arn:aws:iam::*:role/*Automation*", 
                     "arn:aws:iam::*:role/*Instance*" 
                ], 
                "Condition": { 
                     "StringEquals": { 
                           "iam:PassedToService": [ 
                                "ec2.amazonaws.com" 
\sim 100 \sim 100 \sim 100 \sim 100 \sim 100 \sim 100 \sim 100 \sim 100 \sim 100 \sim 100 \sim 100 \sim 100 \sim 100 \sim 100 \sim 100 \sim 100 \sim 100 \sim 100 \sim 100 \sim 100 \sim 100 \sim 100 \sim 100 \sim 100 \sim 
 } 
 } 
           }, 
           { 
                "Effect": "Allow", 
                "Action": [ 
                     "ssm:GetAutomationExecution", 
                     "ssm:ListDocuments", 
                     "ssm:DescribeDocument", 
                     "ec2:DeregisterImage", 
                     "ec2:CopyImage", 
                     "ec2:DescribeSnapshots", 
                     "ec2:DescribeSecurityGroups",
```

```
 "ec2:DescribeImages", 
          "ec2:DescribeSubnets", 
         "ec2:DeleteSnapshot", 
         "ec2:CreateImage", 
         "ec2:RunInstances", 
         "ec2:DescribeInstanceStatus", 
         "sns:GetTopicAttributes", 
         "iam:GetRole", 
         "iam:GetInstanceProfile" 
     ], 
     "Resource": "*" 
 }, 
 { 
     "Effect": "Allow", 
     "Action": [ 
          "ssm:StartAutomationExecution" 
     ], 
     "Resource": [ 
         "arn:aws:ssm:eu-central-1:906690553262:automation-definition/*", 
         "arn:aws:ssm:us-east-1:058657716661:automation-definition/*", 
          "arn:aws:ssm:ap-northeast-1:340648487307:automation-definition/*", 
         "arn:aws:ssm:eu-west-1:564714592864:automation-definition/*", 
         "arn:aws:ssm:us-west-2:243045473901:automation-definition/*", 
         "arn:aws:ssm:ap-southeast-2:362149219987:automation-definition/*", 
         "arn:aws:ssm:eu-west-2:587945719687:automation-definition/*", 
         "arn:aws:ssm:us-east-2:134937423163:automation-definition/*" 
     ] 
 }, 
 { 
     "Effect": "Allow", 
     "Action": [ 
         "s3:GetObject", 
         "s3:ListBucket" 
     ], 
     "Resource": [ 
         "arn:aws:s3:::*image-build*" 
     ] 
 }, 
 { 
     "Effect": "Allow", 
     "Action": [ 
         "ec2:CreateTags" 
     ], 
     "Resource": [
```

```
 "arn:aws:ec2:*::image/*", 
                     "arn:aws:ec2:*:*:instance/*" 
                ] 
           }, 
          \mathcal{L} "Effect": "Allow", 
                "Action": [ 
                     "sns:Publish" 
                ], 
                "Resource": [ 
                     "arn:aws:sns:*:*:*image-build*" 
               ] 
           } 
           { 
                "Effect": "Allow", 
                "Action": [ 
                     "iam:PassRole" 
                ], 
                "Resource": [ 
\mathbf{u} \star \mathbf{u} ], 
                "Condition": { 
                     "StringLike": { 
                          "iam:PassedToService": [ 
                               "ssm.amazonaws.com" 
 ], 
                          "iam:AssociatedResourceARN": [ 
                     "arn:aws:ssm:eu-central-1:906690553262:automation-definition/*", 
                     "arn:aws:ssm:us-east-1:058657716661:automation-definition/*", 
                     "arn:aws:ssm:ap-northeast-1:340648487307:automation-definition/*", 
                     "arn:aws:ssm:eu-west-1:564714592864:automation-definition/*", 
                     "arn:aws:ssm:us-west-2:243045473901:automation-definition/*", 
                     "arn:aws:ssm:ap-southeast-2:362149219987:automation-definition/*", 
                     "arn:aws:ssm:eu-west-2:587945719687:automation-definition/*", 
                     "arn:aws:ssm:us-east-2:134937423163:automation-definition/*" 
\sim 100 \sim 100 \sim 100 \sim 100 \sim 100 \sim 100 \sim 100 \sim 100 \sim 100 \sim 100 \sim 100 \sim 100 \sim 100 \sim 100 \sim 100 \sim 100 \sim 100 \sim 100 \sim 100 \sim 100 \sim 100 \sim 100 \sim 100 \sim 100 \sim 
 } 
                } 
           }, 
           { 
                "Effect": "Deny", 
                "Action": [ 
                     "ec2:CreateTags" 
                ],
```

```
 "Resource": [ 
                  "arn:aws:ec2:*:*:instance/*" 
             ], 
             "Condition": { 
                  "StringLike": { 
                      "aws:RequestTag/marketplace-image-build:build-id": "*" 
                 }, 
                  "StringNotEquals": { 
                      "ec2:CreateAction": "RunInstances" 
 } 
 } 
         } 
    \mathbf{I}}
```
# <span id="page-245-0"></span>AWSpolítica gerenciada: AWSMarketplaceLicenseManagementServiceRolePolicy

Você não pode se vincular AWSMarketplaceLicenseManagementServiceRolePolicy às suas entidades do IAM. Essa política é anexada a uma função vinculada ao serviço que permite que o AWS Marketplace realize ações em seu nome. Para ter mais informações, consulte [Usar perfis](#page-256-0) [vinculados a serviço do AWS Marketplace.](#page-256-0)

Essa política concede permissões ao colaborador que permitem que o AWS Marketplace gerencie licenças em seu nome.

```
{ 
     "Version": "2012-10-17", 
     "Statement": [ 
          { 
              "Sid": "AllowLicenseManagerActions", 
              "Effect": "Allow", 
              "Action": [ 
                  "organizations:DescribeOrganization", 
                  "license-manager:ListReceivedGrants", 
                  "license-manager:ListDistributedGrants", 
                  "license-manager:GetGrant", 
                  "license-manager:CreateGrant", 
                  "license-manager:CreateGrantVersion", 
                  "license-manager:DeleteGrant",
```

```
 "license-manager:AcceptGrant" 
              ], 
              "Resource": [ 
\mathbf{u} \star \mathbf{u} ] 
          } 
     ]
}
```
#### <span id="page-246-0"></span>AWSpolítica gerenciada: AWSMarketplaceManageSubscriptions

É possível anexar a política AWSMarketplaceManageSubscriptions a suas identidades do IAM.

Essa política concede aos colaboradores permissões que permitem a assinatura e o cancelamento da assinatura de produtos do AWS Marketplace.

```
{ 
     "Version": "2012-10-17", 
     "Statement": [ 
          { 
              "Action": [ 
                   "aws-marketplace:ViewSubscriptions", 
                   "aws-marketplace:Subscribe", 
                   "aws-marketplace:Unsubscribe" 
              ], 
              "Effect": "Allow", 
              "Resource": "*" 
          }, 
          { 
              "Action": [ 
                   "aws-marketplace:CreatePrivateMarketplaceRequests", 
                   "aws-marketplace:ListPrivateMarketplaceRequests", 
                   "aws-marketplace:DescribePrivateMarketplaceRequests" 
              ], 
              "Effect": "Allow", 
              "Resource": "*" 
          }, 
          { 
              "Resource": "*", 
              "Effect": "Allow", 
              "Action": [
```
}

#### "aws-marketplace:ListPrivateListings" ]

```
\mathbf{I}}
```
# <span id="page-247-0"></span>AWSpolítica gerenciada: AWSMarketplaceProcurementSystemAdminFullAccess

É possível anexar a política AWSMarketplaceProcurementSystemAdminFullAccess a suas identidades do IAM.

Essa política concede permissões de administrador que permitem gerenciar todos os aspectos de uma integração do eProcurement do AWS Marketplace, incluindo listar as contas em sua organização. Para obter mais informações sobre integrações do eProcurement, consulte [Integrar o](#page-147-0) [AWS Marketplace a sistemas de compras.](#page-147-0)

Detalhes da permissão

```
{ 
     "Version": "2012-10-17", 
     "Statement": [ 
         { 
             "Effect": "Allow", 
             "Action": [ 
                 "aws-marketplace:PutProcurementSystemConfiguration", 
                 "aws-marketplace:DescribeProcurementSystemConfiguration", 
                 "organizations:Describe*", 
                 "organizations:List*" 
             ], 
             "Resource": [ 
 "*" 
 ] 
         } 
     ]
}
```
# <span id="page-247-1"></span>AWSpolítica gerenciada: AWSMarketplaceRead -somente

É possível anexar a política AWSMarketplaceRead-only a suas identidades do IAM.

Essa política concede permissões somente leitura que permitem visualizar produtos, ofertas privadas e assinaturas para sua conta do AWS Marketplace, bem como visualizar os recursos do Amazon EC2, do AWS Identity and Access Management e do Amazon SNS na conta.

```
{ 
     "Version": "2012-10-17", 
     "Statement": [ 
          { 
              "Resource": "*", 
              "Action": [ 
                   "aws-marketplace:ViewSubscriptions", 
                   "ec2:DescribeAccountAttributes", 
                   "ec2:DescribeAddresses", 
                   "ec2:DescribeImages", 
                   "ec2:DescribeInstances", 
                   "ec2:DescribeKeyPairs", 
                   "ec2:DescribeSecurityGroups", 
                   "ec2:DescribeSubnets", 
                   "ec2:DescribeVpcs" 
              ], 
              "Effect": "Allow" 
          }, 
          { 
              "Resource": "*", 
              "Effect": "Allow", 
              "Action": [ 
                   "aws-marketplace:ListBuilds", 
                   "aws-marketplace:DescribeBuilds", 
                   "iam:ListRoles", 
                   "iam:ListInstanceProfiles", 
                   "sns:GetTopicAttributes", 
                   "sns:ListTopics" 
              ] 
          }, 
          { 
              "Resource": "*", 
              "Effect": "Allow", 
              "Action": [ 
                   "aws-marketplace:ListPrivateMarketplaceRequests", 
                   "aws-marketplace:DescribePrivateMarketplaceRequests" 
 ]
```

```
 }, 
          { 
               "Resource": "*", 
               "Effect": "Allow", 
               "Action": [ 
                    "aws-marketplace:ListPrivateListings" 
 ] 
          } 
    \mathbf{I}}
```
## <span id="page-249-0"></span>AWSpolítica gerenciada: AWSPrivateMarketplaceAdminFullAccess

É possível anexar a política AWSPrivateMarketplaceAdminFullAccess a suas identidades do IAM.

Essa política concede permissões de administrador que permitem acesso total para gerenciar mercados privados em sua conta (ou organização). Para obter mais informações sobre como usar vários administradores, consulte [the section called "Criação de políticas personalizadas para](#page-272-0)  [administradores de mercados privados".](#page-272-0)

```
{ 
     "Version": "2012-10-17", 
     "Statement": [ 
         { 
             "Sid": "PrivateMarketplaceRequestPermissions", 
             "Effect": "Allow", 
             "Action": [ 
                 "aws-marketplace:AssociateProductsWithPrivateMarketplace", 
                 "aws-marketplace:DisassociateProductsFromPrivateMarketplace", 
                 "aws-marketplace:ListPrivateMarketplaceRequests", 
                 "aws-marketplace:DescribePrivateMarketplaceRequests" 
             ], 
             "Resource": [ 
 "*" 
 ] 
         }, 
         { 
             "Sid": "PrivateMarketplaceCatalogAPIPermissions", 
             "Effect": "Allow",
```

```
 "Action": [ 
              "aws-marketplace:ListEntities", 
              "aws-marketplace:DescribeEntity", 
              "aws-marketplace:StartChangeSet", 
              "aws-marketplace:ListChangeSets", 
              "aws-marketplace:DescribeChangeSet", 
              "aws-marketplace:CancelChangeSet" 
         ], 
          "Resource": "*" 
     }, 
     { 
          "Sid": "PrivateMarketplaceCatalogTaggingPermissions", 
          "Effect": "Allow", 
          "Action": [ 
              "aws-marketplace:TagResource", 
              "aws-marketplace:UntagResource", 
              "aws-marketplace:ListTagsForResource" 
         ], 
          "Resource": "arn:aws:aws-marketplace:*:*:AWSMarketplace/*" 
     }, 
     { 
          "Sid": "PrivateMarketplaceOrganizationPermissions", 
          "Effect": "Allow", 
          "Action": [ 
              "organizations:DescribeOrganization", 
              "organizations:DescribeOrganizationalUnit", 
              "organizations:DescribeAccount", 
              "organizations:ListRoots", 
              "organizations:ListParents", 
              "organizations:ListOrganizationalUnitsForParent", 
              "organizations:ListAccountsForParent", 
              "organizations:ListAccounts", 
              "organizations:ListAWSServiceAccessForOrganization", 
              "organizations:ListDelegatedAdministrators" 
         ], 
          "Resource": "*" 
     } 
\mathbf{I}
```
# <span id="page-250-0"></span>AWSpolítica gerenciada: AWSPrivateMarketplaceRequests

É possível anexar a política AWSPrivateMarketplaceRequests a suas identidades do IAM.

}

Essa política concede aos colaboradores permissões de acesso para solicitar que produtos sejam adicionados ao seu mercado privado e para visualizar essas solicitações. Essas solicitações devem ser aprovadas ou negadas por um administrador privado do mercado.

#### Detalhes da permissão

```
{ 
     "Version": "2012-10-17", 
     "Statement": [ 
         \{ "Effect": "Allow", 
              "Action": [ 
                   "aws-marketplace:CreatePrivateMarketplaceRequests", 
                   "aws-marketplace:ListPrivateMarketplaceRequests", 
                   "aws-marketplace:DescribePrivateMarketplaceRequests" 
              ], 
              "Resource": "*" 
          } 
     ]
}
```
# <span id="page-251-0"></span>Política gerenciada da AWS: AWSServiceRoleForPrivateMarketplaceAdminPolicy

Não é possível anexar AWSServiceRoleForPrivateMarketplaceAdminPolicy às entidades do IAM. Essa política é anexada a uma função vinculada ao serviço que permite que o AWS Marketplace realize ações em seu nome. Para ter mais informações, consulte [Usar perfis vinculados](#page-256-0)  [a serviço do AWS Marketplace.](#page-256-0)

Essa política concede aos colaboradores permissões que permitem descrever e atualizar AWS Marketplace os recursos do Private Marketplace e descreverAWS Organizations.

## <span id="page-251-1"></span>AWSPolítica gerenciada da : AWSVendorInsightsAssessorFullAccess

É possível anexar a política AWSVendorInsightsAssessorFullAccess a suas identidades do IAM.

Essa política concede acesso total para visualização de recursos intitulados do AWS Marketplace Vendor Insights e gerenciamento de assinaturas do AWS Marketplace Vendor Insights. Essas solicitações devem ser aprovadas ou negadas por um administrador. Permite o acesso somente leitura a relatórios de terceiros do AWS Artifact.
O AWS Marketplace Vendor Insights identifica que o avaliador é igual ao comprador e o fornecedor é igual ao vendedor.

#### Detalhes da permissão

```
{ 
   "Version": "2012-10-17", 
   "Statement": [ 
     { 
       "Effect": "Allow", 
       "Action": [ 
          "vendor-insights:GetProfileAccessTerms", 
          "vendor-insights:ListEntitledSecurityProfiles", 
          "vendor-insights:GetEntitledSecurityProfileSnapshot", 
          "vendor-insights:ListEntitledSecurityProfileSnapshots" 
       ], 
       "Resource": "*" 
     }, 
     { 
       "Action": [ 
          "aws-marketplace:CreateAgreementRequest", 
          "aws-marketplace:GetAgreementRequest", 
          "aws-marketplace:AcceptAgreementRequest", 
          "aws-marketplace:CancelAgreementRequest", 
          "aws-marketplace:ListAgreementRequests", 
          "aws-marketplace:SearchAgreements", 
          "aws-marketplace:CancelAgreement" 
       ], 
       "Effect": "Allow", 
       "Resource": "*", 
       "Condition": { 
          "ForAnyValue:StringEquals": { 
            "aws-marketplace:AgreementType": "VendorInsightsAgreement" 
         } 
       } 
     }, 
     { 
       "Effect": "Allow", 
       "Action": [ 
           "artifact:GetReport", 
           "artifact:GetReportMetadata", 
           "artifact:GetTermForReport", 
           "artifact:ListReports" 
       ],
```

```
 "Resource": "arn:aws:artifact:*::report/*" 
     } 
   ]
}
```
# <span id="page-253-0"></span>AWSPolítica gerenciada da : AWSVendorInsightsAssessorReadOnly

É possível anexar a política AWSVendorInsightsAssessorReadOnly a suas identidades do IAM.

Essa política concede acesso somente leitura para visualização dos recursos do AWS Marketplace Vendor Insights. Essas solicitações devem ser aprovadas ou negadas por um administrador. Permite o acesso somente leitura aos relatórios do AWS Artifact.

As solicitações devem ser aprovadas ou negadas por um administrador. Permite o acesso somente leitura a relatórios de terceiros do AWS Artifact.

O AWS Marketplace Vendor Insights identifica o avaliador como o comprador e o fornecedor é igual ao vendedor para os fins deste guia.

Detalhes da permissão

```
{ 
   "Version": "2012-10-17", 
   "Statement": [ 
     { 
       "Effect": "Allow", 
       "Action": [ 
          "vendor-insights:ListEntitledSecurityProfiles", 
          "vendor-insights:GetEntitledSecurityProfileSnapshot", 
          "vendor-insights:ListEntitledSecurityProfileSnapshots" 
       ], 
       "Resource": "*" 
     }, 
     { 
       "Effect": "Allow", 
       "Action": [ 
           "artifact:GetReport", 
           "artifact:GetReportMetadata", 
           "artifact:GetTermForReport", 
           "artifact:ListReports" 
       ], 
       "Resource": "arn:aws:artifact:*::report/*" 
     }
```
]

}

# Atualizações do AWS Marketplace para políticas gerenciadas pela AWS

Visualizar detalhes sobre atualizações em políticas gerenciadas pela AWS para o AWS Marketplace desde que esse serviço começou a rastrear essas alterações. Para obter alertas automáticos sobre alterações feitas nesta página, inscreva-se no feed RSS na página [Histórico do documento](#page-276-0) do AWS Marketplace.

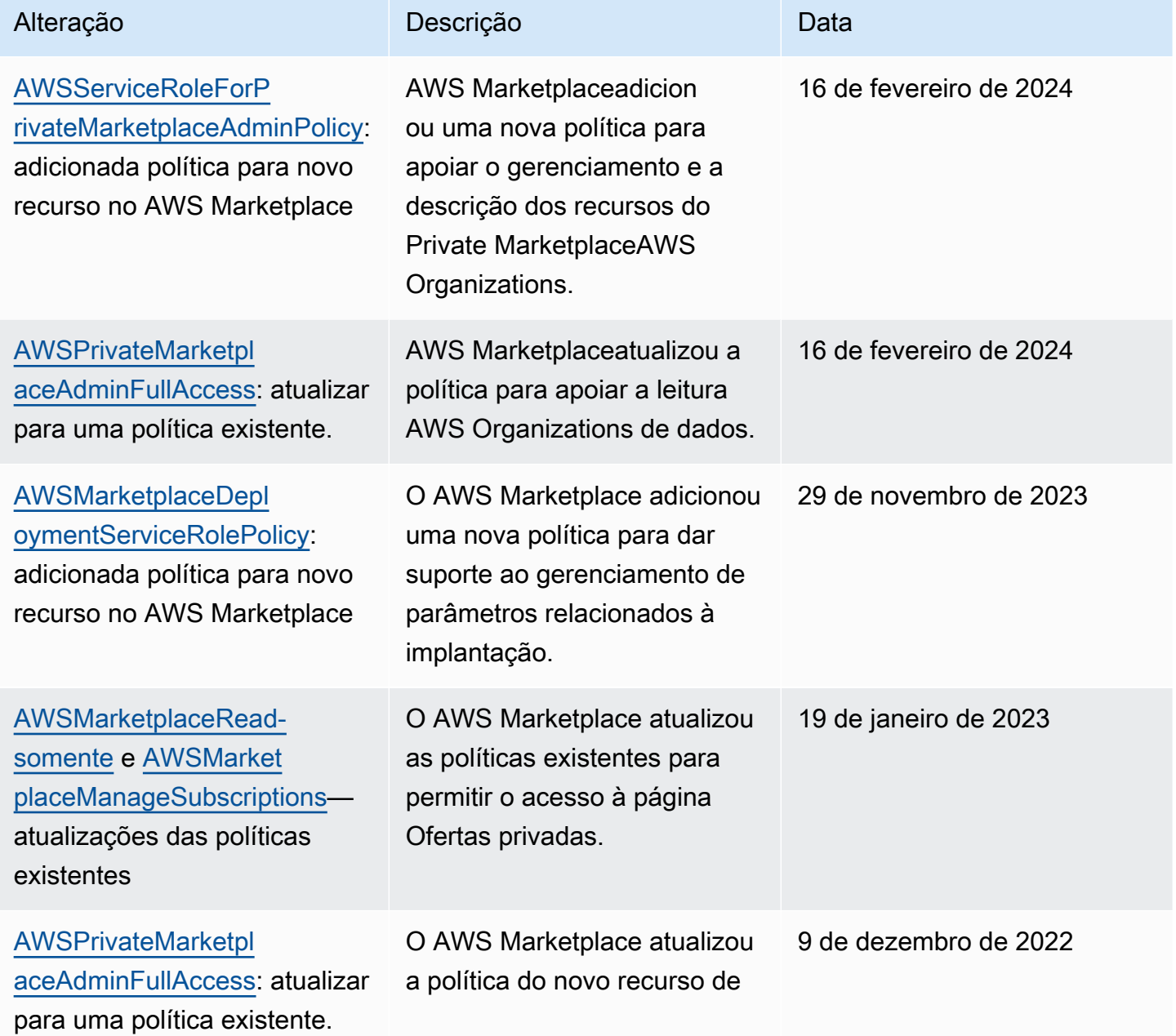

AWS Marketplace Guia do comprador

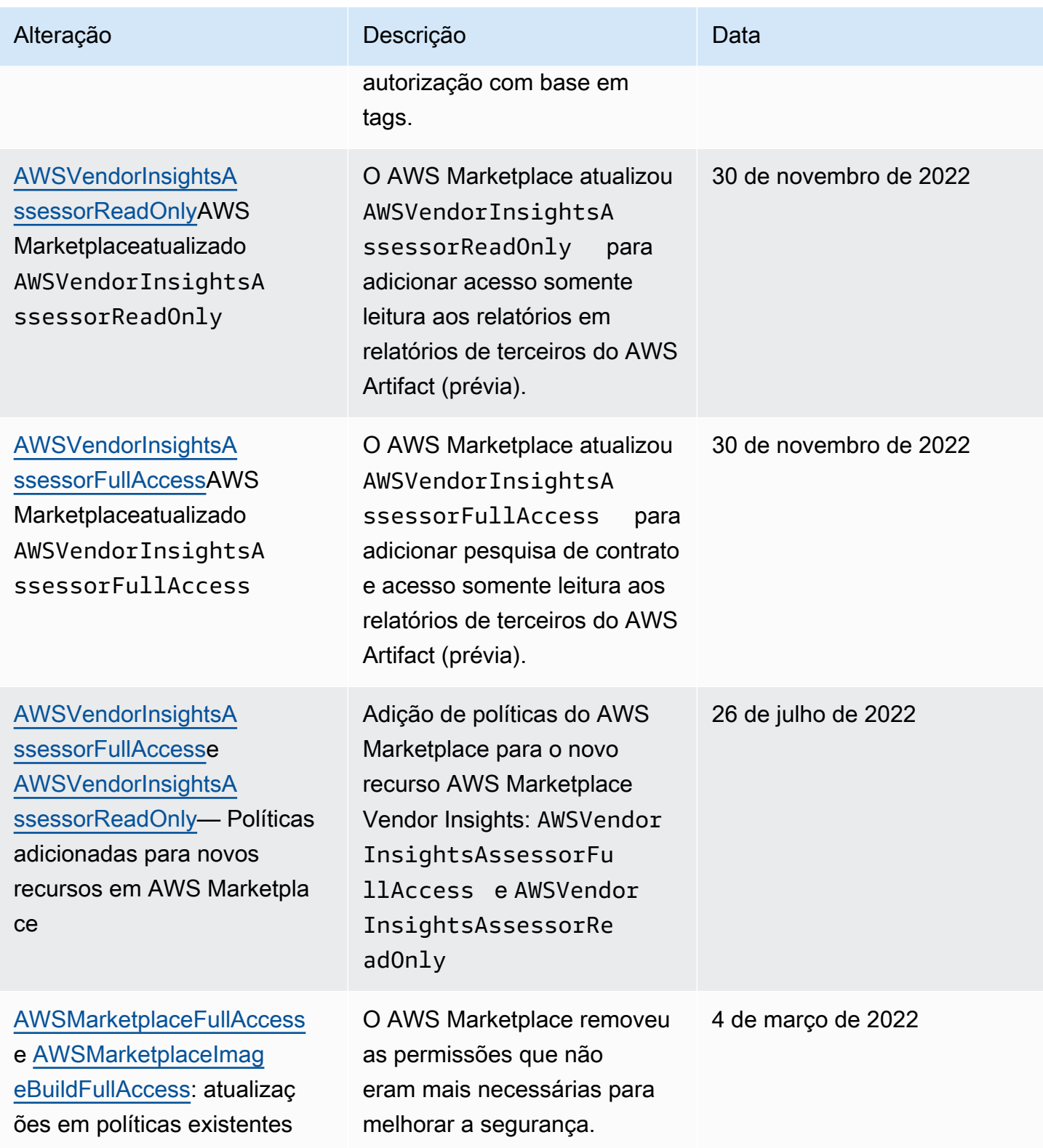

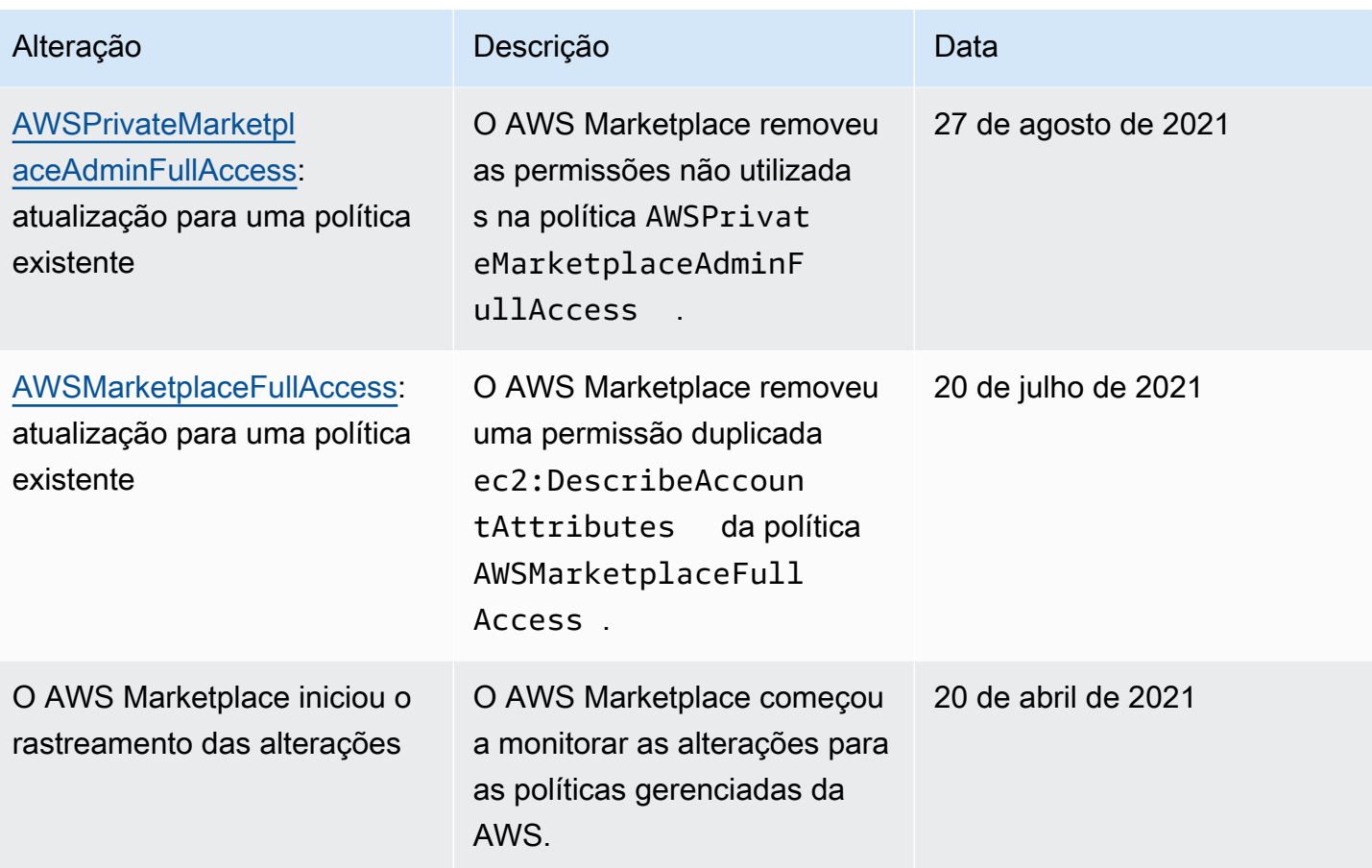

# Encontrar o número da Conta da AWS para suporte ao cliente

Se você ou seus usuários precisam entrar em contato com AWS Support, você precisa do seu número de Conta da AWS.

Para encontrar o número da Conta da AWS

- 1. Faça login no [AWS Management Console](https://console.aws.amazon.com/console/home) usando o nome do usuário.
- 2. Na parte superior da barra de navegação, escolha Support (Suporte) e, em seguida, Support Center (Atendimento ao cliente).

O ID da Conta da AWS (número da conta) é mostrado abaixo da barra de navegação superior.

# Usar perfis vinculados a serviço do AWS Marketplace

O AWS Marketplace usa [funções vinculadas a serviços](https://docs.aws.amazon.com/IAM/latest/UserGuide/id_roles_terms-and-concepts.html#iam-term-service-linked-role) do AWS Identity and Access Management (IAM). O perfil vinculado a serviço é um tipo exclusivo de perfil do IAM vinculado diretamente ao

AWS Marketplace. Os perfis vinculados a serviços são predefinidos pelo AWS Marketplace e incluem todas as permissões que o serviço requer para chamar outros serviços da AWS em seu nome.

### Tópicos

- [Uso de funções para compartilhar direitos para o AWS Marketplace](#page-257-0)
- [Uso de funções para trabalhar com ordens de compra no AWS Marketplace](#page-260-0)
- [Usar funções para configurar e lançar produtos no AWS Marketplace](#page-263-0)
- [Usando funções para configurar o Private Marketplace em AWS Marketplace](#page-267-0)

# <span id="page-257-0"></span>Uso de funções para compartilhar direitos para o AWS Marketplace

O AWS Marketplace usa [funções vinculadas a serviços](https://docs.aws.amazon.com/IAM/latest/UserGuide/id_roles_terms-and-concepts.html#iam-term-service-linked-role) do AWS Identity and Access Management (IAM). O perfil vinculado a serviço é um tipo exclusivo de perfil do IAM vinculado diretamente ao AWS Marketplace. Os perfis vinculados a serviços são predefinidos pelo AWS Marketplace e incluem todas as permissões que o serviço requer para chamar outros serviços da AWS em seu nome.

Uma função vinculada ao serviço facilita a configuração do AWS Marketplace porque dispensa a inclusão manual das permissões necessárias. O AWS Marketplace define as permissões de funções vinculadas ao serviço e, a menos que definido em contrário, somente o AWS Marketplace pode assumir as funções. As permissões definidas incluem a política de confiança e a política de permissões. Essa política de permissões não pode ser anexada a nenhuma outra entidade do IAM.

Para compartilhar suas assinaturas do AWS Marketplace com outras contas em sua organização da AWS com o AWS License Manager, você deve conceder permissões do AWS Marketplace para cada conta com a qual deseja compartilhar. Faça isso usando a função AWSServiceRoleForMarketplaceLicenseManagement. Consulte [Crie uma função vinculada ao](#page-258-0)  [serviço para o AWS Marketplace](#page-258-0) para obter mais detalhes.

Para obter informações sobre outros serviços compatíveis com funções vinculadas aos serviços, consulte [Serviços da AWS que funcionam com o IAM](https://docs.aws.amazon.com/IAM/latest/UserGuide/reference_aws-services-that-work-with-iam.html) e procure os serviços que apresentam Sim na coluna Funções vinculadas aos serviços. Escolha um Sim com um link para visualizar a documentação da função vinculada a esse serviço.

Permissões de função vinculada ao serviço AWS Marketplace

O AWS Marketplace usa a função vinculada ao serviço chamada AWSServiceRoleForMarketplaceLicenseManagement. Essa função fornece ao AWS Marketplace permissões para criar e gerenciar licenças no AWS License Manager para os produtos que você assina no AWS Marketplace.

A função vinculada ao serviço AWSServiceRoleForMarketplaceLicenseManagement confia no seguinte serviço para realizar ações no Gerenciador de licença em seu nome:

• license-management.marketplace.amazonaws.com

A política de permissões de perfil chamada AWSMarketplaceLicenseManagementServiceRolePolicy permite que o AWS Marketplace conclua as seguintes ações nos recursos especificados:

- Ações:
	- "organizations:DescribeOrganization"
	- "license-manager:ListReceivedGrants"
	- "license-manager:ListDistributedGrants"
	- "license-manager:GetGrant"
	- "license-manager:CreateGrant"
	- "license-manager:CreateGrantVersion"
	- "license-manager:DeleteGrant"
	- "license-manager:AcceptGrant"
- Recursos:
	- Todos os recursos ("\*")

Você deve configurar permissões para que uma entidade do IAM (por exemplo, um usuário, grupo ou perfil) crie, edite ou exclua um perfil vinculado ao serviço. Para ter mais informações, consulte [Permissões de função vinculada a serviços](https://docs.aws.amazon.com/IAM/latest/UserGuide/using-service-linked-roles.html#service-linked-role-permissions) no Guia do usuário do IAM.

### <span id="page-258-0"></span>Crie uma função vinculada ao serviço para o AWS Marketplace

O AWS Marketplace cria uma função vinculada ao serviço quando você configura a integração com o AWS License Manager.

Você pode especificar que o AWS Marketplace crie a função vinculada ao serviço para todas as contas em sua organização de uma vez, ou você pode criar a função vinculada ao serviço para uma conta por vez. A opção de criar funções vinculadas a serviços em todas as contas só estará

disponível se sua organização tiver a opção Todos os recursos habilitada. Para obter mais detalhes, consulte [Habilitar todos os recursos na sua organização](https://docs.aws.amazon.com/organizations/latest/userguide/orgs_manage_org_support-all-features.html) no Guia do usuário do AWS Organizations.

Para criar funções vinculadas a serviços em todas as contas

- 1. No [console do AWS Marketplace,](https://console.aws.amazon.com/marketplace/) faça login e escolha Configurações.
- 2. Na seção Integração do AWS Organizations, selecione Criar integração.
- 3. Na página Criar integração do AWS Organizations, selecione Habilitar acesso confiável em toda a organização e escolha Criar integração.

### **a** Note

Essa configuração habilita a confiança no AWS Organizations. Como resultado, além da ação atual, contas futuras adicionadas à organização têm a função vinculada ao serviço adicionada automaticamente.

Para criar funções vinculadas a serviços para a conta atual

- 1. No [console do AWS Marketplace,](https://console.aws.amazon.com/marketplace/) faça login e escolha Configurações.
- 2. Na seção Integração do AWS Organizations, selecione Configurar integração.
- 3. Na página Criar integração do AWS Organizations, selecione a Função vinculada ao serviço de gerenciamento de licenças do AWS Marketplace para essa conta e escolha Criar integração.

### **A** Important

Se você optar por criar a função vinculada ao serviço somente para a conta atual, ela não permitirá acesso confiável em toda a sua organização. Você deve repetir essas etapas para cada conta que deseja compartilhar (dar ou receber) licenças no AWS Marketplace. Isso inclui contas que são adicionadas à organização no futuro.

### Editar uma função vinculada ao serviço para o AWS Marketplace

O AWS Marketplace não permite que você edite a função vinculada ao serviço. Depois que criar um perfil vinculado ao serviço, você não poderá alterar o nome do perfil, pois várias entidades podem

fazer referência a ela. No entanto, será possível editar a descrição do perfil usando o IAM. Para obter mais informações, consulte [Editar uma função vinculada a serviço](https://docs.aws.amazon.com/IAM/latest/UserGuide/using-service-linked-roles.html#edit-service-linked-role) no Guia do usuário do IAM.

### Excluir uma função vinculada ao serviço para o AWS Marketplace

Se você não precisar mais usar um atributo ou serviço que requer um perfil vinculado ao serviço, é recomendável excluí-lo. Dessa forma, você não tem uma entidade não utilizada que não seja monitorada ativamente ou mantida. No entanto, você deve limpar os recursos de sua função vinculada ao serviço antes de excluí-la manualmente.

#### **a** Note

Se o serviço AWS Marketplace estiver usando a função quando você tenta excluir os recursos, a exclusão poderá falhar. Se isso acontecer, espere alguns minutos e tente a operação novamente.

Como excluir manualmente o perfil vinculado ao serviço usando o IAM

Use o console do IAM, a AWS CLI ou a API da AWS para excluir o perfil vinculado ao serviço AWSServiceRoleForMarketplaceLicenseManagement. Para obter mais informações, consulte [Excluir](https://docs.aws.amazon.com/IAM/latest/UserGuide/using-service-linked-roles.html#delete-service-linked-role) [uma função vinculada ao serviço](https://docs.aws.amazon.com/IAM/latest/UserGuide/using-service-linked-roles.html#delete-service-linked-role) no Guia do usuário do IAM.

### Regiões suportadas por funções vinculadas ao serviço do AWS Marketplace

O AWS Marketplace oferece suporte a funções vinculadas a serviços em todas as Regiões da AWS onde o serviço estiver disponível. Para obter mais informações, consulte [Regiões e endpoints da](https://docs.aws.amazon.com/general/latest/gr/aws-marketplace.html#aws-marketplace_region)  [AWS Marketplace.](https://docs.aws.amazon.com/general/latest/gr/aws-marketplace.html#aws-marketplace_region)

## <span id="page-260-0"></span>Uso de funções para trabalhar com ordens de compra no AWS Marketplace

O AWS Marketplace utiliza [perfis vinculados a serviço](https://docs.aws.amazon.com/IAM/latest/UserGuide/id_roles_terms-and-concepts.html#iam-term-service-linked-role) do AWS Identity and Access Management (IAM). O perfil vinculado a serviço é um tipo exclusivo de perfil do IAM vinculado diretamente ao AWS Marketplace. Os perfis vinculados a serviços são predefinidos pelo AWS Marketplace e incluem todas as permissões que o serviço requer para chamar outros serviços da AWS em seu nome.

Uma função vinculada ao serviço facilita a configuração do AWS Marketplace porque você não precisa adicionar as permissões necessárias manualmente. AWS Marketplace define as permissões de suas funções vinculadas ao serviço e, a menos que definido de outra forma, somente AWS

Marketplace pode assumir suas funções. As permissões definidas incluem a política de confiança e a política de permissões. Essa política não pode ser anexada a nenhuma outra entidade do IAM.

Um perfil vinculado ao serviço poderá ser excluído somente após excluir seus atributos relacionados. Isso protege seus recursos do AWS Marketplace, pois você não pode remover por engano as permissões de acesso aos recursos.

Para obter informações sobre outros serviços compatíveis com funções vinculadas aos serviços, consulte serviços da [AWS que funcionam com o IAM](https://docs.aws.amazon.com/IAM/latest/UserGuide/reference_aws-services-that-work-with-iam.html) e procure os serviços que apresentam Sim na coluna Funções vinculadas aos serviços. Escolha um Sim com um link para visualizar a documentação do perfil vinculado a esse serviço.

Permissões de função vinculada ao serviço AWS Marketplace

AWS Marketplaceusa a função vinculada ao serviço chamada AWSServiceRoleForMarketplacePurchaseOrders— essa função fornece AWS Marketplace permissões para anexar números de pedidos de compra às suas AWS Marketplace assinaturas em. AWS Billing and Cost Management

A função vinculada ao serviço AWSServiceRoleForMarketplacePurchaseOrders confia nos seguintes serviços para aceitar a função:

• purchase-orders.marketplace.amazonaws.com

A política de permissões de função nomeada AWSMarketplacePurchaseOrdersServiceRolePolicyAWS Marketplacepermite concluir as seguintes ações nos recursos especificados:

• Ação: "purchase-orders:ViewPurchaseOrders", "purchaseorders:ModifyPurchaseOrders" em "\*"

Você deve configurar permissões para que uma entidade do IAM (por exemplo, um usuário, grupo ou função) crie, edite ou exclua um perfil vinculado ao serviço. Para ter mais informações, consulte [Permissões de função vinculada a serviços](https://docs.aws.amazon.com/IAM/latest/UserGuide/using-service-linked-roles.html#service-linked-role-permissions) no Guia do usuário do IAM.

## Crie uma função vinculada ao serviço para o AWS Marketplace

Não é necessário criar manualmente um perfil vinculado ao serviço. Quando você configura a integração com o AWS Billing and Cost Management, o AWS Marketplace cria uma função vinculada ao serviço.

### **a** Note

No AWS Organizations, essa configuração só funciona na conta de gerenciamento. Você deve executar esse procedimento na conta de gerenciamento. Isso configura a função vinculada ao serviço e o suporte a ordens de compra para todas as contas na organização.

Como criar um perfil vinculado ao serviço

- 1. No [console do AWS Marketplace,](https://console.aws.amazon.com/marketplace/) entre na conta de gerenciamento e escolha Configurações.
- 2. Na seção Integração do AWS Billing, selecione Configurar integração.
- 3. Na página Criar integração do AWS Billing, selecione a Função vinculada ao serviço de gerenciamento de faturamento do AWS Marketplace para sua organização e escolha Criar integração.

Se você excluir esse perfil vinculado ao serviço e precisar criá-lo novamente, poderá usar esse mesmo processo para recriar o perfil na sua conta. Quando você configura a integração com o AWS Billing and Cost Management, o AWS Marketplace cria uma função vinculada ao serviço novamente.

### Editar uma função vinculada ao serviço para o AWS Marketplace

O AWS Marketplace não permite que você edite a função vinculada ao serviço AWSServiceRoleForMarketplacePurchaseOrders. Depois que criar um perfil vinculado ao serviço, você não poderá alterar o nome do perfil, pois várias entidades podem fazer referência a ele. No entanto, será possível editar a descrição da função usando o IAM. Para obter mais informações, consulte [Editar uma função vinculada a serviço](https://docs.aws.amazon.com/IAM/latest/UserGuide/using-service-linked-roles.html#edit-service-linked-role) no Guia do usuário do IAM.

### Excluir uma função vinculada ao serviço para o AWS Marketplace

Se você não precisar mais usar um recurso ou serviço que requer um perfil vinculado ao serviço, é recomendável excluí-lo. Dessa forma, você não tem uma entidade não utilizada que não seja

monitorada ativamente ou mantida. No entanto, você deve limpar suo perfil vinculado ao serviço para excluí-la manualmente.

Exclusão manual da função vinculada ao serviço

Use o console do IAM, a AWS CLI ou a API da AWS para excluir o perfil vinculado ao serviço AWSServiceRoleForMarketplacePurchaseOrders. Para obter mais informações, consulte [Excluir um](https://docs.aws.amazon.com/IAM/latest/UserGuide/using-service-linked-roles.html#delete-service-linked-role) [perfil vinculado ao serviço](https://docs.aws.amazon.com/IAM/latest/UserGuide/using-service-linked-roles.html#delete-service-linked-role) no Guia do usuário do IAM.

Regiões suportadas por funções vinculadas ao serviço do AWS Marketplace

O AWS Marketplace oferece suporte a funções vinculadas a serviços em todas as Regiões da AWS onde o serviço estiver disponível. Para obter mais informações, consulte [Regiões e endpoints da](https://docs.aws.amazon.com/general/latest/gr/aws-marketplace.html#aws-marketplace_region)  [AWS Marketplace.](https://docs.aws.amazon.com/general/latest/gr/aws-marketplace.html#aws-marketplace_region)

## <span id="page-263-0"></span>Usar funções para configurar e lançar produtos no AWS Marketplace

O AWS Marketplace utiliza [perfis vinculados a serviço](https://docs.aws.amazon.com/IAM/latest/UserGuide/id_roles_terms-and-concepts.html#iam-term-service-linked-role) do AWS Identity and Access Management (IAM). O perfil vinculado a serviço é um tipo exclusivo de perfil do IAM vinculado diretamente ao AWS Marketplace. Os perfis vinculados a serviços são predefinidos pelo AWS Marketplace e incluem todas as permissões que o serviço requer para chamar outros serviços da AWS em seu nome.

Uma função vinculada ao serviço facilita a configuração do AWS Marketplace porque você não precisa adicionar as permissões necessárias manualmente. AWS Marketplace define as permissões de suas funções vinculadas ao serviço e, a menos que definido de outra forma, somente AWS Marketplace pode assumir suas funções. As permissões definidas incluem a política de confiança e a política de permissões. Essa política não pode ser anexada a nenhuma outra entidade do IAM.

Para obter informações sobre outros produtos que oferecem suporte às funções vinculadas a serviços, consulte [Serviços da AWS que funcionam com o IAM](https://docs.aws.amazon.com/IAM/latest/UserGuide/reference_aws-services-that-work-with-iam.html) e procure os serviços que apresentam Yes (Sim) na coluna Funções vinculadas ao serviço. Escolha um Sim com um link para visualizar a documentação da função vinculada a esse serviço.

## Permissões de função vinculada ao serviço AWS Marketplace

O AWS Marketplace usa a função vinculada ao serviço chamada AWSServiceRoleForMarketplaceDeployment para permitir que o AWS Marketplace gerencie parâmetros relacionados à implantação, que são armazenados como segredos em [AWS Secrets](https://docs.aws.amazon.com/secretsmanager/latest/userguide/intro.html) [Manager](https://docs.aws.amazon.com/secretsmanager/latest/userguide/intro.html), em seu nome. Esses segredos podem ser referenciados pelos vendedores em modelos do AWS CloudFormation, que você pode iniciar ao configurar produtos que tenham o início rápido ativado no AWS Marketplace.

A função vinculada ao serviço AWSServiceRoleForMarketplaceDeployment confia nos seguintes serviços para assumir a função:

• deployment.marketplace.amazonaws.com

Use a política de permissões de função chamada AWSMarketplaceDeploymentServiceRolePolicy para permitir que o AWS Marketplace conclua ações em seus recursos.

#### **a** Note

Para obter mais informações sobre políticas gerenciadas do AWS Marketplace, consulte [Políticas gerenciadas pela AWS para compradores do AWS Marketplace](https://docs.aws.amazon.com/marketplace/latest/buyerguide/buyer-security-iam-awsmanpol.html).

```
{ 
  "Version": "2012-10-17", 
  "Statement": [ 
  \{ "Sid": "ManageMarketplaceDeploymentSecrets", 
    "Effect": "Allow", 
    "Action": [ 
     "secretsmanager:CreateSecret", 
     "secretsmanager:PutSecretValue", 
     "secretsmanager:DescribeSecret", 
     "secretsmanager:DeleteSecret", 
     "secretsmanager:RemoveRegionsFromReplication" 
    ], 
    "Resource": [ 
     "arn:aws:secretsmanager:*:*:secret:marketplace-deployment*!*" 
    ], 
    "Condition": { 
     "StringEquals": { 
      "aws:ResourceAccount": "${aws:PrincipalAccount}" 
     } 
    } 
   }, 
   { 
    "Sid": "ListSecrets",
```

```
 "Effect": "Allow", 
    "Action": [ 
     "secretsmanager:ListSecrets" 
    ], 
    "Resource": [ 
    " ] 
   }, 
   { 
    "Sid": "TagMarketplaceDeploymentSecrets", 
    "Effect": "Allow", 
    "Action": [ 
     "secretsmanager:TagResource" 
    ], 
    "Resource": "arn:aws:secretsmanager:*:*:secret:marketplace-deployment!*", 
    "Condition": { 
     "Null": { 
      "aws:RequestTag/expirationDate": "false" 
     }, 
     "ForAllValues:StringEquals": { 
      "aws:TagKeys": [ 
       "expirationDate" 
      ] 
     }, 
     "StringEquals": { 
      "aws:ResourceAccount": "${aws:PrincipalAccount}" 
     } 
    } 
   } 
  ]
}
```
Você deve configurar permissões para permitir que seus usuários, grupos ou perfis criem, editem ou excluam um perfil vinculado ao serviço. Para ter mais informações, consulte [Permissões de função](https://docs.aws.amazon.com/IAM/latest/UserGuide/using-service-linked-roles.html#service-linked-role-permissions)  [vinculada a serviços](https://docs.aws.amazon.com/IAM/latest/UserGuide/using-service-linked-roles.html#service-linked-role-permissions) no Guia do usuário do IAM.

Crie uma função vinculada ao serviço para o AWS Marketplace

A configuração da função vinculada ao serviço é uma ação única que fornece permissões para todos os produtos que têm o início rápido ativado, desde que a função exista.

Ao configurar um produto com o início rápido ativado, o AWS Marketplace detectará se você tem a função vinculada ao serviço necessária criada para sua conta. Se a função estiver faltando, será exibido um prompt para ativar a integração dos parâmetros de implantação do AWS Marketplace, que inclui um botão Habilitar integração. O AWS Marketplace cria a função vinculada ao serviço para você ao selecionar esse botão.

### **A** Important

Essa função vinculada ao serviço aparecerá na sua conta se você tiver configurado anteriormente um produto com o início rápido ativado. Para obter mais informações, consulte [Um novo perfil apareceu em minha Conta da AWS](https://docs.aws.amazon.com/IAM/latest/UserGuide/troubleshoot_roles.html#troubleshoot_roles_new-role-appeared).

Se você excluir essa função vinculada ao serviço e precisar criá-la novamente, poderá usar esse mesmo processo para recriar a função em sua conta. Ao abrir a página Configuração de qualquer produto que tenha o início rápido habilitado, você verá o botão Habilitar integração, que pode ser escolhido novamente para recriar a função vinculada ao serviço.

Você também pode usar o console do IAM para criar uma função vinculada ao serviço com o caso de uso AWS Marketplace: gerenciamento de implantações. Na AWS CLI ou na API do AWS, crie um perfil vinculado a serviço com o nome de serviço deployment.marketplace.amazonaws.com. Para obter mais informações, consulte [Criar um perfil vinculado a serviço](https://docs.aws.amazon.com/IAM/latest/UserGuide/using-service-linked-roles.html#create-service-linked-role) no Guia do usuário do IAM. Se você excluir essa função vinculada ao serviço, será possível usar esse mesmo processo para criar a função novamente.

### Editar uma função vinculada ao serviço para o AWS Marketplace

O AWS Marketplace não permite que você edite a função vinculada ao serviço. Depois que criar um perfil vinculado ao serviço, você não poderá alterar o nome do perfil, pois várias entidades podem fazer referência a ela. No entanto, será possível editar a descrição do perfil usando o IAM. Para obter mais informações, consulte [Editar uma função vinculada a serviço](https://docs.aws.amazon.com/IAM/latest/UserGuide/using-service-linked-roles.html#edit-service-linked-role) no Guia do usuário do IAM.

## Excluir uma função vinculada ao serviço para o AWS Marketplace

Se você não precisar mais usar um recurso ou serviço que requer um perfil vinculado ao serviço, é recomendável excluí-lo. Dessa forma, você não tem uma entidade não utilizada que não seja monitorada ativamente ou mantida. No entanto, você deve limpar os recursos de sua função vinculada ao serviço antes de excluí-la manualmente.

### **a** Note

Se o serviço estiver usando um perfil quando você tentar excluir os recursos, a exclusão poderá falhar. Se isso acontecer, espere alguns minutos e tente a operação novamente.

Para excluir recursos do AWS Marketplace usados pelo serviço deployment.marketplace.amazonaws.com, você deve excluir todos os segredos relacionados à implantação do marketplace do SecretsManager. Você pode encontrar os segredos relevantes:

- Como procurar segredos gerenciados pelo marketplace-deployment.
- Como procurar segredos com a chave aws:secretsmanager:owningService e o valor marketplace-deployment.
- Como procurar segredos em que o nome secreto é prefixado com marketplace-deployment!.

Excluir o perfil vinculado a serviço usando o IAM

Use o console do IAM, a AWS CLI ou a API da AWS para excluir o perfil vinculado ao serviço AWSServiceRoleForMarketplaceDeployment. Para obter mais informações, consulte [Excluir uma](https://docs.aws.amazon.com/IAM/latest/UserGuide/using-service-linked-roles.html#delete-service-linked-role)  [função vinculada ao serviço](https://docs.aws.amazon.com/IAM/latest/UserGuide/using-service-linked-roles.html#delete-service-linked-role) no Guia do usuário do IAM.

Regiões suportadas por funções vinculadas ao serviço do AWS Marketplace

O AWS Marketplace oferece suporte a funções vinculadas a serviços em todas as regiões nas quais o serviço estiver disponível. Para obter mais informações, consulte [Endpoints e cotas de AWS](https://docs.aws.amazon.com/general/latest/gr/aws-marketplace.html#aws-marketplace_region) [Marketplace](https://docs.aws.amazon.com/general/latest/gr/aws-marketplace.html#aws-marketplace_region).

# <span id="page-267-0"></span>Usando funções para configurar o Private Marketplace em AWS **Marketplace**

O AWS Marketplace utiliza [perfis vinculados a serviço](https://docs.aws.amazon.com/IAM/latest/UserGuide/id_roles_terms-and-concepts.html#iam-term-service-linked-role) do AWS Identity and Access Management (IAM). O perfil vinculado a serviço é um tipo exclusivo de perfil do IAM vinculado diretamente ao AWS Marketplace. Os perfis vinculados a serviços são predefinidos pelo AWS Marketplace e incluem todas as permissões que o serviço requer para chamar outros serviços da AWS em seu nome.

Uma função vinculada ao serviço facilita a configuração do AWS Marketplace porque você não precisa adicionar as permissões necessárias manualmente. AWS Marketplace define as permissões de suas funções vinculadas ao serviço e, a menos que definido de outra forma, somente AWS

Marketplace pode assumir suas funções. As permissões definidas incluem a política de confiança e a política de permissões. Essa política não pode ser anexada a nenhuma outra entidade do IAM.

Para obter informações sobre outros produtos que oferecem suporte às funções vinculadas a serviços, consulte [Serviços da AWS que funcionam com o IAM](https://docs.aws.amazon.com/IAM/latest/UserGuide/reference_aws-services-that-work-with-iam.html) e procure os serviços que apresentam Yes (Sim) na coluna Funções vinculadas ao serviço. Escolha um Sim com um link para visualizar a documentação do perfil vinculado a esse serviço.

Permissões de função vinculada ao serviço AWS Marketplace

AWS Marketplaceusa a função vinculada ao serviço nomeada AWSServiceRoleForPrivateMarketplaceAdminpara descrever e atualizar os recursos do Private Marketplace e descrever. AWS Organizations

A função vinculada ao serviço AWSServiceRoleForPrivateMarketplaceAdmin confia nos seguintes serviços para aceitar a função:

• private-marketplace.marketplace.amazonaws.com

Use a política de permissões de função nomeada AWSServiceRoleForPrivateMarketplaceAdminPolicyAWS Marketplacepara permitir a execução das seguintes ações em recursos especificados.

**a** Note

Para obter mais informações sobre as políticas gerenciadas do AWS Marketplace, consulte [Políticas gerenciadas da AWS para AWS Marketplace compradores](https://docs.aws.amazon.com/marketplace/latest/buyerguide/buyer-security-iam-awsmanpol.html).

```
{ 
     "Version": "2012-10-17", 
     "Statement": [ 
        \{ "Sid": "PrivateMarketplaceCatalogDescribePermissions", 
              "Effect": "Allow", 
              "Action": [ 
                   "aws-marketplace:DescribeEntity" 
              ], 
              "Resource": [ 
                   "arn:aws:aws-marketplace:*:*:AWSMarketplace/Experience/*",
```

```
 "arn:aws:aws-marketplace:*:*:AWSMarketplace/Audience/*", 
                     "arn:aws:aws-marketplace:*:*:AWSMarketplace/ProcurementPolicy/*", 
                     "arn:aws:aws-marketplace:*:*:AWSMarketplace/BrandingSettings/*" 
 ] 
           }, 
           { 
                "Sid": "PrivateMarketplaceCatalogDescribeChangeSetPermissions", 
                "Effect": "Allow", 
                "Action": [ 
                     "aws-marketplace:DescribeChangeSet" 
                ], 
                "Resource": "*" 
           }, 
           { 
                "Sid": "PrivateMarketplaceCatalogListPermissions", 
                "Effect": "Allow", 
                "Action": [ 
                     "aws-marketplace:ListEntities", 
                     "aws-marketplace:ListChangeSets" 
                ], 
                "Resource": "*" 
           }, 
           { 
                "Sid": "PrivateMarketplaceStartChangeSetPermissions", 
                "Effect": "Allow", 
                "Action": [ 
                     "aws-marketplace:StartChangeSet" 
                ], 
                "Condition": { 
                     "StringEquals": { 
                          "catalog:ChangeType": [ 
                               "AssociateAudience", 
                               "DisassociateAudience" 
\sim 100 \sim 100 \sim 100 \sim 100 \sim 100 \sim 100 \sim 100 \sim 100 \sim 100 \sim 100 \sim 100 \sim 100 \sim 100 \sim 100 \sim 100 \sim 100 \sim 100 \sim 100 \sim 100 \sim 100 \sim 100 \sim 100 \sim 100 \sim 100 \sim 
 } 
                }, 
                "Resource": [ 
                     "arn:aws:aws-marketplace:*:*:AWSMarketplace/Experience/*", 
                     "arn:aws:aws-marketplace:*:*:AWSMarketplace/ChangeSet/*" 
                ] 
           }, 
           { 
                "Sid": "PrivateMarketplaceOrganizationPermissions", 
                "Effect": "Allow",
```

```
 "Action": [ 
                   "organizations:DescribeAccount", 
                   "organizations:DescribeOrganizationalUnit", 
                   "organizations:ListDelegatedAdministrators", 
                   "organizations:ListChildren" 
              ], 
              "Resource": [ 
\mathbf{u} \star \mathbf{u} ] 
          } 
    \mathbf{I}}
```
Você deve configurar permissões para permitir que seus usuários, grupos ou perfis criem, editem ou excluam um perfil vinculado ao serviço. Para ter mais informações, consulte [Permissões de função](https://docs.aws.amazon.com/IAM/latest/UserGuide/using-service-linked-roles.html#service-linked-role-permissions)  [vinculada a serviços](https://docs.aws.amazon.com/IAM/latest/UserGuide/using-service-linked-roles.html#service-linked-role-permissions) no Guia do usuário do IAM.

Crie uma função vinculada ao serviço para o AWS Marketplace

Você não precisa criar manualmente o perfil vinculado ao serviço. Quando você ativa o Private Marketplace para sua organização, AWS Marketplace cria a função vinculada ao serviço para você.

### **a** Note

Essa função é necessária somente na conta de gerenciamento AWS Organizations e é criada somente na conta de gerenciamento.

Como criar um perfil vinculado ao serviço

- 1. Na página Introdução ao Private Marketplace, selecione as opções para habilitar o acesso confiável em toda a sua organização e criar uma função vinculada ao serviço do Private Marketplace. Essas opções estão disponíveis somente para a conta de gerenciamento.
- 2. Escolha Habilitar Private Marketplace.

Se você já é cliente do Private Marketplace, as opções para habilitar o acesso confiável em toda a sua organização e habilitar uma função vinculada ao serviço do Private Marketplace estarão disponíveis na página Configurações do painel administrativo do seu marketplace privado.

Se você excluir essa função vinculada ao serviço e precisar criá-la novamente, poderá usar esse mesmo processo para recriar a função em sua conta.

### Editar uma função vinculada ao serviço para o AWS Marketplace

O AWS Marketplace não permite que você edite a função vinculada ao serviço. Depois de criar uma função vinculada a serviço, você não poderá alterar o nome da função, já que várias entidades poderão fazer referência à função. No entanto, você poderá editar a descrição do perfil usando o IAM. Para obter mais informações, consulte [Editar uma função vinculada a serviço](https://docs.aws.amazon.com/IAM/latest/UserGuide/using-service-linked-roles.html#edit-service-linked-role) no Guia do usuário do IAM.

### Excluir uma função vinculada ao serviço para o AWS Marketplace

Se você não precisar mais usar um recurso ou serviço que requer um perfil vinculado ao serviço, é recomendável excluí-lo. Dessa forma, você não tem uma entidade não utilizada que não seja monitorada ativamente ou mantida. No entanto, você deve limpar os recursos de sua função vinculada ao serviço antes de excluí-la manualmente.

Antes de excluir a função vinculada ao serviço, você deve:

- Desative o acesso confiável em toda a sua organização.
- Desassocie todas as experiências de mercado privado.

Como excluir manualmente o perfil vinculado ao serviço usando o IAM

Use o console do IAM, a AWS CLI ou a API da AWS para excluir a função vinculada ao serviço AWSServiceRoleForPrivateMarketplaceAdmin. Para obter mais informações, consulte [Excluir uma](https://docs.aws.amazon.com/IAM/latest/UserGuide/using-service-linked-roles.html#delete-service-linked-role)  [função vinculada ao serviço](https://docs.aws.amazon.com/IAM/latest/UserGuide/using-service-linked-roles.html#delete-service-linked-role) no Guia do usuário do IAM.

## Regiões suportadas por funções vinculadas ao serviço do AWS Marketplace

O AWS Marketplace oferece suporte a funções vinculadas a serviços em todas as regiões nas quais o serviço estiver disponível. Para obter mais informações, consulte [Endpoints e cotas de AWS](https://docs.aws.amazon.com/general/latest/gr/aws-marketplace.html#aws-marketplace_region) [Marketplace](https://docs.aws.amazon.com/general/latest/gr/aws-marketplace.html#aws-marketplace_region).

# Criação de um administrador do mercado privado

Você pode criar um grupo de administradores para gerenciar as configurações do [mercado privado](#page-106-0) de sua empresa. Depois que o mercado privado estiver habilitado para sua organização, os administradores do mercado privado poderão realizar várias tarefas, incluindo as seguintes:

- Visualize e crie experiências e públicos.
- Adicionar produtos às experiências do mercado privado.
- Remover produtos das experiências de mercado privado.
- Configurar a interface do usuário de experiências de mercado privado.
- Habilitar e desabilitar experiências de mercado privado.
- Chame o AWS Marketplace Catalog API para o para gerenciar experiências de mercado privado de forma programática.

Para criar vários administradores de mercados privados em que cada administrador está limitado a um subconjunto de tarefas, consulte [the section called "Criação de políticas personalizadas para](#page-272-0)  [administradores de mercados privados".](#page-272-0)

### **a** Note

Habilitar o mercado privado é uma ação única que deve ocorrer a partir da conta de gerenciamento. Para obter mais informações, consulte [Introdução ao mercado privado.](https://docs.aws.amazon.com/marketplace/latest/buyerguide/private-catalog-administration.html#private-marketplace-getting-started)

Conceda permissões do AWS Identity and Access Management (IAM) para administrar seu mercado privado anexando [the section called "AWSPrivateMarketplaceAdminFullAccess"](#page-249-0) a um usuário, grupo ou função. Recomendamos o uso de um grupo ou função. Para obter mais informações sobre como anexar a política, consulte [Como anexar uma política a um grupo de usuários](https://docs.aws.amazon.com/IAM/latest/UserGuide/id_groups_manage_attach-policy) no Guia do usuário do IAM.

Para obter mais informações sobre as permissões na política AWSPrivateMarketplaceAdminFullAccess, consulte [the section called](#page-249-0)  ["AWSPrivateMarketplaceAdminFullAccess".](#page-249-0) Para saber mais sobre outras políticas para uso no AWS Marketplace, faça login no AWS Management Console e acesse a [página de políticas do IAM.](https://console.aws.amazon.com/iam/home?#/policies) Na caixa de pesquisa, digite **Marketplace** para encontrar todas as políticas associadas ao AWS Marketplace.

# <span id="page-272-0"></span>Criação de políticas personalizadas para administradores de mercados privados

Sua organização pode criar vários administradores de mercados privados, onde cada administrador está limitado a um subconjunto de tarefas. Você pode ajustar as políticas do AWS Identity and

Access Management (IAM) para especificar chaves de condição e recursos nas ações do AWS Marketplace Catalog API listadas em [Ações, recursos e chaves de condição do catálogo do AWS](https://docs.aws.amazon.com/service-authorization/latest/reference/list_awsmarketplacecatalog.html#awsmarketplacecatalog-catalog_ChangeType)  [Marketplace](https://docs.aws.amazon.com/service-authorization/latest/reference/list_awsmarketplacecatalog.html#awsmarketplacecatalog-catalog_ChangeType). O mecanismo geral para usar tipos de AWS Marketplace Catalog API alteração e recursos para ajustar as políticas do IAM está descrito no [guia da API do AWS Marketplace Catalog](https://docs.aws.amazon.com/marketplace-catalog/latest/api-reference/api-access-control.html). Para obter uma lista de todos os tipos de alteração disponíveis no AWS Marketplace privado, consulte [Como trabalhar com um mercado privado](https://docs.aws.amazon.com/marketplace-catalog/latest/api-reference/private-marketplace.html).

Para criar políticas gerenciadas pelo cliente, consulte [Criação de políticas do IAM](https://docs.aws.amazon.com/IAM/latest/UserGuide/access_policies_create.html). Veja a seguir um exemplo de política JSON que você pode usar para criar um administrador que só pode adicionar ou remover produtos de mercados privados.

```
{ 
     "Version": "2012-10-17", 
     "Statement": [ 
         { 
              "Effect": "Allow", 
              "Action": [ 
                  "aws-marketplace:AssociateProductsWithPrivateMarketplace", 
                  "aws-marketplace:DisassociateProductsFromPrivateMarketplace", 
                  "aws-marketplace:ListPrivateMarketplaceRequests", 
                  "aws-marketplace:DescribePrivateMarketplaceRequests" 
              ], 
              "Resource": [ 
 "*" 
 ] 
         }, 
         { 
              "Effect": "Allow", 
              "Action": [ 
                  "aws-marketplace:DescribeEntity", 
                  "aws-marketplace:ListEntities", 
                  "aws-marketplace:ListChangeSets", 
                  "aws-marketplace:DescribeChangeSet", 
                  "aws-marketplace:CancelChangeSet" 
              ], 
              "Resource": "*" 
         }, 
         { 
              "Effect": "Allow", 
              "Action": [ 
                  "aws-marketplace:StartChangeSet" 
              ],
```

```
 "Condition": { 
                                      "StringEquals": { 
                                               "catalog:ChangeType": [ 
                                                        "AllowProductProcurement", 
                                                        "DenyProductProcurement" 
\sim 100 \sim 100 \sim 100 \sim 100 \sim 100 \sim 100 \sim 100 \sim 100 \sim 100 \sim 100 \sim 100 \sim 100 \sim 100 \sim 100 \sim 100 \sim 100 \sim 100 \sim 100 \sim 100 \sim 100 \sim 100 \sim 100 \sim 100 \sim 100 \sim 
 } 
                            }, 
                             "Resource": "*" 
                   } 
         \mathbf{I}}
```
Uma política também pode ser limitada para gerenciar um subconjunto de recursos do mercado privado. Veja a seguir um exemplo de política JSON que você pode usar para criar um administrador que só pode gerenciar uma experiência específica de mercado privado. Este exemplo usa uma string de recurso com exp-1234example como identificador Experience.

```
{ 
     "Version": "2012-10-17", 
     "Statement": [ 
         { 
             "Effect": "Allow", 
             "Action": [ 
                  "aws-marketplace:AssociateProductsWithPrivateMarketplace", 
                  "aws-marketplace:DisassociateProductsFromPrivateMarketplace", 
                  "aws-marketplace:ListPrivateMarketplaceRequests", 
                  "aws-marketplace:DescribePrivateMarketplaceRequests" 
             ], 
             "Resource": [ 
 "*" 
 ] 
         }, 
         { 
             "Effect": "Allow", 
             "Action": [ 
                  "aws-marketplace:ListEntities", 
                  "aws-marketplace:DescribeEntity", 
                  "aws-marketplace:ListChangeSets", 
                  "aws-marketplace:DescribeChangeSet", 
                  "aws-marketplace:CancelChangeSet" 
             ], 
             "Resource": "*"
```

```
 }, 
          { 
               "Effect": "Allow", 
               "Action": [ 
                    "aws-marketplace:StartChangeSet" 
               ], 
               "Resource": [ 
                    "arn:aws:aws-marketplace:*:*:AWSMarketplace/Experience/exp-1234example" 
               ] 
          } 
     ]
}
```
Para obter detalhes sobre como os identificadores de entidade podem ser recuperados e para visualizar o conjunto de recursos do mercado privado, consulte [Como trabalhar com um mercado](https://docs.aws.amazon.com/marketplace-catalog/latest/api-reference/private-marketplace.html) [privado](https://docs.aws.amazon.com/marketplace-catalog/latest/api-reference/private-marketplace.html).

# <span id="page-276-0"></span>Histórico do documento

A tabela a seguir descreve a documentação dessa versão do Guia do comprador do AWS Marketplace.

Para receber notificações sobre atualizações dessa documentação, você pode se inscrever em o feed RSS.

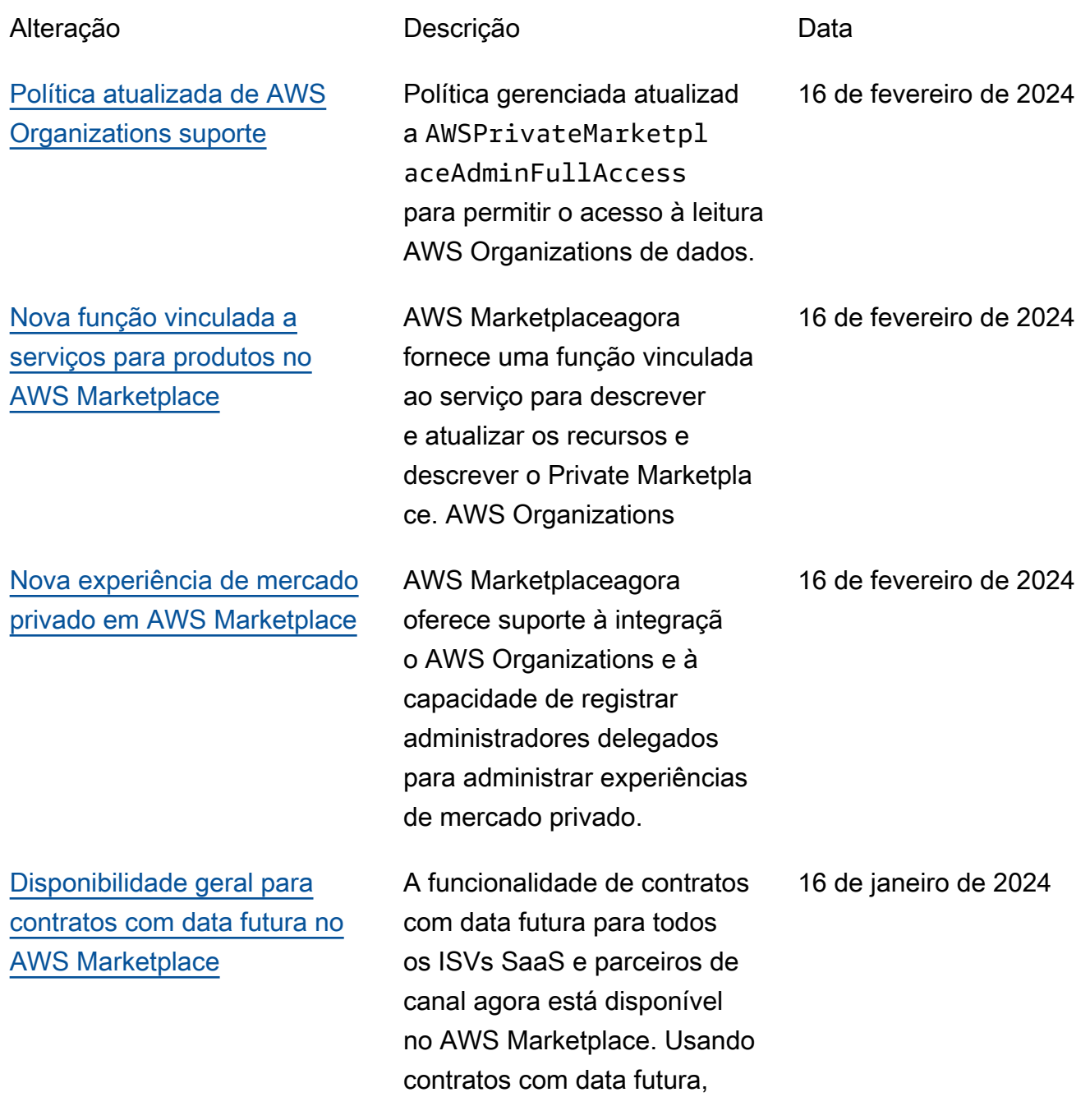

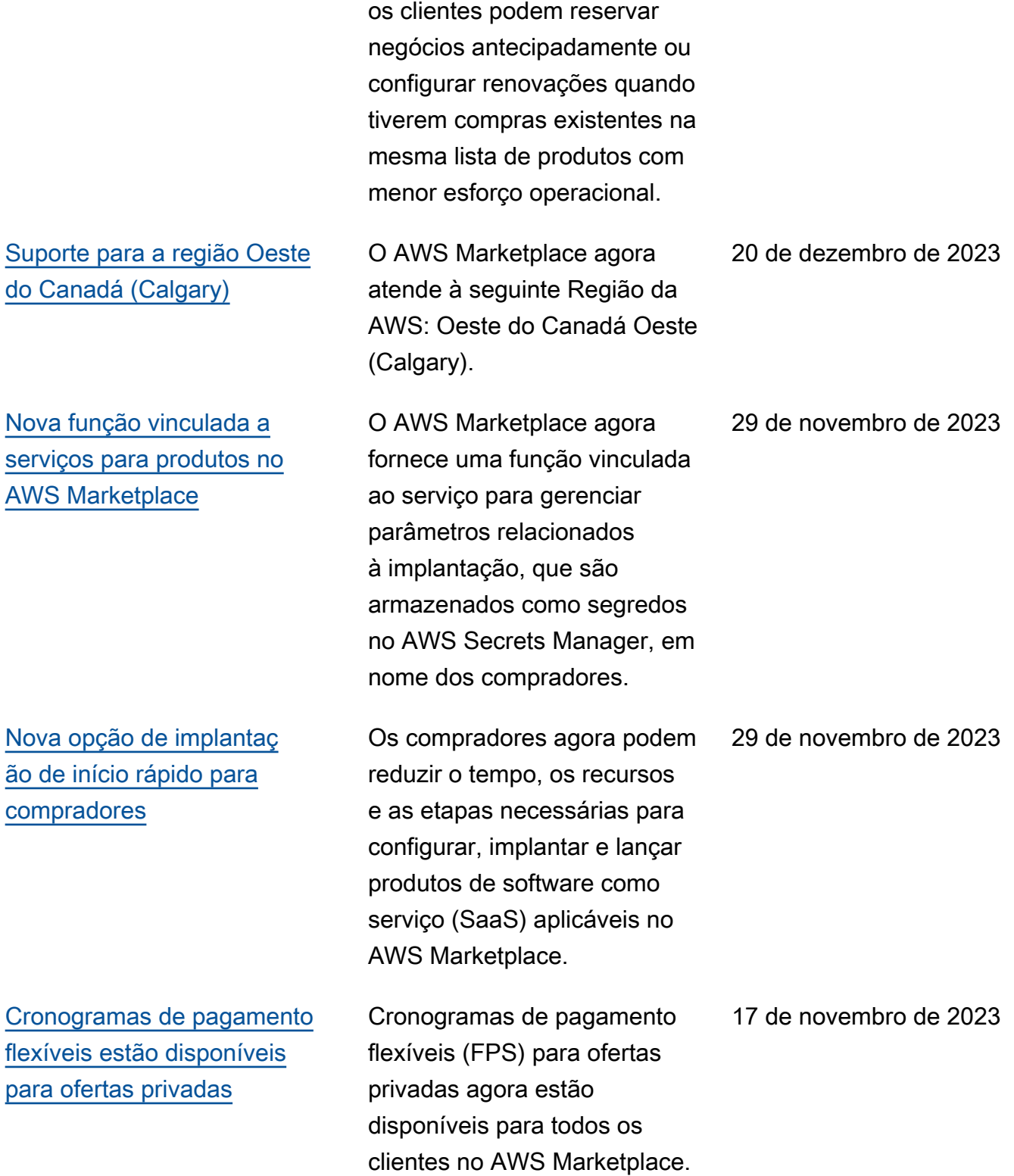

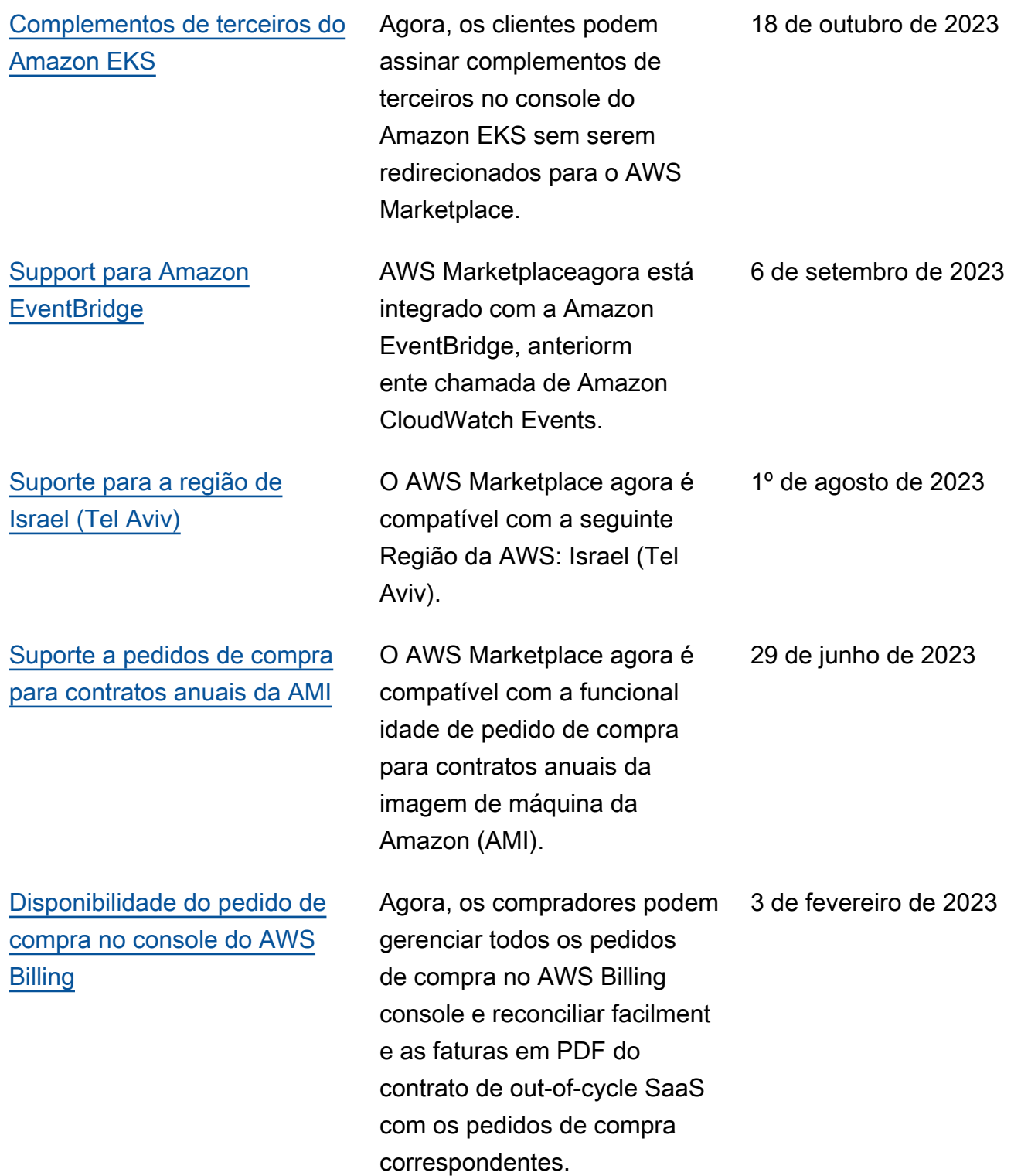

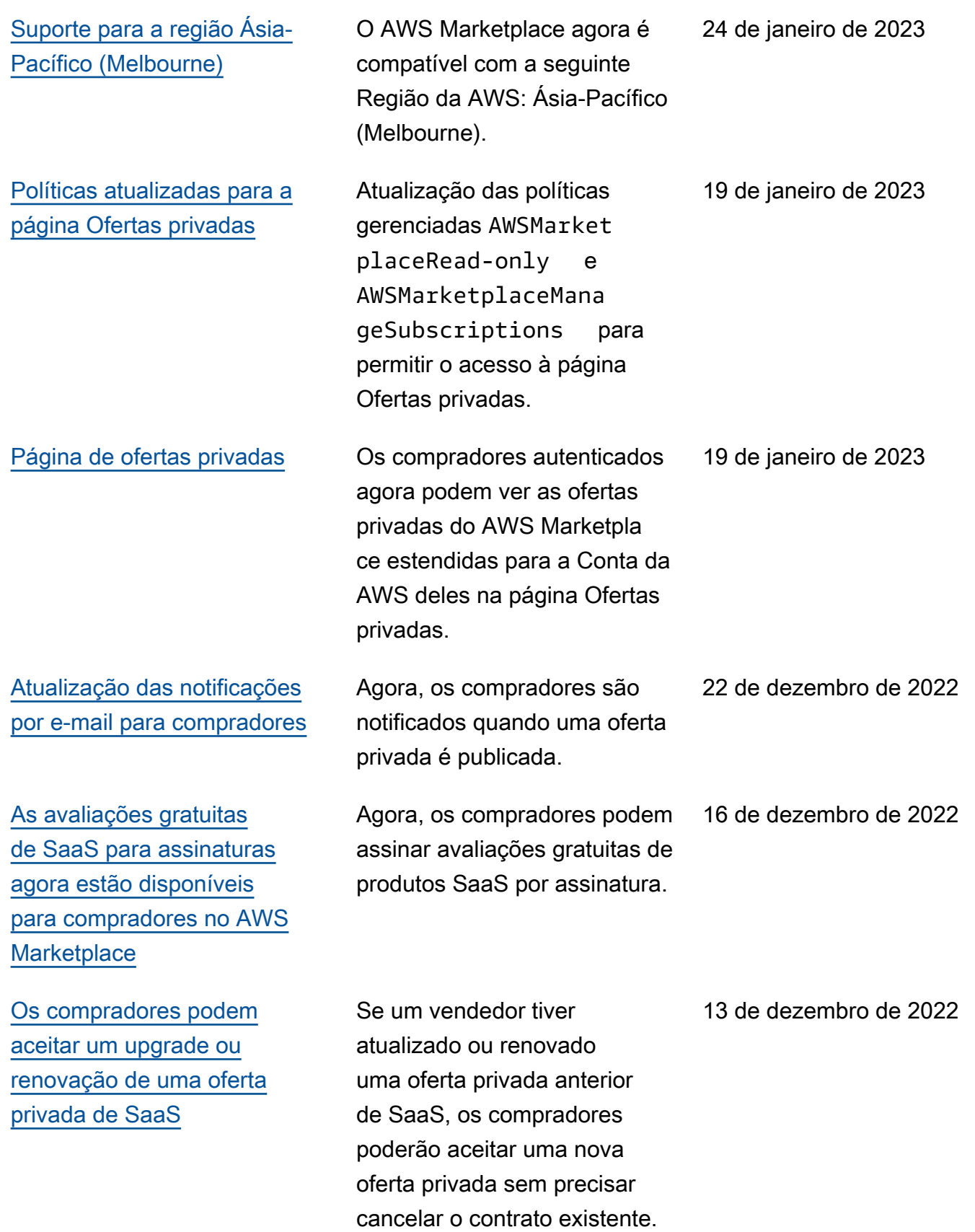

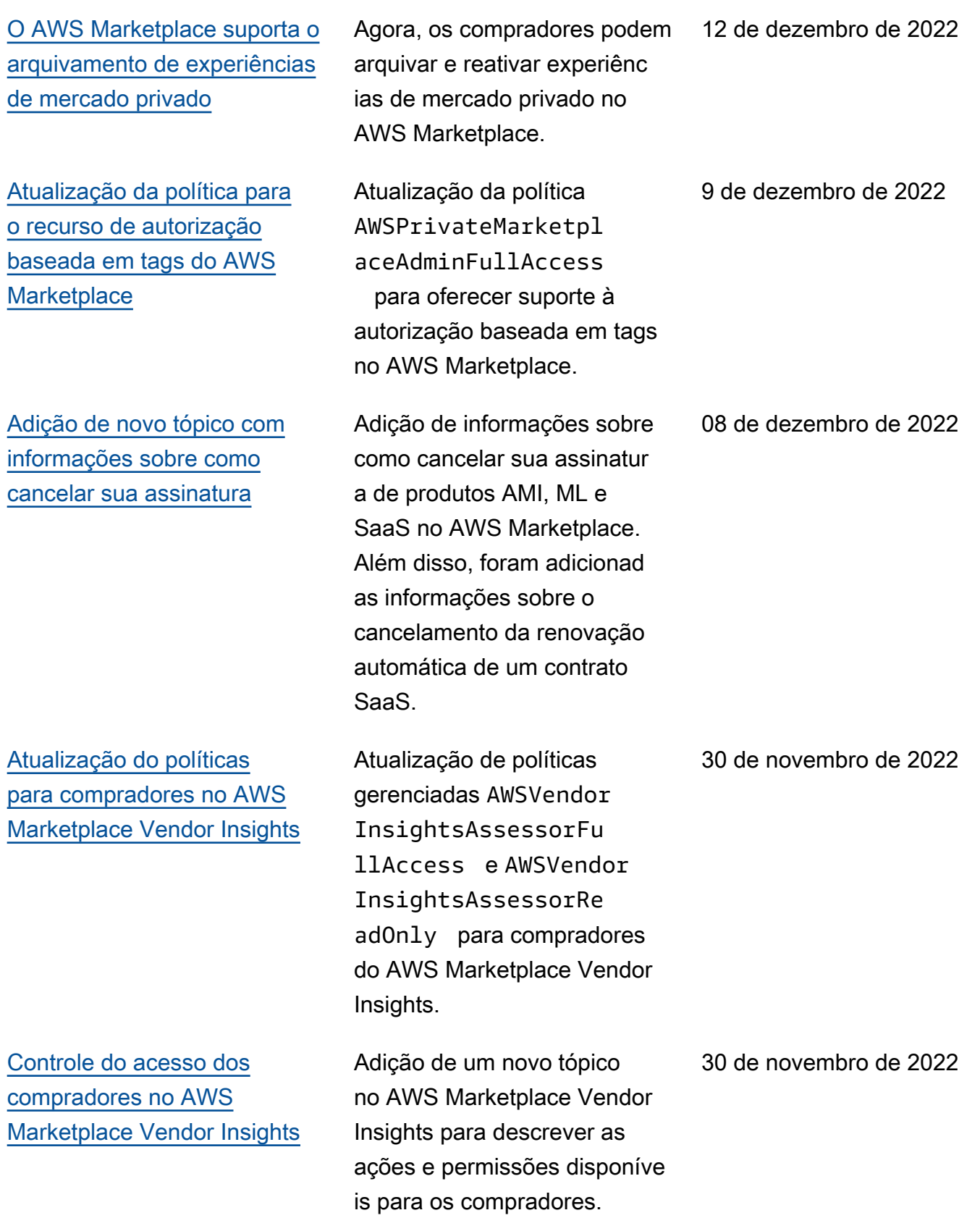

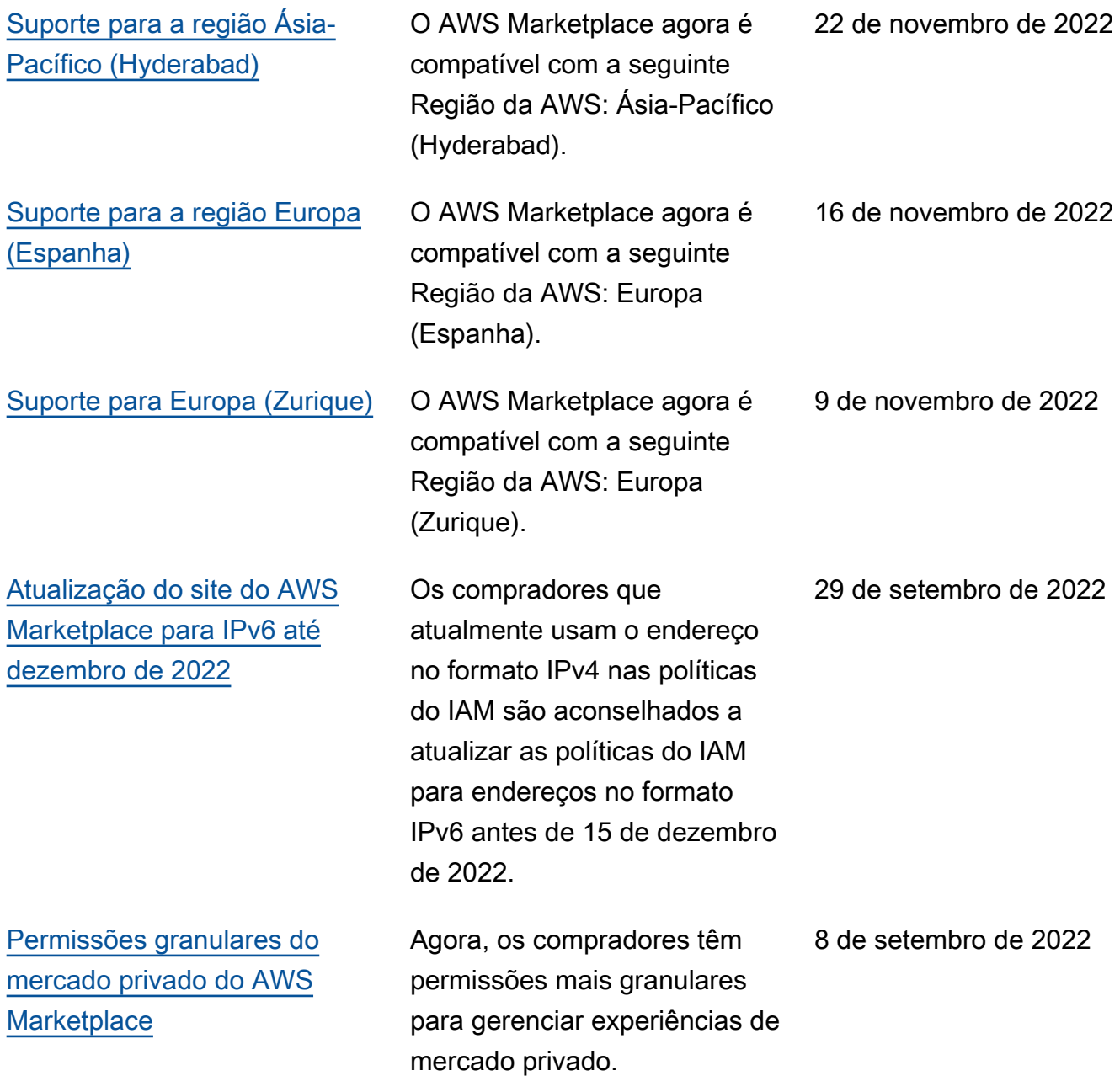

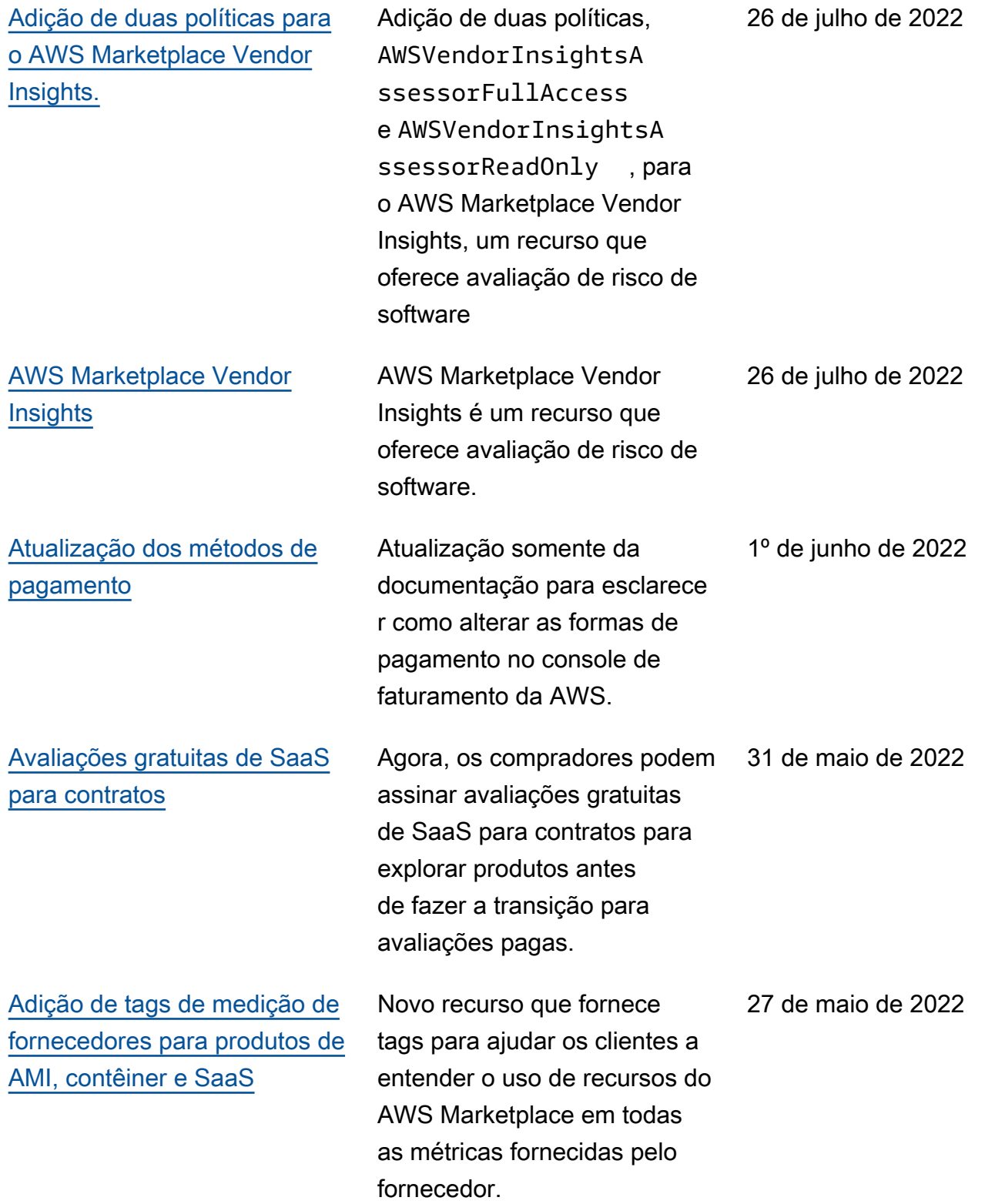

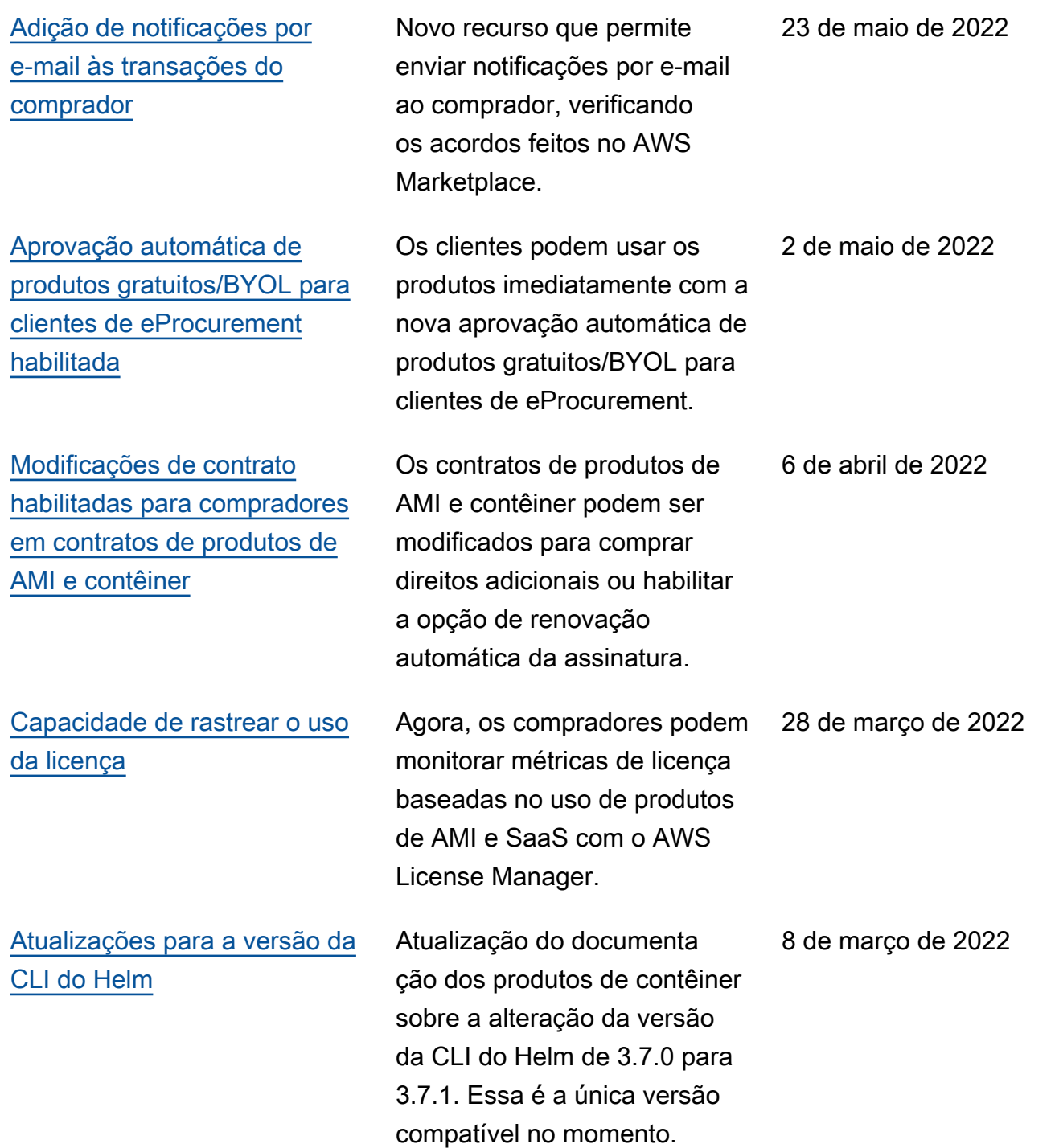

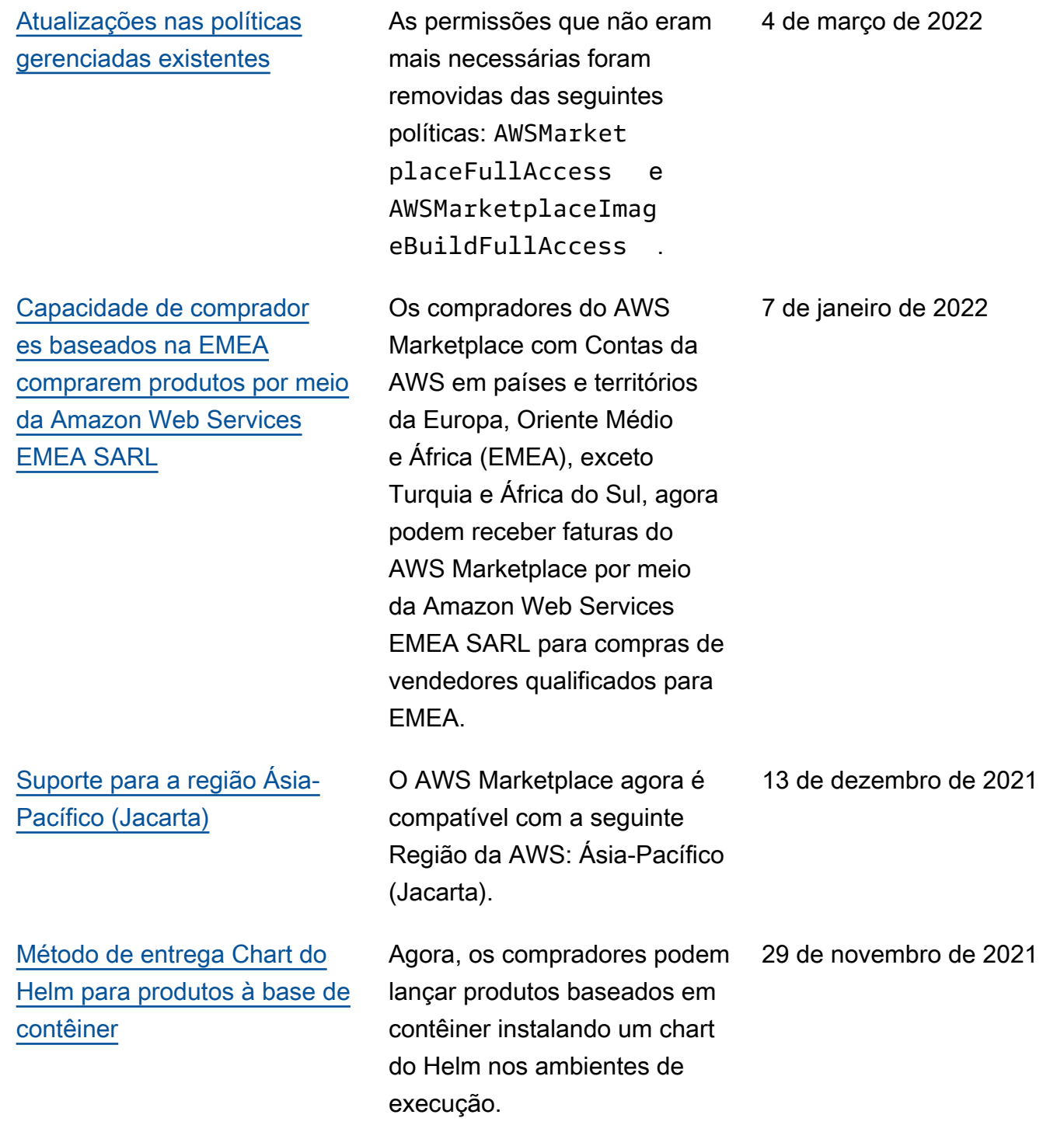

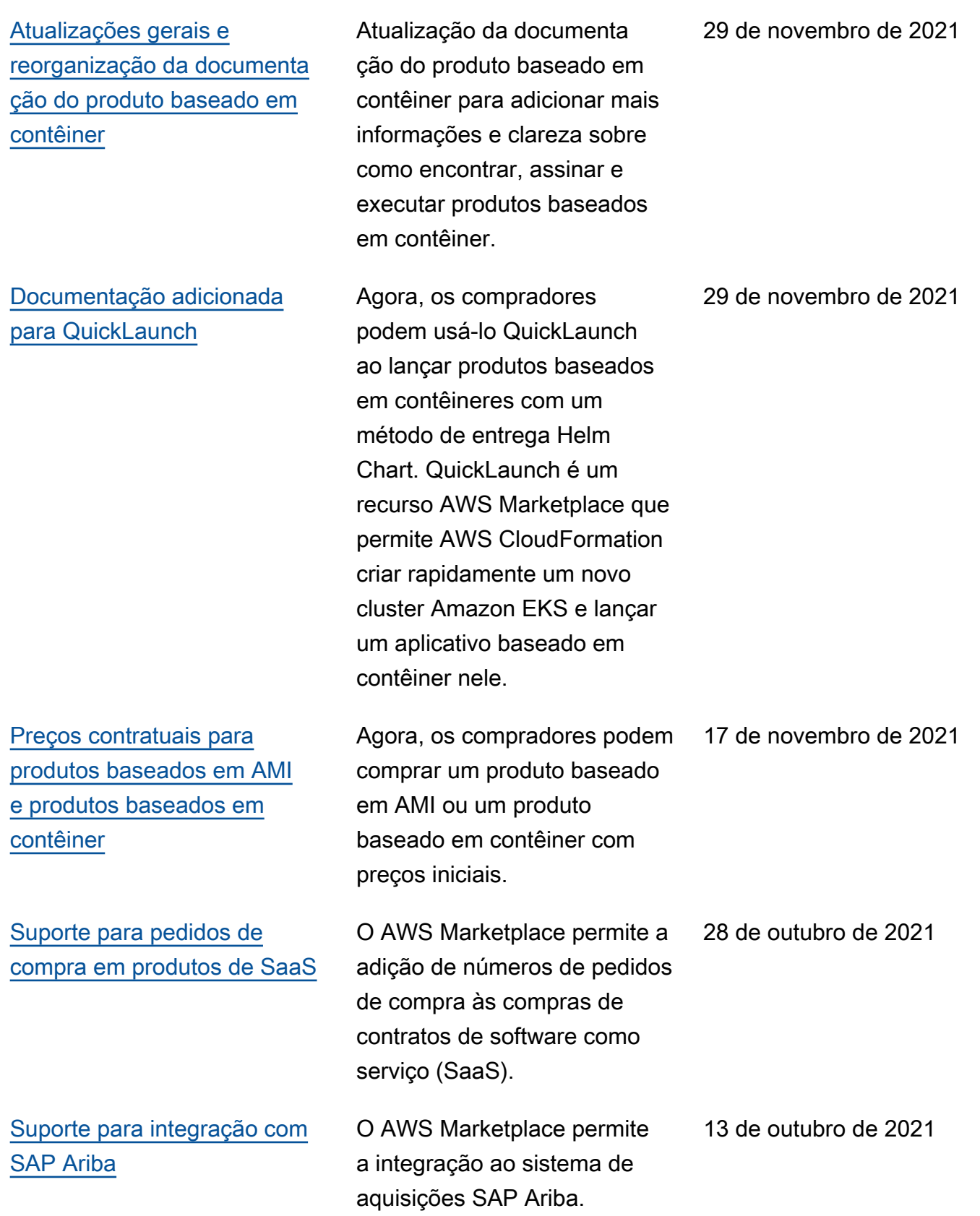

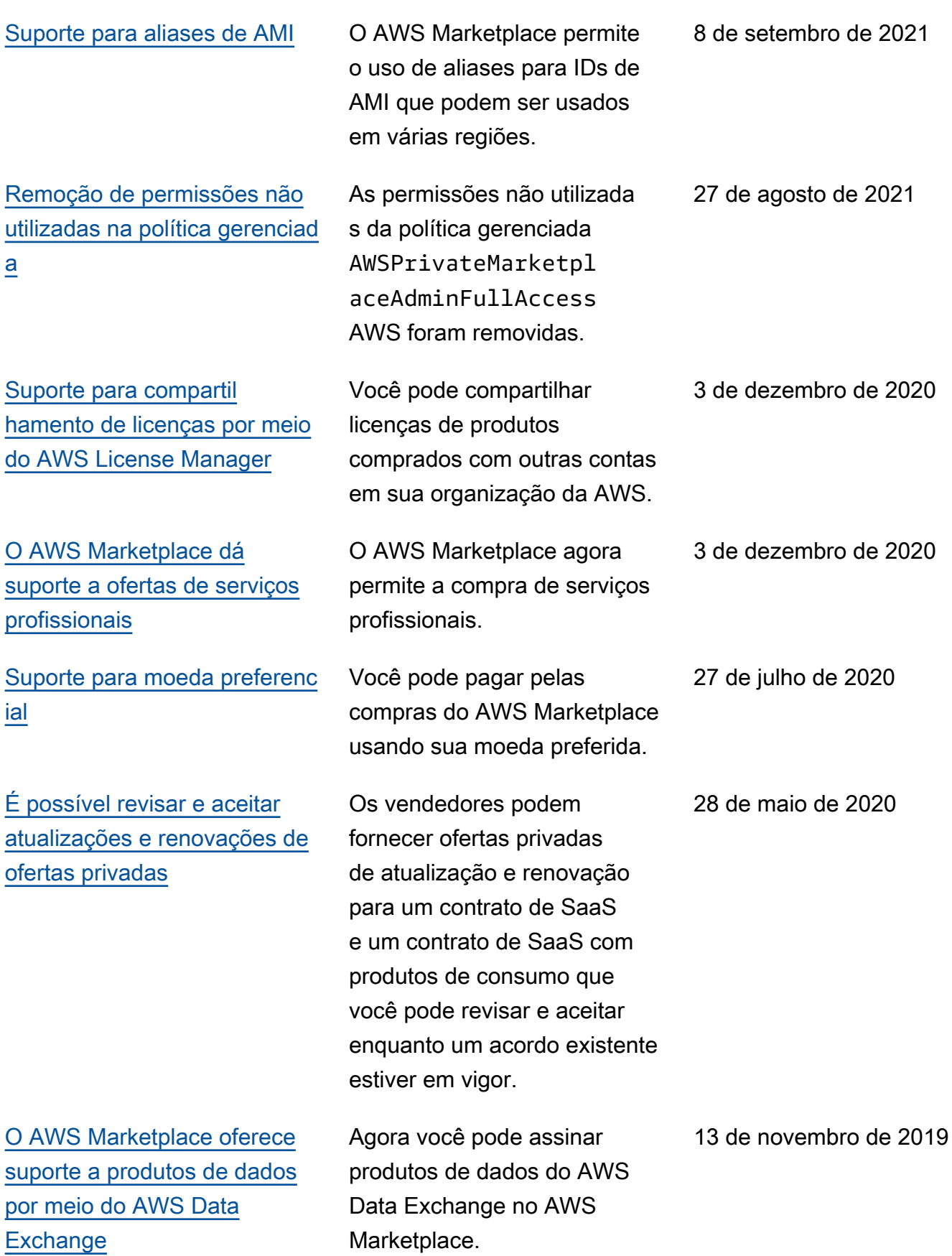

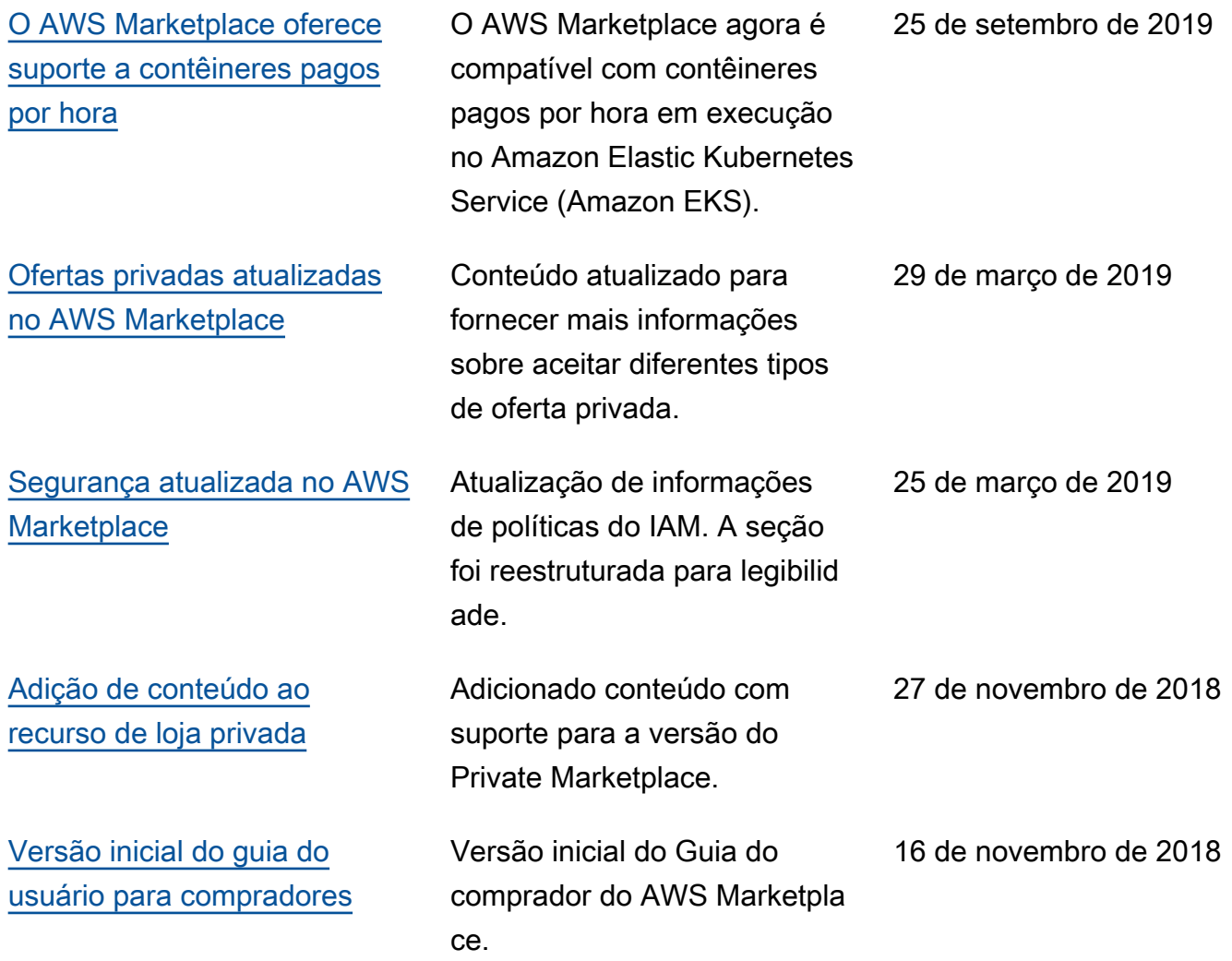
## AWS Glossário

Para obter a AWS terminologia mais recente, consulte o [AWS glossário](https://docs.aws.amazon.com/glossary/latest/reference/glos-chap.html) na Glossário da AWS Referência.

As traduções são geradas por tradução automática. Em caso de conflito entre o conteúdo da tradução e da versão original em inglês, a versão em inglês prevalecerá.